# **Содержание справки Total Commander**

#### **Введение 1.**

- Что такое Total [Commander?](#page-2-0) **а.**
- **Что нового в этой [версии?](#page-4-0) б.**
- **Общая информация 2.**
	- **[Покупка](#page-21-0) а.**
	- **б.** <u>[Обновления](#page-30-0) и поддержка</u>
	- [Лицензия/Авторские](#page-27-0) права **в.**
	- Мы [участники](#page-316-0) ASP **г.**

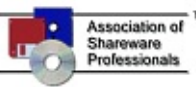

- **И[спользование](#page-316-0) программы 3.**
	- [Пользовательский](#page-35-0) интерфейс **а.**
	- **б.** <u>[Клавиатурные](#page-53-0) сочетания</u>
	- Меню **в.**

Total Commander  $\blacksquare$   $\times$ 

Файлы Выделение Команды Сеть Вид Конфигурация Запуск Справка

[Файлы](#page-62-0) [Выделение](#page-82-0) [Команды](#page-86-0) [Сеть](#page-100-0) [Вид](#page-119-0) [Конфигурация](#page-132-0) [Запуск](#page-192-0)

- [Операции](#page-200-0) с файлами **г.**
- Работа с [архивами](#page-217-0) (ZIP и др.) **д.**
- [Контекстные](#page-224-0) меню и [Drag&Drop](#page-226-0) **е.**
- [Встроенный](#page-106-0) FTP-клиент **ж.**
- Соединение с другим компьютером через [параллельный](#page-114-0) порт **з.**
- Внутренний [просмотрщик](#page-229-0) файлов **и.**
- Инструмент группового [переименования](#page-71-0) **к.**
- л**.** <u>Часто [задаваемые](#page-246-0) вопросы (FAQ)</u>
- [Плагины](#page-237-0) и языки **м.**
- [Вкладки](#page-42-0) папок **н.**
- [Регулярные](#page-240-0) выражения **о.**

#### **Конфигурация и параметры 4.**

- [Параметры](#page-255-0) командной строки **а.**
- Настройки INI-файлов: [wincmd.ini,](#page-258-0) [wcx\\_ftp.ini](#page-308-0) (для FTP) **б.**
- [Редактирование](#page-197-0) главного меню **в.**
- **Список участников 5.**
	- [Переводы](#page-32-0) и т.д. **а.**

Что такое Info-ZIP? — [бесплатный](#page-317-0) исходный код для распаковки ZIP-**б.**файлов!

Total Commander is Copyright © 1993-2008 by Christian Ghisler, C. Ghisler & Co.

Все упомянутые торговые марки и авторские права принадлежат их соответствующим владельцам.

Перевод справки Total Commander 7.04a на русский язык: Константин Власов и Вадим Казаков. (7.01.2009)

# <span id="page-2-0"></span>**Что такое Total Commander?**

**Total Commander** (ранее WinCmd) — файловый менеджер для Windows™, наподобие Проводника Windows. Однако **Total Commander** использует иной подход: у него две постоянных панели бок о бок, как в хорошо известной DOS-оболочке (NC).

Вот некоторые из основных характеристик **Total Commander**:

- Функции [клавиатуры,](#page-53-0) близкие к оригиналу (NC для DOS). **•**
- Поддержка [Drag&Drop](#page-226-0) при помощи мыши. **•**
- Расширенное [копирование,](#page-208-0) перемещение, [переименование](#page-212-0) и [удаление](#page-215-0) элементов файловой структуры (допускается удаление непустых каталогов).
- <u>Работа с [архивами](#page-217-0)</u> так же, как с подкаталогами. Вы можете легко копировать файлы в архив и из него. Соответствующая программаархиватор вызывается автоматически. Поддерживаются **PKZIP**, **ARJ**, **LHA**, **RAR**, **UC2**, **ACE**, **TAR**, **GZ** и **TGZ**.
- <u>Меню ["Запуск"](#page-192-0)</u> (команды, определяемые пользователем) для размещения в выпадающем меню часто используемых вами DOS- или Windowsпрограмм. Текущий каталог и/или файл под курсором может быть передан приложению.
- <u>[Командная](#page-60-0) строка</u> для простого запуска программ с параметрами, для этого надо просто набрать имя программы или нажать **Ctrl+Enter** или **Ctrl+Shift+Enter** для добавления файла под курсором в командную строку.
- Расширенный поиск [файлов](#page-318-0), включая поиск текста в любых файлах, в т.ч. **•** на нескольких дисках.
- Встроенный просмотрщик файлов (**F3** или **Alt+F3**) для просмотра файлов **•** ЛЮБОГО РАЗМЕРА в шестнадцатеричном, двоичном или текстовом формате с использованием набора символов ASCII (DOS) или ANSI (Windows). Ширину строки и размер шрифта теперь можно настраивать.
- Внутренний распаковщик от [Info-Zip,](#page-317-0) который позволяет распаковывать **•** архивы ZIP без вызова внешней программы! [Исходный](#page-317-0) код, написанный на Turbo Pascal, **бесплатен** и может быть получен непосредственно от автора.
- Настраиваемая панель инструментов с кнопками для запуска внешних **•** программ или внутренних команд меню.
- **•**

**•**

**•**

Настраиваемое главное меню.

Внутренние распаковщики для форматов ZIP, ARJ, LZH, GZ, TAR, RAR и ACE.

Внутренний ZIP-упаковщик, основанный на библиотеке ZLIB от Jean-loup Gailly.

# <span id="page-4-0"></span>**Что нового в этой версии?**

## **Новые функции и исправления в Total Commander 7.04a:**

- Эта версия в основном исправляет ошибку в функции удаления: вместо **•** выделенных файлов мог удаляться файл под курсором, если содержимое каталога менялось в фоновом режиме, когда был выведен диалог подтверждения, а функция слежения за изменениями была при этом включена.
- Также исправлены проблемы с распаковкой многтомных RAR-архивов, **•** AES-шифрование на системах NT4 и ошибка доступа при запуске в свёрнутом виде при активной опции сворачивания в трей.
- См. полный список исправлений в файле **Hist\_rus.txt**. **•**

## **Новые функции и исправления в Total Commander 7.04:**

- Встроенная поддержка шифрования ZIP-архивов (стандартного и AES **•** ZIP).
- См. полный список исправлений в файле **Hist\_rus.txt**. **•**

# **Новые функции и исправления в Total Commander 7.03:**

- В этой версии в основном исправлены потенциальные проблемы **•** безопасности с различными распаковщиками, а также другие ошибки.
- См. полный список исправлений в файле **Hist\_rus.txt**. **•**

# **Новые функции и исправления в Total Commander 7.02a:**

- Эта версия в основном выпущена для исправления проблем с FTP-**•** закачками и обновлением переменных окружения.
- См. полный список исправлений в файле **Hist\_rus.txt**. **•**

**•**

## **Новые функции и исправления в Total Commander 7.02:**

- Исправление уязвимости, связанной с навигацией по каталогам, когда **•** FTP-сервер возвращает имя, содержащее символы обратной косой черты.
- Загрузка с FTP-сервера: **F5 F2** добавляет файлы в последнее открытое **•** окно [Диспетчера](#page-96-0) фоновой пересылки.

Пересылка файлов по [FTP:](#page-106-0) После пересылки выполняется проверка размера результирующего файла. Если размер меньше ожидаемого, выводится предупреждение.

Проверка может быть отключена в [wcx\\_ftp.ini](#page-308-0), ключом **SpecialFlags** в секции **[General]** или отдельно для каждого подключения.

Обновление переменных окружения в Total Commander при их изменении в системе.

FTP через SSL/TLS: Если сервер отвечает на запрос AUTH TLS, подключение выполняется при помощи сообщений TLSv1 вместо SSLv23. [Псевдонимы](#page-185-0) теперь поддерживают параметры %A1..%A9. См. полный список исправлений в файле **Hist\_rus.txt**.

# **Новые функции и исправления в Total Commander 7.01:**

Версия 7.01 содержит в основном исправления; см. полный список в файле **Hist\_rus.txt**.

# **Новые функции и исправления в Total Commander 7.0:**

Обновлённый пользовательский интерфейс: поддержка плоских кнопок в том числе в WinXP, новые значки для файловых списков, кнопок дисков и панели инструментов (от стороннего разработчика), значки в главном меню (по выбору пользователя).

Для [чётных/нечётных](#page-146-0) строк могут быть установлены различные цвета фона.

Инструмент Сравнения по [содержимому](#page-323-0) теперь поддерживает редактирование файлов и ручное сопоставление.

Дерево в отдельной панели: одно для обеих панелей или два, по одному на панель.

Внутренний [просмотрщик](#page-229-0) теперь поддерживает отображение текстового курсора, позволяет центрировать изображения и масштабировать только большие изображения.

В диалоге смены [атрибутов](#page-328-0) можно использовать/редактировать значения информационных плагинов.

[Протоколирование](#page-176-0) файловых операций.

Отображение буквы диска в заголовках [вкладок](#page-151-0).

Плагины файловой системы теперь могут поддерживать пользовательские колонки и эскизы.

Переменная %COMMANDER\_DRIVE% указывает на диск, с которого

был запущен Total Commander (например, C: без завершающего обратного слэша).

Инструмент группового [переименования:](#page-331-0) возможность редактирования результирующих имён.

Дополнительные опции в диалоге [подтверждения](#page-208-0) перезаписи: Сравнить по содержимому, Переименовать имеющийся файл, автоматическое переименование, копирование всех меньших или всех больших файлов.

Исключение каталогов в "Вид" – ["Фильтр...",](#page-128-0) например, **\*.\* | .cvs\ .**

Увеличена максимальная длина [командной](#page-51-0) строки в WinXP и Win2000 до 8191 и 2047 символов соответственно.

[Сортировка](#page-48-0) по дополнительным колонкам, например, по размеру и дате/ времени: **Ctrl**+щелчок по дополнительной колонке.

[Автозавершение](#page-45-0) путей в [командной](#page-51-0) строке, при редактировании пути текущего каталога, в диалоге [копирования](#page-208-0) и т.д.

Использование **Shift+Del** для удаления ненужных записей из различных списков истории [пользовательского](#page-318-0) ввода: в [командной](#page-51-0) строке, диалоге поиска, инструменте группового [переименования](#page-331-0) и т.д.

Поддержка безопасных [FTP-подключений](#page-337-0) через SSL/TLS, используйте адреса в следующем формате: ftps://ftp.servername.com .

Требуется наличие библиотек OpenSSL с сайта [www.openssl.org.](http://www.openssl.org/)

Пользовательские команды для использования в главном меню и назначения горячих клавиш.

[Псевдонимы](#page-185-0) команд для запуска из командной строки внутренних команд или внешних программ.

Диалог подтверждения перезаписи теперь может отображать эскизы изображений и содержимое полей информационных плагинов.

При ошибке в операции копирования / перемещения / удаления / создания каталога, вызванной недостаточными правами доступа, пользователю выдаётся запрос на повторение операции от имени администратора. Также эта функция позволяет пользователю выполнять чтение из каталога с закрытым доступом, если ему известен пароль администратора. Поиск на FTP-серверах.

## **Новые функции и исправления в Total Commander 6.58:**

Версия 6.58 содержит в основном исправления, перенесённые из версии 7.03.

См. полный список исправлений в файле **Hist\_rus.txt**.

## **Новые функции и исправления в Total Commander 6.57:**

Версия 6.57 содержит в основном исправления. Однако в неё также добавлены две новые функции:

Новая функция понижения разрешения у значков для уменьшения их до желательного размера. Может быть отключена добавлением Resample=0 в секции **[Configuration]** файла [wincmd.ini](#page-258-0).

Опция, [ограничивающая](#page-318-0) глубину вложенности подкаталогов в диалоге поиска.

Исправление уязвимости, связанной с обработкой путей, когда FTP-сервер возвращает имена, содержащие символы обратной косой черты. См. полный список исправлений в файле **Hist\_rus.txt**.

## **Новые функции и исправления в Total Commander 6.56:**

Версия 6.56 в основном исправляет проблему с переупаковкой из RAR в архив другого типа, которая при определённых условиях (внешний RARраспаковщик, файлы — в подкаталоге) могла привести к потере данных. См. полный список исправлений в файле **Hist\_rus.txt**.

# **Новые функции и исправления в Total Commander 6.55a:**

Версия 6.55a содержит только обновлённый заголовок самораспаковывающихся ZIP-архивов; старый не работал после установки обновления безопасности Windows XP (KB923191).

# **Новые функции и исправления в Total Commander 6.55:**

Версия 6.55 содержит в основном исправления; см. полный список в файле **Hist\_rus.txt**.

Поддержка файлов справки в формате CHM (compiled html). Самораспаковывающиеся ZIP-архивы теперь 32-битные (Windows Vista больше не поддерживает 16-битные программы). Ряд изменений для Windows Vista.

## **Новые функции и исправления в Total Commander 6.54a:**

Версия 6.54a содержит только исправления; см. полный список в файле **Hist\_rus.txt**.

## **Новые функции и исправления в Total Commander 6.54:**

Версия 6.54 содержит в основном исправления; см. полный список в файле **Hist\_rus.txt**.

Внутренний ZIP-распаковщик теперь поддерживает новые форматы BZIP2 и PPMd.

Показ WMF/EMF-изображений в просмотрщике и в режиме эскизов был отключён из соображений безопасности (ошибка переполнения буфера в Windows).

Его можно включить обратно, ключом **WmfAllowed=3** в секции **[Configuration]** файла [wincmd.ini.](#page-258-0)

Параметры командной строки для автоматической работы средства ремонта/удаления **tcuninst.exe**: **/r** ремонт, **/0../7** удаление. Для определения удаляемых элементов суммируются следующие значения: 1 = значок на Рабочем столе, 2 = элементы меню "Пуск", 4 = все конфигурационные файлы.

## **Новые функции и исправления в Total Commander 6.53:**

Версия 6.53 содержит в основном исправления; см. полный список в файле **Hist\_rus.txt**.

Новый параметр [командной](#page-255-0) строки /P= для установки активной панели при запуске.

## **Новые функции и исправления в Total Commander 6.52:**

Версия 6.52 содержит в основном исправления; см. полный список в файле **Hist\_rus.txt**.

Экспериментальная поддержка интернет-адресов IPv6 для FTP и HTTP, должна быть включена в файле [wcx\\_ftp.ini.](#page-308-0)

Автоматическое определение USB флэш-дисков для записи на них в режиме совместимости (работает быстрее).

## **Новые функции и исправления в Total Commander 6.51:**

Версия 6.51 не содержит каких-либо существенных новых функций. См. файл **Hist\_rus.txt** со списком исправлений.

#### **Новое в Total Commander 6.50:**

[Просмотр](#page-124-0) эскизов: Показ миниатюрных картинок для изображений и некоторых других типов файлов.

Режим [пользовательских](#page-121-0) наборов колонок: До 29 определяемых пользователем режимов представления, где используются собственные наборы колонок.

Информационные плагины: Отображение и [поиск](#page-340-0) файлов с учётом их специфических свойств, а также использование в инструменте группового [переименования.](#page-71-0)

Оверлейные значки для специальных типов файлов, как, например, LNKфайлы (включаются в [настройках\)](#page-141-0).

Автоматическая установка плагинов и языковых файлов при открытии архива (если поддерживается плагином).

Новая [страница](#page-171-0) настроек для изменения установок всех типов плагинов. По **Alt+Shift+F3** внутренний [просмотрщик](#page-206-0) загружается без плагинов и дополнительных возможностей обработки мультимедиа.

Щелчок на [текущем](#page-45-0) пути в заголовке панели при нажатой клавише **Shift** переключает на тот каталог, на имени которого вы щёлкнули.

Щелчок в [диалоге](#page-318-0) поиска на кнопке "Перейти к файлу" или "Файлы на панель" при нажатой клавише **Shift** открывает каталог в новой вкладке. [Поиск](#page-342-0) зашифрованных файлов NTFS.

Определение [нестандартного](#page-122-0) расположения файлов с содержимым дерева каталогов (treeinfo.wc).

Отображение текущей скорости также и во время копирования при [синхронизации](#page-91-0) каталогов.

[FTP](#page-106-0): Поддержка сжатия "на лету" для входящих/исходящих закачек (MODE Z).

Новый тип заблокированной [вкладки](#page-42-0): позволяет по-прежнему переходить в другой каталог, но по щелчку на "\" или при переключении на другую вкладку и обратно происходит переход в корневой каталог вкладки.

Инструмент группового [переименования:](#page-71-0) Поиск и замена нескольких строк одновременно, история поиска и замены, кнопка для повторной загрузки результатов переименования для следующего шага.

При нажатии в диалоге копирования кнопки **F2** выполняется фоновая пересылка также для входящих/исходящих закачек [FTP.](#page-106-0)

Поддержка в именах пути новых псевдо-переменных окружения,

указывающих расположение виртуальных папок:

%\$АРРDATA%, %\$DESKTOP%, %\$PERSONAL% (Мои Документы),

%\$PROGRAMS%, %\$STARTMENU%, %\$FONTS%, %\$STARTUP% (используйте нижний регистр для доступа к переменным окружения с такими именами).

Новые внутренние команды (для панели [инструментов](#page-37-0), меню ["Запуск"](#page-193-0) и [пользовательских](#page-185-0) горячих клавиш), чтобы переключаться на другие диски: cm\_GotoDriveA..cm\_GotoDriveZ, cm\_GotoNextDrive и cm\_GotoPreviousDrive.

Новые внутренние команды cm\_srcactivatetab1..10 делают активными вкладки 1..10 в исходной панели (cm\_trgactivatetab1..10 делают то же самое в панели назначения).

Фильтрация подкаталогов теперь работает при [копировании](#page-208-0) ("Только файлы типа"). Синтаксис: Для включения: somedir1\ somedir2\ Для исключения: \*.\* | somedir1\ somedir2\.

[Синхронизация](#page-344-0) каталогов: Также можно задать направления копирования одинаковых файлов (только через контекстное меню!), например, для их копирования в другой каталог.

Сохранение сведений о специальных режимах [отображения](#page-119-0) (эскизы, комментарии, пользовательские наборы колонок) отдельно для каждой вкладки и при выходе из программы.

Полный список изменений и исправлений можно найти в файле **Hist\_rus.txt**.

# **Новые функции и исправления в Total Commander 6.03/6.03a:**

Версия 6.03 не содержит каких-либо существенных новых функций. Подробнее см. в файле **Hist\_rus.txt**.

## **Новые функции и исправления в Total Commander 6.02:**

Версия 6.02 содержит много небольших изменений и исправлений. Подробнее см. в файле **Hist\_rus.txt**.

## **Новые функции и исправления в Total Commander 6.01:**

Версия 6.01 не содержит каких-либо существенных новых функций. Подробнее см. в файле **Hist\_rus.txt**.

## **Новые функции и исправления в Total Commander 6.0:**

Поддержка имён файлов в Unicode при копировании/перемещении/ переименовании файлов.

Сравнение файлов с текстом в Unicode в "Сравнении по содержимому". Вкладки папок для быстрого переключения между папками.

**Ctrl+T** теперь используется для новых вкладок, **Ctrl+M** — для инструмента группового переименования.

Регулярные выражения для поиска, группового переименования, копирования и т.д.

Отдельные кнопки для избранных каталогов и истории ранее посещённых каталогов.

Отображение скорости копирования.

Функция копирования настраивается в конфигурационном диалоге.

**F2** в диалоге копирования добавляет файлы в очередь диспетчера фоновой пересылки.

Кнопка "Опции" в диалоге копирования позволяет автоматически переименовывать одноимённые копируемые или целевые файлы.

Ограничение скорости в диспетчере фоновой пересылки теперь работает и при копировании.

При синхронизации каталогов теперь делается попытка установить дату/ время файлов FTP командой MDTM (работает не со всеми серверами). Синхронизация каталогов: Теперь работает и с другими архивами, а не только с ZIP.

Поддержка Punycode (метода кодировки многоязычных доменных имён) для HTTP и FTP.

Большое число новых внутренних команд, например, cm\_copySamepanel, cm\_copyOtherpanel, cm\_createShortcuts, cm\_SaveSelection, cm\_ShowHint. Отображение в заголовке программы порядкового номера, если открыто несколько копий Total Commander.

Для кнопок дисков могут быть использованы значки, содержащиеся во внешней DLL.

В диалоге конфигурации используется список страниц вместо заголовков вкладок.

FTP: Продолжить все.

Фоновое ожидание для внешних упаковщиков.

Двойной щелчок на **[..]** в корневом каталоге для перехода в виртуальную папку "Мой компьютер" (можно задать в настройках).

Переменная окружения COMMANDER\_PATH теперь указывает на каталог Total Commander.

Много небольших изменений и добавлений — подробнее см. в файле

#### **Hist\_rus.txt**.

#### **Новые функции и исправления в Total Commander 5.51/5.51a:**

Однократный щелчок на заголовке активной панели позволяет изменять или копировать/вставлять путь к текущему каталогу.

Включение/исключение указанных каталогов в [функции](#page-318-0) поиска.

Поиск, групповое переименование и синхронизация каталогов теперь работают и с плагинами файловой системы.

Поддержка плагинов [просмотрщика.](#page-349-0)

Поддержка пользовательских значков в плагинах файловой системы.

Устранён сбой, возникавший иногда при удалении непустых каталогов на носителях Samba.

Запрос OLE-комментариев перемещён в отдельный фоновый поток, поскольку для некоторых типов файлов он может выполняться медленно. Устранён сбой, возникавший при попытке внутреннего просмотра RTFфайла, открытого в данный момент в Word (проблема совместного доступа).

Поддержка внутренних команд в вызываемом по **Ctrl+D** меню избранных каталогов, например, [cm\\_OpenDesktop.](#page-47-0)

Ограниченная поддержка Unicode в именах файлов при удалении, переименовании, просмотре, правке и отображении свойств.

Более полный список изменений и исправлений см. в файле **Hist\_rus.txt**.

## **Новые функции в Total Commander 5.50/5.50a:**

Название изменено на "Total Commander" — причины изложены на нашей домашней странице.

Возможность изменять представление в строке состояния размера всех/ отмеченных файлов (в байтах, килобайтах или плавающее).

Копирование дополнительных потоков NTFS при копировании файлов.

Копирование файловых комментариев вместе с файлами по **F5** (не

является обязательным, нужно сначала разрешить).

Создание контрольных CRC-сумм: Функция теперь может также создавать и проверять контрольные суммы MD5.

Перетаскивание ярлыка из Internet Explorer в Total Commander (с удерживанием нажатым **Shift**), открывает диалог "Новое FTP-соединение" с этим URL для загрузки соответствующего файла.

Интерфейс плагинов файловой системы для обращения к внешним

устройствам или другим разделам.

Кнопка "Опции" в диалоге копирования, позволяющая задать перед копированием автоматическое выполнение команд "Заменить все", "Пропустить все" и т.д.

Внутренний просмотрщик: В режиме "Все изображения в размер окна" размер видео подгоняется к размеру окна просмотрщика.

Внутренний просмотрщик: RTF-просмотрщик (можно отключить).

Инструмент группового переименования: Загрузка/сохранение

параметров наиболее часто используемых изменений.

Инструмент группового переименования, поиск+замена: поддержка масок '\*' и '?'.

Открытие частично закачанных ZIP-файлов даже во время закачки. Настройка: Возможность открытия новых FTP-соединений всегда в левой или правой файловой панели вместо активной файловой панели.

Отображение комментариев к файлам в файловых списках и в виде всплывающих подсказок.

Если программа запущена при помощи команды RunAs от имени другого пользователя ("Запуск от имени..."), то в заголовке окна отображается это имя.

HTML-просмотрщик во внутренней программе просмотра поддерживает ещё некоторые виды тегов.

Много небольших исправлений и добавлений — подробнее см. в файле **Hist\_rus.txt**.

# **Версия 5.11 — это исправление ошибок версии 5.10.**

## **Новые функции в версии 5.10:**

Распаковка архивов, созданных RAR 3.

Поддержка OTP-MD4, -MD5- и -SHA1-авторизации для FTP.

Декодер для Yenc-кодированных файлов (Файлы – Декодировать).

Синхронизация, асимметричный режим: Опция для удаления всех пустых каталогов справа (недоступна в ZIP или FTP).

Много небольших исправлений и добавлений — подробнее см. в файле **Hist\_rus.txt**.

## **Новые функции в версии 5.00:**

Поддержка стилей XP при работе в Windows XP.

Меню "Команды" разделено на "Команды" и "Сеть".

FTP: поддержка более чем 2 [строк-шаблонов](#page-351-0) при определении нового типа сервера.

**[FTP](#page-106-0)+HTTP: Автоматическая докачка при обрыве соединения во время** скачивания.

FTP: поддержка SOCKS4+SOCKS5-[прокси](#page-356-0) (активный и пассивный режим!), SOCKS5 без шифрования.

Инструмент группового [переименования:](#page-331-0) Специальное выражение [P] помещает имя родительского каталога в имя файла.

Внутренняя команда cm\_SyncChangeDir включает режим синхронной смены каталогов: при смене каталога в одной панели одновременно производится попытка перейти в каталог с таким же именем в другой панели.

Поиск [файлов:](#page-318-0) Запуск поиска изнутри архива.

FTP: Опция Посылать команду для [поддержания](#page-337-0) соединения активным (например, NOOP) на сервер с заданным пользователем интервалом (для бездействия в течение максимум 1 часа).

Поддержка упаковки в [архивы](#page-217-0) TAR/GZ/TGZ. [Предусмотрен](#page-180-0) выбор правильной ОС (Linux или SunOS).

Непосредственная упаковка архивов типа TAR.Plugin (например, file.tar.bz2), требует повторной загрузки плагина (например, BZIP2). Сравнение по [содержимому:](#page-323-0) Поиск текста в обоих файлах одновременно, найденный текст будет подчёркнут.

Сравнение по [содержимому:](#page-323-0) Кнопка для отображения двух панелей друг над другом, например, для широких текстов.

Контекстное (по правой кнопке мыши) меню внутреннего [просмотрщика:](#page-229-0) добавлена команда "Копировать все URL" в режиме просмотра HTML.

Упаковка: Опция создания [отдельного](#page-359-0) архива для каждого выбранного файла/каталога. Если не задан каталог назначения, архивный файл будет размещён в том же каталоге, что и оригинальный файл.

В меню "Команды" теперь добавлен пункт "Показать все файлы без каталогов".

Создание файлов с контрольными CRC-суммами в формате SFV.

FTP+HTTP в фоновом режиме: Можно задать верхний предел скорости для входящих и исходящих закачек.

При фоновых операциях (FTP, HTTP, копирование, упаковка, распаковка, удаление) работает кнопка "Пауза".

FTP-скачивание из списка: проверяется, не было ли изменений списка файлов, новые позиции добавляются в текущую загрузку.

По списку для загрузки теперь допускается и копирование+перемещение файлов.

Синтаксис: copy:sourcename -> targetname или move:sourcename -> targetname

Диспетчер фоновой пересылки теперь может запускаться и сам по себе, без списка файлов.

Много небольших изменений и добавлений — подробнее см. в файле **Hist\_rus.txt**.

## **Новые функции в версии 4.54:**

Сравнение по [содержимому:](#page-67-0) Переключение между двоичным и текстовым режимом.

Внутренний просмотрщик: Поддержка переноса строк в режиме UTF-8. Много небольших исправлений и добавлений — подробнее см. в файле **Hist\_rus.txt**.

## **Новые функции в версии 4.53:**

Показ во [внутренней](#page-229-0) программе просмотра файлов в формате UTF-8 (специальном формате Unicode, где каждый символ может занимать от 1 до 4 байт).

Поддержка [архивов,](#page-217-0) созданных с помощью ACE 2.0.

Поддержка файлов, превышающих 2 Гб, внутренней программой просмотра и функцией [разбиения/сборки.](#page-229-0)

[Печать](#page-73-0) списка файлов с подкаталогами: Печать только файлов определённого типа, например, \*.txt \*.doc.

Изменение [даты/времени](#page-63-0) папок работает и в Windows NT/2000 (может выполняться только администраторами из-за ограничения прав доступа). [FTP](#page-106-0): Возобновление закачки (только двоичные файлы). **ВНИМАНИЕ:** С некоторыми версиями сервера WarFTPd докачка выглядит работающей, но файлы после неё неработоспособны!

Меню [избранных](#page-47-0) каталогов может теперь содержать до 200 позиций. Размещение [wincmd.ini](#page-258-0) и [wcx\\_ftp.ini](#page-308-0) может теперь устанавливаться в системном реестре (только в 32-битной версии):

**\SOFTWARE\Ghisler\Total Commander**, новые текстовые значения IniFileName и FtpIniName.

Этот ключ может быть создан в подразделах HKEY\_CURRENT\_USER или HKEY\_LOCAL\_MACHINE.

[Параметры](#page-255-0) командной строки /i= и /f= по-прежнему имеют приоритет перед данными реестра.

Специальные увеличенные размеры блоков при копировании очень больших файлов могут слегка увеличить скорость их копирования. Эта функция предназначена для квалифицированных пользователей и должна быть включена в файле [wincmd.ini](#page-258-0) (ключи **CopyBlockSize** и др.). Много небольших исправлений и добавлений — подробнее см. в файле **Hist\_rus.txt**.

## **Новые функции в версии 4.52/4.52a:**

Отображение внутренним [просмотрщиком](#page-229-0) Unicode и HTML (в виде простого текста).

Поиск Unicode-текста и шестнадцатеричного кода в [функции](#page-88-0) поиска. [Функция](#page-73-0) печати: распечатка файловых списков, деревьев каталогов и результатов сравнения в диалоге "Синхронизация каталогов".

Показ всех файлов в текущем каталоге и всех его подкаталогах по **Ctrl+B** (отключение — тем же способом).

Возможность размещать файловые панели одна над [другой](#page-126-0) вместо размещения бок о бок.

Показ [размера](#page-148-0) файла в килобайтах или в плавающем режиме, когда единица измерения зависит от реального размера.

Инструмент группового [переименования:](#page-71-0) Расширенные параметры настройки счётчика, использующие специальное выражение [Cxxx]. Подменю "Новый" в контекстном меню (по щелчку правой кнопки мыши) позволяет создавать новые (пустые) файлы.

Много небольших исправлений и добавлений — подробнее см. в файле **Hist\_rus.txt**.

#### **Версия 4.51 — это исправление ошибок версии 4.50.**

#### **Новые функции в версии 4.50:**

Инструмент группового [переименования:](#page-71-0) Позволяет переименовать несколько файлов за один шаг (сочетание клавиш: **Ctrl+T**). Функция пакетного [переименования](#page-212-0) с использованием **Shift+F6** для быстрого переименования нескольких файлов одного за другим. [Переименование](#page-212-0) файлов и подкаталогов внутри ZIP-архива (**Shift+F6**). Функция связи через [параллельный](#page-114-0) порт (прямое кабельное соединение), работает между Win95/98/NT/2000/3.1 и DOS!

FTP: Определение вручную типа [сервера](#page-351-0) с использованием строкишаблона.

FTP: Возможность неоднократных попыток повторного [подключения](#page-169-0), в т.ч. и для соединений, не являющихся анонимными.

FTP: Поддержка нескольких прокси-серверов (отдельно для FTP- и HTTPсоединений).

FTP: Учтена ошибка некоторых FTP-серверов: не происходит закачка подкаталогов.

Идентификация LNK-файлов на Рабочем столе или в Сетевом окружении. Распаковка EXE-архивов, созданных WinACE и WinRAR (открытие с помощью **Ctrl+PgDn**).

Кнопка "Выполнить, распаковав всё" в свойствах архива позволяет опробовать программу или запустить инсталлятор изнутри архива. Определение [пользовательских](#page-363-0) цветов для разных типов файлов,

например, для всех каталогов, всех архивов и пр.

[Поиск](#page-318-0) текста также и внутри CAB-файлов.

[Копирование](#page-208-0) в каталоги "только для записи" (Windows NT, сеть). Деинсталлятор: Автоматическое удаление программы через Панель управления.

Несколько новых команд и параметров панели [инструментов](#page-193-0) и меню "Запуск":

cm\_List теперь позволяет открыть файл. Имя файла следует задать непосредственно следом за cm\_List, а не в поле параметров!

Пример: cm\_list c:\windows\wincmd.ini всегда открывает файл wincmd.ini во внутренней программе просмотра.

cm\_ShowFileUser: Показывает, каким удалённым пользователем открывался локальный файл (через каталог совместного доступа). cm\_EditPermissionInfo: Открытие диалога разрешений в Windows NT (файловая система NTFS).

cm\_EditAuditInfo: Показ диалога аудита (NTFS).

cm\_EditOwnerInfo: Показ диалога смены владельца (NTFS).

cm\_ShowOnlySelected: Скрыть все файлы/каталоги, которые в данный момент не выделены.

cm\_OpenRecycled: Открыть системную Корзину.

Новые параметры %L, %l, %F, %f, %D, %d создают файл-список во временном каталоге с именами выделенных файлов и каталогов.

Много небольших исправлений и добавлений — подробнее см. в файле **Hist\_rus.txt**.

#### **Версия 4.03 — это исправление ошибок версии 4.02.**

#### **Новые функции в версии 4.02:**

Распаковка ZIP, [удаление](#page-215-0) и HTTP-загрузка (**Ctrl+N**) в фоновом режиме. [Синхронизация](#page-91-0) каталогов: теперь также поддерживается синхронизация между каталогами и FTP! О проблемах синхронизации даты/времени с FTP прочтите, пожалуйста, раздел *Важное замечание* на странице [Синхронизировать](#page-91-0) каталоги.

Контекстное меню по щелчку правой кнопкой мыши на значке в системном трее.

Непосредственная закачка файлов из архива на [FTP](#page-106-0)-сервер. Улучшенный синтаксический анализ файлового листинга [FTP,](#page-106-0) загруженного через HTTP-прокси.

[Определяемые](#page-185-0) пользователем клавиатурные сочетания.

Разделение кнопки "Одинаковые/Разные" в окне [синхронизации](#page-229-0) на две кнопки.

Изменение [даты/времени](#page-328-0) у каталогов (только Win95/98).

[FTP](#page-106-0): Пересылка файлов с одного сервера на другой (FXP): На сервер в левой панели всегда посылается команда PORT, а на сервер в правой панели — PASV. Это позволяет вести обмен данными между общедоступным сервером и сервером, находящимся в частном адресном

пространстве или доступным через брандмауэр. Частный сервер должен быть открыт в *левой* панели.

Поиск [файлов:](#page-88-0) Поиск только в выделенных файлах и папках.

Много небольших исправлений и добавлений — подробнее см. в файле **Hist\_rus.txt**.

#### **Перечень наиболее существенных дополнений в версии 4.0:**

Сравнение файлов по [содержимому.](#page-323-0)

[Автоматическое](#page-148-0) выравнивание столбца "Имя" при изменении размеров окна Total Commander.

Копирование, перемещение, распаковка: Переименование файла, если в каталоге назначения существует одноимённый файл.

[Копирование](#page-208-0) и [упаковка](#page-64-0) ZIP в фоновом режиме (отдельным потоком). [Синхронизация](#page-91-0) каталогов вместе с подкаталогами.

Просмотрщик растровых файлов (BMP) во внутренней программе

просмотра, а дополнительных форматов — с помощью IrfanView. [Копирование](#page-208-0) файлов непосредственно из одного архива в другой.

[Восстановление](#page-201-0) выделения, существовавшего до последней файловой операции (**Num /**).

[Расширенное](#page-370-0) контекстное меню (в диалоге изменения файловых ассоциаций).

Добавление файлов в список для последующей FTP-загрузки (через [контекстное](#page-224-0) меню).

Команда в меню для сохранения [конфигурации](#page-191-0).

Поиск [дубликатов](#page-342-0) файлов.

[FTP](#page-106-0): повторное подключение при разрыве соединения.

Пропуск файлов, когда при копировании файл не помещается на диск назначения.

Поддержка Web прокси-серверов для [FTP.](#page-106-0)

Расширенные возможности фильтрации файлов, например, можно отобразить в панели[/выделить](#page-201-0) только файлы с определёнными датами или размерами.

[Выделение](#page-201-0) файлов, которые не соответствуют определённым шаблонам, например, всех файлов, кроме программ.

Поддержка внутренних команд для перехода в такие виртуальные папки, как Рабочий стол, Мой компьютер и др. — их можно открывать через панель [инструментов.](#page-364-0)

Перенос текста по границе слов во [внутренней](#page-229-0) программе просмотра. [Поиск](#page-318-0) файлов, НЕ содержащих заданный текст.

Раздельные для каждой файловой панели [кнопки](#page-38-0) дисков.

Поддержка большего числа FTP-серверов.

[FTP](#page-106-0): Отправка указанных команд непосредственно после соединения.

[FTP](#page-106-0): Предупреждение о передаче двоичного файла в текстовом режиме.

Значки для PIF-файлов и виртуальных папок (каталогов с установленным атрибутом "Системный").

Поиск [шестнадцатеричных](#page-232-0) строк во внутреннем просмотрщике.

[Быстрый](#page-167-0) поиск: ввод в режиме "Только буква", но с окном быстрого поиска.

Выбор режима [FTP](#page-106-0)-передачи с помощью клавиатуры (**Ctrl+M**).

Копирование в устройства NUL, PRN, LPTx, COMx.

Комбинация **Ctrl+N** или кнопка "Новый URL" теперь позволяет скачивать файлы и с Web-серверов.

Задание своих собственных подсказок для имён [дисков](#page-39-0).

Использование внешней библиотеки значков (ICL) для замены

стандартных значков в панелях. См. [www.ghisler.com](http://www.ghisler.com), где есть пример такой ICL.

Дополнительные упаковщики и распаковщики могут быть добавлены как DLL-файлы с расширением WCX (см. [www.ghisler.com](http://www.ghisler.com)).

И, разумеется, сделано много мелких поправок и добавлений подробнее см. в файле **Hist\_rus.txt**.

Перечень наиболее существенных дополнений, сделанных в более ранних версиях (3.00-3.53), вы можете найти в файле **Hist\_rus.txt**.

# <span id="page-21-0"></span>**Как зарегистрироваться**

Большое спасибо за [проявленный](#page-316-0) вами интерес! Эта программа условнобесплатная. Персональная лицензия стоит 40 швейцарских франков (примерно US \$38). Также можно заказать **[дополнительные](#page-25-0) лицензии** (регистрируемые на то же имя) со скидками для компаний и учреждений.

Зарегистрировавшись, вы получите последнюю версию на компакт-диске, а также справочник.

Пожалуйста, НЕ звоните мне домой! Используйте для получения помощи E-mail!

Информация об обновлениях для [зарегистрированных](#page-30-0) пользователей [Информация](#page-372-0) для посредников

# **1. На интернет-сайте**

Теперь мы предлагаем онлайновую регистрацию прямо на нашей домашней странице [http://www.ghisler.com/.](http://www.ghisler.com/) Наша регистрационная служба использует безопасное интернет-соединение для заказов по кредитным карточкам. Онлайновая регистрация через CompuServe больше не производится.

# **2. Из Европы**

Вышлите [нам](#page-373-0) **[форму](#page-374-0) заказа** вместе с вашей оплатой:

**Еврочеком** или **банковским чеком в швейцарских франках** на сумму **•** CHF 40.- (Персональная лицензия).

**Предупреждение:** Чеки в швейцарских франках из **Германии**,

**Великобритании** и **Бельгии** *не принимаются* из-за чрезмерно высокой банковской комиссии! Еврочеки имели силу только до конца 2001 года! Из Германии, пожалуйста, посылайте чеки в евро (одиночная лицензия — EUR 26).

- **Чеком в швейцарских франках, выписанным швейцарским банком**, **•** на сумму CHF 40.- (Персональная лицензия).
- Карточкой **Mastercard** или **VISA**. Требуются номер карточки, дата **•** истечения срока действия, общая сумма и подпись. Заказы по кредитной карточке **не принимаются** через Интернет или по E-mail! Кредитная

карточка должна быть обеспечена **швейцарскими франками** пожалуйста, используйте форму заказа.

**Наличными деньгами** (для иностранной валюты: наличными по обменному курсу **покупки**, и, пожалуйста, никаких монет) заказным письмом, **на ваш страх и риск!**

Денежным переводом **из почтового отделения** (Франция: mandat international, Италия: vaglia internazionale, про формы международных переводов в других странах узнавайте сами) на сумму CHF 40.- на наш [адрес.](#page-373-0) Это прекрасно работает в большинстве европейских стран (кроме Германии, где вы должны связаться с нами по адресу

<http://www.ghisler.com/sales.htm> по поводу нашего немецкого счёта. Не забудьте, пожалуйста, прислать ваш почтовый адрес!).

Пожалуйста, **не забывайте** написать на корешке **квитанции** ваше имя, адрес и **страну**! Пришлите, пожалуйста, и форму заказа с пометкой, когда вы перевели деньги по почте или E-mail на

[http://www.ghisler.com/sales.htm!](http://www.ghisler.com/sales.htm) Все издержки должны быть отнесены на ваш счёт!

#### **Наложенного платежа нет.**

Швейцария не является частью Европейского союза. Поэтому, возможно, вам придётся оплатить местные налоги и сборы (например, НДС).

# **3. Из Нидерландов и Бельгии**

Вышлите **форму заказа для [Голландии](#page-376-0)** вместе с вашей оплатой на сайт нашего официального распространителя в [Нидерландах.](#page-378-0)

> Швейцария не является частью ЕС. Поэтому, возможно, вам придётся оплатить местные сборы или взносы (например, НДС), если ваш заказ будет сделан непосредственно у нас или на сайте Regsoft! В Бельгии таможенные сборы крайне высоки, так что вам лучше оформить заказ через нашего посредника!

# **4. Из Дании, Норвегии и Швеции**

Пожалуйста, свяжитесь с нашим **[посредником](#page-379-0) в Дании**.

# **5. Из Чешской республики**

Пожалуйста, свяжитесь с нашим посредником в Чехии, **[Jimaz](#page-380-0) s.r.o.**

# **6. Из Словацкой республики**

Пожалуйста, свяжитесь с нашим [посредником](#page-381-0) в Словакии, **Ing.Peter Hubinsky — AVIR**.

# **7. Из Польши**

Пожалуйста, свяжитесь с нашим посредником в Польше, **Centrum Rejestracji [Oprogramowania](#page-382-0)**.

# **8. Из России**

Пожалуйста, свяжитесь с нашим посредником в России, Softkey: <http://www.softkey.ru/>.

# **9. Из США**

Отправьте [нам](#page-373-0) **[форму](#page-374-0) заказа** для США вместе с:

**Персональным чеком** или кассовым чеком, выписанным банком США на сумму US\$ 38.- .

**Международным денежным переводом** на сумму US\$ 38.- .

**Чеком в швейцарских франках**, выписанным швейцарским банком (CHF 40.-).

Карточкой **Mastercard** или **VISA** (см. о Европе).

**Наличными деньгами**: US\$ 38.- или CHF 40, заказным письмом, **на ваш страх и риск!**

Пожалуйста, убедитесь, что ваш чек имеет силу НЕ только в США (как почтовые денежные переводы США)!

# **10. Из Канады и Австралии**

Отправьте [нам](#page-373-0) **[форму](#page-374-0) заказа** вместе с:

**Чеком или международным денежным переводом в CAN\$/AUS\$** (выписанным канадским/австралийским банком) на сумму CAN\$/AUS\$ 50.-, включая обработку заказа и пересылку. Карточкой **Mastercard** или **VISA** (см. о Европе). **Наличными деньгами** (CAN\$/AUS\$ 50.-), заказным письмом, **на ваш страх и риск!**

# **11. Из Южной Африки**

Отправьте форму заказа для Южной Африки вместе с вашей оплатой на сайт нашего официального распространителя в [Южной](#page-383-0) Африке. Вы можете найти эту форму на Web-странице: [http://www.ghisler.com/resellers.htm.](http://www.ghisler.com/resellers.htm)

# **12. Из остальных стран**

Отправьте [нам](#page-373-0) **[форму](#page-374-0) заказа** вместе с вашей оплатой:

**Чеком**, выписанным банком США, на сумму US\$ 38.- .

**Международным денежным переводом** на сумму US\$ 38.- .

**Чеком в швейцарских франках**, выписанным швейцарским банком (CHF 40.-).

Карточкой **Mastercard** или **VISA** (см. о Европе).

**Наличными деньгами**, заказным письмом, **на ваш страх и риск**. Если вы расплачиваетесь валютой своей страны, пожалуйста, добавьте эквивалент CHF 5.- на комиссионные для нашего банка. Пожалуйста, не присылайте монеты!

У нас имеются **местные посредники** в различных странах, см. <http://www.ghisler.com/resellers.htm>

> Швейцария не является частью Европейского союза. Поэтому, возможно, вам придётся оплатить местные сборы или взносы (например, НДС).

# <span id="page-25-0"></span>**Дополнительные лицензии**

Дополнительные лицензии позволяют учреждению, компании или школе устанавливать программу на нескольких компьютерах или на сервере. Должна быть гарантия, что программа не используется одновременно на большем количестве машин, чем количество купленных лицензий.

Все лицензии выпущены на то же самое имя (название компании), которое появляется в заголовке программы. Вы получите один компакт-диск и один справочник.

# **Примеры для вычисления стоимости дополнительных лицензий:**

= **CHF 120.-** = **CHF 220.-** = **CHF 295.-** Лицензия для 15 пользователей: 40.-+9x20.-+5x15.- = **CHF 445.-** Лицензия для 25 пользователей: 40.-+9x20.-+15x15.- Лицензия для 50 пользователей: 40.-+9x20.-+15x15.<del>-+</del>**C5xH 7.45.**-Лицензия для 100 пользователей: 40.-+9x20.-+15x15.<del>-+**C5kH 2.345.**-</del> Лицензия для 250 пользователей: 40.-+9x20.-+15x15.<del>-+</del>**C5kH 2545**50x8.-Лицензия для 5 пользователей: 40.-+4x20.- Лицензия для 10 пользователей: 40.-+9x20.-

Для заказа более 1000 лицензий, пожалуйста, обращайтесь к нам по электронной почте. Адрес указан на странице: [http://www.ghisler.com/sales.htm.](http://www.ghisler.com/sales.htm)

# **Заказ дополнительных лицензий к уже существующей лицензии:**

Существующую лицензию всегда можно расширить дополнительными лицензиями. Стоимость таких дополнительных лицензий составляет разницу между старой и новой лицензией, **плюс 5 швейцарских франков на обработку заказа и пересылку**. **Минимальная сумма при покупке дополнительных лицензий (повторный заказ): CHF 40. Внимание:** Пожалуйста, сообщите ваш первоначальный регистрационный номер — вы можете найти его на оригинальном диске, в регистрационном письме или в окне "О программе" Total Commander.

**Пример:** Расширение лицензии с 5 до 30 пользователей:  $5x20. - + 15x15. - + 5x12. - + 5.$  (сверх) = CHF 390.-

Пожалуйста, присылайте вопросы электронной почтой по адресу, указанному на странице: [http://www.ghisler.com/sales.htm.](http://www.ghisler.com/sales.htm) По вашему запросу мы можем выслать вам электронной почтой специальную форму заказа дополнительных лицензий.

# <span id="page-27-0"></span>**Лицензии / Авторские права**

#### **Лицензирование программы**

Пожалуйста, внимательно прочтите всё нижеследующее перед использованием этой программы. Если вы с чем-то из этого не согласны, вам не следует пользоваться программой, и вы ДОЛЖНЫ её немедленно удалить.

## **Условно-бесплатная (Shareware) версия**

Вы имеете право опробовать эту программу в течение одного месяца. Вам разрешается копировать эту условно-бесплатную версию (и ТОЛЬКО её) и передавать другим людям на любой срок, пока она не модифицируется. Под модификацией понимается изменение, добавление или удаление любых файлов этого пакета без письменного разрешения автора. Вам НЕ разрешается комплектовать эту программу вместе с другой коммерческой программой или книгой. Дилерам условно-бесплатных программ разрешается продавать Shareware-версию за небольшую плату (примерно CHF/US\$ 10.-). Покупателю должно быть ясно, что он не получает версию для неограниченного использования! Приветствуется размещение этой программы на возможно большем числе BBS. Распространение на CD-ROM также допускается, пока исходные файлы не модифицированы. Пожалуйста, свяжитесь со мной, если вы хотите распространять программу с другой программой установки, изменёнными файлами и т.д. Программы, обозначенные как "Beta" или "Release candidate", не могут распространяться ни при каких условиях.

Использование этой программы после испытательного срока в один месяц является нарушением международного законодательства об авторских правах! Это также несправедливо по отношению к автору, потратившему сотни часов на разработку этой программы.

## **Регистрация**

Эта программа не является ни свободно распространяемой, ни предназначенной для общего пользования. Для её использования после 30 дневного испытательного срока требуется регистрация. Регистрационный

взнос — всего CHF 40.- с учётом обработки платёжных документов и пересылки (\$ 38.- персональными чеками США или наличными, с учётом обработки платёжных документов) для персональной лицензии или CHF 30.- для студенческой лицензии (с фотокопией студенческого билета). Студенческая лицензия может быть зарегистрирована только на полное имя студента. См. Как [зарегистрироваться](#page-21-0) для более подробной информации о регистрации и сопровождении.

#### **Зарегистрированная версия (персональная лицензия)**

Зарегистрированная версия может быть установлена на нескольких компьютерах, но использоваться может ТОЛЬКО на одном одновременно (то есть по одной копии устанавливается на домашнем и на офисном компьютерах, используемых одним и тем же человеком). Таким образом, вам нужна только одна лицензия для соединения двух компьютеров через параллельный порт. Одновременное использование несколькими людьми (на нескольких компьютерах) требует дополнительных лицензий.

#### **[Дополнительные](#page-25-0) лицензии (многопользовательские лицензии)**

Дополнительные лицензии позволяют учреждению, компании или школе устанавливать программу на нескольких компьютерах или на сервере. Должна быть гарантия, что программа не используется одновременно на большем количестве машин, чем количество купленных лицензий. Все лицензии выпускаются на то же самое имя (название компании), которое появляется в заголовке программы. Стоимость дополнительных лицензий — CHF 20.- от 2-х до 10-ти лицензий, и т.д. (подробнее см. **[дополнительные](#page-25-0) лицензии**). Для заказа более чем 1000 лицензий, пожалуйста, свяжитесь с автором. Каждая дополнительная лицензия также позволяет отдельному пользователю использовать программу дома.

#### **Ответственность**

Мы стараемся, чтобы наша программа была настолько безошибочной, насколько это возможно. Но, согласно всеобщему закону Мёрфи, программ без ошибок не бывает, а число ошибок возрастает с усложнением программы. Именно поэтому мы не можем гарантировать, что эта программа будет безукоризненно работать в любой среде, на всякой Windows-совместимой машине и совместно с любым другим приложением. Таким образом, отвергается всякая ответственность за какие-либо виды ущерба. В любом случае наша ответственность ограничивается суммой регистрационного взноса.

Пожалуйста, проверьте эту программу с некритичными данными. Мы не можем гарантировать безопасность ваших данных. В частности, источником проблем могут оказаться такие операционные системы, как Windows NT или OS/2. Зарегистрировав программу, вы тем самым соглашаетесь использовать её со всеми ошибками, выявленными вами до регистрации. Будет учитываться любое описание ошибок, но мы не можем гарантировать, что окажемся в состоянии их исправить.

#### **Развитие Total Commander**

Total Commander написан с использованием Borland Delphi 2.0 (© 1993-96 Borland International). Drag&Drop-алгоритмы, особенно недокументированные их части, были найдены в очень хорошей книге "Undocumented Windows", авторы — Andrew Schulman и Addison Wesley, 1991. DPMI-обработка для задания метки тома были взяты из книги "Turbo Pascal für Windows — Object Windows", авторы — A. Ertl и R. Machholz, Sybex, 1992. Были взяты только алгоритмы и переписаны на Pascal. Идея экранного интерфейса была взята из DCC, аналога Norton Commander (© Symantec). Весь код, заимствованный из немецкого выпуска WinDOS был удалён и переписан с целью соблюдения авторских прав. Свободные исходные коды ARJ и LHA транслировали с языка C в Pascal Mart Heubels (WinCAT PRO) и я сам. Свободная DLL-библиотека для распаковки доступна по запросу. Внутренний архиватор ZIP основан на библиотеке Zlib, чьим автором является Jean-loup Gailly. Исходные коды на C доступны в Интернете на том же самом сервере, что и Zip-NT. Реализацию MD5 обеспечил Greg Carter, CRYPTOCard Corporation. Код [AES-шифрования](#page-384-0), используемый в архиваторе ZIP, разработал Brian Gladman.

Все упомянутые торговые марки и авторские права принадлежат их соответствующим владельцам.

Юридическое постоянное место жительства: **Швейцария, Берн**.

Christian Ghisler, C. Ghisler & Co., PO Box, CH-3065 Bolligen, Switzerland, 2008

# <span id="page-30-0"></span>**Обновление предыдущих версий Total Commander до версии 7.x**

Если у вас имеется Commander версии 3.0 или более поздней, вы можете просто установить новую версию поверх вашей старой зарегистрированной версии, и регистрация будет сохранена. Если же у вас версия 2.11 или более ранняя, ваш ключ более недействителен. Старый ключ **wincmd.key** имел размер 128 байт, новый ключ — 1024 байта. Если вы зарегистрированный пользователь Commander версии 2.11 или более ранней, то можете получить новый файл ключа **бесплатно**, послав по Email ваше имя, адрес и регистрационный номер (указанный на вашем дистрибутивном диске или в лицензии) по адресу, который можно найти на следующей странице:

#### <http://www.ghisler.com/update.htm>

На той же странице вы найдёте подробные инструкции по обновлению. Если у вас нет доступа к Интернету, вы можете получить обновление, послав своё имя и адрес вместе с US\$ 15.-/CHF 15.- наличными или заплатив по картам Mastercard/VISA (НЕ через Интернет!) сумму в размере CHF 15.- по указанному ниже адресу (пожалуйста, не посылайте чеки).

# **Обновление с 3.x/4.x/5.x/6.x до более новой версии**

Если вы являетесь зарегистрированным пользователем, то, пока вас не уведомят об ином, все обновления бесплатны при условии, что новейшие версии вы будете скачивать сами. Просто устанавливайте новую (условнобесплатную) версию поверх предыдущей. Важно только, чтобы вы сохраняли файл **wincmd.key**. Вы можете найти самые последние Sharewareверсии на нашей странице в Интернете: <http://www.ghisler.com>

Если у вас нет доступа к Интернету, вы можете получить программу прямо от нас, послав US\$ 15.-/CHF 15.- наличными или заплатив по картам Mastercard/VISA (НЕ через Интернет!) сумму CHF 15.- (пожалуйста, не посылайте чеки).

# **Отчёты об ошибках**

**•**

Если вы найдёте в Total Commander ошибку, то можете сообщить о ней по

одному из указанных ниже адресов. Пожалуйста, предоставьте следующую информацию:

Точное описание ошибки (как её можно воспроизвести?). Номер версии и дату выпуска Total Commander (см. Справка – О Total Commander). Версию Windows. Файл **wincmd.ini**. Для общих нарушений защиты: адрес ошибки и, по возможности, файл **drwatson.log**, созданный программой **drwatson.exe** или содержимое окна ошибки.

# **Поддержка**

Прежде всего, прочтите, пожалуйста, **[FAQ](#page-246-0)** (список часто задаваемых вопросов) и посетите нашу Web-страницу в Интернете: <http://www.ghisler.com>

Если у вас всё ещё имеются вопросы или сообщения об ошибках, со мной можно связаться по следующим адресам:

Если у вас есть доступ к Интернету, то пишите нам с помощью E-mail по адресу, указанному на странице <http://www.ghisler.com/support.htm> — по техническим вопросам, а по адресу, указанному на <http://www.ghisler.com/sales.htm> — по вопросам заказа и регистрации. Вы можете также писать на мой почтовый адрес:

C. Ghisler & Co. P.O. Box CH-3065 Bolligen **Switzerland** 

К сожалению, мы не можем предложить какую-либо поддержку для неработающих соединений через параллельный порт. Пожалуйста, НЕ звоните мне домой!

# <span id="page-32-0"></span>**Список участников**

Нижненемецкий:

Большое спасибо переводчикам программы на иностранные языки (переводы, не включённые в ZIP-файл, можно найти на нашей домашней странице [www.ghisler.com](http://www.ghisler.com)):

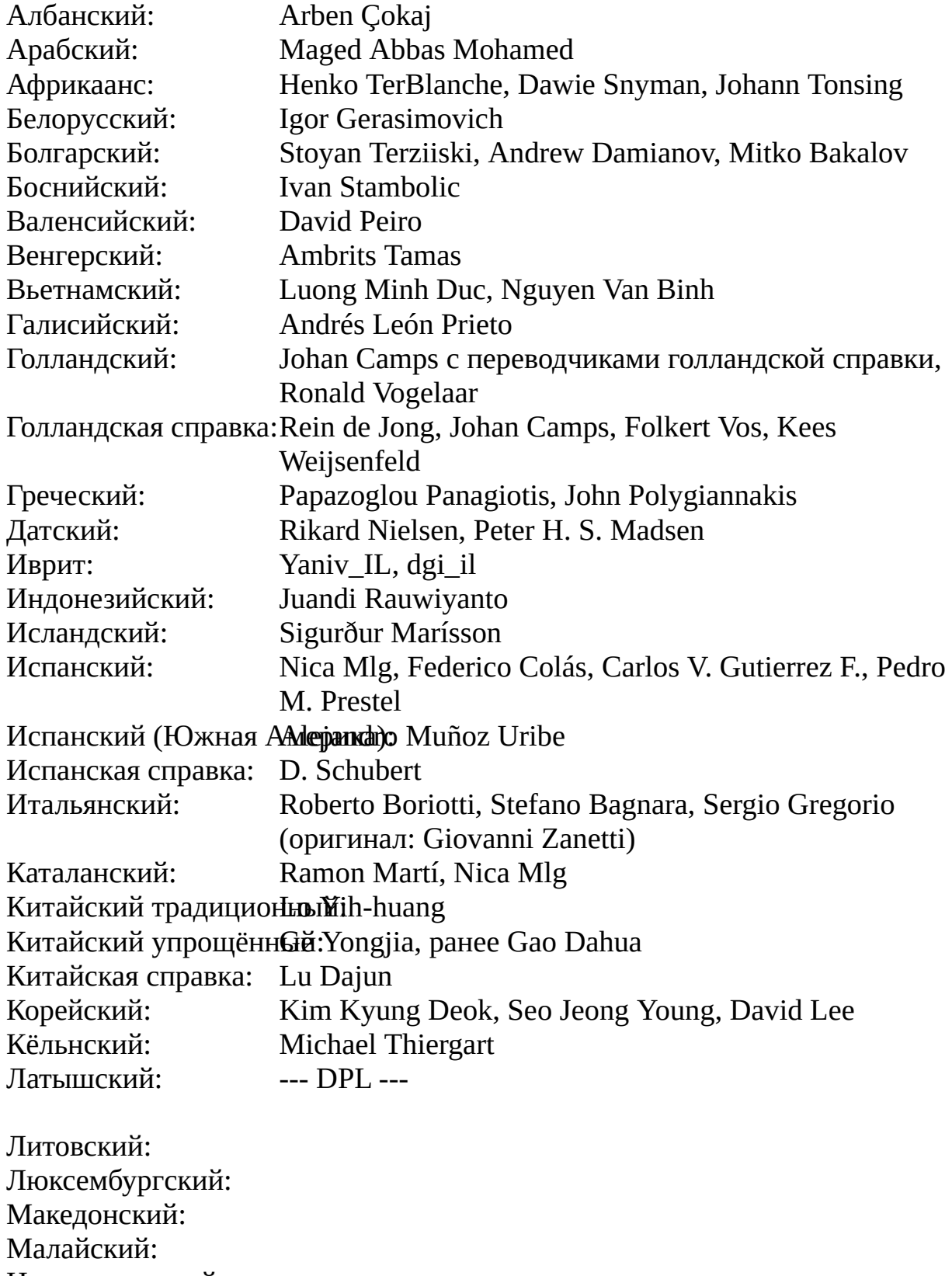

Viktoras.Dagys, Gintautas Grigas Jean-Claude Berens Vasil F. Bacovski Nurlaili Legimin Gunnar Kempke Rune Flaten, Steinar Hagen, Lars Storaas Tylden Jacek Duda Lukasz Jakubowski P.Buarque, Carlos Seabra Antonio Jose Soares de Oliveira Rodrigues Fehér Attila Mikhail Zhilin, Andrew Manjov Русский (полный набор, включающий справку): Konstantin Vlasov, Vadim Kazakov Zoran Pjevic, Srdjan Obucina Juraj Matel, Jozef Stefanka, Peter Absolon Milan Korbar Gampol Thitinilnithi, Samarn Sumrith, Pat Boens Sadi Yumusak, Atif Unaldi, Emre Ozpinar Sherzod Mamatkulov Andrii Zimich, Igor Bondar Tomi Kuusisto, Harri Vuorinen Claude Charries и я сам Krunoslav Gernhard, Tomislav Kulis, Vlatko Kiefer Dan Rozkol, David Hanousek, Radek Vondracek, авторы чешской справки Ivan Mikulcak & Martin Ruzicka Ivar Edlund, Leif Larsson Klaus Schlüter Tõnu Virma Takeo Noguchi Я сам :-)

Большое спасибо также Austin Basso и James Morris за корректировку английского файла справки и Claude Charries, Thierry Charles и Thomas Zehnder за помощь в создании и корректировке французской версии.

Я также хотел бы поблагодарить более чем 180 бета-тестеров, потративших немало времени для поиска ошибок в новых версиях Total Commander

перед их выходом.

# <span id="page-35-0"></span>**Пользовательский интерфейс**

Щёлкните на секции, о которой вы хотите получить информацию!

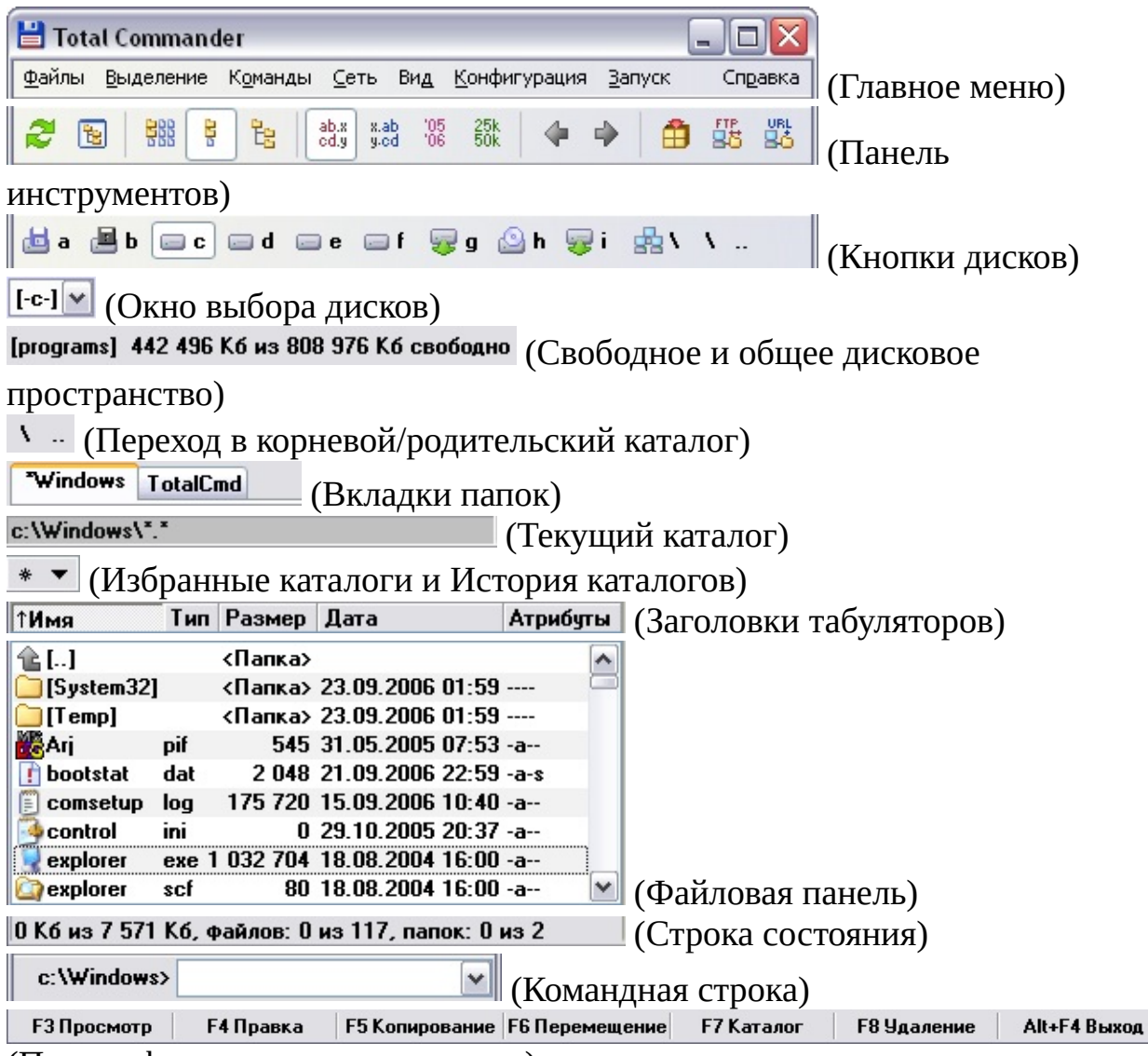

(Панель [функциональных](#page-52-0) клавиш)
### **Главное меню**

Главное меню может быть изменено пользователем! Просто выберите **[Изменить](#page-197-0) главное меню...** из меню "Запуск".

В меню **[Вид](#page-119-0)** (или "Левая" и "Правая", если меню оформлено в старом стиле) вы можете устанавливать такие параметры для текущей файловой панели, как порядок сортировки или тип отображаемых файлов. В меню **[Файлы](#page-62-0)** вы найдёте некоторые дополнительные файловые команды. Меню **[Выделение](#page-82-0)** содержит основные команды для выделения файлов и папок, а также для снятия выделения с них. В меню **[Команды](#page-86-0)** вы можете выполнять те операции, которые нельзя осуществить с помощью основных функциональных клавиш, например, открытие командной консоли или поиск файлов. Меню **[Сеть](#page-100-0)** содержит команды для работы с локальной сетью и Интернетом (FTP). Меню **[Конфигурация](#page-132-0)** позволяет настроить Total Commander сообразно вашим потребностям.

Вы можете размещать любые команды в меню **[Запуск](#page-192-0)**. Можно передать программе файл под курсором в качестве параметра командной строки.

Наконец, меню **Справка** позволяет запускать эту справку, выводит информацию о программе и обеспечивает доступ на сайт Total Commander.

### **Панель инструментов**

При помощи панели инструментов вы можете вызывать команды меню, плагины файловой системы и внешние программы, переключаться на другие панели инструментов, переходить к заданным каталогам, соединяться с FTP-серверами. Если вы ненадолго задержите указатель мыши над любой кнопкой, появится подсказка с описанием.

Вы можете легко добавлять кнопки на панель инструментов, используя [Drag&Drop](#page-226-0) (с нажатой клавишей **Shift**). Контекстное меню кнопок и разделителей позволяет изменять или удалять их, а также перемещать или дублировать в пределах одной или нескольких панелей инструментов. Для общей настройки панели используйте соответствующее [диалоговое](#page-364-0) окно. Его можно открыть, например, из контекстного меню, появляющегося при щелчке правой кнопкой мыши на пустом месте панели.

Если для файла панели инструментов по умолчанию (**default.bar**) местоположение не задано, таковым считается каталог программы. Если этот файл недоступен для записи, он будет скопирован в каталог, где расположен файл **wincmd.ini**. Чтобы этого не происходило, следует добавить в файл **default.bar** следующие строки: [options] redirect=0

### **Кнопки дисков**

Кнопки дисков позволяют быстро сменить диск, просто щёлкнув мышью на его кнопке. Панель кнопок дисков по умолчанию отключена. Если вы хотите её использовать, то выберите соответствующую опцию на странице [Конфигурация](#page-135-0) – Настройка – Вид окна. Щелчок правой кнопкой мыши на кнопке диска вызывает контекстное меню. С помощью этого меню можно копировать или форматировать диски, а также вызывать диалог их свойств.

Существует три типа кнопок дисков:

- обычные диски, отображаемые как буквы дисков со значками, **•** соответствующими типу диска.
- Сетевое окружение, отображаемое как обратная косая черта рядом со **•** значком сети.
- [FTP](#page-106-0)-соединения, отображаемые в виде цифр 0..9 рядом со значком FTP-**•**подключения.

Новое: теперь вы можете выводить для каждой файловой панели отдельную панель кнопок дисков.

Если у вас есть несколько съёмных дисководов или приводов CD-ROM, вы можете присвоить им собственные имена, внеся изменения в файл [wincmd.ini](#page-258-0). Создайте новую секцию под названием **[DriveHints]** и добавьте по строке на каждый диск, примерно так:

[DriveHints] E=ZIP-дисковод F=MO-дисковод G=Пишущий CD  $H = C D - R O M$ 

### **Окно выбора дисков**

Выпадающий список доступных дисков открывается щелчком мыши по стрелке вниз рядом с ним или нажатием **Alt+F1**/**Alt+F2**. Также отображается список с метками томов или с именами серверов либо сетевых каталогов. Если сетевой диск ещё не подключён, перед сетевым путём выводится (X). Из соображений скорости имена гибких дисков не отображаются. Вы можете изменить задержку перед открытием этого списка, задав значение **DriveTipDelay** в файле [wincmd.ini.](#page-258-0)

Чтобы открыть диск, просто щёлкните на нужном диске или нажмите на клавиатуре его букву.

Когда список дисков закрыт, вы можете щёлкнуть на нём правой кнопкой мыши, чтобы вызвать контекстное меню, которое позволяет отформатировать или скопировать диск, организовать совместный сетевой доступ ко всему диску и т.д.

Если у вас есть несколько съёмных дисководов или приводов CD-ROM, вы можете присвоить им собственные имена, внеся изменения в файл [wincmd.ini](#page-258-0). Создайте новую секцию под названием **[DriveHints]**, и добавьте по строке на каждый диск, примерно так:

[DriveHints] E=ZIP-дисковод F=MO-дисковод G=Пишущий CD H=CD-ROM

# **Свободное и общее дисковое пространство**

В скобках отображена метка тома. За ней показывается свободное и общее дисковое пространство на текущем диске (единицы измерения зависят от текущих настроек, по умолчанию — килобайты).

# **Перейти в корневой/родительский каталог**

При нажатии левой кнопки происходит переход к корневому каталогу текущего диска. Кнопка справа осуществляет переход в родительский каталог.

### <span id="page-42-0"></span>**Вкладки папок**

Вкладки позволяют быстро переключаться между несколькими каталогами, отдельно для левой и правой панели. Для каждой вкладки сохраняются такие установки, как порядок сортировки, режим представления (краткий/ подробный и пр.) и текущая позиция курсора.

#### **Открытие новой вкладки**

Есть много способов открыть новую вкладку:

- **Ctrl+T** открывает новую вкладку, оставляя текущий каталог неизменным. **•**
- **Ctrl+вверх** открывает папку или архив под курсором в новой вкладке. **•**
- **Ctrl+Shift+вверх** открывает папку или архив под курсором в новой **•** вкладке на другой панели.
- **Shift + выбор диска** открывает диск в новой вкладке. **•**
- Щелчок средней кнопкой мыши по кнопке диска также открывает диск в **•** новой вкладке.
- Нажатие **Shift**, когда применяется функция ["Избранные](#page-47-0) каталоги" **•** (**Ctrl+D**), также открывает каталог в новой вкладке.
- В контекстном меню вкладки вы можете дублировать вкладку или **•** копировать её на другую файловую панель.
- **Двойной щелчок** или **щелчок средней кнопкой мыши** на свободном **•** участке области заголовков вкладок открывает новую вкладку.
- Перетащите несколько папок с помощью мыши на пустое место в области **•** заголовков вкладок. Когда вы увидите около указателя мыши три прямоугольничка с небольшой стрелкой, отпустите кнопку мыши папки будут добавлены в качестве дополнительных вкладок! Таким же образом вы можете выполнять копирование или перемещение на эти вкладки.

#### **Переключение между вкладками**

Для переключения на вкладку вы можете щёлкнуть по ней мышью. Сочетанием **Ctrl+Tab** вы можете переключиться на следующую вкладку, а **Ctrl+Shift+Tab** — на предыдущую.

#### **Контекстное меню вкладок**

**•** Открыть копию этой вкладки

Щелчок правой кнопкой мыши на заголовке вкладки открывает контекстное меню со следующими командами:

> Создаёт и активизирует в той же панели новую вкладку для текущей папки. Позволяет переименовать текущую вкладку, а при необходимости и заблокировать её. Блокирует вкладку. Вы не можете переходить в другие каталоги на заблокированной вкладке.

**•** Заблокировать с возможностью смены каталога

Частично блокирует вкладку. Смена каталога разрешена, но при переключении на другую вкладку и обратно, а также при щелчке на кнопке "\" вы возвращаетесь в сохранённую папку (корень заблокированной вкладки). Полезно, например, при сохранении

корневого каталога проекта.

Создаёт и активизирует в другой панели новую вкладку для текущей папки.

Сохраняет в файл информацию о вкладках текущей панели.

Та же команда, но для обеих панелей.

**•** Добавить вкладки из файла, сохранив текущие

Загружает сохранённые ранее вкладки, добавляя их к существующим.

**•** Добавить вкладки из файла, удалив текущие

Загружает вкладки из файла, замещая ими все текущие вкладки.

Закрывает вкладку, для которой открыто контекстное меню.

Закрывает все вкладки, за исключением заблокированных. Текущий каталог при этом сохранится.

Закрывает все вкладки, указывающие на одинаковые каталоги. Сохраняется только одна вкладка для каждого каталога.

#### **Прочие операции**

Поддерживаются также следующие операции:

Закрыть вкладку: **Ctrl+W**, щелчок средней кнопкой мыши (или колёсиком) на заголовке вкладки, двойной щелчок, **Ctrl**+щелчок, пункт контекстного меню.

Изменить порядок вкладок: Просто перетащить в нужную позицию и даже на другую панель. При этом около указателя мыши показывается символическое изображение заголовка вкладки.

Сохранить данные о вкладках в файле или загрузить из файла: через контекстное меню. Полезно, например, для проектно-ориентированной работы.

**appendtabs <имя\_файла>.tab** (на панели [инструментов\)](#page-364-0) добавляет вкладки, сохранённые в указанном TAB-файле.

**opentabs <имя\_файла>.tab** (на панели инструментов) заменяет текущие вкладки на сохранённые в указанном TAB-файле.

**Обратите внимание:** Чтобы изменить вкладки в обеих панелях, вы должны объединить вручную два файла с вкладками и переименовать затем одну из секций из **[activetabs]** в **[inactivetabs]**.

Переименовать и/или заблокировать вкладки (через контекстное меню): Это позволяет создавать заблокированные вкладки, которые нельзя случайно закрыть, например, для часто используемых каталогов. Когда вы попытаетесь изменить каталог в подобной вкладке, новая вкладка будет создана автоматически!

Поведение вкладок может также быть настроено через основной диалог [настройки.](#page-151-0)

# **Текущий каталог**

Полный путь к текущему каталогу отображён непосредственно над списком файлов. Если вы перемещаетесь внутри архивного файла, этот файл и путь к открытому каталогу внутри него также отображаются в этой области.

Однократный щелчок делает это поле редактируемым, так что вы можете копировать текущий путь в буфер или вставить другой путь. (Тот же эффект достигается при нажатии **Shift+F6** на элементе **[..]**, присутствующем в начале списка файлов и позволяющем переходить в родительский каталог). При нажатии **Enter** происходит переход по указанному пути. Если введённый путь недоступен, поле редактирования останется открытым. Это поле ввода теперь поддерживает автозавершение путей: предлагается имя каталога, соответствующее уже введённой части пути. Выбор элемента из списка автозавершения не закрывает поле редактирования, для этого вам нужно нажать **Enter** ещё раз.

Двойной щелчок на этой строке открывает список [каталогов,](#page-47-0) который позволяет быстро переходить в избранные каталоги. Щелчок правой кнопкой мыши открывает контекстное меню для текущего каталога, а щелчок правой кнопкой с задержкой (в одну секунду) открывает историю уже посещённых каталогов.

Если удерживать нажатой клавишу **Shift**, то при щелчке на части текущего пути (т.е. на любом входящем в путь каталоге) происходит переключение непосредственно на этот каталог. Пример: Текущий каталог c:\windows\system. Вы, нажав и удерживая **Shift**, выполняете щелчок на "windows". Это приведёт к переходу в каталог c:\windows.

# **Избранные каталоги и История каталогов**

Кнопка \* открывает меню [избранных](#page-47-0) каталогов, куда вы можете добавить каталоги, к которым постоянно обращаетесь. Кнопка со стрелочкой вниз открывает список последних посещённых каталогов.

### <span id="page-47-0"></span>**Избранные каталоги**

Меню избранных каталогов позволяет быстро переключаться между несколькими каталогами. Это меню можно открыть четырьмя различными способами:

- Посредством меню **Команды**. 1.
- Двойным щелчком на заголовке панели (отображающем текущий путь). 2.
- Нажатием кнопки со звёздочкой, находящейся в правой части того же 3. заголовка.
- Нажатием **Ctrl+D**. 4.

Появившееся меню содержит список каталогов, добавленных ранее, плюс две дополнительные команды:

- **Добавить/Исключить текущий каталог**: Эта опция позволяет добавить **•** текущий каталог в список или, соответственно, удалить его.
- **Настройка**: Открывает диалог настройки, позволяющий сортировать **•**элементы меню, а также изменять, добавлять или удалять записи. Это [диалоговое](#page-386-0) окно похоже на диалоговое окно настройки меню "Запуск".

## **Заголовки табуляторов**

Заголовки табуляторов позволяют сортировать список файлов по имени, расширению, размеру и дате щелчком по соответствующему заголовку. Второй щелчок по тому же заголовку изменяет порядок на противоположный. Маленькая стрелка слева от текста заголовка показывает направление сортировки. **Новое:** Начиная с версии 7.0 можно задавать дополнительный порядок сортировки (мультисортировка). Если по первой колонке сортировки элементы получаются одинаковыми, применяется сортировка по второй колонке, далее по третьей и т.д. Задать дополнительный порядок сортировки можно щелчком по заголовку с нажатой клавишей **Ctrl**. Повторный щелчок с **Ctrl** меняет направление сортировки по данной колонке. Щелчок с нажатой клавишей **Shift** добавляет/удаляет сортировку по данной колонке (при **Shift**+щелчке по заголовку единственной колонки сортировки включается режим "без сортировки"). Порядок применения колонок отображается небольшими цифрами около стрелки, указывающей направление сортировки. Щелчок по заголовку любой колонки без дополнительных клавиш-модификаторов сбрасывает настроенный набор колонок и включает стандартный режим сортировки по одной колонке.

**Пример:** Щелчок по заголовку **Размер**, затем — **Shift**+щелчок по заголовку **Дата**. Файлы при этом будут отсортированы по размеру, а те из них, у которых одинаковый размер, будут отсортированы по дате.

Заголовки табуляторов также позволяют (в любом режиме представления, кроме "краткого") передвигать позиции табуляторов списка файлов. Вы должны выбрать в меню **Конфигурация** пункт [Запомнить](#page-190-0) позицию, чтобы сохранить позиции табуляторов после их изменения.

Контекстное меню заголовков табуляторов позволяет выбрать режим отображения содержимого файловых панелей (краткий, подробный, комментарии, эскизы, пользовательские колонки, включая наборы колонок, специфические для плагинов файловой системы), а также открыть страницу настройки наборов колонок.

### **Файловая панель**

В файловых панелях (если выбрано **Подробный** в меню **Вид**) отображаются имена файлов в текущем каталоге, их размеры, дата и время последнего изменения, атрибуты (r=только для чтения, a=архивный, h=скрытый, s=системный, c=сжатый NTFS, e=зашифрованный NTFS). Каталоги обозначаются как **<Папка>**, а символические ссылки NTFS как **<Ссылка>**. В качестве другого варианта (опция **Краткий**) вы также можете отображать только имена файлов (в несколько столбцов). Доступны также и другие режимы представления — см. их перечень в меню [Вид.](#page-119-0) Выделенные файлы отображаются красным цветом (его можно изменить на странице **Настройка – Цвета**). Текущий файл окружён тонким прямоугольником. Если выбрана соответствующая опция, слева от имён файлов отображаются значки, которые показывают тип файла (каталог, архив) и отражают ассоциации с конкретными программами.

По умолчанию ширина обеих панелей одинакова. Для её изменения либо перетащите мышью разделитель панелей (при этом ширина левой панели в процентах будет отображаться в виде подсказки), либо выберите одну из предопределённых пропорций в контекстном меню разделителя панелей. (Аналогичным образом можно менять высоту панелей, когда они расположены одна над другой.) Если при перетаскивании удерживать клавишу **Shift** или **Ctrl**, то разделитель можно будет установить строго на одну из позиций: 0%, 25%, 50%, 75%, 100%. Двойной щелчок по разделителю устанавливает его на позицию 50%. Чтобы сохранить новую позицию разделителя, выберите пункт **Запомнить позицию** в меню [Конфигурация.](#page-132-0)

### **Строка состояния**

В строке состояния под файловой панелью выводится информация о файлах, отображённых в текущей панели: суммарный размер выделенных файлов, количество выделенных файлов и подкаталогов, а также суммарный размер и количество ВСЕХ файлов и подкаталогов текущего каталога (пространство, занимаемое содержимым подкаталогов, не учитывается). Если показ скрытых и системных файлов и каталогов отключён, то они также не учитываются.

Когда не выделен ни один объект, то, в зависимости от режима просмотра и настроек, в строке состояния могут отображаться имя текущего файла и его основные свойства (размер, дата и время, атрибуты).

### **Командная строка**

Символы, которые вы набираете, обычно перенаправляются в командную строку. Нажатием клавиши **Enter** вы можете выполнить командную строку. Старые записи командной строки сохраняются в списке истории. Вы можете открыть его как обычный список (нажав кнопку со стрелочкой вниз в правой части командной строки), а также нажатием клавиш **Alt+F8** или, если курсор в командной строке, **Ctrl+вниз**. Для выбора записи в списке используйте клавиши **вверх** и **вниз**. Если вы хотите удалить выбранную запись из списка истории, нажмите **Shift+Del**. При нажатии клавиши **влево** или **вправо** список закрывается. Перемещение по истории команд без открытия её списка производится с помощью клавиш **Shift+вверх/вниз**.

В режиме, когда командная строка скрыта (опция **Командная строка** в диалоге [Настройка](#page-135-0) – Вид окна), она отображается, только когда становится активной (при вводе буквы, вызове истории команд и т.д.). Закрыть командную строку в этом случае можно либо нажатием клавиши **Esc**, либо, если строка пустая, просто перемещением курсора в файловую панель.

В диалоге [Настройка](#page-185-0) – Разное вы можете задать псевдонимы для запуска часто используемых команд и внешних программ, например, **np** для запуска **notepad.exe**.

Длина командной строки не может превышать 2047 символов в системе Windows 2000 и 8191 символ в Windows XP (максимальная длина, поддерживаемая этими системами).

О списке клавиш, используемых в командной строке, см. в разделе [Командная](#page-60-0) строка: клавиши.

### **Панель функциональных клавиш**

Нажав одну из этих кнопок или одну из **[функциональных](#page-200-0) клавиш F3–F8**, вы можете активизировать соответствующую функцию. Для функций **Справка (F1)** и **Обновить содержимое панели (F2)** кнопок нет, чтобы не загромождать окно. Кнопки **F3**, **F4** и **F8** работают также как объекты назначения для [Drag&Drop.](#page-226-0)

Нажатие некоторых из этих кнопок вместе с клавишами-модификаторами **Ctrl**, **Alt** или **Shift** позволяет выполнять и другие функции, отличные от указанных на кнопках. Например, нажатие кнопки **F5** вместе с **Ctrl** активизирует функцию создания ярлыка (аналог сочетания **Shift+Ctrl+F5**); кнопка **F3**, нажатая с модификаторами **Alt** и **Shift**, вызывает просмотр файла без плагинов (аналогично **Alt+Shift+F3**) и т.д.

Щелчок правой кнопкой мыши на кнопке **F8** открывает контекстное меню Корзины.

# **Клавиатурные сочетания**

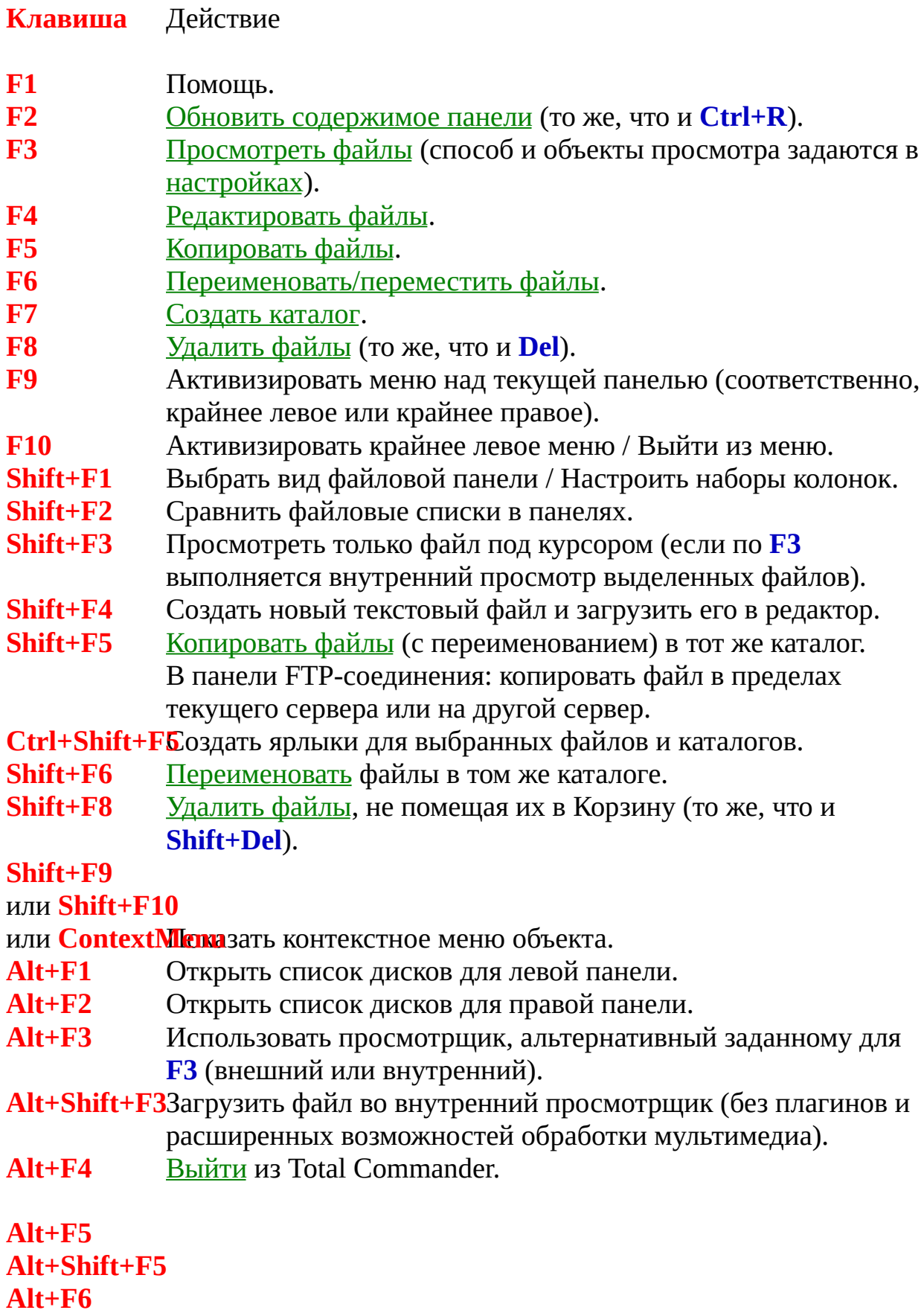

**Alt+Shift+F6**

Упаковать [выбранные](#page-64-0) файлы.

[Упаковать](#page-64-0) с последующим удалением исходных файлов. [Распаковать](#page-65-0) файлы (не работает в Windows 9x, используйте там **Alt+F9**!).

[Протестировать](#page-66-0) архивы (не работает в Windows 9x,

используйте там **Alt+Shift+F9**!).

[Поиск](#page-318-0).

Открыть историю командной строки.

[Распаковать](#page-65-0) файлы.

[Протестировать](#page-66-0) архивы.

Открыть диалоговое окно с деревом текущего диска.

"Краткий" режим представления файлов (только имена).

Просмотр эскизов (уменьшенных изображений).

"Подробный" режим представления файлов (имена, размеры, дата/время, атрибуты).

Отображение комментариев (новые комментарии создаются с помощью **Ctrl+Z**).

Сортировать по имени (прямой/обратный порядок).

Сортировать по расширению (прямой/обратный порядок).

Сортировать по дате/времени (прямой/обратный порядок).

Сортировать по размеру (прямой/обратный порядок). Без сортировки.

Показать дерево [каталогов](#page-122-0).

Циклическое [переключение](#page-123-0) между тремя режимами дерева в отдельной панели (0/1/2).

Распечатать файл под курсором при помощи ассоциированной программы.

Показывать в панели все файлы.

Показывать в панели только программы.

Показывать файлы в соответствии с пользовательским шаблоном.

[Выделить](#page-201-0) всё.

Включить/выключить отображение содержимого текущего каталога и всех его подкаталогов единым списком.

### **Ctrl+C**

Копировать файлы в буфер обмена.

Открыть меню избранных каталогов (список "закладок"). Перейти к предыдущей позиции истории командной строки. Соединиться с FTP-сервером.

Отключиться от FTP-сервера.

Переключиться на другую файловую панель (то же, что и **Tab**).

Копировать имя файла в командную строку (то же, что и **Ctrl+Enter**).

Копировать имя файла с полным путём в командную строку (то же, что и **Ctrl+Shift+Enter**).

Подсчитать занимаемое место (для выбранных файлов/ каталогов).

Инструмент группового [переименования.](#page-71-0)

Изменить режим FTP-передачи (при наличии активного FTPсоединения).

Новое FTP-соединение (введите URL или адрес узла). Копировать текущий путь или адрес в командную строку. Включить/выключить окно быстрого просмотра на месте неактивной файловой панели.

Обновить [содержимое](#page-205-0) текущей панели (то же, что и **F2**).

1. Открыть новую [вкладку](#page-42-0) папки и перейти в неё.

2. Если вкладки отключены, открыть инструмент группового [переименования](#page-71-0) (то же, что и **Ctrl+M**).

Открыть новую [вкладку](#page-42-0) папки, но остаться в текущей.

Поменять местами панели (активные вкладки).

Поменять местами панели (все вкладки).

#### **Ctrl+V**

Вставить файлы из буфера обмена в текущий каталог. Закрыть текущую вкладку.

Закрыть все неактивные и незаблокированные вкладки. Вырезать файлы в буфер обмена.

Очистить командную строку (то же, что и **Esc**).

Создать/изменить комментарий к файлу.

Перейти в корневой каталог (американская клавиатура). Перейти в корневой каталог (большинство европейских клавиатур).

1. Если командная строка непуста, выполнить её.

2. Когда курсор на каталоге/архиве: открыть этот каталог/ архив.

3. Когда курсор на файле программы: запустить программу.

4. Когда курсор на обычном файле: запустить ассоциированную программу.

5. Когда курсор на файле внутри архива: показать диалог свойств упакованного файла либо, распаковав этот файл, запустить его или ассоциированную программу (зависит от настроек).

6. Когда курсор на **TAB**-файле: вызвать команду **appendtabs <имя\_файла>.tab** (добавление сохранённых вкладок к текущим).

7. В диалоге [быстрого](#page-245-0) поиска: закрыть диалог и перейти в выбранный каталог / открыть файл.

1. Выполнить командную строку / программу под курсором с предшествующим **command /c** и оставить окно программы открытым. Работает, только если **noclose.pif** находится в вашем каталоге Windows!

2. С файлами архивов: использовать альтернативное действие (обратное тому, что указано в настройках [архиваторов\)](#page-180-0): входить в архивы, как в каталоги <-> вызвать

ассоциированную программу, например, WinZip или Quinzip. 3. В списках каталогов (история, избранное): открыть каталог в новой вкладке.

4. Когда курсор на **TAB**-файле: вызвать команду **opentabs <имя\_файла>.tab** (замещение сохранёнными вкладками текущих).

1. Показать диалог свойств файла/каталога.

2. Для плагинов файловой системы (в Сетевом окружении): показать (если имеется) собственный диалог свойств или настроек плагина.

3. Внутри архивов: показать диалог свойств файла под курсором (в т.ч., если этот файл сам является архивом). 4. В панели FTP-соединения: отобразить необработанный листинг файлов/каталогов, переданный сервером.

1. Подсчитать размер содержимого всех подкаталогов в текущем каталоге. Этот размер затем отображается вместо надписи **<Папка>**.

2. В панели FTP-соединения: вызвать диалог настройки строки-шаблона для сервера.

1. Копировать имя файла в командную строку.

2. При быстром поиске в панели: перейти к следующему объекту, отвечающему условиям поиска.

3. В списках каталогов (история, избранное): открыть каталог

в новой вкладке (то же, что и **Shift+Enter**).

Копировать имя файла с полным путём в командную строку.

1. Очистить командную строку.

2. В диалоге [быстрого](#page-245-0) поиска: закрыть диалог.

3. Диалог [быстрого](#page-245-0) поиска в отдельной панели дерева:

закрыть диалог и вернуть курсор на текущий каталог. Свернуть окно Total Commander.

1. Переместить курсор в командную строку и ввести букву там.

2. В режиме быстрого поиска "Только буква": [быстрый](#page-245-0) поиск имени файла/каталога (начинающегося с указанных букв) в текущем каталоге.

В режиме быстрого поиска "Alt+буква": [быстрый](#page-245-0) поиск имени файла/каталога (начинающегося с указанных букв) в текущем каталоге.

### **AltGr+Буква**

#### или **Ctrl+Alt+Буква**

В режиме быстрого поиска ["Ctrl+Alt+буква":](#page-155-0) [быстрый](#page-245-0) поиск имени файла/каталога (начинающегося с указанных букв) в текущем каталоге.

Переключиться на другую файловую панель.

Выполнить переключение между отдельной панелью дерева и обычной панелью.

Перейти к следующей вкладке текущей панели.

Перейти к предыдущей вкладке текущей панели.

Удалить файлы (то же, что и **F8**).

Удалить файлы, не помещая их в Корзину (то же, что и **Shift+F8**).

1. Выделить файл или каталог / Снять выделение. Курсор перемещается на следующий файл.

2. Диалог [быстрого](#page-245-0) поиска в отдельной панели дерева: закрыть диалог, оставив курсор на выбранном каталоге (и, при соответствующих настройках, перейти в этот каталог). Выделить файл или каталог / Снять выделение. (Командная строка должна быть пустой!) Курсор по умолчанию остаётся на текущем файле. Если курсор находился на невыделенном каталоге, размер содержимого этого каталога подсчитывается и показывается вместо надписи **<Папка>**. Это можно отключить в настройках: Конфигурация – Настройки –

#### Основные операции – При выделении ПРОБЕЛом.

#### **Ctrl+PgUp**

Перейти в родительский каталог (соответствует команде **cd ..**). Открыть каталог/архив (включая самораспаковывающиеся .EXE-архивы).

#### **Стрелки влево/вправо**

В режимах представления "Подробный" и "Комментарии", а также в режиме пользовательских колонок: переместить курсор в командную строку.

#### **Shift+влево/вправо**

Переместить курсор в командную строку (даже если присутствует горизонтальная полоса прокрутки).

#### **Alt+влево/вправо**

Перейти к предыдущему/следующему каталогу из числа уже посещённых.

Открыть историю уже посещённых каталогов (аналогично истории в Web-браузерах).

#### **Ctrl+влево/вправо**

Если стрелка на клавише указывает в сторону **активной** панели, открыть в ней каталог из **неактивной** панели. В противном случае результат зависит от текущего объекта под курсором:

1. Если подкаталог или архив, он будет открыт в другой панели.

2. Если файл ярлыка (**\*.lnk**, **\*.pif**), в другой панели откроется каталог, содержащий объект ссылки.

3. Если любой другой файл или элемент **[..]**, в другой панели откроется текущий каталог.

4. Если выведены результаты поиска или все файлы без подкаталогов, в другой панели откроется каталог, содержащий файл под курсором.

Открыть объект под курсором (каталог, архив, виртуальную папку, плагин файловой системы) в новой вкладке.

Открыть объект под курсором (каталог, архив, виртуальную папку, плагин файловой системы) в новой вкладке в другой панели.

Переместить курсор в командную строку, вызвав на редактирование последнюю запись истории команд. [Выделить](#page-201-0) группу по шаблону.

Снять [выделение](#page-201-0) группы по шаблону. [Инвертировать](#page-201-0) выделение. [Восстановить](#page-201-0) выделение. [Выделить](#page-201-0) файлы и папки, если по **Num +** выделяются только файлы, и наоборот. Снять [выделение](#page-201-0) по шаблону только с файлов (не с папок!). [Инвертировать](#page-201-0) выделение у файлов и папок, если по **Num +** выделяются только файлы, и наоборот. [Выделить](#page-201-0) всё (то же, что и **Ctrl+A**). Снять всё [выделение.](#page-201-0) [Выделить](#page-201-0) все файлы и папки, если по **Num +** выделяются только файлы, и наоборот. Снять [выделение](#page-201-0) со всех файлов (не с папок!). Выделить по данному [расширению.](#page-201-0) Снять выделение по данному [расширению](#page-201-0).

**Другие клавиши:** См. [командная](#page-60-0) строка.

Кроме того, некоторые средства, используемые в Total Commander, имеют специфические наборы клавиш для выполнения тех или иных функций. Подробнее см. в файле **Keyb\_rus.txt**.

# <span id="page-60-0"></span>**Командная строка: клавиши**

Если Total Commander активен, значительная часть ввода с клавиатуры, направляется в командную строку.

Вот основные действия, выполняемые в ней с помощью клавиш:

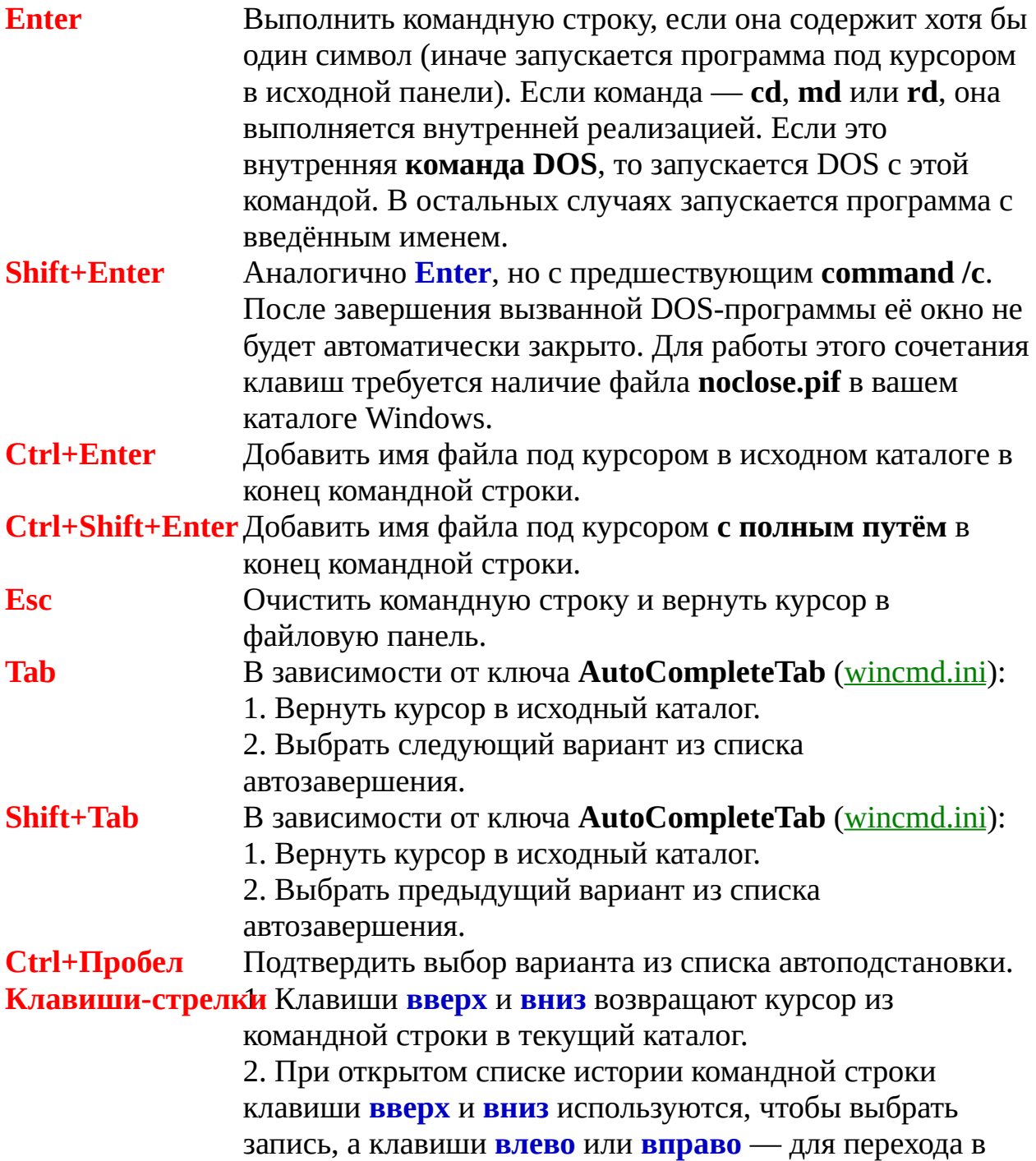

режим редактирования записи в окне командной строки (при этом список автоматически закрывается). 3. При открытом списке автозавершения клавиши **вверх** и **вниз** используются для выбора варианта, а клавиша **вправо** позволяет подтвердить выбор. Вызвать следующую/предыдущую запись истории команд, не открывая её списка. Открыть список истории команд (как **Alt+F8**, но только если курсор в командной строке). Копировать выделенный текст в буфер обмена. Перейти к предыдущей позиции истории командной строки (то же, что и **Shift+вниз**). Удалить всё от курсора до конца строки. Удалить слово справа от курсора. Вставить текст из буфера обмена в командную строку.

#### **Ctrl+W**

Удалить слово слева от курсора. Вырезать выделенный текст в буфер обмена. Очистить командную строку, оставив курсор в ней же. При открытом списке истории командной строки: удалить выбранную запись из списка.

### <span id="page-62-0"></span>**Меню: Файлы**

Изменить [атрибуты...](#page-63-0) [Упаковать...](#page-64-0) [Распаковать...](#page-65-0) [Протестировать](#page-66-0) архив(ы) Сравнить по [содержимому...](#page-67-0) Открыть с [помощью...](#page-68-0) [Показать](#page-69-0) диалог свойств Подсчитать [занимаемое](#page-70-0) место Групповое [переименование...](#page-71-0) [Комментарии](#page-72-0) к файлу... [Печать](#page-73-0) (подменю)

[Разбить](#page-74-0) файл... Собрать [файлы...](#page-76-0) [Кодировать](#page-77-0) (MIME, UUE, XXE)... [Декодировать](#page-78-0) (MIME, UUE, XXE, BinHex)... Посчитать [CRC-суммы](#page-79-0) (формат SFV, MD5)... Проверить [CRC-суммы](#page-80-0) (из файлов SFV, MD5)

[Выход](#page-81-0)

# <span id="page-63-0"></span>**Изменить атрибуты файла**

Позволяет устанавливать и сбрасывать атрибуты **только для чтения (r)**, **архивный (a)**, **скрытый (h)** и **системный (s)**. [Выделите](#page-201-0) файлы, атрибуты которых вы хотите изменить, затем выберите команду *Изменить атрибуты...* в меню *Файлы*.

Атрибуты NTFS **сжатый (c)** и **зашифрованный (e)** Total Commander отображает в файловых панелях, но изменять не позволяет.

Вы можете также изменить дату и время файла/каталога (в системах NT/2000/XP потребуются права администратора, чтобы иметь доступ к каталогу с привилегиями резервного копирования).

Если в диалоговом окне [Изменение](#page-328-0) атрибутов выбрана соответствующая опция, все изменения будут применяться рекурсивно ко всем файлам в подкаталогах.

Если исходный каталог показывает содержимое архива, эта функция недоступна.

См. [Диалоговое](#page-328-0) окно: **Изменение атрибутов**

Если Total Commander подключён к FTP-серверу, то при вызове этой команды отображается [диалоговое](#page-388-0) окно **Изменить атрибуты Unix**.

### <span id="page-64-0"></span>**Упаковать**

Позволяет упаковать выбранные файлов одним из архиваторов: **PKZIP**, **ARJ**, **LHA**, **RAR**, **UC2**, **ACE**, **TAR**, **GZ** или **TGZ**. При подключении соответствующих [плагинов](#page-237-0) доступны и другие архиваторы. [Выделите](#page-201-0) файлы и каталоги, которые вы хотите упаковать, и вызовите команду *Упаковать...* из меню *Файлы*. Если при выборе этого пункта меню вы держите нажатой клавишу **Shift**, файлы будут перемещены (упакованы, а затем удалены из исходного каталога).

Далее откроется <u>[диалоговое](#page-359-0) окно</u> для выбора параметров упаковки.

**Важно:** В этом диалоговом окне должно быть указано **имя упаковщика** (ZIP, ARJ, LHA, RAR, UC2, ACE и т.п.) с двоеточием '**:**' между упаковщиком и именем файла, **иначе файлы будут скопированы/ перемещены!!!**

Пожалуйста, имейте в виду, что большинство упаковщиков могут создавать архивы **размером не более 2 Гб**.

**Подсказка:** Для распаковки файлов из архива просто дважды щёлкните на нём. Архив откроется, и будет показано его содержимое. Затем вы можете скопировать файлы в нужный вам каталог.

**CAB-архивы создать нельзя!** (Пользуйтесь соответствующими архиваторными плагинами.)

Операции упаковки/распаковки (ZIP и внешние архиваторы) и копирования можно перевести в **фоновый режим**, нажав кнопку "В фоне" в диалоге прогресса. Это позволяет во время этой операции выполнять в Total Commander другие задачи. После того, как фоновая операция завершится, вам, возможно, надо будет нажать **F2** или **Ctrl+R**, чтобы обновить каталог. Иначе изменённые файлы могут не отобразиться.

### <span id="page-65-0"></span>**Распаковать**

Позволяет распаковать все или только указанные файлы из архива под курсором или из открытого архива. Переместите курсор на нужный архив и выберите *Распаковать...* в меню *Файлы* или нажмите **Alt+F9**.

При этом откроется [диалоговое](#page-390-0) окно выбора каталога назначения. Далее вы можете ввести маску файлов (например, \*.doc \*.txt), чтобы указать, какие именно файлы распаковать. Если вы хотите распаковать файл, имя которого содержит пробелы, следует заключить это имя в двойные кавычки, например, **"Письмо к Иванову.doc"**.

**Подсказка:** Чтобы распаковать не все, а только некоторые файлы, просто дважды щёлкните на архиве, чтобы открыть его и отобразить содержимое. Затем вы можете распаковать файлы в нужный вам каталог, вызвав операцию копирования по **F5**.

### <span id="page-66-0"></span>**Протестировать архивы**

Эта команда проверит все выделенные архивы, распаковав их в память и подсчитав CRC-сумму. Если CRC не совпадает с контрольной суммой, хранящейся в архиве, или возникают ещё какие-то ошибки, Total Commander сообщит об этом. Если ошибок нет, никакие сообщения не отображаются. Поскольку TAR-архивы не защищены CRC-суммой, их невозможно проверить с помощью этой функции.

Сочетание клавиш для этой функции: **Alt+Shift+F9**.

### <span id="page-67-0"></span>**Сравнить по содержимому**

Сравнивает два файла по их содержимому. Различия отображаются цветом в двойном списке.

Файлы для сравнения выбираются следующим образом:

- Если выбрано более одного файла, будут сравниваться первые два. **•**
- Если выбран только один файл, он будет сравниваться с первым **•** выбранным файлом во второй панели.
- Если выбран только один файл, а во второй панели ничего не выбрано, он **•** будет сравниваться с одноимённым файлом из второй панели (если таковой существует).
- Если никакой файл не выбран, сравнивается файл под курсором с **•**одноимённым файлом из второй панели.

При перетаскивании мышью разделителя панелей с содержимым файлов новая позиция автоматически запоминается.

Вы можете также задать внешнюю программу сравнения файлов при помощи ключа [wincmd.ini](#page-258-0) **CompareTool**. При этом вы по-прежнему можете вызывать внутренний инструмент сравнения командой **cm\_IntCompareFilesByContent**.

См. также: Диалоговое окно – Сравнение [содержимого](#page-323-0) файлов.

### <span id="page-68-0"></span>**Открыть с помощью...**

Этот пункт меню открывает [диалог,](#page-392-0) в котором вы можете ассоциировать файлы данных с программами.

Такая ассоциация позволяет запускать соответствующий редактор для файла просто двойным щелчком на этом файле. Ассоциации не ограничиваются программой Total Commander, а работают также и в Проводнике.

Если вы указали соответствующие настройки в диалоговом окне конфигурации, значок ассоциированной программы будет показан слева от имени файла.

### <span id="page-69-0"></span>**Свойства (Информация о версии)**

**Если вы используете Windows NT версии старше 3.51 (NT 4.0, 2000, XP...) или Windows 9x, то по умолчанию отображается системный диалог "Свойства". В нём показывается также информация о версии, если объект такие сведения содержит.**

В Windows NT 3.51 это диалоговое окно показывает некоторые сведения об исполняемых файлах и библиотеках DLL, если они содержат структуру **VERSIONINFO** (в большинстве новых программ для Windows эти данные есть). Здесь можно найти интересные сведения о программе или файле, включая краткое описание, имя программы, которой принадлежит файл, название компании, номер версии файла и программы и сведения об авторских правах.

Это диалоговое окно может быть открыто также нажатием **Alt+Enter**.

#### <span id="page-70-0"></span>**Подсчитать занимаемое место**

Вычисляет пространство, занятое [выделенными](#page-201-0) файлами, каталогами и всеми их подкаталогами. Если никакой файл не выделен, вычисляется пространство, занятое файлом или каталогом под курсором. Дополнительно размер файла округляется до размера кластера исходного и целевого каталогов для определения реально занимаемого пространства. Место, занятое под информацию о самом каталоге, не учитывается.

Сочетание клавиш для этой функции: **Ctrl+L**.

### <span id="page-71-0"></span>**Инструмент группового переименования**

Позволяет переименовать все [выделенные](#page-201-0) файлы, используя мощные возможности переименования:

- Создание пронумерованного списка файлов. **•**
- Преобразование в верхний/нижний регистр. **•**
- Замена фрагмента в имени на другой фрагмент. **•**
- Добавление текущих даты/времени к имени файла. **•**
- Возможность оставить в имени файла только некоторые буквы. **•**

Результаты отображаются немедленно в окне результата под опциями переименования, ещё до того, как файлы будут переименованы.

Подробнее см. Диалоговое окно – Инструмент группового [переименования.](#page-331-0)
## **Правка комментариев**

Позволяет создавать или изменять комментарии к файлам, сохраняемые в файле под названием descript.ion или files.bbs. Комментарии отображаются как часть списков файлов с помощью пункта "Комментарии" в меню "Вид" (**Ctrl+Shift+F2**) или при перемещении указателя мыши на имя файла. Для последнего способа нужно на странице Настройка – [Содержимое](#page-137-0) панелей разрешить подсказки/комментарии в стиле Win32.

Внимание: Комментарии работают только с обычными файлами, но не с файлами в архивах (ZIP и т.д.), на FTP-серверах или в плагинах.

См. подробнее Диалоговое окно – [Комментарий](#page-394-0) к файлу.

## **Печать**

Открывает подменю из трёх команд:

#### **Список файлов...**

Открывает [диалоговое](#page-395-0) окно, где в режиме предварительного просмотра печати отображается список всех выделенных файлов. В зависимости от текущего режима отображения будут распечатаны: список файлов в кратком представлении, в полном представлении или структура дерева каталогов. При печати списка файлов будут напечатаны только выделенные файлы (но если в панели выведен результат поиска файловдубликатов, то список будет напечатан весь). При печати дерева отображаемое дерево будет напечатано полностью.

#### **Список файлов с подкаталогами...**

Позволяет печатать выделенные файлы и каталоги, включая их подкаталоги. Перед тем, как откроется диалог [предпросмотра,](#page-395-0) вам будет предложено определить глубину рекурсии, т.е. какое число уровней подкаталогов вниз от текущего будет учитываться при печати. Значение -1 задаёт неограниченную глубину. Кроме того, вы можете определить, какие именно файлы печатать, например, **\*.doc \*.txt** для всех текстов или **\*.\* | \*.bak \*. ~\*** для исключения всех резервных копий. Не работает при соединениях с FTP-сервером и через параллельный порт.

#### **Файл (содержимое)**

Позволяет распечатать один выбранный файл. Работает, только если файл ассоциирован с программой **для печати**. Если такой ассоциации для выбранного файла нет, вам следует загрузить его в редактор и распечатать оттуда. Если в исходном каталоге отображается содержимое архива, эта функция недоступна.

# <span id="page-74-0"></span>**Разбить файл**

Эта функция позволяет разбить один большой файл на несколько маленьких файлов (обычно одного и того же размера), например, для пересылки через Интернет или транспортировки на дискетах. Файлыфрагменты могут быть записаны либо непосредственно на дискеты, либо в каталог на жёстком диске.

На целевом компьютере файлы могут быть объединены с помощью Total Commander (командой [Собрать](#page-76-0) файлы) или, к примеру, DOS-командой **copy**. Командная строка должна быть такой:

## **copy /b part.001 + part.002 + part.003 + part.004 original.dat**

Она объединяет части с 1 по 4 в файл original.dat.

После разбиения Total Commander создаёт файл с расширением **.crc**. Этот файл содержит имя и размер первоначального файла, а также контрольную CRC-сумму. Для объединения файлов другой программой этот файл с CRCсуммой вам не требуется. Однако Total Commander может проверить с помощью этого файла, был ли первоначальный файл воссоздан правильно.

## **Разбить файл "xxx" и поместить части в каталог**

Здесь вы можете ввести путь назначения. Имена файлов будут выбраны Total Commander следующим образом: имя сохраняется, а расширение заменяется на .001, .002 и т.д. При этом допускается не более 999 частей. Оставьте поле пустым для разбиения файла в текущем каталоге.

**Размер частей** Здесь вы можете ввести нужный размер файла или выбрать предопределённый размер из списка. Вы можете задать единицу измерения, добавив **K** или **KB** для килобайтов и **M** или **MB** для мегабайтов (регистр не учитывается), в противном случае единицей измерения будут байты. При выборе **Авто** Total Commander будет использовать свободное пространство целиком (на съёмных дисках). Когда разбиение производится на жёсткий диск, **Авто** будет использовать размер 1,44 Мб (3-дюймовая дискета).

## **Удалить все файлы на получателе (только для сменных дисков)**

Если эта опция отмечена, то все файлы в каталоге

назначения и его подкаталогах будут удалены. Перед удалением отобразится список файлов и запрос на подтверждение их удаления.

# <span id="page-76-0"></span>**Собрать файлы**

Эта функция позволяет объединить несколько файлов в один большой файл. Total Commander может не только объединить файлы, созданные при помощи его собственной функции [Разбить](#page-74-0) файл, но также и файлы, созданные командой Unix **split -b**. Поместите курсор **на первый частичный файл** и выберите "Собрать файлы". Имена файлов должны быть пронумерованы в порядке возрастания или иметь буквы в порядке возрастания. Total Commander обнаружит файлы **file.001, file.002, file.003**, а также **fileaa, fileab, fileac** и т.д.

Если файл с таким же именем и с расширением **.crc** находится в одном каталоге с одним из частичных файлов, Total Commander будет использовать этот файл, чтобы проверить собранный файл на наличие ошибок. Кроме того, в качестве имени для объединённого файла будет использоваться оригинальное имя, сохранённое в этом CRC-файле.

#### **Собрать XXX и все остальные части с именами по восходящей в каталог:**

В этом поле вы можете ввести путь к каталогу назначения. Чтобы объединить файлы в текущем каталоге, оставьте это поле пустым.

# **Кодировать (MIME, UUE, XXE)**

С помощью этой функции вы можете преобразовывать двоичные файлы, наподобие программ или архивов, в простой текст, например, для посылки файла через Интернет по E-mail. Конечный текст может быть либо записан в один большой файл, либо разбит на несколько частичных файлов.

На целевом компьютере вы можете воссоздать первоначальный файл как с помощью Total Commander (команда "Декодировать"), так и другими программами, например, **Wincode**, являющейся свободно распространяемым средством кодирования/декодирования.

## **Кодировать файл XXX в каталог:**

Здесь вы можете ввести путь назначения. Имена файла будут выбраны Total Commander следующим образом: имя сохраняется, а расширение меняется соответственно на **.B64** (MIME), **.UUE** (UUEncode) и **.XXE** (XXEncode). Для кодирования в текущем каталоге оставьте поле пустым.

**Кодировать ка&**десь вы можете выбрать нужный метод кодирования. **MIME** — почтовый формат Интернет. **UUE** относительно старый, но широко распространённый формат, особенно для почтовых ящиков, который, однако, не везде проходит (например, через некоторые интернетсерверы). **XXE** лишён недостатков UUE, но он распространён гораздо меньше.

Строк на файлУстановите число кодированных строк в файле. Если поле не заполнено, создаётся только один конечный файл. Количество строк заголовка НЕ входит в это число. Заголовок содержит сведения об оригинальном имени файла.

**Байтов на фай. У**становите размер частичных файлов в байтах. Размер заголовков не учитывается. Поэтому сгенерированные файлы в сумме будут немного больше, чем оригинальный файл.

# **Декодировать (MIME, UUE, XXE, BinHex)**

Эта функция позволяет декодировать один файл или несколько частичных файлов в один файл. Total Commander поддерживает форматы MIME, UUEncode, XXEncode и BinHex (версии 4.0), а теперь также и *Yenc*. Просто наведите курсор на декодируемый файл или, соответственно, на первый частичный файл и выберите команду меню "Декодировать". Имена файлов должны быть пронумерованы в порядке возрастания или иметь символы в порядке возрастания. Total Commander обнаружит файлы вида **file001.uue, file002.uue, file003.uue**, а также **fileaa, fileab, fileac**.

#### **Декодировать файл XXX в каталог:**

Здесь вы можете ввести каталог назначения. Имя конечного файла будет взято из закодированного файла. Оставьте это поле пустым, чтобы объединить файлы в текущем каталоге.

# <span id="page-79-0"></span>**Посчитать CRC-суммы (формат SFV, MD5)...**

При помощи этой функции вы можете создавать файлы контрольных сумм, чтобы удостовериться, что файл скопирован неповреждённым, например, по сети или с использованием сменного носителя. Вы можете создавать либо один SFV-файл для всех выбранных файлов, либо отдельные SFV для каждого файла.

На другом компьютере вы можете проверить контрольные суммы CRC при помощи команды Проверить [CRC-суммы](#page-80-0) (из файлов SFV, MD5) или какойлибо другой утилитой проверки SFV.

#### **Сохранить файл(ы) контрольных сумм как:**

Здесь вы можете ввести каталог назначения и имя файла. При создании отдельных SFV-файлов для каждого файла введённое имя должно содержать символы подстановки (\*).

#### **Для каждого файла создать отдельный SFV-файл**

Позволяет создавать отдельные SFV-файлы для каждого файла. Это полезно, когда вы хотите послать файлы различным получателям.

Создаёт контрольные суммы MD5. Они более надёжны, чем контрольные суммы CRC, поскольку они длиннее и используют более сложный алгоритм. **Новое:** Контрольные суммы MD5 теперь сохраняются в нижнем регистре. **MD5**

# <span id="page-80-0"></span>**Проверить CRC-суммы (из файлов SFV, MD5)...**

С помощью этой функции вы можете проверить контрольные суммы, хранящиеся в специальных файлах, чтобы убедиться, что файл не повреждён, например, после копирования файла по сети или при помощи сменного носителя. Вы можете создать такие файлы с помощью функции Посчитать [CRC-суммы](#page-79-0) (формат SFV, MD5).

Файлы с неверной контрольной суммой выделяются в текущем списке файлов.

# **Выход**

Этот пункт меню закрывает Total Commander, сохраняя (если это разрешено в конфигурационном диалоге) текущие настройки в файле [wincmd.ini](#page-258-0).

# **Меню: Выделение**

Пункты меню для [выделения](#page-83-0) файлов

[Сравнить](#page-84-0) каталоги Сравнить, скрыв [одинаковые](#page-85-0) файлы

# <span id="page-83-0"></span>**Выделить группу файлов**

Пункты меню, используемые для выделения файлов и снятия выделения:

Выделить группу... Снять выделение группы... Выделить всё Снять всё выделение Инвертировать выделение Выделить файлы/папки по расширению

Сохранить выделение Восстановить выделение Сохранить выделение в файл... Загрузить выделение из файла...

Копировать имена файлов в буфер Копировать полные имена файлов Копировать содержимое всех колонок Копировать все колонки (полные пути)

См. [Выделение](#page-201-0) файлов.

# <span id="page-84-0"></span>**Сравнить каталоги**

Сравнивает содержимое исходного и целевого каталогов. Выделяются различающиеся файлы, причём только более новые. Файлы, отсутствующие в одном каталоге также выделяются в другом. Эта методика сходна с поведением популярной DOS-программы Norton Commander.

# <span id="page-85-0"></span>**Сравнить, скрыв одинаковые файлы**

Сравнивает содержимое исходного и целевого каталогов. Одинаковые файлы скрываются (они скрываются от пользователя, но **НЕ** удаляются!) Из различающихся файлов выделяются только **более новые**. Файлы, отсутствующие в одном каталоге, также выделяются в другом.

В этом режиме в заголовок панели добавляется слово "Сравнение:". Чтобы выйти из этого режима, просто обновите панель (**F2** или **Ctrl+R**).

## **Меню: Команды**

Дерево [каталогов...](#page-87-0) Поиск [файлов...](#page-88-0) Метка [диска...](#page-89-0) [Информация](#page-90-0) о системе [Синхронизировать](#page-91-0) каталоги... [Избранные](#page-47-0) каталоги [Назад](#page-92-0)

Открыть [командную](#page-93-0) консоль

Показать все файлы без [подкаталогов](#page-94-0) Открыть папку [«Рабочий](#page-95-0) стол» Диспетчер фоновой [пересылки...](#page-96-0)

Поменять местами панели [\(активные](#page-98-0) вкладки) [Получатель](#page-99-0) = Источнику

# <span id="page-87-0"></span>**Дерево каталогов**

Открывает диалоговое окно с деревом текущего диска. Выберите каталог (дважды щёлкнув на нём или выделив курсором и нажав OK), чтобы перейти к этому каталогу в исходной панели. Комбинация клавиш: **Alt+F10**.

См. также: [Диалоговое](#page-397-0) окно: Дерево каталогов

# <span id="page-88-0"></span>**Поиск файлов**

Данная команда позволяет выполнять поиск файлов и каталогов по критериям, заданным пользователем. Эту функцию можно также использовать для поиска файлов по содержимому. См. также [диалоговое](#page-318-0) окно **Поиск файлов**.

Помимо указанного способа поиска у вас есть дополнительная возможность [быстрого](#page-245-0) поиска файлов и каталогов непосредственно в текущей файловой панели.

# <span id="page-89-0"></span>**Метка диска...**

Позволяет установить или изменить метку диска, отображаемого в исходной панели. Текущая метка диска показывается в правой части выпадающего окна со списком дисков или в подсказке к соответствующей кнопке диска. Метка диска может содержать до 11 символов (в NTFS — 32). Следующие символы **НЕДОПУСТИМЫ**:

? /  $| \cdot |$  . , ; : + = < > [ ] ( ) & ^ \* " \

# <span id="page-90-0"></span>**Информация о системе**

Открывает [диалоговое](#page-398-0) окно с разнообразной системной информаций о вашем аппаратном и программном обеспечении.

## <span id="page-91-0"></span>**Синхронизировать каталоги**

При помощи этой команды вы можете сравнивать два каталога вместе со всеми подкаталогами и копировать более новые файлы в другой каталог (или любой каталог, отличный от исходного). Более того, вы можете сравнивать содержимое каталога с ZIP-архивом или с каталогом на FTPсервере. В настоящее время полностью поддерживаются только ZIPархивы, для других форматов в ходе синхронизации недоступно сравнение по содержимому.

Эта функция также полезна для сравнения CD-R (созданных программой для прожига CD) с оригиналами. Чтобы проделать это, вы должны отметить опцию "по содержимому".

**Важное замечание:** Когда вы закачиваете файлы на FTP-сервер, используя функцию синхронизации, дата/время **локального файла** будут изменены! Пожалуйста, прочтите раздел справки [Синхронизация](#page-399-0) каталогов и FTPсерверов.

См. также:

- Диалоговое окно [Синхронизация](#page-344-0) каталогов.

# <span id="page-92-0"></span>**Назад**

Эта команда позволяет переключиться на отображавшийся ранее каталог. Total Commander помнит 50 последних отображавшихся каталогов (отдельно для левой и правой панелей). Значит, с помощью этой команды вы можете сделать назад до 50 шагов.

При помощи сочетания клавиш **Alt+влево** (назад) и, соответственно, **Alt+вправо** (вперёд) вы можете перемещаться по ранее посещённым каталогам точно так же, как в Web-браузере. С помощью сочетания клавиш **Alt+вниз**, щелчка правой кнопкой мыши с секундной задержкой на заголовке текущей панели или (начиная с версии 6.0) специальной кнопки в правой части этого же заголовка вы можете открыть историю уже посещённых каталогов и перейти в любой из них.

## <span id="page-93-0"></span>**Открыть командную консоль**

Данная команда открывает окно командного интерпретатора. Это программа, которую определяет переменная окружения **COMSPEC**. Обычно это **command.com** (в Windows 9x) или **cmd.exe** (в Windows NT), но может быть и другая программа, например, **4DOS**. При запуске **command.com** по сути открывается окно сеанса DOS (в WinNT он работает только посредством эмулятора **ntvdm**), в то время как **cmd.exe** является полноценным 32-битным приложением и предоставляет гораздо больше возможностей, по сравнению с **command.com**.

Текущим каталогом при запуске интерпретатора будет каталог, открытый в Total Commander.

# <span id="page-94-0"></span>**Показать все файлы без подкаталогов**

Отображает все файлы в текущем каталоге и всех его подкаталогах в одной панели. Полезно при поиске файла, имя которого известно, а каталог нет, или же при использовании инструментов, таких как Инструмент группового [переименования,](#page-71-0) для всех файлов, в том числе и из подкаталогов. Не следует использовать эту команду в корне очень больших дисков, потому что для её завершения может потребоваться долгое время. Команда может быть прервана нажатием клавиши **Esc**. Комбинация клавиш для перехода в режим и выхода из него: **Ctrl+B**.

**Новое:** Если перед выходом из этого режима просмотра по **Ctrl+B** курсор находился на файле, входящем в подкаталог, Total Commander перейдёт в этот подкаталог вместо возврата в каталог, для которого включался указанный режим (чтобы вернуться именно туда, используйте **F2** или **Ctrl+R**).

# <span id="page-95-0"></span>**Открыть папку «Рабочий стол»**

Открывает виртуальную папку "Рабочий стол". Это позволяет просматривать такие элементы, как "Мой компьютер", или запускать программы с помощью их ярлыков на Рабочем столе. Некоторые функции, наподобие просмотра или редактирования, в папке "Рабочий стол" не действуют.

Открыть папку "Рабочий стол" можно также, набрав в командной строке \\ и нажав **Enter**.

# <span id="page-96-0"></span>**Диспетчер фоновой пересылки**

Открывает отдельное окно, которое позволяет копировать, перемещать или загружать файлы в фоновом режиме.

Чтобы добавить задания в диспетчер фоновой пересылки, выберите файлы, которые вы хотите скопировать, переместить или загрузить, и щёлкните по кнопке **[+]** или нажмите клавишу **Num +**. Откроется контекстное меню для добавления нового действия.

#### **Ниже приведено описание элементов диалогового окна:**

#### **<Индикатор прогресса>**

Отображает процесс пересылки текущего файла (не общий процесс).

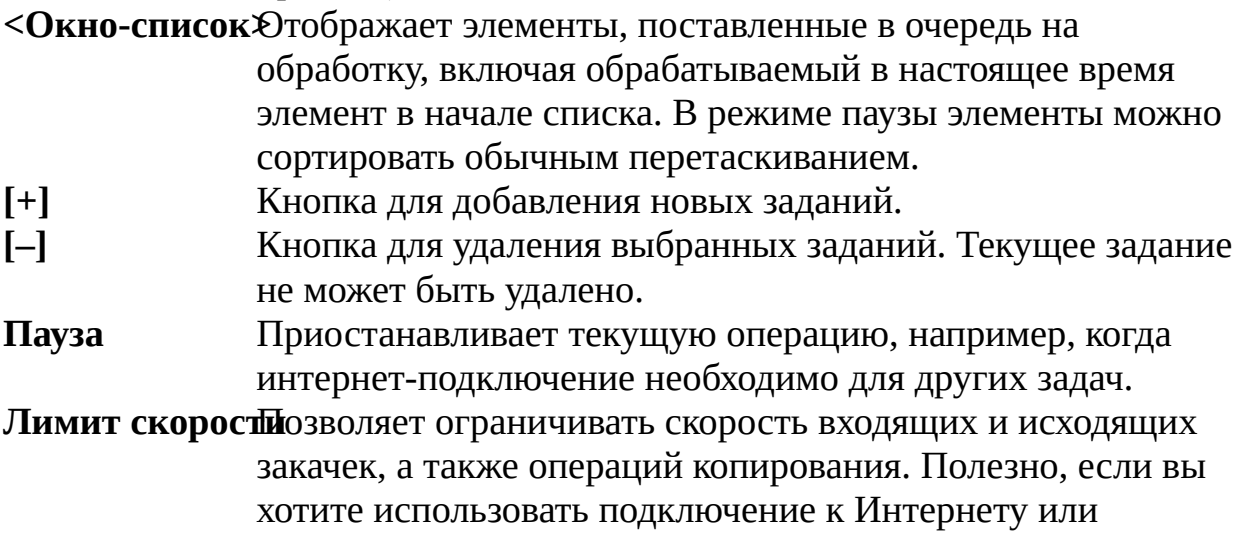

# локальной сети для других задач во время загрузки.

## **Меню кнопки [+] может содержать следующие команды:**

#### **Добавить URL для загрузки**

Здесь вы можете вставить URL в форме http://www.server.com/file.zip. Вы можете скопировать такой URL, например, щёлкнув правой кнопкой мыши на ссылке в вашем браузере и выбрав "Копировать ярлык".

#### **Добавить выбранные файлы для загрузки**

Вы получите этот пункт меню, если в текущей панели

открыт каталог на FTP-сервере. Этот пункт позволяет загрузить выбранные файлы в фоновом режиме. То же самое произойдёт, если в диалоге загрузки включить опцию "Загрузить в фоновом режиме (отдельный поток)". Однако в этом случае будет открыт отдельный диспетчер пересылки, и по завершении загрузки он автоматически закроется.

#### **Добавить выбранные файлы для передачи на сервер**

Этот пункт меню появляется, если в активной панели открыт локальный диск, а в неактивной — каталог на FTPсервере. При помощи этого пункта вы можете закачать файлы на сервер.

### **Добавить выбранные файлы для копирования**

Позволяет копировать (диск->диск) выбранные файлы в фоновом режиме.

#### **Добавить выбранные файлы для перемещения**

Позволяет перемещать (диск->диск) выбранные файлы в фоновом режиме.

Если вы использовали команду ["Загрузка](#page-106-0) по списку...", диспетчер фоновой пересылки читает список файлов, которые нужно передать, из файла списка. Этой командой вы можете добавить дальнейшие операции в файл списка. Если вы добавляете их в конец файла, диспетчер фоновой пересылки автоматически добавит их в очередь.

#### **Кнопка [–] выполняет следующие действия:**

Если выделен первый элемент в списке, Total Commander предложит прервать текущую пересылку и начать следующую.

Если выделены другие элементы, они будут удалены из списка загрузки.

## <span id="page-98-0"></span>**Поменять местами панели (активные вкладки)**

По этой команде содержимое текущих активных вкладок меняется местами. Комбинация клавиш: **Ctrl+U**.

В Total Commander существует также команда *Поменять местами панели (все вкладки)*, отсутствующая в стандартном меню. По ней все наборы текущих вкладок меняются местами вместе с содержимым соответствующих панелей. Комбинация клавиш: **Ctrl+Shift+U**.

В обоих случаях все настройки отображения для активных вкладок в левой и правой панелях (режим представления, сортировка, ширина колонок и пр.) при этом не изменяются.

Когда функциональность вкладок отключена (ключ **DirectoryTabs** в секции **[Layout]** файла [wincmd.ini\)](#page-258-0), при выполнении обеих команд просто меняется местами содержимое левой и правой файловых панелей.

# <span id="page-99-0"></span>**Получатель=Источнику**

Отображает в другой панели содержимое исходного каталога.

С помощью комбинации **Ctrl+влево/вправо** можно открыть в другой файловой панели каталог или архив под курсором. Если под курсором находится обычный файл или значок перехода в родительский каталог, результат будет такой же, как при использовании команды **Получатель=Источнику**.

# **Меню: Сеть**

[Подключить](#page-101-0) сетевой диск... [Отключить](#page-102-0) сетевой диск... Сделать текущий каталог [общим...](#page-103-0) Закрыть общий доступ к [каталогу...](#page-104-0) Показать ресурсы [администратора](#page-105-0)

[Команды](#page-106-0) FTP Установить [соединение](#page-114-0) через LPT-порт...

# <span id="page-101-0"></span>**Подключить сетевой диск**

Если установлена сеть, поддерживаемая Windows, эта пункт меню открывает диалоговое окно для подключения сетевых дисков. Этот диалог не принадлежит Total Commander, а является специфичным для сети. Соответствующий пункт меню отображается, только если такая сеть присутствует.

См. также [Отключить](#page-102-0) сетевой диск.

# <span id="page-102-0"></span>**Отключить сетевой диск**

Если на компьютере установлена сеть, поддерживаемая Windows, то этот пункт меню открывает диалоговое окно для отключения сетевых дисков. Этот диалог не принадлежит Total Commander, а является специфичным для сети. Этот пункт меню отображается только в том случае, если сеть установлена и, кроме того, поддерживает диалог отключения дисков. Некоторые сети позволяют подключать и отключать сетевые диски в одном и том же диалоговом окне.

См. также [Подключить](#page-101-0) сетевой диск

# <span id="page-103-0"></span>**Сделать текущий каталог общим**

Этот пункт меню позволяет использовать каталог под курсором совместно с другими компьютерами. Функция работает так же, как в Проводнике Windows. Чтобы совместно использовать корневой каталог (**c:\**), вы можете переключиться на просмотр дерева каталогов. Общедоступные каталоги показываются с "рукой" под их значком.

При выборе этого пункта открывается диалоговое окно свойств папки (как при нажатии **Alt+Enter**), где на странице "Доступ" можно настроить параметры общего доступа.

См. также Закрыть общий доступ к [каталогу.](#page-104-0)

# <span id="page-104-0"></span>**Закрыть общий доступ к каталогу**

Этот пункт меню запрещает совместное использование каталога под курсором, то есть блокирует внешний доступ к этому каталогу. Функция работает так же, как в Проводнике Windows.

При выборе этого пункта открывается диалоговое окно свойств папки (как при нажатии **Alt+Enter**), где на странице "Доступ" можно настроить параметры общего доступа.

См. также Сделать [текущий](#page-103-0) каталог общим.

## <span id="page-105-0"></span>**Показать ресурсы администратора**

Показывает ресурсы администратора на удалённой машине, например, C\$. Как правило, вам нужно будет ввести пароль администратора целевой машины. Если это машина под управлением Win9x/NT, удалённое администрирование нужно разрешить в Панели управления целевой машины.

# <span id="page-106-0"></span>**FTP**

Total Commander содержит встроенный FTP-клиент. С его помощью вы можете обратиться одновременно к **нескольким FTP-серверам, вплоть до 10**, через Интернет или Интранет-сервер вашей компании. FTP-клиент не только позволяет закачивать и скачивать файлы, но и поддерживает прямую пересылку файлов с одного удалённого сервера на другой. FTP-клиент используется точно так же, как при операциях Total Commander с файлами, то есть для **копирования (F5)**, **переименования (Shift+F6)**, **удаления (F8)**, **создания каталога (F7)** и т.д. При последовательном нажатии **F5** и **F2** файлы копируются в фоновом режиме, не изменяя состояния опции "Закачать в фоновом режиме" (в этом случае файлы добавляются в последнее открытое окно [Диспетчера](#page-96-0) фоновой пересылки). Права доступа к файлам и каталогам отображаются в панели, где открыт FTP-сервер, вместо стандартных файловых атрибутов и могут быть изменены командой Файлы – [Изменить](#page-63-0) атрибуты.

**Подсказка:** Total Commander поддерживает только важнейшие типы серверов, наподобие Unix, Windows NT, VMS и PC/TCP, отчасти OS9 и AS-400. Если после соединения листинг каталогов не отображается, то тип сервера, видимо, не поддерживается. В этом случае вы должны использовать внешний FTP-клиент, например, WS\_FTP или CuteFTP. Вы можете также попытаться сами определить новый тип сервера в диалоговом окне Соединение с FTP-сервером – Настройка [FTP-соединения](#page-337-0) (выберите "Определить тип сервера" в выпадающем списке "Тип сервера").

**Новое:** Теперь также поддерживаются интернет-адреса IPv6, например, в виде [1234:56:789A:BC::DE]:21 (порт 21), а также при разрешении имён. Эта функциональность должна быть включена в настройках в файле [wcx\\_ftp.ini](#page-308-0) (ключ **PreferIPv6**).

#### **Соединиться с FTP-сервером**

Открывает [диалоговое](#page-111-0) окно со списком всех сохранённых подключений. Вы можете открыть подключение, дважды щёлкнув по элементу в списке. Сочетание клавиш: **Ctrl+F**.

#### **Новое FTP-соединение**

В этом [диалоговом](#page-112-0) окне вы можете ввести либо имя

сервера наподобие ftp.microsoft.com, либо URL, например, ftp://ftp.microsoft.com/windows/ Сочетание клавиш: **Ctrl+N**.

Когда вы отключаетесь, то сможете запомнить текущее соединение, так что оно будет доступно в диалоге "Соединение с FTP-сервером", когда вы захотите в

следующий раз попасть на этот сайт.

Если вы вводите Web-адрес, наподобие

http://www.someserver.com/somefile.htm, Total Commander попробует загрузить файл по протоколу **http**, используемому для Web.

**Новое:** Для использования FTP через SSL/TLS, введите адрес в виде: ftps://ftp.servername.com

**Примечание:** Вам необходимо установить библиотеки OpenSSL с сайта [www.openssl.org](http://www.openssl.org/). Сертификаты, выданные, например, Verisign или непосредственно серверу, могут быть сохранены в файле **wincmd.pem** в том же каталоге, где находится файл **wincmd.ini**.

#### **Разорвать FTP-соединение**

Разрывает текущее соединение. Сочетание клавиш: **Ctrl+Shift+F**.

#### **Показывать скрытые файлы на сервере**

Total Commander будет использовать команду "LIST -la" для запроса листинга файлов. Это даст возможность видеть скрытые файлы на Unix-системах, начинающиеся с точки.

Загружает все файлы из созданного пользователем файласписка в выбранный каталог. Файл-список должен содержать список URL вплоть до файлов или подкаталогов (типа ftp://ftp.server.com/subdir/file.zip). Он может также содержать относительное или абсолютное имя, указывающее, куда следует поместить загруженный файл. Это имя отделяется стрелкой (ftp://ftp.server.com/subdir/file.zip -> c:\local\file.zip). Вы можете добавить файл в список загрузок, открыв контекстное меню во время FTP-соединения и выбрав **Добавить в список загрузок**. Эта функция также

позволяет скачивать файлы с Web-серверов (http://www.server.com).
#### **Что делать чтобы:**

#### **• Возобновить прерванную загрузку?**

Чтобы возобновить загрузку частично загруженного файла, необходимо выбрать файл на сервере, затем нажать **F5** (с частично загруженным файлом, показанным в другой панели). После обычного диалогового окна загрузки вы увидите диалоговое окно, где будет предложено возобновить загрузку или перезаписать частично загруженный файл. Total Commander сначала загрузит последние байты частично загруженного файла, чтобы проверить, что он не изменился, затем загрузит оставшуюся часть файла. К сожалению, эту функцию поддерживают не все FTP-серверы.

### **• Возобновить прерванную закачку?**

Это поддерживается только для "двоичного" режима передачи (или автоматического режима при закачке двоичного файла). Выберите файл на вашем жёстком диске, затем нажмите **F5** (с частично закачанным файлом, показанным в другой панели). Как и с возобновлением загрузки, не все серверы поддерживают эту функцию. **Предупреждение:** нет никакой гарантии, что закачанный файл будет правильным, так что перепроверьте это на сервере после закачки. С некоторыми версиями серверов WarFTPd докачка выглядит работающей, но закачанный файл неработоспособен!

#### **• Копировать файлы с одного FTP-сервера на другой?**

Просто соединитесь с этими двумя серверами, так чтобы видеть списки их файлов в двух файловых панелях. Выберите файл(ы), для копирования и нажмите **F5**. Обратите, пожалуйста, внимание, что удалённое копирование поддерживается не всеми серверами, а также может не проходить через брандмауэр. Левый сервер получит команду PORT, правый — команду PASV. Поэтому, если один сервер находится в частной сети или защищён брандмауэром, а другой общедоступный, расположите частный сервер в ЛЕВОЙ панели.

#### **• Послать команду непосредственно FTP-серверу?**

Просто наберите команду в командной строке Total Commander и нажмите **Enter**. Убедитесь, что активная файловая панель отображает текущее FTP-соединение! Следующие команды выполняются Total Commander непосредственно: GET, PUT, RETR, STOR. Для получения списка поддерживаемых команд можно использовать команду HELP.

#### **• Обновить список файлов в каталоге?**

Так как Total Commander сохраняет в кэше все списки каталога, загруженные в одном сеансе, вы должны принудительно перечитать каталог, нажав **F2** или **Ctrl+R**, чтобы увидеть истинное содержимое сервера. Это может потребоваться, если другой пользователь или фоновый процесс закачивали файл на сервер, пока вы были подключены.

#### **• Пересылать файлы и при этом продолжать работу с Total Commander?**

Вы можете отметить опцию **Загрузить в фоновом режиме** в диалоговом окне "загрузки" или "закачки" соответственно. Тогда для каждой файловой пересылки открывается новое окно.

**Важно:** Для каждой фоновой пересылки должно быть установлено своё соединение с FTP-сервером. Это соединение может не установиться в некоторых случаях, например, при достижении максимального числа пользователей. В таком случае вы можете, загружая файл в активном режиме, запустить вторую копию Total Commander.

#### **• Определить режим передачи для пересылаемых файлов?**

Вы можете определить режим передачи в панели инструментов FTP, которая появляется после установления соединения. Может быть установлен двоичный, текстовый и автоматический режим. Сочетание клавиш: **Ctrl+Shift+M**. В автоматическом режиме фактический способ передачи определяется файловой ассоциацией. **Пожалуйста, обратите внимание:** вы не можете установить режим передачи при соединении через HTTP прокси-сервер — он самостоятельно определяет режим посредством MIME-

типов.

### **• Соединиться с сервером, используя безопасное установление подлинности FTP (MD4, MD5 или SHA1)?**

Просто введите пароль открытым текстом, Total Commander автоматически пошлёт правильный ответ.

### **Диалоговое окно: Соединение с FTP-сервером**

С помощью этого диалогового окна вы можете подключиться к FTPсерверу. Выберите сохранённое подключение из списка или создайте новое. Курсор находится на последнем использованном подключении.

Соединиться Содержит список всех подключений, сохранённых ранее.

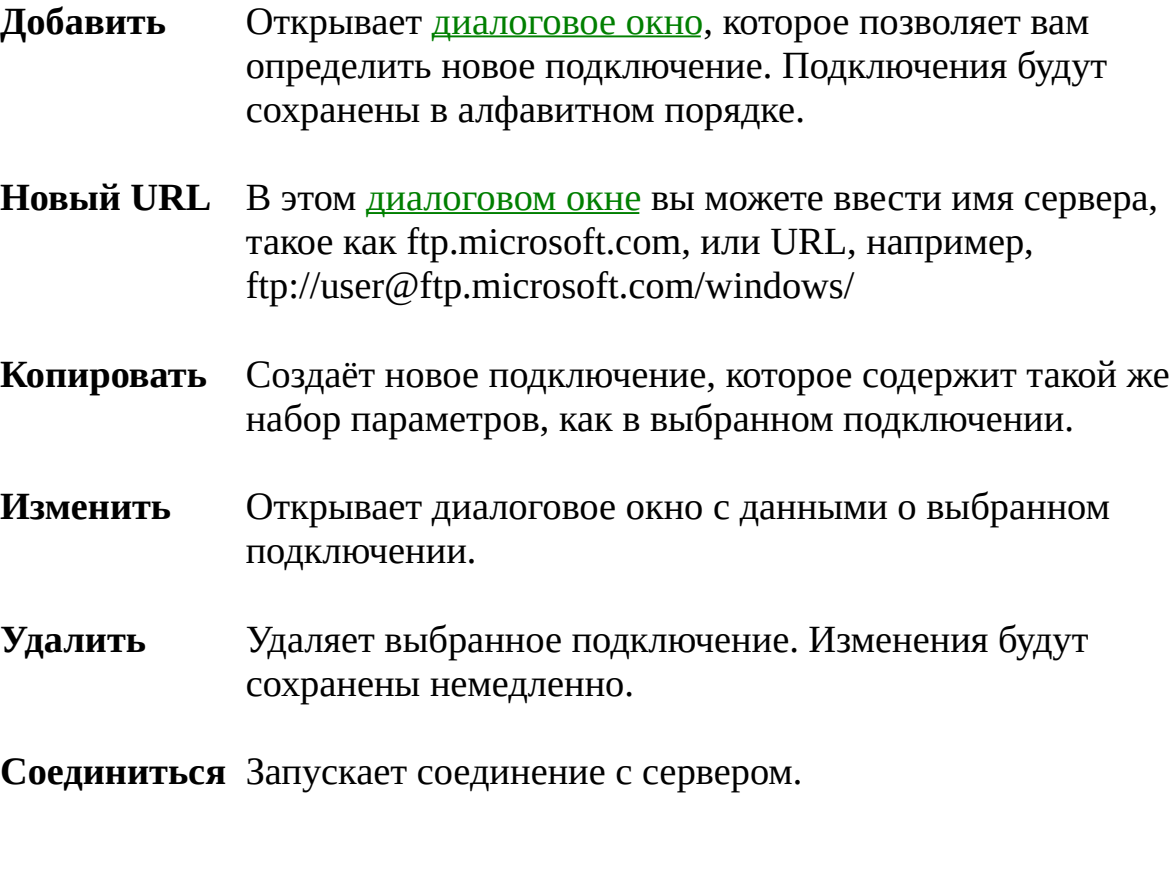

Закрывает диалоговое окно без соединения. **Отмена**

### <span id="page-112-0"></span>**Диалоговое окно: Новое соединение (FTP)**

С помощью этого диалогового окна вы можете открыть новое соединение с FTP-сервером. Выберите сохранённое соединение из выпадающего списка или создайте новое подключение, введя имя сервера или URL.

Соединиться &десь вы можете ввести имя сервера наподобие **ftp.microsoft.com**, либо полный URL, например, **ftp://username:password@servername:portnumber/path**. Все части URL (за исключением имени сервера) могут быть опущены. Примеры: ftp://ftp.cdrom.com/pub/simtelnet/win95/diskutl myself@myserver.com:1021 Если вы вводите Web-адрес, например, http://www.someserver.com/somefile.htm, Total Commander попытается загрузить файл по HTTP-протоколу.

#### **Анонимное соединение**

Если вы не указали в URL имя пользователя, Total Commander предполагает, что вы хотите использовать в качестве имени пользователя **anonymous**, а качестве пароля — ваш E-mail. Если эта опция **не** отмечена, Total Commander запросит у вас во время соединения имя и пароль.

Эта опция автоматически выключается, если в строке соединения имеется символ @.

#### **Использовать брандмауэр или прокси-сервер**

Если вы обращаетесь к Интернету через сеть компании (или Интранет), вам, возможно, придётся указать здесь брандмауэр или прокси-сервер. Для этого включите опцию, тогда кнопка *Изменить* откроет [диалоговое](#page-356-0) окно настроек брандмауэра.

Создаёт подключение и добавляет URL / имя сервера в выпадающий список. Даже если вы ввели пароль, используя описанный выше метод, пароль в этом списке сохранён **НЕ** будет. **OK**

Закрывает диалоговое окно без создания подключения.

### **Соединение с другим компьютером через параллельный порт**

Соединение через параллельный порт позволяет передавать данные между двумя компьютерами, находящимися в одном помещении, по специальному параллельному кабелю. Этот кабель можно найти в большинстве компьютерных магазинов под названием "параллельный кабель Interlink/Laplink" или "параллельный кабель для прямого кабельного соединения". Он позволяет передавать данные со скоростью 50 Кб/сек. Поэтому функция не может использоваться в качестве замены сети, она предназначена для синхронизации данных между двумя машинами (например, настольным и портативным компьютером). Для постоянного соединения по сети вам нужна пара сетевых плат.

### **Важные инструкции по безопасности — пожалуйста, прочтите:**

- Вам нужен **специальный кабель** для кабельного соединения через 1. параллельный порт! Этот кабель имеет перекрещенные линии передачи данных! Обычный кабель для параллельного порта может повредить параллельный порт или даже оба порта, если вы подключите его к вашим компьютерам! Вам нужен 4-битный (не 8-битный) кабель. См. ниже описание необходимых соединений.
- Подключайте компьютеры, только когда они **выключены**! В отличие от 2. USB, параллельный порт не подходит для "горячего" подключения (т.е. подключения без предварительного отключения питания)!
- Всегда есть опасность повреждения порта **статическим** 3. **электричеством**. Поэтому, пожалуйста, коснитесь корпуса компьютера перед подключением кабеля. Старайтесь не находиться на ковре в обуви с резиновой подошвой.
- Соединяйте только два параллельных порта, а не параллельный с 4. последовательным! Параллельный порт на PC имеет 25 отверстий (не штырьков). Кабель должен иметь два разъёма с 25 штырьками каждый.
- Вы не должны использовать параллельный порт для подключения других 5. устройства на той же линии, таких как защитная заглушка, ZIPдисковод™ или внешний жёсткий диск. Total Commander полностью блокирует доступ к порту на всё время соединения!

### **Открытие соединения через параллельный порт**

1.

Выключите обе машины, соедините их параллельным кабелем и снова включите их.

Запустите Total Commander на обеих машинах. Если вы — единственный пользователь, вам нужна только 1 лицензия.

На обеих машинах выберите "Сеть – Установить соединение через LPTпорт".

Одна машина будет работать как сервер, другая — как клиент. Вы будете работать на клиентской машине, так как Total Commander во время соединения невозможно использовать на сервере. Поэтому выберите "Сервер" на одной машине, и "Клиент" на другой.

Если на вашем компьютере присутствуют несколько параллельных портов, Total Commander спросит, который порт вы хотите использовать. Выберите порт, к которому подключён параллельный кабель.

Теперь соединение установлено. Оно работает подобно FTP-соединению, то есть вы теперь можете передавать, загружать, удалять,

переименовывать, просматривать и редактировать файлы, но не запускать программы. Кроме того, вы можете использовать команду "Синхронизировать каталоги".

Закончив работу, закройте соединение на клиенте (кнопкой

"**Отключение**" в панели FTP) и на сервере (кнопкой "**Прервать**").

Вы можете также открыть соединение через порт, используя кнопку на панели инструментов, команду меню Запуск или меню **Ctrl+D** (только для клиентской машины):

Команда для этого выглядела бы так

#### **cd port://lpt1/c:/subdir1/subdir2**

Внимание: Подкаталоги должны быть отделены прямыми слэшами "/"! Причина этого в том, что Total Commander внутренне использует функции FTP-соединения.

Если вы хотите передать данные с машины, где есть Windows, на машину без Windows (только с "чистым" DOS), например, скопировать систему, вы можете использовать отдельный сервер для DOS. Вы можете найти его на нашей домашней странице, [www.ghisler.com,](http://www.ghisler.com) в разделе [Addons](http://www.ghisler.com/addons.htm). Хотя этот сервер запускается на Windows 95/98 и Windows 3.1 в режиме эмуляции DOS, его не следует использовать таким образом, потому что он обращается к порту без какой-либо защиты от других программ. Кроме того, он работает медленнее и не поддерживает длинные имена файлов.

### **Использование драйверов для параллельного порта**

Для соединения через параллельный порт под Win9x Total Commander использует драйвер **cglpt9x.vxd**. Он загружается автоматически при установке соединения и удаляется при его закрытии. Под WinNT используется драйвер **cglptnt.sys**. Чтобы загружать этот драйвер динамически, вам нужны на этой машине **права администратора**! Если у вас их нет, или вы хотите работать под учётной записью обычного пользователя из соображений безопасности (что рекомендуется), вы можете использовать автоматическую загрузку драйвера при запуске системы. Для этого вы или ваш администратор должны запустить Total Commander под учётной записью администратора следующим образом:

#### **Totalcmd.exe /installdriver**

Для удаления драйвера используйте команду

#### **Totalcmd.exe /removedriver**

Это будет работать только на операционных системах семейства NT (Windows NT4/2000/XP/2003)! Драйвер реализует так называемый "драйвер класса параллельного порта". Он был разработан нами и содержит функции блокировки/разблокировки доступа к параллельному порту и функции передачи отдельных символов и даже целых блоков. Это позволяет программам пользовательского режима получать исключительный доступ к параллельным портам, но не к каким-либо другим.

### **Решение проблем**

Если произошёл сбой соединения через порт, попробуйте режим "**Тест**". Чтобы использовать его, выберите "Тест" (вместо "Клиента" или "Сервера") на обоих компьютерах! Total Commander тогда пошлёт через параллельный порт тестовый блок данных, который принимается на другом конце, чтобы определить, в порядке кабель или нет. Обе стороны должны сообщить, что кабель в порядке, потому что каждый компьютер может проверить только свою сторону!

#### **Вы можете получить один из следующих результатов:**

**1.** Обе стороны выдают сообщение "**Эта сторона кабеля в порядке**", но, тем не менее, установить соединение не удаётся. Решение: Вероятно, ваш кабель слишком длинный или недостаточно хорошо заэкранирован. По всей видимости, вам требуется более короткий или более качественный кабель. Кабели длиной до 5-10 метров должны подойти.

#### **2. Ошибка "Не могу загрузить драйвер порта."** Решение:

Удостоверьтесь, что файл cglpt9x.vxd находится в каталоге TotalCmd (для Win9x) или что у вас установлен драйвер cglptnt.sys (для WinNT). Другая возможная причина: вы попытались создать ярлык для totalcmd.exe на Рабочем столе, но вместо этого скопировали саму программу! Чтобы исправить это, удалите неверный ярлык и создайте новый, щёлкнув на Рабочем столе правой кнопкой (Создать->Ярлык). Для автоматического создания нового ярлыка можно использовать опцию восстановления (Repair) в утилите Uninstall/Repair Total Commander (файл **tcuninst.exe** в каталоге программы).

# **3. Ответа нет вообще.** Этому может быть несколько причин:

неправильный кабель (не с перекрещенными линиями, а с соединением 1:1), соединение с неправильным портом или с нестандартными портами. Решение: Убедитесь, что вы подключили кабель к правильным портам (параллельным, а не последовательным) и выбрали нужный номер порта (LPTx). Если это не помогает, попробуйте взять другой кабель!

**4.** Total Commander обнаруживает, что данные получены, но **показывает ошибку получения**. Причина: Неправильный кабель (соединены неправильные линии) или, возможно, сломанный штырёк. Total Commander покажет, какие соединения не работают.

К сожалению, мы не можем предложить никакой поддержки для неработающих соединений через параллельный порт.

#### **Кабель должен соединять, по крайней мере, следующие контакты:**

**<----> 15 <----> 13 <----> 12 <----> 10 <----> 11 <----> 2 <----> 3**

 $\leftarrow$  4  $\leftarrow$  5  $\leftarrow \rightarrow 6$  $\leftarrow \rightarrow 25 (3$ емля)

### **Меню: Вид**

[Краткий](#page-120-0) [Подробный](#page-120-0) [Комментарии](#page-120-0) [Пользовательский](#page-121-0) набор колонок (подменю) Дерево [каталогов](#page-122-0) Дерево в [отдельной](#page-123-0) панели (подменю) [Просмотр](#page-124-0) эскизов Быстрый [просмотр](#page-125-0) [Панели](#page-126-0) одна над другой Новая вкладка для [текущей](#page-127-0) папки

Все [файлы](#page-128-0) [Программы](#page-128-0) [\\*.\\*](#page-128-0) [Фильтр...](#page-128-0) Только [выделенные](#page-129-0) файлы

По [имени](#page-130-0) По [типу](#page-130-0) По [дате/времени](#page-130-0) По [размеру](#page-130-0) Без [сортировки](#page-130-0)

В [обратном](#page-130-0) порядке

Обновить [содержимое](#page-131-0) панели

### <span id="page-120-0"></span>**Краткий, подробный вид файлов и комментарии**

В режиме **Краткий** отображаются только имена файлов. В режиме **Подробный** отображаются имена файлов, а также их размер, дата и время создания, атрибуты. В режиме **Комментарии** отображаются файловые комментарии из файлов descript.ion или files.bbs. Если в одном и том же каталоге существуют оба файла описания, Total Commander возьмёт описания из предпочтительного файла, определённого на странице [Настройка](#page-155-0) – Основные операции.

Если вы измените ширину панели в режиме **Комментарии** и выберете пункт **Запомнить позицию** в меню [Конфигурация](#page-132-0), то эта ширина будет автоматически выставляться при переходе в режим **Комментарии** в дальнейшем.

### <span id="page-121-0"></span>**Пользовательский набор колонок**

В это подменю автоматически включаются все сконфигурированные пользовательские наборы колонок (всего их может быть до 29). Пункт "Настроить наборы колонок" открывает диалог Настройка – Наборы колонок. С его помощью вы можете [определить,](#page-153-0) какие именно расширенные поля отображать. Эти наборы колонок полезны для обработки специфических файлов, например, для отображения содержимого дополнительных полей типа "Дата/Время создания" либо номера версии программы, или (с помощью плагина) тегов mp3, таких как "Исполнитель", "Трек" и т.д.

### <span id="page-122-0"></span>**Показать дерево каталогов**

Команда **Дерево** выводит дерево каталогов. По умолчанию Total Commander считывает теперь только ветвь дерева вплоть до текущего каталога, как Проводник Windows. (В зависимости от значения ключа [wincmd.ini](#page-258-0) **OldStyleTree** корнем дерева считается либо Рабочий стол, либо корень текущего диска.) Вы можете развернуть/свернуть ветви дерева, используя кнопки **Num +** и **Num –** или нажимая на знак [+] / [–] слева от значка папки.

Если вы предпочитаете старый вид дерева Total Commander, вы можете выбрать его опцией настройки "Всегда загружать полное дерево каталогов" ([Конфигурация](#page-137-0) – Настройка – Содержимое панелей). В этом случае дерево отображает все каталоги и подкаталоги текущего диска. После считывания структуры каталога дерево сохраняется в файле **treeinfo.wc** в корневом каталоге диска. Этот файл изменяется, только когда вы добавляете и удаляете каталоги. Это намного быстрее, чем считывание полного дерева каждый раз заново.

Если у вас активна левая панель, то при выборе данной команды в меню "Вид" в этой панели выводится дерево для диска, отображаемого в правой панели.

После добавления или удаления каталогов с помощью внешней программы вам нужно, если вы используете полностью развёрнутое дерево, повторно перечитать его, нажав **F2** или **Ctrl+R**.

Вы можете теперь определить отличающееся от стандартного месторасположение файла treeinfo.wc с помощью параметра **TreeFileLocation** в секции **[Configuration]** файла [wincmd.ini.](#page-258-0)

## <span id="page-123-0"></span>**Дерево в отдельной панели**

Подменю **Дерево в отдельной панели** позволяет переключаться между режимами с одной или двумя панелями дерева каталогов или совсем без них. Дерево каталогов в этом случае отображается в собственной панели, дополнительной к двум файловым панелям. Такое дерево может разворачиваться, но вывести сразу полностью развёрнутое дерево в отдельной панели нельзя. Вы можете разворачивать/сворачивать подкаталоги, используя клавиши **Num +** и **Num –** или кнопки **[+]** и **[–]** слева от значка каталога, в точности так же, как в дереве, отображаемом внутри обычной файловой панели.

Если включён режим с одним деревом, в нём будет показан текущий каталог **активной** файловой панели. Если же включён режим с двумя панелями дерева, у каждой из файловых панелей будет по собственному дереву.

Если ключ [wincmd.ini](#page-258-0) **UpdateTreeAtStartup** установлен в 0, то первоначально дерево отображается свёрнутым для более быстрой загрузки Total Commander. При первой смене каталога (или обмене панелей местами) дерево будет автоматически развёрнуто до текущего каталога. Это поведение можно изменить, указав значение **UpdateTreeAtStartup=1** (дерево будет разворачиваться до текущего каталога сразу).

Сочетание клавиш для циклического переключения режимов дерева в отдельной панели: **Ctrl+Shift+F8**.

### <span id="page-124-0"></span>**Просмотр эскизов**

Для различных типов файлов можно отображать эскизы — маленькие картинки для предварительного просмотра. Размер таких картинок, как и некоторые другие параметры, можно изменить на странице Настройка – Эскизы. По умолчанию под картинкой [расположено](#page-172-0) поле с именем файла, но вы можете отображать и дополнительные поля данных, содержащие, например, размер или (с помощью соответствующего плагина) информацию о цифровом изображении (такую, как выдержка).

В настоящее время эскизы поддерживаются только при работе с обычными файлами. Внутри архивов и с FTP-подключениями эта функция не работает. Некоторые плагины файловой системы теперь тоже могут поддерживать эскизы.

## <span id="page-125-0"></span>**Быстрый просмотр**

Эта команда открывает небольшое окно просмотрщика внутри Total Commander на месте одной из файловых панелей. Комбинация клавиш: **Ctrl+Q**. Окно может быть закрыто выбором другого диска в той же панели или повторным нажатием **Ctrl+Q**. Кроме того, окно быстрого просмотра закрывается при переключении в этой панели на другую вкладку.

Быстрый просмотр в этой версии Total Commander довольно ограничен. Фактически здесь использован точно тот же код, что при автономном запуске внутреннего просмотрщика, так что почти все комбинации клавиш внутренней программы просмотра могут использоваться и при быстром просмотре. Тем не менее, для некоторых типов файлов (например, [архивов](#page-217-0)) при быстром просмотре предусмотрены дополнительные возможности.

Если вы измените ширину панели быстрого просмотра и выберите "Запомнить позицию", Total Commander будет использовать в режиме быстрого просмотра эту ширину независимо от позиции разделителя в обычном режиме двух панелей.

Дополнительно в Total Commander присутствуют внутренние команды (наподобие **cm\_SrcQuickInternalOnly**), которые активируют окно быстрого просмотра без использования плагинов (аналогично сочетанию **Alt+Shift+F3** для внутреннего просмотрщика).

# <span id="page-126-0"></span>**Панели одна над другой**

Две файловых панели отображаются одна над другой вместо размещения бок о бок.

# <span id="page-127-0"></span>**Новая вкладка**

Показывает новую [вкладку](#page-42-0) папки в активной панели.

# <span id="page-128-0"></span>**Показывать файлы определённого типа**

Эти команды определяют, какие файлы должны быть отображены:

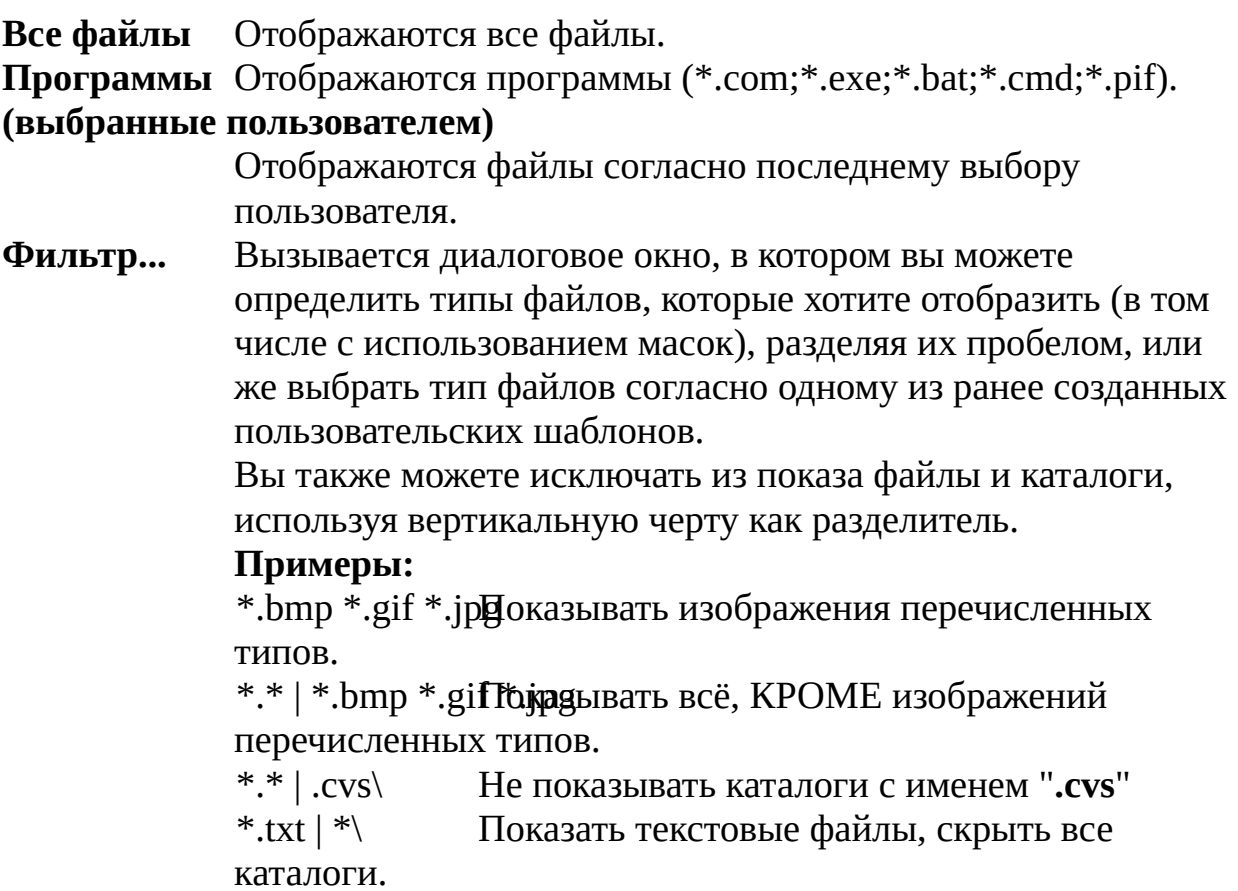

### <span id="page-129-0"></span>**Только выделенные файлы**

Эта опция скрывает все файлы, которые в данный момент не выделены. Полезно, например, для каталогов с очень большим числом файлов, чтобы сосредоточиться именно на интересующих вас файлах.

Чтобы выйти из этого режима, просто обновите панель (**F2** или **Ctrl+R**).

## <span id="page-130-0"></span>**Сортировка**

Сортирует файлы в соответствующем каталоге, используя те или иные свойства файлов:

Сортирует файлы по имени, а затем по расширению. Сортирует файлы по типу (расширению), а затем по имени. По дате/времен $\Omega$ ортирует файлы по дате и времени их создания. Сортирует файлы по их размеру на диске. Без сортировкиТолько разделяет файлы и каталоги, файлы выводятся в том же порядке, что и по команде **dir** (т.е. в последовательности их записи в данный каталог). По имени По типу По размеру

В обратном пор**ядке**тирует от последнего к первому, т.е. от Я до А, от большего к меньшему, от младшего к старшему.

**Подсказка:** При сортировке *По имени* и *По расширению* файлы автоматически сортируются в алфавитном восходящем порядке, при сортировке *По размеру* и *По времени* — в нисходящем порядке, поскольку эти комбинации используются наиболее часто.

### <span id="page-131-0"></span>**Обновить содержимое панели**

Перечитывается содержимое как текущей активной файловой панели, так и панели дисков. Эта команда может понадобиться вам в следующих ситуациях:

- Вы поменяли гибкий диск или другой сменный диск. **•**
- Другая программа или удалённый компьютер внесли изменения в **•** текущий каталог.
- Другой пользователь изменил файлы на удалённом FTP-сервере, к **•**которому вы подключены.

Комбинация клавиш: **F2** или **Ctrl+R**.

# <span id="page-132-0"></span>**Меню: Конфигурация**

[Настройка...](#page-133-0) Панель [инструментов...](#page-188-0) [Редактировать](#page-189-0) файлы конфигурации [Запомнить](#page-190-0) позицию [Сохранить](#page-191-0) настройки

### <span id="page-133-0"></span>**Конфигурация – Настройка**

Это основной диалог настройки Total Commander. Большинство параметров может быть изменено на одной из страниц этого диалога.

#### **Пожалуйста, выберите нужную страницу диалога настройки:**

Вид [окна](#page-135-0) [Содержимое](#page-137-0) панелей [Значки](#page-141-0) [Шрифты](#page-144-0) [Цвета](#page-146-0) [Табуляторы](#page-148-0) [Вкладки](#page-151-0) папок Наборы [колонок](#page-153-0) [Язык](#page-154-0) [Основные](#page-155-0) операции [Правка/Просмотр](#page-160-0) [Операции](#page-162-0) с файлами [Автообновление](#page-165-0) [Быстрый](#page-167-0) поиск **[FTP](#page-169-0)** [Плагины](#page-171-0) [Эскизы](#page-172-0) Файл [отчёта](#page-176-0) Список [исключений](#page-178-0) [Архиваторы](#page-180-0) [Архиватор](#page-182-0) ZIP [Разное](#page-185-0)

Следующие кнопки доступны на всех страницах диалога:

#### **Описание Кнопка**

Закрывает диалоговое окно, применяя все сделанные изменения и сохраняя их в файлах [wincmd.ini](#page-258-0) и wcx ftp.ini (они обычно находятся в вашем каталоге Windows). **OK**

#### **Отмена**

#### **Справка**

Игнорирует все несохранённые изменения и возвращает в Total Commander.

Открывает соответствующую страницу справки.

Применяет и сохраняет сделанные изменения **без закрытия диалогового окна**.

### <span id="page-135-0"></span>**[Назад](#page-133-0) Настройка – Вид окна**

Эта страница настроек позволяет включать и отключать различные элементы главного окна Total Commander.

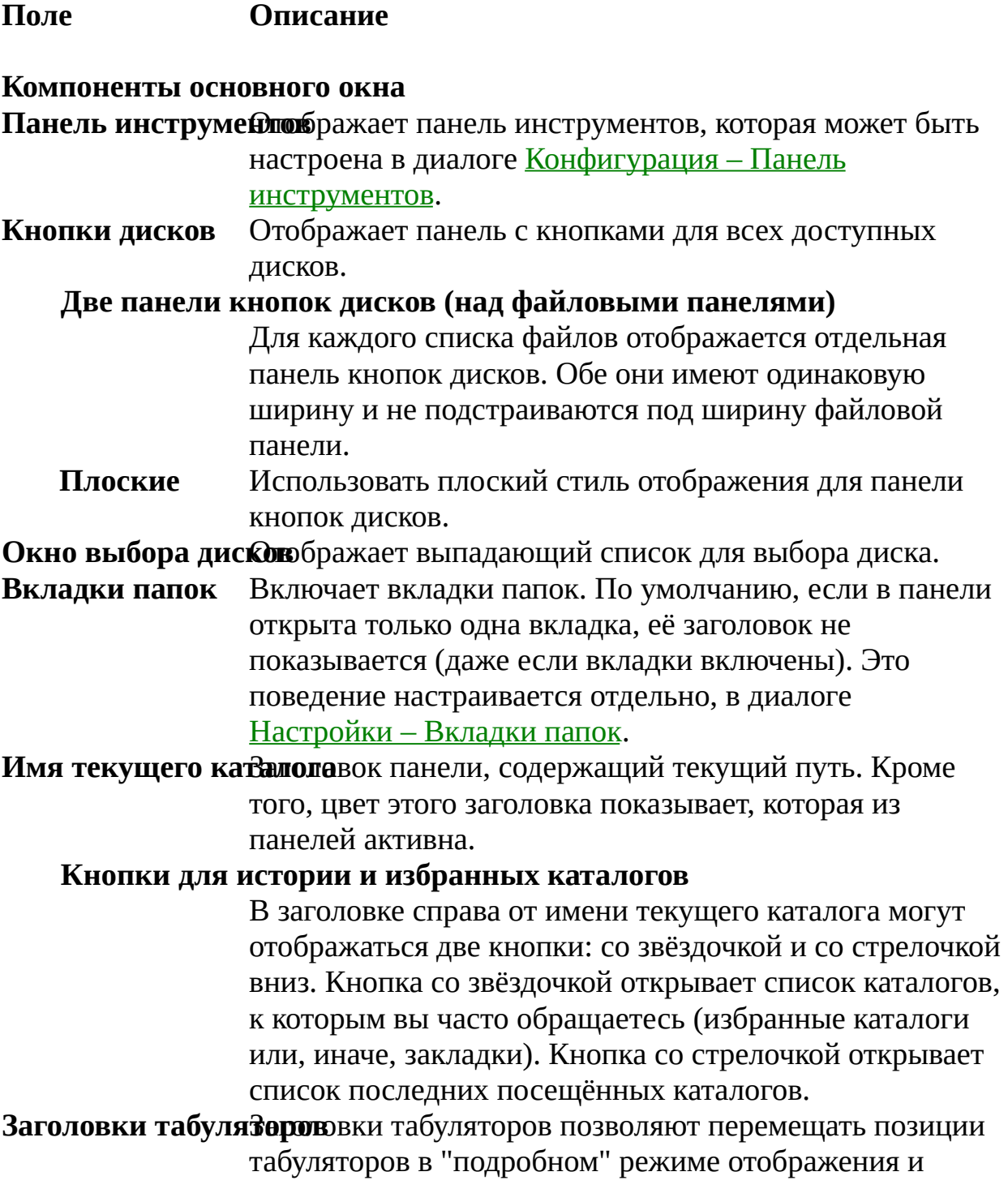

### **Строка состояния**

выбирать способ сортировки списка файлов. Показывает общее количество файлов, количество выделенных файлов и занимаемое ими на диске пространство.

Показывает командную строку для запуска программ Windows и DOS. Если командная строка скрыта, она будет появляться, как только вы наберёте букву на клавиатуре или вызовете историю команд.

#### **Кнопки функциональных клавиш**

Кнопки функциональных клавиш позволяют просматривать, редактировать, копировать, переименовывать, перемещать и удалять файлы, создавать каталоги и выходить из программы.

Отображает элементы интерфейса главного окна (кроме панели инструментов и панели кнопок дисков, которые настраиваются отдельно) в плоском стиле. Если эта опция не отмечена, Total Commander выглядит как в предыдущих версиях (3D-вид). Теперь плоский интерфейс поддерживается также и в Windows XP!

#### **Тема Windows XP для фона**

Использует тему Windows XP для отрисовки фона меню, панели инструментов и панели кнопок дисков, а также для FTP-панели. Отключите эту опцию при возникновении проблем отрисовки с альтернативными темами.

## <span id="page-137-0"></span>**[Назад](#page-133-0) Настройка – Содержимое панелей**

**Описание Поле**

### **Отображение файлов**

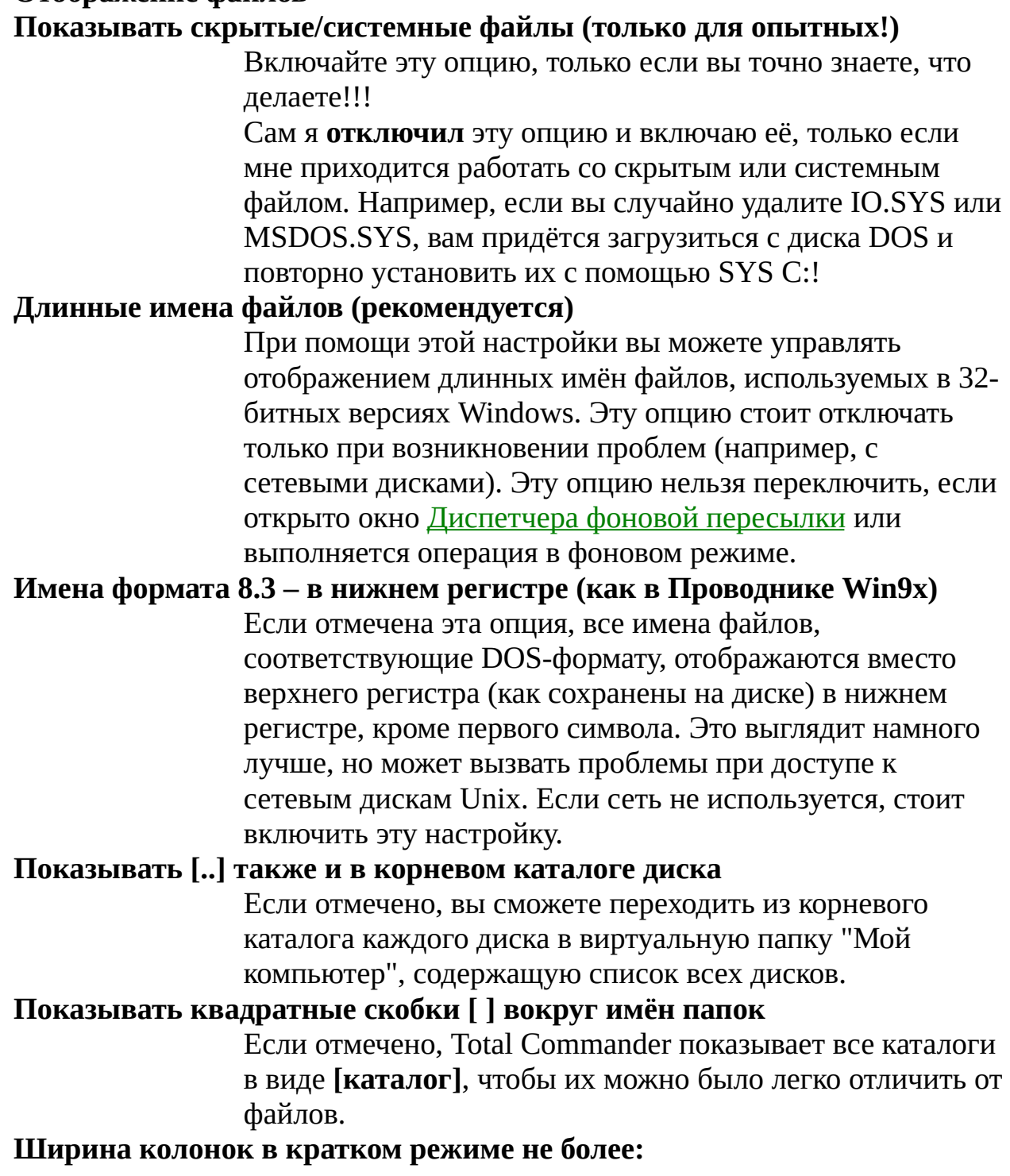

Обычно колонки в кратком режиме занимают столько места, сколько требуется для отображения самого длинного имени файла, и ограничены только шириной панели. Эта опция позволяет ограничить ширину колонки величиной, указанной пользователем.

Задаёт метод сортировки в файловых панелях Total Commander:

### **Алфавитная, с учётом особенностей языка**

Файлы сортируются по алфавиту, с использованием функции сравнения, предоставляемой операционной системой для текущего языка. Это позволяет при сортировке учитывать локальный алфавит (а также диакритические символы, не входящие в алфавит), как в Проводнике Win9x. (Например, буква 'ё' для русской локали будет сортироваться правильно, после буквы 'е', хотя имеет меньший код символа.)

#### **Строго по численному коду символа**

Файлы сортируются по численному коду символа. Поскольку диакритические символы располагаются после обычных латинских символов, файлы с такими символами будут располагаться ниже файлов, не содержащих эти символы. Помимо этого, может отличаться порядок сортировки некоторых специальных символов (например, символа подчёркивания '\_' или тильды '~').

#### **Естественная сортировка: коды символов и числа**

Этот метод сортирует по коду символа, плюс учитывает числа, если они присутствуют в имени. Например, **file5.txt** будет располагаться перед **file10.txt**, хотя символ '1' и предшествует символу '5' — здесь учитывается, что число 10 больше, чем 5 (в отличие от первых двух режимов).

#### **Естественная сортировка: алфавитно-числовая**

Делает то же, что и предыдущий метод, но, кроме того, учитывает порядок алфавита и настройки сортировки текущей локали (как в Проводнике WinXP). Для работы требуется установленный Internet Explorer версии не ниже 6.x, поскольку функция для сортировки берётся именно из него.

#### **Дерево Всегда загружать полное дерево каталогов**

Если эта опция **не установлена**, Total Commander первоначально покажет только каталоги в корне дерева. Если опция установлена, всё дерево каталогов загружается и отображается сразу (как в предыдущих версиях Total Commander). В этом случае специальные значки папок не будут отображаться в дереве, а корнем дерева будет корень текущего диска.

**Примечание:** Эта настройка не влияет на дерево в отдельной панели, только на обычное дерево, отображаемое внутри главных панелей.

#### **Нажать Enter для открытия каталога в другой панели**

Если не отмечено, каталог под курсором (при просмотре дерева каталогов) автоматически открывается в другой панели.

#### **Сортировка каталогов**

Каталоги всегда сортируются по их имени в порядке возрастания.

#### **Как файлов (также и по времени)**

Каталоги сортируются таким же способом, как файлы, в том числе — хронологически и в обратном порядке.

### **Всплывающие подсказки**

#### **Над кнопками панели инструментов**

Если вы поместите указатель мыши над кнопкой в панели инструментов и задержите примерно на полсекунды, показывается маленькое окно с поясняющим текстом (подсказкой). Вы можете изменить время задержки в файле [wincmd.ini](#page-258-0), ключ **ToolTipDelay**.

#### **Над кнопками дисков (метки дисков, для сетевых — путь)**

Когда выбрана эта опция, после открытия окна выбора дисков показываются метки томов/сетевые пути дисков.

#### **Над именами файлов, не помещающимися в панели**

Если имя файла в списке файлов не помещается в доступное пространство, то, когда вы наведёте указатель мыши на имя и задержите примерно на секунду, Total

Commander покажет полное имя в окошке подсказки. При щелчке на имени подсказка исчезает.

#### **Подсказки/комментарии в стиле Win32 (если доступно)**

Выводит снизу справа от указателя мыши подсказку, в которой отображаются дополнительные поля, такие как комментарии к файлу на NTFS-разделах, внедрённые комментарии MS-Office, комментарии из файлов files.bbs и descript.ion и т.д., если только они присутствуют. Подсказка исчезает при нажатии любой клавиши.

#### **Комментарии из descript.ion/files.bbs**

Отображает комментарии из файлов descript.ion и files.bbs. Создавать комментарии в Total Commander можно при помощи сочетания **Ctrl+Z**, а отображать командой меню Вид – [Комментарии](#page-120-0).

#### **Комментарии из Проводника (OLE2)**

Отображает комментарии, которые можно создавать в диалоге свойств (открывающемся по **Alt+Enter**) в Проводнике и Total Commander. Они сохраняются в дополнительных потоках NTFS. Также в этих комментариях некоторые программы наподобие Mp3ext могут отображать полезную информацию. Позволяет использовать сведения, полученные от информационных плагинов, в подсказках для разных типов файлов, например, в специфических подсказках для файлов \*.jpg или — с другим набором данных — для файлов \*.mp3.

#### <span id="page-141-0"></span>**[Назад](#page-133-0) Настройка – Значки**

На этой странице вы можете настроить отображение значков в файловых панелях.

#### **Описание Поле**

#### **Показ значков, связанных с типом файлов Все ассоциированные + EXE/LNK (медленно)**

Эта опция извлекает значок для каждого EXE- и LNKфайла. Если на вашем компьютере это происходит слишком медленно, попробуйте следующую опцию, в которой показываются только значки для ассоциированных файлов.

**Все ассоциирова# шв**сех файлов, которые ассоциированы с программой, слева от файла отображается значок этой программы. Для архивов по умолчанию отображается символ коробочки. Каталоги отображаются в виде папки. Значки программ выглядят, как окошки. У файлов без ассоциации отображается символ белого листа, у скрытых и системных файлов дополнительно на значке присутствует восклицательный знак.

Только стандарт Файловые ассоциации и значки программ не показываются, отображаются только значки, определяемые самим TC. Эта опция особенно полезна для медленных компьютеров (и жёстких дисков).

#### **Не показывать значки**

Никакие значки не показываются (для тех, кто ненавидит иконки, и ярых поклонников NC).

#### **Если EXE/LNK не на дискетах**

Если эта опция отмечена, значки для EXE- и LNK-файлов не будут извлекаться из файлов с гибких дисков (дисковод a: или b:). Причина: извлечение довольно сильно замедляет доступ к гибкому диску.

#### **Если EXE/LNK не в сети**

Эта настройка аналогична предыдущей, но относится к файлам в сети. Полезно для медленных сетей, например, при подключении по модему к корпоративной сети.

#### **Показывать специальные значки для обычных папок**

Если эта опция включена, Total Commander отображает специальные значки, заданные каталогам на локальных дисках.

#### **Показывать специальные значки для виртуальных папок и сети**

Если эта опция включена, Total Commander отображает специальные значки виртуальных папок, а также сетевых ресурсов.

#### **Показывать оверлейные значки (например, для ярлыков)**

Если отмечено, Total Commander будет показывать оверлейные значки, такие как маленькая стрелочка для LNK-файлов. Оверлейные значки используются также отдельными расширениями Проводника, наподобие некоторых систем управления версиями.

Выберите размер для значков слева от имени файла. Если отображение значков выключено, этот размер определяет высоту одной строки в списке файлов. По умолчанию предлагаются только варианты 16x16 и 32x32, но можно ввести вручную и другие размеры. Однако это не рекомендуется, потому что с произвольным масштабированием некоторых значков возникают проблемы. Справа от этого поля показывается образец значка выбранного размера. Выбранный размер сохраняется отдельно для разных разрешений экрана, что может быть полезным при работе с разными разрешениями.

#### **Значки в главном меню**

Эта группа настроек управляет отображением значков в главном меню.

#### **Показывать значки для команд в главном меню**

Основная опция, включающая в главном меню программы значки, заданные файлом **wcmicons.dll** или **wciconex.dll**. Справа от этой опции располагается выпадающий список, позволяющий выбрать размер значков. Вы можете выбрать один из вариантов: 16x16, 24x24, 32x32 или 48x48.

#### **Показывать значки с обрамлением в виде кнопки**

При включении этой настройки значки будут отображаться в виде кнопок (без XP-оформления).

### **Показывать выбранные пункты в виде нажатых кнопок**

Данная опция позволяет включить режим, в котором выбранные пункты меню отображаются в виде нажатой кнопки с пометкой или значком, как в MS Office. Если эта опция выключена, пометка для выбранных пунктов будет показана слева от значка.
#### **[Назад](#page-133-0) Настройка – Шрифты**

На этой странице настроек вы можете выбрать шрифт, его начертание и размер для большинства элементов интерфейса Total Commander. Выбранный шрифт может быть либо обычным, либо полужирным. По умолчанию для диалоговых окон установлен обычный шрифт, а для файловых панелей и основного окна — полужирный. Выбранный шрифт и его размер сохраняются отдельно для каждого разрешения экрана, что очень практично при работе с различными разрешениями. При изменении шрифта окно Total Commander автоматически меняет размер, но не может стать больше размера экрана. Вы можете настроить табуляторы в файловых панелях, чтобы отображение списка файлов лучше подходило под выбранный размер.

#### **Описание Поле**

# **Шрифт файловых панелей**

Выберите шрифт для списков файлов в Total Commander. Некоторые шрифты будут отображаться неправильно, например, **Script**. Шрифт может быть полужирным или обычным, курсив НЕ поддерживается.

# **Шрифт основного окна**

Эта настройка задаёт шрифт основного окна Total Commander (за исключением файловых панелей).

# **Шрифт в диалоговых окнах**

Устанавливает шрифт для диалоговых окон. **Предупреждение:** размер диалоговых окон НЕ подстраивается под размер шрифта! Вы должны выбирать только шрифты размером 8-10 пунктов. Эта настройка реализована для языков, где заданный по умолчанию шрифт (MS Sans Serif, 8) не содержит правильной кодовой страницы, например, для японского языка.

**Изменить шрифт**крывает стандартное диалоговое окно Windows для выбора шрифта.

# **<Примеры текста>**

Здесь отображаются примеры текста, использующие выбранный тип и размер шрифта. Из-за ошибок округления этот размер шрифта может немного отличаться от размера, который будет показываться непосредственно в TC.

#### **[Назад](#page-133-0) Настройка – Цвета**

На этой странице настроек вы можете управлять цветом текста, фона, выделенных файлов, цветом курсора в файловых панелях. Вы можете также выбрать, если хотите, отображение курсора в виде небольшого прямоугольника или сплошным блоком. В то же время вы не можете изменить цвет кнопок, заголовков и некоторых других элементов интерфейса (только во всей системе сразу, с помощью Панели управления), потому что они заданы в стандартных настройках Windows.

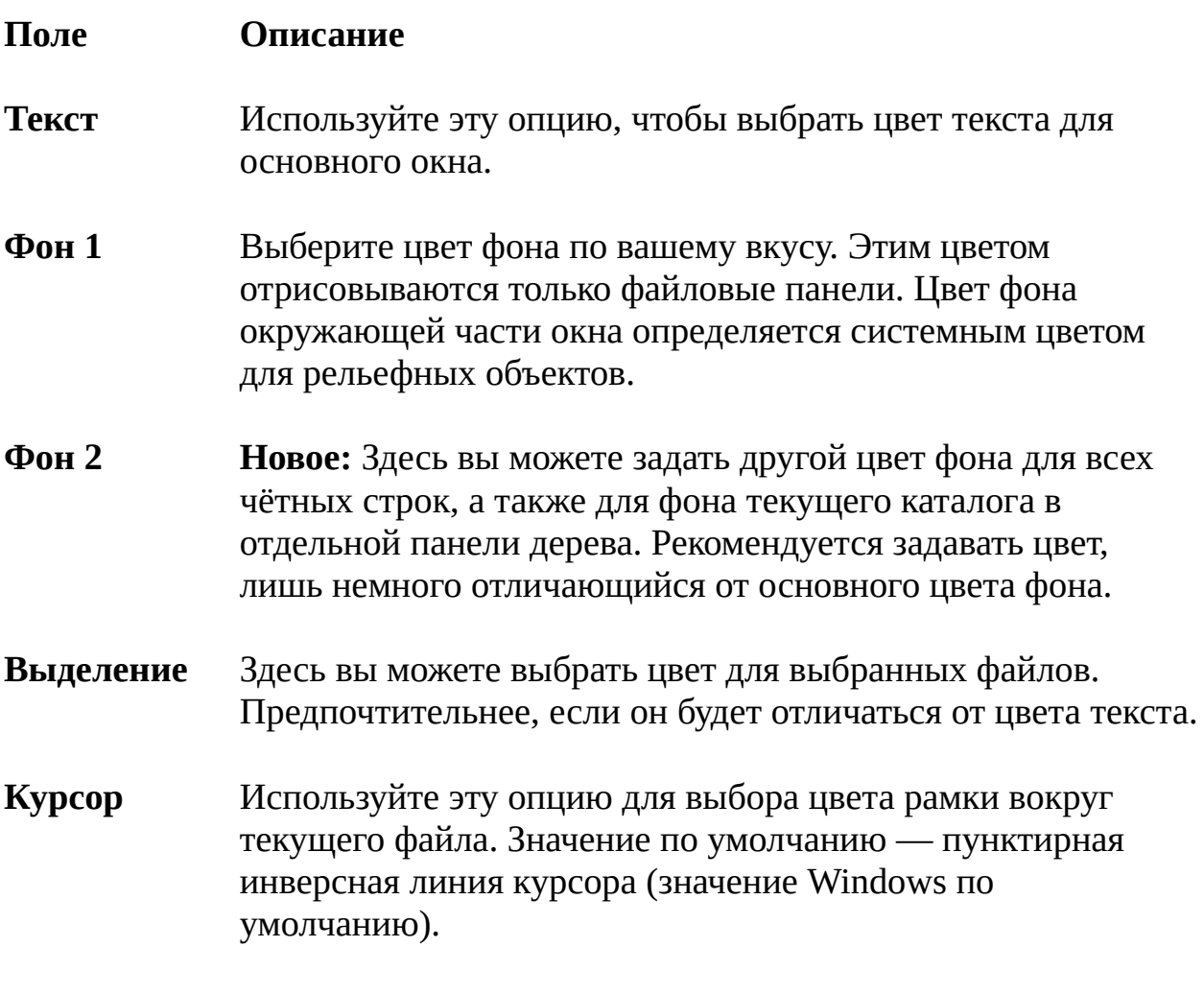

### **Текст под курсором**

Позволяет изменить цвет текста внутри курсора. Эта настройка доступна, только если используется инверсный курсор или инверсное выделение.

# **Другие:**

Настройки цветов для внутреннего просмотрщика и диалога сравнения по содержимому.

Для просмотрщика вы можете выбрать:

- **•** цвет обычного текста и его фона;
- **•** цвет выделенного текста и фона выделения;
- **•** цвет HTML-ссылок (только в режиме "HTML").

Для сравнения по содержимому вы можете выбрать:

- **•** цвет текста для различий в текстовом режиме;
- **•** цвет выделенного текста в текстовом режиме;
- **•** цвет текста для различий в двоичном режиме;
- **•** цвет выделенного текста в двоичном режиме.

Если отмечена эта опция, курсор показывается как сплошной прямоугольник с цветом, выбранным в настройке "Курсор". В противном случае курсор показывается как прямоугольник вокруг текущего файла.

#### **Инверсное выделение**

Выделенные файлы отображаются на фоне сплошного прямоугольника с цветом, выбранным в настройке "Выделение". Эта настройка не может быть указана одновременно с предыдущей.

## **Определить цвета для типов файлов...**

Открывает [диалоговое](#page-363-0) окно, которое позволяет определить свои цвета для различных типов файлов, например, для ZIPархивов — один цвет, а для системных файлов — другой.

В этом поле отображается образец текста с выбранными вами настройками цветов.

# **[Назад](#page-133-0) Настройка – Табуляторы**

Используйте эту страницу настроек, чтобы установить табуляторы файловых панелей.

Вы можете также указать, добавлять ли расширение файла непосредственно к имени (отделяя его точкой) или выравнивать его в отдельной колонке. Кроме того, вы можете изменить табуляторы с помощью заголовков [табуляторов](#page-48-0) непосредственно над файловой панелью. В этом случае вы должны выбрать [Конфигурация](#page-190-0) – Запомнить позицию, чтобы сохранить установленные настройки.

#### **Описание Поле**

# **Показывать типы (расширения) файлов:**

Сразу после име**ни**сширение файла добавляется в конец имени файла, отделённое точкой (как в Проводнике Windows).

# **Выровненными (по Tab)**

Все расширения файлов отображаются выровненными по левому краю.

# **Позиции табуляторов** вы можете выбрать позиции табуляторов для **расширения**, **размера**, **даты/времени** и **атрибутов**. Позиция расширения файла может быть изменена, только если выбрана опция **выравнивания** в вышеописанной секции. Вы можете использовать кнопки со стрелочками рядом с полями редактирования, чтобы настроить позиции табуляторов.

# **Выравнивать колонки по ширине панели**

Если установлено, Total Commander изменит ширину колонки имён файлов, если вы измените размеры основного окна. Ширина столбца имени изменяется таким образом, что столбцы расширения, размера, даты и атрибутов остаются выровненными по правому краю.

# **Показывать столетие в дате (20xx)**

Показывает год как "2008" и т.п. Если не установлено, то годы показываются как "08" (без столетия).

# **12-часовой формат времени (AM/PM)**

Показывает время в 12-часовом формате, **а** — для АМ (до полудня), **p** — для РМ (после полудня). Если эта опция не отмечена, используется 24-часовый формат (как в предыдущих версиях Total Commander).

#### **Выводить внизу число папок**

Если присутствует хотя бы один подкаталог, то в строке состояния будет отображаться не только количество файлов, но и количество подкаталогов в данном каталоге (выделенных/имеющихся). Каталоги с атрибутом "скрытый" и "системный" учитываются, только если разрешено их отображение в панелях.

Определяет, как будут отображаться размеры файлов и папок в файловых панелях (а также в строке состояния в *Кратком* режиме представления). Возможные варианты:

> Размер отображается в байтах, как в предыдущих версиях Total Commander (значение по умолчанию).

Размер отображается в килобайтах. 1 килобайт = 1024 байт!

В зависимости от размера файла, отображается в байтах, килобайтах, мегабайтах или даже гигабайтах. То же самое, что и выше, но с одной цифрой после запятой, чтобы получить

более точный размер.

В зависимости от размера файла, отображается в байтах, килобайтах или мегабайтах.

То же самое, что и выше, но с одной цифрой после запятой, чтобы получить более точный размер.

Те же самые параметры, что и в поле **Размеры в панелях**, но для строк состояния под файловыми панелями, показывающих суммарные размеры для отмеченных файлов и для всех файлов в каталоге. Опция также влияет на отображение свободного и общего дискового пространства над файловыми панелями.

Возвращает позиции табуляторов к значениям по

умолчанию, которые устанавливаются при первом запуске Total Commander.

# **[Назад](#page-133-0) Настройка – Вкладки папок**

Настройки для вкладок папок, находящихся над файловыми панелями:

#### **Показывать заголовок вкладки, даже если она одна**

Когда эта опция выключена, Total Commander отображает заголовки вкладок только в том случае, если присутствуют как минимум две вкладки. Если вкладка одна, новую вкладку можно открыть сочетанием клавиш **Ctrl+вверх**, когда курсор находится на файле, или **Ctrl+T**.

#### **Размещать вкладки в несколько рядов**

Когда эта опция включена, вкладки будут размещены в несколько рядов, если они не помещаются в один ряд. В противном случае будут показаны две небольшие кнопочки, позволяющие прокручивать вкладки.

#### **Все вкладки имеют одинаковую ширину**

Отображает все вкладки с одной и той же шириной, как в Mozilla.

#### **Ограничить размер заголовка до:**

Ограничивает максимальную длину текста, показанного в заголовке вкладки, указанным числом символов.

#### **Подтверждать закрытие всех вкладок**

Выводит запрос на подтверждение закрытия всех вкладок при выборе соответствующей команды в контекстном меню вкладки.

#### **Закрывать вкладку по двойному щелчку**

Позволяет закрывать вкладку двойным щелчком по ней (в дополнение к щелчку средней кнопкой мыши).

#### **Ctrl+вверх делает новую вкладку активной**

Обычно **Ctrl+вверх** открывает новую вкладку с каталогом под курсором, но оставляет активной текущую

вкладку. Таким способом вы можете быстро открыть несколько подкаталогов текущего каталога в разных вкладках. Если включить эту опцию, то новая вкладка сразу будет сделана активной.

#### **Открывать новую вкладку рядом с текущей**

Если отмечено, новые вкладки будут создаваться справа от активной на данный момент вкладки, рядом с ней. Иначе они будут добавляться в конец списка вкладок.

#### **Отмечать заблокированные вкладки звёздочкой \***

Заблокированные вкладки (вкладки, которые вы не хотите случайно удалить) будут отображаться со значком \* в начале. Вы можете заблокировать/разблокировать вкладку с помощью контекстного меню, вызываемого правой кнопкой мыши, там же можно переименовывать вкладки. Эту возможность можно использовать для доступа к очень часто используемым каталогам.

### **Делать панель активной при щелчке по одной из её вкладок**

Определяет поведение при щелчке на вкладке неактивной файловой панели: если данная опция отмечена, панель становится активной, иначе активной остаётся та же панель, что и раньше.

#### **Всегда показывать букву диска в заголовке вкладки**

Показывает букву с двоеточием перед именем вкладки, например, **c:windows**. Для FTP-соединений выводится номер соединения, например, **0:tmp**. Для разорванных соединений (после перезапуска программы) вместо номера отображается символ решётки #.

# **[Назад](#page-133-0) Настройка – Наборы колонок**

Здесь вы можете настроить собственные наборы колонок для файловых панелей.

#### **Настройка колонок для FS-плагина:**

Теперь плагины файловой системы могут поддерживать пользовательские колонки. Для этого нужно, чтобы такая поддержка была добавлена разработчиком плагина. Эта функция может быть полезна, например, для плагина, отображающего значения параметров реестра, или для файловой системы Linux, где можно выводить права доступа. Выберите пункт **<Общие>** для настройки колонок, применяемых в обычной файловой системе.

### **Настройка пользовательских наборов:**

Список всех сконфигурированных пользовательских наборов колонок. Их максимальное число — 29, однако в меню отображаются только настроенные и поименованные наборы (т.е. в наборе обязательно должно быть задано имя или добавлена хотя бы одна колонка). Вы можете сортировать их простым перетаскиванием строчек в списке.

- Создаёт новый набор колонок и открывает диалоговое окно для его [редактирования.](#page-402-0) **Новый**
- Открывает [диалоговое](#page-402-0) окно для редактирования выбранного в данный момент набора колонок. **Правка**
- Удаляет выбранный в данный момент набор колонок. Изменения будут сохранены лишь после щелчка на кнопке "Применить" или "OK". **Удалить**
- Создаёт дубликат выбранного в данный момент набора колонок и открывает [диалоговое](#page-402-0) окно для редактирования созданного дубликата. **Копировать**

#### **[Назад](#page-133-0) Настройка – Язык**

Используйте эту опцию, чтобы выбрать другой язык для кнопок, диалогов и сообщений (в том числе об ошибках). Информация для английского языка хранится в самом файле totalcmd.exe (опционально — и во внешних файлах), для всех других языков — во внешних LNG- и MNU-файлах. Имена этих языковых файлов начинаются с WCMD\_ (например, WCMD\_RUS.LNG и WCMD\_RUS.MNU для русского языка). Неиспользуемые языковые файлы можно удалить для экономии места.

#### **Описание Поле**

- **Изменить язык** Вы можете выбрать язык из списка. При этом автоматически выбирается одноимённый файл меню. Большое число дополнительных языковых файлов (не включённых в обычный дистрибутив) доступно на странице [Addons](http://www.ghisler.com/addons.htm) на сайте [www.ghisler.com.](http://www.ghisler.com)
- Файл главного меню: файл содержит текущее главное меню Total Commander. Если никакой файл не указан, Total Commander использует в качестве заданного по умолчанию внутренее меню. Про описание файла меню см. ниже.
- Открывает диалоговое окно для выбора другого файла меню. **>>**
- Загружает указанный файл меню в Блокнот для [редактирования.](#page-197-0) Пожалуйста, прочитайте описание структуры файла меню, если вы хотите написать собственное меню. **Правка**

# **Настройка – Основные опера<del>ции</del>д**

#### **Описание Поле**

#### **Главная копия программы**

#### **Запрет одновременного запуска нескольких копий TotalCmd**

Если эта опция включена, может быть запущена только одна копия Total Commander. Если вы попробуете запустить вторую копию программы (например, через меню "Пуск"), вместо этого активируется первая копия.

## **Сворачивать в системный трей**

При сворачивании Total Commander его значок исчезает из панели задач. Вместо этого значок появляется в небольшой системной области в панели задач около часов. Щелчок на этом значке вернёт Total Commander обратно.

**Внимание:** Вы можете переключаться в Total Commander с помощью **Alt+Tab**, даже если он свёрнут в системный трей (что обычно НЕВОЗМОЖНО). Однако под WinNT, чтобы восстановить окно Total Commander, вам нужно будет нажать **Enter** после отпускания клавиши **Alt**.

# **При смене диска всегда переходить в корневой каталог**

Если эта опция отключена, Total Commander при смене диска будет переходить в последний открытый каталог на этом диске. Если опция включена, переход всегда будет выполняться в корень диска.

# **Выполнять запуск программ и открытие файлов одиночным щелчком**

Позволяет выполнять открытие файлов и каталогов одиночным щелчком вместо двойного. Эта настройку стоит включать только опытным пользователям, поскольку с ней легко открыть лишние файлы по ошибке.

# **При переименовании выделять только имя файла (но не расширение)** Эта опция определяет, какая часть имени файла будет выделяться при нажатии **Shift+F6**. Если опция включена, выделяется только имя файла без расширения, иначе выделяется всё имя целиком. Нажмите **Shift+F6** ещё раз

для переключения этих двух режимов выделения.

## **Автозавершение путей**

Когда вводится полный путь (с буквой диска или именем сервера), Total Commander выполняет поиск всех путей, начинающихся с введённых символов, и предлагает их в виде выпадающего списка.

#### **Автоподстановка имён**

Когда вводится полный путь (с буквой диска или именем сервера), Total Commander выполняет поиск путей, начинающихся с введённых символов, и предлагает первый из них, вставляя его в поле редактирования. Вы можете после этого переключаться между доступными вариантами при помощи клавиш-стрелок **вверх**/**вниз**, клавишей **вправо** подтверждается выбор текущего варианта. Также, там, где это возможно, вы можете переключаться между вариантами клавишей **Tab** и выбирать текущий сочетанием **Ctrl+Пробел**.

Выберите правую или левую кнопку мыши для выделения файлов. [\(Подробнее](#page-201-0) см. в разделе Выделение файлов.)

Просто удерживайте нажатой правую кнопку и перемещайте указатель мыши по файлам, которые хотите выделить.

Выделение мышью выполняется, как в Проводнике. Подробности работы смотрите в справочной документации Windows.

#### **Выделять (Num + и др.)**

При использовании таких клавиш и клавиатурных сочетаний, как **Num \***, **Alt+Num +**, **Ctrl+A**, выделяются только файлы, но не каталоги. При использовании вышеуказанных клавиш будут

выделяться и файлы, и каталоги.

### **Коррекция времени на NTFS Игнорировать разницу в 1 ч**

Эта опция позволяет Total Commander игнорировать различие в 1 час во времени создания файлов в диалоге "Синхронизация каталогов" и других функциях сравнения.

**Причина:** При использовании Windows NT, 2000 или XP можно использовать две файловых системы: FAT32 или NTFS. В то время как FAT32 сохраняет **местное** время файлов, NTFS сохраняет **GMT** (время по Гринвичскому меридиану). При переходе от летнего времени к зимнему время, записанное на FAT32, по-прежнему будет считаться местным, тогда как для файлов на NTFS-дисках время пересчитывается и, следовательно, изменится на 1 час (величина смещения времени при переходе). Поэтому файлы на дисках FAT32 и NTFS, которые имели одинаковое время, внезапно станут трактоваться как различные. Если данная опция включена, то такие файлы по-прежнему будут рассматриваться как идентичные.

#### **Сохранять при выходе**

При закрытии Total Commander будут сохраняться каталоги, отображённые в левой и правой панелях. Эта опция также сохраняет вкладки папок, если они включены.

#### **Состояние (вид) панелей**

При закрытии Total Commander сохранится вид левой и правой панелей. Сюда входят режимы представления (Краткий / Подробный / Дерево и др.), фильтрации (Все файлы / Программы и др.), а также сортировки. Если эта опция не выбрана, при запуске Total Commander используются последние сохранённые настройки (или настройки по умолчанию, если прежде ничего не сохранялось).

При закрытии Total Commander в файле **wincmd.ini** будет сохранена история командной строки.

При закрытии Total Commander будет сохранена история посещённых каталогов. Виртуальные папки будут сохранены, только если они могут быть представлены в форме **::{число}**.

### **Подсчитывать место, занимаемое подкаталогами При выделении ПРОБЕЛом**

Эта опция заставляет Total Commander подсчитывать размер всех файлов, содержащихся в каталоге, когда этот каталог выделяется клавишей **Пробел**. Этот размер отображается (в режиме **"Подробный"**) вместо надписи **<Папка>** после имени каталога.

#### **Перед копированием/удалением**

Эта опция заставляет Total Commander подсчитать размер всех выделенных файлов/каталогов перед их копированием. Это позволяет Total Commander показывать дополнительный индикатор общего процесса.

#### **Комментарии к файлам**

Позволяет выбирать предпочтительный тип комментария к файлу: **descript.ion** или **files.bbs**. Первый из них может работать с длинными именами файлов, но позволяет создавать комментарии только в виде одной строки. Второй работает только с короткими DOS-именами файлов, но поддерживает многострочные комментарии. Рекомендуется использовать формат descript.ion, если вы не управляете системой BBS (bulletin board system), использующей files.bbs.

Эта опция влияет только на файлы descript.ion. Если она отмечена, Total Commander будет использовать набор символов DOS при сохранении диакритических символов, иначе будет использоваться набор символов Windows. Причина: формат descript.ion был первоначально разработан для программы 4dos, которая использует набор символов DOS. К сожалению, некоторые программы игнорируют этот стандарт и используют набор символов Windows. Поэтому рекомендуется использовать набор символов Windows, если вы сами не используете 4dos или 4nt. Файлы files.bbs всегда используют набор символов DOS для сохранения описания.

## **Копировать комментарии с файлами**

При копировании файлов также будут копироваться соответствующие комментарии. Эта функция также работает и с подкаталогами. Если выбрана эта опция, сами файлы комментариев не будут копироваться, если они уже существуют в каталоге назначения. Если выбрана эта опция и отсутствует файл комментария

предпочтительного типа, Total Commander также будет искать файл другого типа. Это полезно, если, например, descript.ion установлен как предпочтительный тип, но пользователь получает файлы в формате files.bbs. Когда файл с такими комментариями будет скопирован, комментарий автоматически преобразуется в предпочтительный формат и будет сохранён в файле соответствующего типа.

# **Настройка – Правка/Просмо<u>‡рза</u>д**

Позволяет задать средство просмотра для **F3** и редактор для **F4**.

Клавишу **F3** вы можете использовать для запуска либо встроенного [просмотрщика,](#page-229-0) либо выбранного вами внешнего средства просмотра файлов. Есть две возможности вызова встроенного просмотрщика. Первая состоит в том, что вы можете просматривать по **F3** выбранный файл под курсором — для этого выберите опцию **Файл под курсором – внутренней программой**. Вторая же возможность (альтернативная) — это открытие во внутреннем просмотрщике всех **выделенных файлов** с последующим перемещением между ними при помощи клавиш **N** и **P**. Если выбрать один из двух вышеописанных методов просмотра файлов, то нажатие **Shift+F3** будет использоваться для другого метода.

В качестве третьей возможности вы можете использовать одно или более внешних средств просмотра (например, IrfanView). Вы можете назначить различные внешние просмотрщики для различных файловых расширений плюс ещё один — для тех файлов, которым просмотрщик не был назначен. Обычно по **Alt+F3** вызывается внешний просмотрщик, а по **F3** внутренний. Но можно сделать и наоборот — назначить на **F3** вызов внешнего просмотрщика, тогда **Alt+F3** будет вызывать внутренний. Если файл не ассоциирован ни с одним просмотрщиком, TC попытается вызвать программу "Быстрый просмотр". В случае, если эта программа не установлена или не поддерживает данный тип файлов, TC вызовет программу просмотра, заданную по умолчанию, или внутренний просмотрщик, если по умолчанию ничего не задано.

#### **Описание Поле**

**Просмотр по F3**Позволяет выбрать просмотрщик файлов для клавиши **F3** и соответствующей кнопки под командной строкой:

# **Файл под курсором – внутренней программой**

**F3** запустит Lister (внутреннюю программу просмотра) для файла под курсором, а не для выделенных файлов.

# **Выделенные файлы – внутренней программой**

**F3** запустит Lister для файлов, выделенных в текущем каталоге. С помощью клавиш **N** и **P** вы можете перемещаться между этими файлами.

#### **Внешней программой просмотра:**

Вы можете выбрать любую другую программу (или программы) просмотра файлов, если не хотите использовать встроенный просмотрщик.

Здесь вы можете для каждого типа файла выбрать свою собственную программу просмотра. Выбор работает так же, как в диалоговом окне **Файловые [ассоциации](#page-392-0)**. Однако ассоциации с программами при этом сохраняются в **wincmd.ini**.

Здесь вы можете задать просмотрщик файлов, который будет вызван, если для указанного файла **нет** ассоциации. Если этот просмотрщик **не** задан, будет использоваться внутренний просмотрщик.

#### **Настройка программы просмотра...**

Открывает [диалоговое](#page-349-0) окно настройки внутренней программы просмотра файлов (Lister).

Введите имя редактора, который будет использоваться по **F4**. Значение по умолчанию — **notepad.exe**.

Открывает диалог для выбора нужного файла.

# **[Назад](#page-133-0) Настройка – Операции с файлами**

Позволяет настраивать операции копирования и удаления файлов.

#### **Способ копирования (только для опытных пользователей!)**

Эта секция позволяет изменить способ копирования:

#### **Только стандартный способ**

Стандартный метод относительно медленный, но довольно надёжный. Установка большего размера блока может увеличить скорость копирования. Чтобы уменьшить количество лишних движений головок при чтении/записи, размер блока для копирования в пределах одного диска должен быть больше, чем размер блока для копирования между двумя дисками.

#### **Также использовать режим больших файлов**

Метод копирования больших файлов используется при копировании очень больших файлов, таких как фильмы или образы CD-ROM. Такое копирование производится без использования дискового кэша Windows. С жёсткими дисками этот способ работает хорошо, но может оказаться медленным на некоторых видах дисков (например, USB-диски). Рекомендуется установить как минимум 10240 Кбайт для копирования в пределах одного диска и 32 Кбайт между двумя дисками. **Внимание:** Некоторые драйверы дисков могут содержать ошибки, которые не позволят использовать этот режим!

## **Следующие логические диски находятся на одном жёстком диске (например: CDE,FGH):**

Если ваш жёсткий диск разделён на несколько разделов, например, диски C, D и E, то копирование между ними должно выполняться так же, как и копирование в пределах только диска C. С помощью этой настройки вы можете указать, какие логические диски находятся на одном физическом диске (разделяя запятыми). **Пример:** Если у вас есть два диска, на одном находятся

разделы C, D и E, а на другом — F, G и H, то вам нужно указать в этом поле ввода CDE,FGH.

#### **Использовать режим совместимости для следующих дисков:**

Режим совместимости используется для особых дисков, которые вызывают проблемы в режиме по умолчанию и в режиме больших файлов, например, USB-дисков. Просто введите нужные буквы дисков в этом поле и/или обратную косую черту \ для Сетевого окружения, либо \* для всех дисков сразу. Этот режим недоступен в Windows 9x, так как он использует функцию Windows CopyFileEx.

Если опция включена, USB флэш-диски (в формате Super-Floppy) определяются автоматически, и работа с ними выполняется в режиме совместимости. (Это НЕ относится к другим типам USB-накопителей, например внешним жёстким дискам!) Причина: В противном случае копирование с USB флэш-дисков и на них в Windows XP происходит чрезвычайно медленно из-за отсутствия дискового кэширования!

Как и в случае с предыдущей опцией, режим совместимости не работает в Windows 9x.

# **Выполнять копирование/вставку Проводником (при проблемах)**

Этот метод копирования должен использоваться, если возникают какие-то проблемы. Он использует копирование через буфер обмена, что означает выполнение копирования Проводником. Некоторые антивирусные мониторы могут замедлять нормальные операции с файлами настолько, что может помочь только этот способ, потому что эти мониторы содержат специальный код обработки только для Проводника. **Внимание:** При использовании этой функции вы не сможете копировать файловые комментарии, а также использовать расширенные функции перезаписи и переименования, доступные в Total Commander.

#### **Копировать дату/время каталогов**

Позволяет копировать дату и время последней модификации каталога. **Внимание:** В Windows 2000/XP время модификации каталога может изменяться при изменении файлов в этом каталоге!

Удаляет файлы Проводником. Это работает быстрее, но при этом не обрабатываются файловые комментарии. В этом режиме следует учитывать особенности работы и настройки Проводника. В частности, при удалении HTML-файла может также быть автоматически удалён каталог **<***имя\_файла***>\_files**.

## **F8/Del – удаление в Корзину (с Shift – окончательно)**

Если эта опция установлена, Total Commander будет удалять файлы в Корзину при нажатии **F8**/**Del** или при перетаскивании файла на кнопку **F8**. Используя **Shift+F8**/**Shift+Del**, вы можете удалить файлы сразу. Отключение этой настройки приведёт к тому, что по **F8**/**Del** все файлы будут удаляться сразу, а по **Shift+F8**/**Shift+Del** — в Корзину. **Предупреждение:** На данный момент в стандартной поставке Windows **нет другой программы восстановления данных**, кроме Корзины!

**Примечание:** Эта настройка недоступна, если выбрано **удаление файлов Проводником**.

# **[Назад](#page-133-0) Настройка – Автообновление**

#### **Описание Поле**

### **Автообновление при переключении на TC**

Обычно Total Commander обновляет содержимое файловых панелей при переключении на другую программу и обратно или тогда, когда вы закрываете и снова запускаете его. Данная секция позволяет отключить это поведение для отдельных дисков.

#### **Не обновлять следующие диски:**

Здесь вы можете указать диски, которые не должны автоматически обновляться. Используйте обратный слэш '\' для отключения всех сетевых (UNC) путей в форме \\server\share, прямой слэш '/' для плагинов файловой системы и двоеточие '**:**' для виртуальных папок.

#### **Не запоминать следующие диски при выходе:**

Здесь вы можете указать диски, которые не должны сохраняться при перезапуске программы. Полезно, например, для медленных сетевых дисков или для дисков, которые не всегда доступны.

### **Автообновление при изменениях в файловой системе**

При включении этой настройки Total Commander будет отслеживать изменения в файловой системе (в отображаемых в данный момент каталогах) и отображать все изменения с периодом обновления в 1 секунду.

# **Обновлять при создании, удалении и переименовании файлов**

Основная опция, включающая и выключающая автообновление. Если включена только она, Total Commander будет реагировать лишь на самые существенные изменения (создание, удаление, переименование файлов).

### **Также обновлять при изменении размеров, даты или атрибутов**

При включении этой опции TC также будет реагировать на менее существенные изменения, такие как изменение размера файла во время загрузки.

### **Добавлять файлы в КОНЕЦ списка (по умолчанию: сортировать)**

Обычно при обновлении список файлов автоматически сортируется в соответствии с выбранным режимом. Если включить данную опцию, новые файлы будут добавляться в конец файлового списка, как в Проводнике Windows.

## **Не реагировать на изменения, если окно TC неактивно**

Когда окно Total Commander неактивно (при работе с какой-нибудь другой программой), слежение за изменениями не ведётся.

## **Обновлять строку состояния (общее количество файлов)**

При отображении изменений Total Commander также будет обновлять количество и общий размер файлов в строке состояния. В некоторых ситуациях это может замедлить работу.

## **Обновлять информацию о свободном дисковом пространстве**

При отображении изменений Total Commander также будет перечитывать информацию о свободном и общем дисковом пространстве, отображаемую над файловыми панелями. В некоторых ситуациях это может замедлить работу.

## **Не обновлять следующие диски:**

Позволяет указать диски, для которых автообновление выключено, например, медленные сетевые диски.

# **[Назад](#page-133-0) Настройка – Быстрый поиск**

#### **Описание Поле**

#### **Поиск в текущем каталоге**

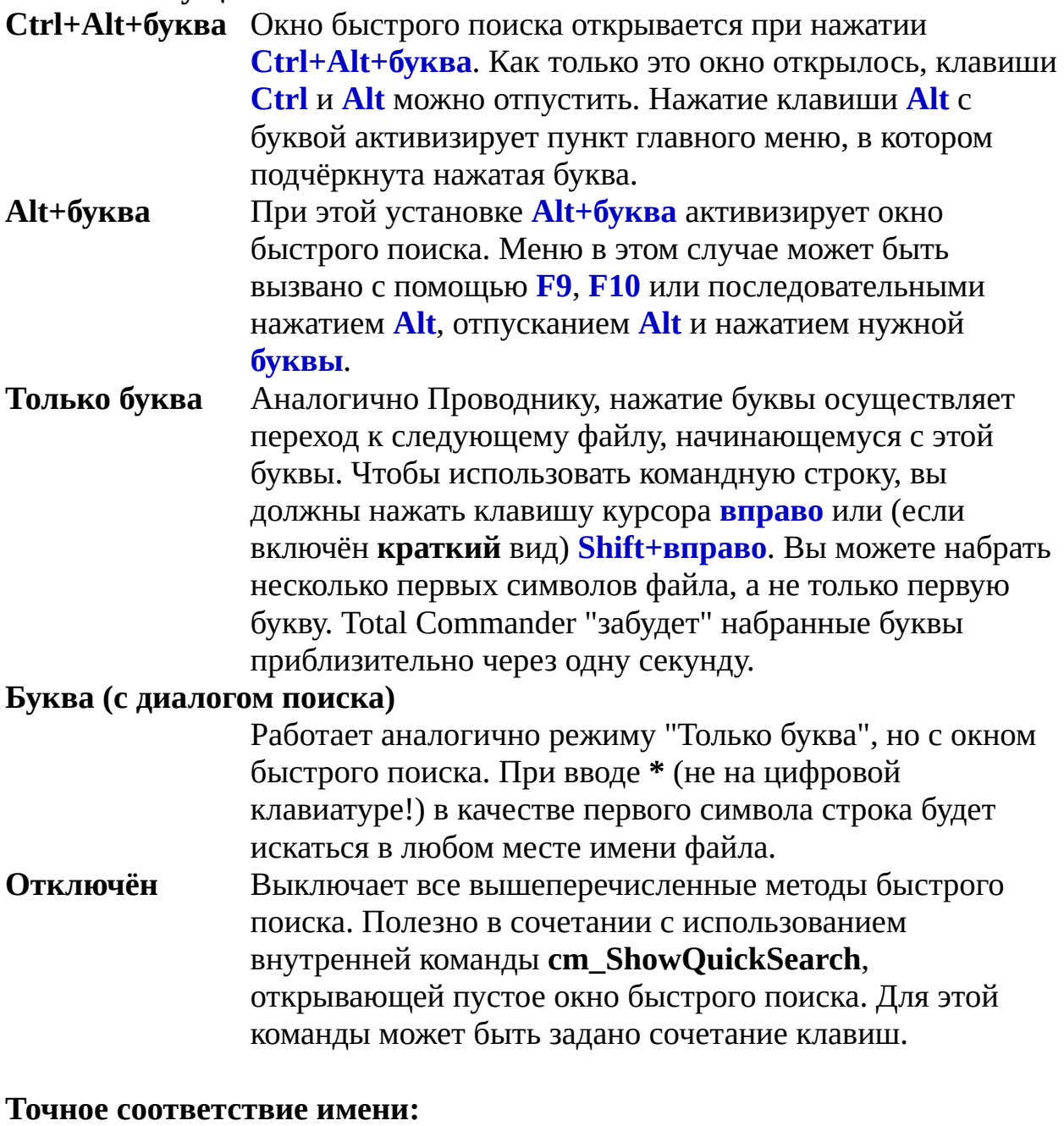

# **Начало (имя должно начинаться с набранных символов)**

Если включено, имя должно начинаться с набранных символов, иначе введённые символы могут находиться в

имени в любом месте (как если бы в начале набранных символов была подставлена звёздочка **\*** ).

**Пример:** Ищется строка "est".

**•** Если опция включена, будут найдены имена, начинающиеся с "est", но не "Test.txt".

**•** Если опция выключена, также будет найден "Test.txt".

**Конец (последние символы до набранной точки '.' должны совпадать)** Если включено, и среди набранных символов есть точка, имя должно заканчиваться в точности на эти символы. Если эта опция не включена, соответствие определяется, как если бы вместо точки было **\*.** (т.е. перед точкой дополнительно могут быть любые символы).

**Пример:** Ищется строка "Te.tx"

**•** Если опция включена, будет найден файл "Te.txt", но не "Test.txt".

**•** Если опция выключена, будет найден также и "Test.txt" (перед точкой нет точного соответствия).

#### <span id="page-169-0"></span>**[Назад](#page-133-0) Настройка – FTP**

Настройки встроенного FTP-клиента.

#### **Количество попыток при занятом FTP-сервере**

Позволяет Total Commander повторно соединяться с FTPсервером, если сервер занят. Полезно для переполненных FTP-серверов (как анонимных, так и требующих авторизации). Укажите значение 0, если вы не хотите использовать эту функцию.

## **Задержка между попытками (секунд)**

Total Commander будет ждать указанное время перед началом повторного соединения.

#### **Режим по умолчанию:**

Определяет режим закачивания и скачивания файлов. В Unix текстовые файлы (txt, html и т.д.) сохраняются не так, как в DOS и Windows. Поэтому они должны быть скопированы в другом режиме. Режим "Автоопределение" использует файловые расширения, чтобы определить, какие файлы рассматривать как текстовые, а какие — как двоичные.

#### **Открывать новые соединения:**

По умолчанию новые соединения всегда открываются в активной на данный момент файловой панели. Эта опция позволяет изменить это поведение так, что новые соединения всегда будут открываться только в левой или только в правой панели.

#### **Создать файл отчёта:**

Добавляет сообщения протокола FTP-соединения, отображающиеся в небольшом окошке, в указанный файл.

#### **Выполнять все загрузки в фоновом режиме**

Если эта опция отмечена, все закачки (исходящие и входящие) будут по умолчанию запускаться в фоновом режиме.

#### **По умолчанию использовать пассивный режим**

Включает использование пассивного режима для новых соединений. В основном это используется для систем, на которых установлен брандмауэр, запрещающий входящие соединения. При создании нового соединения его опция

пассивного режима будет автоматически включена.

# **Режим PORT: использовать только порты:**

Эта опция полезна, если ваш брандмауэр допускает ограниченное число входящих соединений в режиме PORT для FTP-пересылок, например, когда сервер не поддерживает пассивный режим. Вы должны использовать по крайней мере 100 портов для каждого компьютера, а ещё лучше — 1000. Если опция включена, можно задать граничные значения в текстовых полях. По умолчанию опция неактивна, а граничные значения — 10000-11000. При некорректном задании диапазона портов параметры сбрасываются в значения по умолчанию.

## **Сжимать данные при пересылке (MODE Z)**

Сжатие данных "на лету" во время пересылки, если оно поддерживается сервером. Используется ZIP-совместимый метод сжатия.

MODE Z отключается для серверов, находящихся в пределах одной и той же локальной сети, или при использовании частного адреса наподобие 192.168.\*.\*. Рекомендуется применять в пределах корпоративных сетей, где сжатие данных заняло бы намного больше времени, чем пересылка их в несжатом виде. Вам следует отключить этот режим, если вы обращаетесь к сети вашей компании по телефонной линии через медленное модемное соединение.

# **Автовозобновление, если данные не поступали в течение:**

Если за время, указанное в этой настройке (в секундах), от сервера не было получено данных, Total Commander разорвёт соединение, снова подключится и возобновит загрузку.

# **[Назад](#page-133-0) Настройка – Плагины**

Здесь можно изменить установки для всех поддерживаемых типов плагинов.

#### **Скачать новые плагины с сайта www.ghisler.com**

Соединяет со страничкой, откуда вы можете скачать проверенные нами плагины.

#### **Архиваторные плагины**

Позволяет настраивать архиваторные плагины. Применение: Файлы – Упаковать.

#### **Плагины файловой системы**

Позволяет настраивать плагины файловой системы. Применение: Панель Сетевого окружения.

#### **Плагины внутреннего просмотрщика**

Позволяет настраивать плагины внутренней программы просмотра. Применение: **F3**/**Alt+F3** на поддерживаемом файле.

#### **Информационные плагины**

Позволяет настраивать информационные плагины. Применение: Вид – Пользовательский набор колонок, а также инструмент группового переименования и функция поиска.

# **[Назад](#page-133-0) Настройка – Эскизы**

Используйте эту страницу настроек для изменения параметров просмотра эскизов.

### **Расположение базы данных**

Расположение базы данных эскизов. Вы не должны использовать базу совместно с другими пользователями в многопользовательских средах, поскольку одновременно к базе может обращаться лишь один пользователь. Если ничего не указано, кэширование эскизов не выполняется. Кнопка "По умолчанию" позволяет восстановить расположение по умолчанию: Windows 9x/ME: Каталог Total Commander. Windows NT/2000/XP: %\$LOCAL\_APPDATA%\GHISLER (или %APPDATA%\GHISLER, если %\$LOCAL\_APPDATA% не существует). **Примечание:** В базе кэшируются только те эскизы, извлечение которых занимает достаточно продолжительное время (примерно 100 мс и более).

### **Копировать/удалять эскизы с файлами**

При копировании или удалении файлов Total Commander будет обновлять базу данных эскизов, если для копируемых/удаляемых файлов в базе присутствуют эскизы. Так как это выполняется фоновым потоком, то не должно сильно повлиять на выполнение операций.

#### **Дополнительные поля под эскизами**

Здесь вы можете определить содержание дополнительных текстовых строк под именем файла, например, его размер. Если у вас есть цифровая фотокамера, вам следует установить информационный плагин EXIF, чтобы просматривать расширенные сведения, такие как выдержка.

Кнопка "Добавить" позволяет вставлять в текстовое поле соответствующие наборы данных из меню со списком всех доступных информационных плагинов. Для

отображения данных в несколько строк используйте пункт "\n Новая строка"!

О синтаксисе дополнительных полей данных вы можете прочитать в разделе, описывающем диалоговое окно настройки **наборов [колонок](#page-402-0)**. См. описание пункта **Содержимое поля данных**.

Размер эскиза в пикселях. Из соображений скорости рекомендуется указывать числа, кратные 16. Рекомендуются два различных формата изображения: 1. В большинстве случаев наилучший выбор изображение в виде квадрата 96x96 или 128x128. 2. Если большинство ваших изображений — цифровые фотографии, рекомендуется пропорция 4:3, например, 96x72 или 128x96.

Здесь вы можете указать, какую специфическую информацию отображать для различных типов файлов. Скажем, для файлов JPEG вы можете выводить информацию из EXIF-заголовков, получаемую при использовании плагина EXIF, — например, о размере изображения или о выдержке при фотосъёмке, а для фильмов — используемый кодек. Чтобы это сделать, сначала задайте маску для нужных файлов, например, \*.jpg \*.jpeg, а затем выберите дополнительные поля для отображаемых данных. Информацию можно разместить в несколько строк!

Настраиваются способы загрузки эскизов. Способы используются в той последовательности, в которой они перечислены в этой секции. Для каждого способа вы можете уточнить типы файлов, как в функции поиска, с возможностью включения и исключения. Всё, что идёт после вертикальной черты, воспринимается как правило исключения. Пример:

> Графические форматы BMP, JPEG и GIF. Всё, что угодно, исключая файлы HTML.

# **При помощи LS-плагинов для:**

Этот метод основан на специальной поддержке плагинами просмотрщика новой функции извлечения эскизов. Для использования этой функции вам может понадобиться обновление существующих плагинов просмотрщика.

#### **Методом Проводника (OLE2) для:**

Этот метод использует те же самые функции, что и Проводник. К сожалению, эта функция, по-видимому, не работает при просмотре множества больших изображений в Windows 9x, так что вы, возможно, захотите отключить её в этой линейке операционных систем.

**Примечание:** Если в Проводнике кэширование эскизов запрещено, то эскизы, извлекаемые этим методом, также не будут кэшироваться и в TC.

#### **При помощи IrfanView/XnView для:**

Этот метод может использовать для загрузки изображений установленные в системе (и сконфигурированные как фильтр для внутреннего просмотрщика) программы IrfanView или XnView. Образ загружается целиком и передаётся в Total Commander через буфер обмена, а затем уменьшается до размеров эскиза. Обратите внимание: При использовании этого метода после загрузки изображений буфер будет очищен!

#### **В виде первых строк текста для:**

Этот метод служит для отображения нескольких первых строчек содержимого заданных файлов в виде простого текста.

#### **Сжать базу данных эскизов**

Позволяет оптимизировать базу данных эскизов и удалить не используемые более эскизы. Рекомендуется время от времени использовать эту функцию, чтобы освобождать дисковое пространство и ускорять просмотр эскизов.

#### **Удалить эскизы для отсутствующих файлов**

С помощью этой опции будут удалены эскизы для

файлов, которые уже не существуют. При этом НЕ БУДУТ удалены эскизы для файлов, находящихся на недоступных для Total Commander дисках, например, на отключённых сетевых дисках или на CD. Для этого предназначены следующие две опции.

## **Удалить эскизы для извлечённых CD-дисков**

С помощью этой опции будут удалены эскизы для изображений на CD-ROM.

# **Удалить эскизы для недоступных дисков**

С помощью этой опции будут удалены эскизы для файлов на сетевых дисках или USB-накопителях.

Начинает сжатие и оптимизацию базы данных.

# **[Назад](#page-133-0) Настройка – Файл отчёта**

Настройка файла отчёта и выбор действий, протоколируемых в Total Commander.

Создать файл от **чёта** вная опция для включения и выключения функции. В поле ввода вы можете указать местоположение и имя файла отчёта. По умолчанию он находится в каталоге %TEMP%.

# **Копирование / Перемещение / Создание ярлыков**

Протоколировать эти операции. Также сюда относится переименование.

Протоколировать удаление файлов. **Удаление**

#### **Создание/Удаление каталогов**

Протоколировать все операции с каталогами.

#### **Упаковка/Распаковка/Проверка архивов**

Протоколировать операции с архивами (в т.ч. выполняемые архиваторными плагинами). К сожалению, протоколирование ошибок при распаковке CAB-архивов невозможно.

#### **Плагины файловой системы**

Протоколировать все операции с плагинами файловой системы.

**Примечание:** Для протоколирования операций с FTP, перейдите на страницу [настроек](#page-169-0) FTP.

#### **Протоколировать операции со статусом:**

Включение в файл отчёта только операций с определённым статусом.

## **Успешные операЦри**токолируются только те операции, которые завершились успешно.

# **Ошибки Пропущенные файлы**

Протоколируются только сообщения об ошибках. Протоколируются записи о пропущенных файлах (когда пользователь нажал кнопку "Пропустить" или "Пропустить все").

Определяет, в каких ситуациях файл отчёта должен сменяться.

# **Никогда (всё сохранять в один файл отчёта)**

Отключает смену файла отчёта.

# **Каждый день после полуночи**

При первой записи в файл отчёта после полуночи файл переименовывается из **<имя\_файла>.<тип>**в **<имя\_файла>.<дата>.log**, и создаётся новый файл отчёта.

# **Когда размер файла отчёта превысит \_\_\_ Кбайт**

Когда файл отчёта становится больше указанного размера, Total Commander переименовывает его в **<файл\_отчёта>.1.<тип>**. Если такой файл уже

# существует, то берётся имя **<файл\_отчёта>.2.<тип>** и т.д.

# **Хранить не более \_\_\_ экземпляров файла отчёта**

Позволяет указать максимальное количество экземпляров файла отчёта, которые будут храниться. При достижении указанного количества самые старые файлы удаляются.

# **Настройка – Список исключ<del>ений</del>д**

Настройка исключения заданных файлов/каталогов: они не будут отображаться в списке и участвовать в файловых операциях. Эта функция работает только с обычными файлами/каталогами. Файлы на FTP-серверах, внутри архивов и виртуальных папок (таких как Рабочий стол) не могут быть объектами исключения.

# **Исключить (не показывать) следующие файлы и каталоги:**

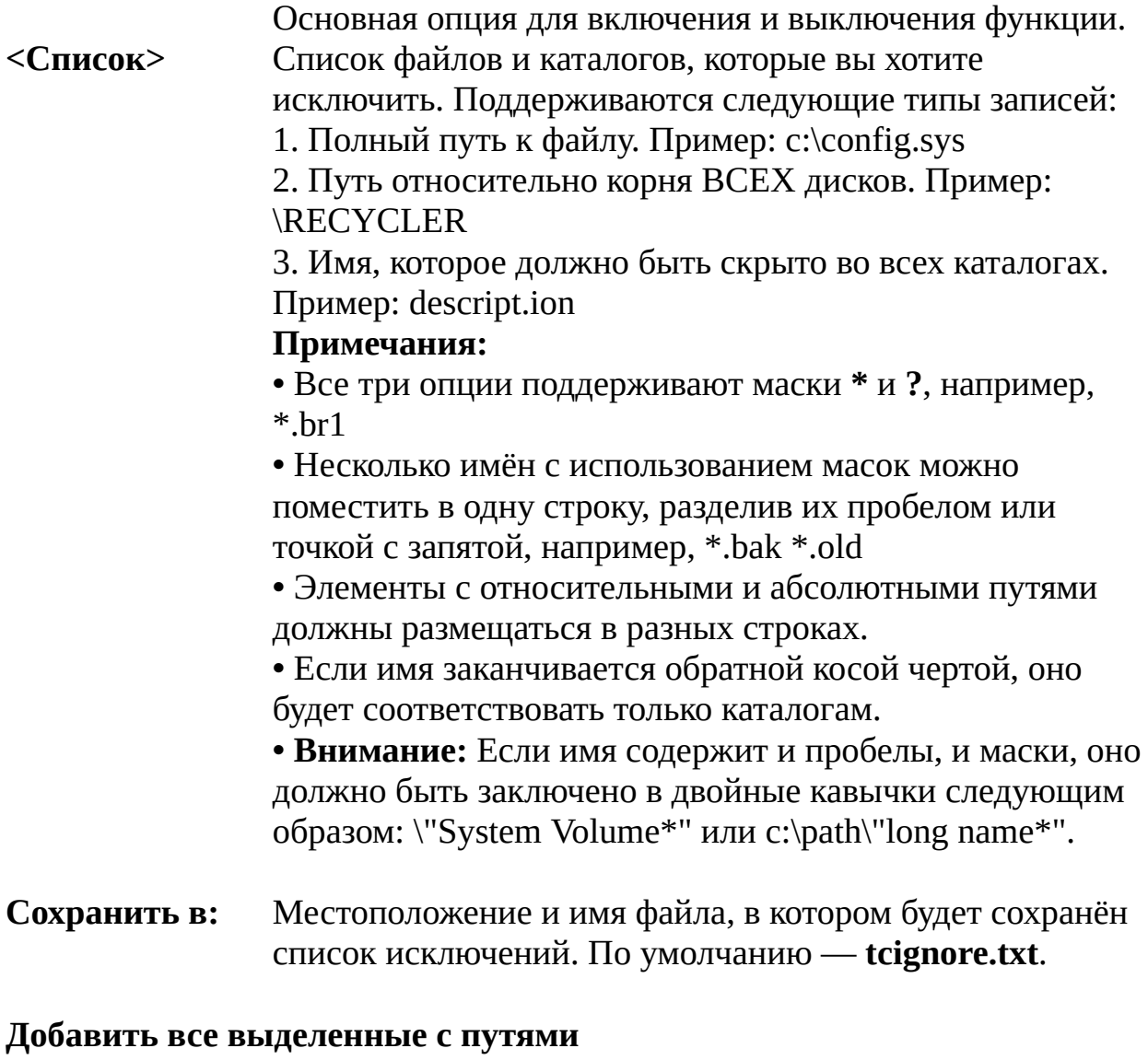

Доступно только если в активной панели Total Commander присутствуют выделенные файлы. При нажатии на кнопку эти файлы/каталоги с полными

путями добавляются в список.

### **Добавить все выделенные**

Доступно только если в активной панели Total Commander присутствуют выделенные файлы. При нажатии на кнопку в список добавляются эти файлы/ каталоги без путей, что означает их скрытие во ВСЕХ каталогах.

**Примечание:** Для переключения этой опции вы можете использовать внутреннюю команду **cm\_SwitchIgnoreList**, создав для неё кнопку на панели инструментов, пункт меню или назначив сочетание клавиш.
# **[Назад](#page-133-0) Настройка – Архиваторы**

## **На этой странице вы можете настроить Total Commander для работы с архиваторами** (**ARJ**, **LHA**, **RAR**, **UC2**, **ACE** и **TAR**), а также с

дополнительными плагинами для упаковки/распаковки. Архиваторы позволяют сжимать файлы до значительно меньшего размера. Программы не могут быть запущены в сжатом виде и должны быть сначала распакованы. Total Commander может делать это автоматически. Упаковщик ZIP настраивается на [отдельной](#page-182-0) странице.

См. также: Работа с [архивами](#page-217-0) (ZIP, ARJ, LZH, RAR, UC2, CAB, ACE и др.)

#### **Описание Поле**

### **Входить в архивы, как в каталоги**

Если вы выберете эту опцию, то можете просматривать содержимое архива двойным щелчком на нём. После этого вы можете копировать, удалять и просматривать файлы из архива и добавлять к нему файлы с помощью обычных функций Total Commander. Если вы не выберете эту опцию, Total Commander будет запускать программу, ассоциированную с данным архивом. Если ассоциация не задана, файл будет открыт самим Total Commander.

Введите имя и путь вашего архиватора **ARJ** (**arj.exe** или **Архиватор ARJ arj32.exe**).

### **По возможности использовать внутренний распаковщик**

Total Commander содержит внутренний распаковщик ARJ. Чтобы использовать его, установите этот флажок. Внутренний распаковщик не поддерживает зашифрованные файлы.

### **Передавать длинные имена**

ARJ 2.55 и более новые версии при работе в Windows 95/98/ME могут упаковывать файлы с длинными именами. Если данная опция включена, имя архива будет таким, как оно задано пользователем в диалоговом окне упаковки. В противном случае из имени архива будут удалены все пробелы. В системах WinNT использование данной опции

не предполагается.

### Введите имя и путь вашего архиватора **LHA** (**lha.exe** или **lha32.exe**). Он создаст файлы с расширением "**.lzh**".

### **По возможности использовать внутренний распаковщик**

Использовать встроенный распаковщик файлов LZH.

Введите имя и путь архиватора **RAR** (**rar.exe** или **winrar.exe**). Он создаст файлы с расширением "**.rar**".

## **По возможности использовать внутренний распаковщик**

Использовать библиотеку UnRAR.DLL, поставляемую вместе с Total Commander.

Введите имя и путь вашего архиватора **UC2** (**uc.exe**). Он создаст файлы с расширением "**.uc2**".

Введите имя и путь архиватора **ACE** (**ace.exe** или **ace32.exe**). Он создаст файлы с расширением "**.ace**". Необходим ACE версии 1.2b или более поздней.

### **По возможности использовать внутренний распаковщик**

Использовать библиотеку UnACE.DLL, поставляемую вместе с Total Commander.

Открывает диалог для выбора нужного файла.

## **Создавать TAR-архивы для Linux (иначе — для SunOS)**

Различие между этими двумя форматами появляется только для очень длинных имён файлов (более 99 символов). Они сохраняются по-разному на Linux (GNU-TAR) и SunOS.

Здесь вы можете добавить дополнительные упаковщики/ распаковщики. Их можно найти на сайте [www.ghisler.com](http://www.ghisler.com), например, упаковщик для формата **bzip2**. Этот упаковщик может обрабатывать только по одному файлу, но он очень эффективен.

# <span id="page-182-0"></span>**[Назад](#page-133-0) Настройка – Архиватор ZIP**

#### **Описание Поле**

Введите имя и путь вашего **ZIP**-упаковщика (**pkzip.exe**). Вы **ZIP-упаковщик** можете использовать кнопку **>>** для выбора файла.

## **Применять внутр. упаковщик**

Использовать упаковщик ZIP, встроенный в Total Commander. После упаковки ZIP-файл автоматически проверяется на ошибки. Проверку можно прервать без удаления полученного ZIP-архива. Проверку можно полностью отключить, установив **VerifyZip=0** в секции **[Packer]** файла [wincmd.ini](#page-258-0).

### **Использовать Zip-NT 2.0.1 (поддерживает длинные имена!)**

Указанный упаковщик является программой Info-Zip для Windows NT 2.0.1 или более поздней (Zip-NT). Для корректной работы упаковщика Zip 2.0.1 с Total Commander, в него необходимо внести некоторые исправления. Иначе файлы, содержащие пробелы в именах, не будут упаковываться! Total Commander вносит эти исправления автоматически, если обнаруживает неисправленную версию Info-Zip 2.0.1 (перед этим запрашивается подтверждение). Кстати, вы можете найти Zip-NT по интернет-адресу <ftp://ftp.uu.net/pub/archiving/zip/WIN32/> (используйте Total Commander, Internet Explorer, Netscape или Opera, чтобы скачать его с этого адреса).

Если у вас установлена более поздняя версия Zip-NT, это исправление не требуется. В этом случае вы можете ответить "да" на вопрос, хотите ли вы использовать этот упаковщик, но вы должны сначала создать тестовый архив с файлами, содержащими пробелы в именах.

Введите имя вашего **ZIP**-распаковщика (**pkunzip.exe**), **ZIP-распаковщик**включая путь.

### **По возможности использовать внутренний распаковщик**

Total Commander имеет внутренний распаковщик, написанный [группой](#page-317-0) Info-ZIP, который позволяет распаковывать архивы без **pkunzip**. Чтобы использовать его, установите этот флажок. Если флажок установлен, внутренний распаковщик используется всегда.

## **Следующие настройки используются только для внутреннего ZIPупаковщика:**

Здесь вы можете выбрать коэффициент сжатия файлов. Коэффициент сжатия может быть от 1 (самое быстрое сжатие) до 9 (самое лучшее, но самое медленное сжатие). Возможно также значение 0 (без сжатия). Поскольку сжатие с коэффициентом 9 очень медленное и лишь немного лучше нормального сжатия (6), последнее является значением по умолчанию.

### **Временный каталог для внутреннего ZIP-упаковщика**

Задаёт каталог, куда внутренний упаковщик ZIP будет помещать свои временные файлы (необходимо только при упаковке на съёмные диски):

Total Commander использует переменную окружения **TEMP**. Способ её определения зависит от используемой вами ОС. В WinNT для этого служит апплет Система в Панели управления: на странице Дополнительно кнопкой Переменные среды открывается соответствующий диалог. В Win9x эта переменная задаётся в файле **autoexec.bat** строкой вида **set temp=c:\temp**. Не забудьте создать каталог, указанный вами в переменной TEMP! Вместо **c:\temp** в качестве временного каталога вы можете выбрать и другой путь.

Здесь вы можете ввести другой каталог, который будет использоваться Total Commander вместо обычного каталога **temp**. Каталог должен существовать!

## **Дополнительные установки при упаковке/распаковке Имена в формате 8.3**

Для файлов с длинными именами в ZIP-файл записывается только краткое имя в формате 8.3 (8 символов на имя и 3 символа на расширение). Это позволит распаковать ZIPфайл из DOS.

## **Дата архива по новейшему файлу**

После упаковки дата ZIP-файла устанавливается по дате того файла в архиве, который был создан или изменён позже всех.

## **Открывать неполные ZIP**

Позволяет открывать частично загруженные ZIP-файлы, даже в процессе загрузки. Это позволяет взглянуть на содержащиеся в архиве файлы прежде, чем закончилась загрузка. Полезно для очень больших ZIP-архивов.

## **Работать с повреждёнными ZIP**

Обычно файлы с несовпадающей контрольной суммой CRC автоматически удаляются при распаковке. Если контрольная сумма неверна, и файл содержит важные данные, может понадобиться сохранение хотя бы этого, предположительно, повреждённого файла. В любом случае вы должны проверить файл, о котором сообщается, что он повреждён.

#### <span id="page-185-0"></span>**[Назад](#page-133-0) Настройка – Разное**

#### **Описание Поле**

### **Запрашивать подтверждение при:**

Используйте эти опции, чтобы выбрать файловые операции, для которых Total Commander будет выводить диалоги подтверждения. Чем больше установлено подтверждений, тем безопасней работа, но вместе с тем она становится медленнее. Вы должны выбрать для себя необходимый уровень безопасности. По умолчанию выбрана максимальная безопасность.

### **удалении непустых каталогов**

Если вы выбрали эту опцию, при удалении любого непустого каталога будет запрошено подтверждение, действительно ли вы хотите удалить каталог со всеми файлами в нём.

## **перезаписи (замене) файлов**

Если выбрана эта опция, во время копирования/ переименования файлов будут выводиться запросы о перезаписи существующих файлов.

## **перезаписи/удалении файлов "только для чтения"**

При попытке переименовать или перезаписать файлы, отмеченные атрибутом "только для чтения", вас повторно спросят, действительно ли вы хотите удалить/перезаписать файл. Это дополнительная возможность настроек безопасности, позволяющая сохранить ценные данные. Обычно эту опцию следует оставлять включённой.

## **перезаписи/удалении скрытых и системных файлов**

При попытке переименовать или перезаписать файлы с установленным атрибутом "скрытый" или "системный", вас повторно спросят, действительно ли вы хотите удалить/ перезаписать файл. Это предотвращает случайное удаление важных файлов, которые необходимы системе для запуска, например, **io.sys** и **msdos.sys**.

## **перетаскивании файлов мышью (Drag&Drop)**

Если эта опция отключена, файлы при копировании/

перемещении мышью будут скопированы немедленно, без вывода диалогового окна, запрашивающего каталог назначения.

### **Переопределить горячие клавиши**

Здесь можно назначить неиспользуемые или уже используемые сочетания клавиш для выполнения внутренних функций Total Commander, а также назначить псевдонимы для использования их в командной строке.

Задайте здесь сочетание клавиш.

Введите псевдоним, при помощи которого выбранную команду (встроенную или пользовательскую) можно будет запускать из командной строки.

Укажите для выбранного сочетания клавиш / псевдонима внутреннюю команду. Щёлкните по кнопке с изображением [увеличительного](#page-253-0) стекла, чтобы открыть диалог Выбор команды. Чтобы отменить переопределение сочетания клавиш / псевдонима, выберите "По умолчанию (без переназначения)". **Предупреждение**: если сочетание клавиш используется по умолчанию в Total Commander, это никак не будет показано. Причина: Total Commander использует более эффективную систему для внутренних сочетаний клавиш. Щёлкните по этой кнопке, чтобы сохранить сочетание клавиш / псевдоним.

Позволяет проигрывать WAV-файлы по завершении некоторых операций, например, упаковки, копирования и т.д.

Открывает апплет Панели управления, который позволяет настроить звуки. Для Total Commander есть отдельная секция, обычно в конце списка.

## **При операциях с длительностью:**

Если вы выберете эту опцию, Total Commander будет воспроизводить выбранные звуки, только если соответствующая операция заняла определённое минимальное количество времени. Таким образом, звук

будет вас тревожить не после каждого скопированного маленького файла, а лишь тогда, когда операция (например, длительная загрузка) заняла более или менее продолжительное время.

Здесь вы можете ввести желаемое минимальное время операции в секундах.

# **Конфигурация – Панель инструментов...**

Позволяет изменять панель инструментов, располагающуюся непосредственно под главным меню.

См. Диалоговое окно: [Конфигурация](#page-364-0) – Панель инструментов.

# **Конфигурация – Редактировать файлы конфигурации**

Открывает файлы [wincmd.ini](#page-258-0) и [wcx\\_ftp.ini](#page-308-0) для прямого редактирования. Это позволяет изменять специальные параметры настройки, недоступные в диалогах конфигурации. В большинстве случаев, необходимо закрыть и повторно запустить Total Commander, чтобы изменения вступили в силу.

# **Конфигурация – Запомнить позицию**

При вызове этого пункта меню сохраняются текущее положение и размер окна Total Commander. Также будут сохранены текущие размеры колонок в файловых панелях. Положение сохраняется отдельно для каждого разрешения экрана.

# **Конфигурация – Сохранить настройки**

Этой командой меню сохраняются текущие настройки отображения файлов и открытые каталоги, даже если автосохранение отключено. Также при этом сохраняется текущий размер и положение окна Total Commander и размеры колонок в списках файлов. Положение сохраняется отдельно для каждого разрешения экрана.

# **Меню: Запуск**

В этом меню вы можете размещать ваши любимые программы. При запуске в программу может автоматически передаваться файл, находящийся под курсором.

См. также: [Диалоговое](#page-193-0) окно: Настройка меню "Запуск".

Вы можете также изменять главное меню. См. [Редактирование](#page-197-0) главного меню.

# <span id="page-193-0"></span>**Диалоговое окно: Настройка меню "Запуск"**

Для перемещения пунктов меню в другую строку поместите курсор на нужную запись и, удерживая клавишу **Shift**, переместите эту запись клавишами **вверх** и **вниз**. Вы можете также перетаскивать элементы, используя мышь.

#### **Значение Поле**

- Меню "Запусю казывает существующие записи меню "Запуск". Если вы выберете запись, отображаются соответствующие командная строка и параметры.
- **Добавить...** Создаёт новую запись в меню "Запуск". Сначала выводится запрос названия элемента меню. Символ, следующий за символом **&**, будет отображаться подчёркнутым. Введите одну чёрточку '-', чтобы создать строку-разделитель.
- Подменю... Создаёт новое подменю. Сначала выводится запрос названия элемента меню. Подменю показываются с чёрточкой перед названием. Конец подменю отмечен двумя чёрточками.
- Удаляет выбранную запись меню. Нажмите кнопку **Отмена**, чтобы отменить все изменения. **Удалить**

## **Переименовать...**

Изменяет название элемента меню.

В этом поле вы можете определить программу для запуска, включая её путь. Здесь вы можете также определить фиксированные параметры. **Внимание:** Для **COM**- и **BAT**-файлов вы должны явно указать расширение, потому что по умолчанию Windows находит только **\*.exe**! Вы можете также выбрать одну из внутренних команд Total Commander щелчком по кнопке с изображением [увеличительного](#page-253-0) стекла. При этом откроется диалог Выбор команды. Список других доступных команд вы можете найти **Команда:**

в разделе Настройка панели [инструментов](#page-364-0) (за исключением команд изменения дочерней панели).

Открывает диалоговое окно для выбора желаемого файла.

Определяет путь, который будет установлен перед запуском программы. Если никакой путь не указан, то устанавливается путь активной панели.

**Внимание:** Если команда (указанная в поле "Команда") — **cd диск:\каталог**, то путь, указанный в этом поле, будет установлен **в другой панели**! Это позволяет устанавливать оба пути (исходный и целевой) одновременно.

### **Горячая клавиша:**

Здесь вы можете указать сочетание клавиш для вызова команды. Выбор ограничен сочетаниями **Ctrl+Alt+F***n* и **Ctrl+Alt+Shift+F***n*. (Задать другое сочетание можно в диалоге [Настройки](#page-185-0) – Разное, выбрав команду **cm\_UserMenu***N* с подходящим номером *N*

### **в свёрнутом виде**

Программа будет запущена в свёрнутом виде.

Окно программы будет развёрнуто на весь экран.

Сохраняет сделанные изменения в файле **wincmd.ini** (он обычно находится в вашем каталоге Windows).

Закрывает диалоговое окно без сохранения.

Открывает эту страницу справки.

Здесь вы можете определить параметры командной строки. Специальные параметры:

в качестве первого параметра вызывает перед стартом программы **диалоговое окно**, содержащее указанные далее параметры. Вы можете изменить их перед стартом программы и даже отменить запуск.

вставляет в командную строку исходный путь, включая

обратную косую черту (\) в конце.

помещает в командную строку имя файла под курсором. вставляет текущий каталог назначения. Особенно полезно для упаковщиков.

помещает в командную строку текущее имя файла в каталоге назначения.

помещает в командную строку текущее имя файла **без расширения**.

помещает в командную строку текущее **расширение** (без предшествующей точки).

помещает в командную строку имена всех выделенных файлов. Имена, содержащие пробелы, будут взяты в кавычки. Имейте в виду, что длина командной строки не может превышать 32767 символов.

помещает в командную строку имена не более чем 10 первых выделенных файлов. Вы можете использовать любое другое число для ограничения количества файлов, передаваемых в программу.

### **Замечания:**

**•** %N и %M вставляют длинное имя, в то время как %n и %m вставляют имя DOS (8.3). %P и %T вставляют пути с длинными именами каталогов, а %p и %t — с короткими. (То же самое для %o, %e и %s.)

**•** Если приписать %P, %p, %T или %t непосредственно перед %S или %s (без пробела между ними!), то к имени каждого файла из списка будет добавлен путь. При наличии пробелов полный путь автоматически заключается в кавычки. Пример: %P%S помещает в командную строку список всех выделенных файлов с полными путями.

вставляет знак процента.

**%L, %l, %F, %f, %D, %d** создаёт файл списка в каталоге, заданном переменной TEMP, с именами выбранных файлов и каталогов и добавляет имя этого файла списка в командную строку. Список удаляется автоматически, когда запущенная программа завершается. Можно создать файл списка в одном из 6-ти форматов:

Длинные имена файлов, включая полный путь, например, c:\Program Files\Long name.exe.

(L в нижнем регистре) Короткие имена файлов, включая

полный путь, например, C:\PROGRA~1\LONGNA~1.EXE.

Длинные имена файлов без пути, например, Long name.exe.

Короткие имена файлов без пути, например, LONGNA~1.EXE.

Короткие имена файлов, включая полный путь, но с использованием набора символов DOS для диакритических знаков.

Короткие имена файлов без пути, но с использованием набора символов DOS для диакритических знаков.

## <span id="page-197-0"></span>**Редактирование главного меню:**

Файл меню — это обычный текстовый файл, который описывает главное меню. Если вы хотите изменить главное меню вручную, то должны сохранить его с новым именем, **иначе новый вариант с вашими изменениями будет записан поверх прежнего!!!**

Каждое подменю начинается с команды **POPUP**, за ней **в двойных кавычках** (**"**) следует заголовок подменю. Всплывающие меню могут сами иметь подменю. Символ в заголовке, перед которым стоит знак амперсанда **&**, будет подчёркнут. Теперь с помощью сочетания **Alt+символ** можно будет быстро перейти к этому меню. Пример всплывающего меню: **•**

## **POPUP "&Файлы"**

Пункт меню определяется следующим образом: После команды **MENUITEM** следует текст пункта меню в **двойных кавычках**, затем **запятая** и, наконец, идентификатор команды, которая будет выполняться при выборе пункта меню. Список идентификаторов для встроенных команд можно найти в **totalcmd.inc**. Total Commander использует этот файл для преобразования идентификаторов в числа. Перевод команд на другие языки можно найти в файлах **wcmd\_***lng***.inc**, находящихся в подкаталоге **Language\** каталога программы (например, для русского языка это будет файл **wcmd\_rus.inc**). Также вы можете воспользоваться диалогом Выбор [команды](#page-253-0), где перечислены как встроенные, так и пользовательские команды. В тексте пункта меню символы **\t** будут преобразованы в символы табуляции. Пример пункта меню: **•**

## **MENUITEM "&Упаковать...\tALT+F5", cm\_PackFiles**

- Командой **MENUITEM SEPARATOR** можно добавить горизонтальную **•** линию-разделитель.
- Каждое всплывающее меню (POPUP) заканчивается командой **•END\_POPUP**. Пример:

**POPUP "&Файлы" MENUITEM "&Изменить атрибуты...", cm\_SetAttrib MENUITEM "&Упаковать...\tALT+F5", cm\_PackFiles MENUITEM SEPARATOR POPUP "&Ещё команды" MENUITEM "&Открыть с помощью...", cm\_associate MENUITEM "&Подсчитать занимаемое место...", cm\_GetFileSpace END\_POPUP END\_POPUP**

Пункт меню, созданный командой **cm\_SrcCustomViewMenu** ([Пользовательский](#page-121-0) набор колонок), отображается как подменю, содержимое которого формируется автоматически на основе пользовательских установок и в файле меню не редактируется.

Специальные команды:

Команда **STARTMENU** вставляет меню **Запуск** в **панель главного меню** в указанном месте. Настройка меню **Запуск** выполняется в отдельном [диалоговом](#page-193-0) окне.

Командой **HELP\_BREAK** вставляется разрыв главного меню. После этого разрыва все меню будут выровнены по правому краю. **Примечание**: STARTMENU не может располагаться сразу же после HELP\_BREAK!

## **Идентификаторы:**

Все строковые идентификаторы встроенных команд начинаются с символов **cm\_** (аббревиатура для "command"), пользовательских — с символов **em\_**. Идентификаторы, которые начинаются с **cm\_Src**, работают с текущим каталогом. Идентификаторы вида **cm\_Left...** предназначены для левой, а **cm\_Right...** — для правой файловой панели.

Из встроенных команд могут использоваться только те, которые явным образом присутствуют в **totalcmd.inc**! Вы можете также непосредственно указывать числа, заданные в **totalcmd.inc**, в десятичном или шестнадцатеричном представлении (в шестнадцатеричном перед числом

ставится знак доллара **\$** ). Однако для использования внешнего меню **необходимо наличие** файла **totalcmd.inc**.

# **Операции с файлами**

[Выделение](#page-201-0) файлов

<u>F2 Обновить содержимое панЕЗиПросмотр [содержимого](#page-206-0) файла</u> F5 [Копирование](#page-208-0) <u>F6 [Переименование/перемещение](#page-212-0) оздание каталога</u> [Alt+F4](#page-216-0) Выход F4 [Правка](#page-207-0) F8 [Удаление](#page-215-0)

# <span id="page-201-0"></span>**Выделение файлов**

Чтобы выделить файлы или каталоги, просто щёлкните по ним мышью или переместитесь на них с помощью клавиш курсора и нажмите **Ins**. Если в диалоге конфигурации вы выбрали для выделения объектов левую кнопку мыши, правая кнопка служит только для открытия контекстного меню; если же для выделения выбрана правая кнопка мыши, можно выделять объекты и левой кнопкой. Если вы выбираете каталог, используя клавишу **Пробел**, показывается размер дискового пространства, занятого этим каталогом. Снять выделение можно теми же клавишами. При использовании клавиши **Ins** курсор всегда перемещается на следующий файл, а при использовании **Пробела** перемещение по умолчанию не происходит. Если вы хотите разрешить перемещение, добавьте в файл [wincmd.ini](#page-258-0) в секцию **[Configuration]** строчку **SpaceMovesDown=1**.

## **Выделение нескольких последовательных объектов**

Щёлкните по первому файлу или каталогу, предназначенному для выделения. После этого нажмите клавишу **Shift** и, удерживая её, щёлкните левой кнопкой мыши на последнем объекте, который хотите выделить. Если в настройках для выделения выбрана правая кнопка мыши, вы можете нажать её и, не отпуская, перемещать указатель мыши по файлам или каталогам, которые хотите выделить. Если для выделения файлов используется левая кнопка мыши, то вы можете быстро снять выделение, щёлкнув ей по любому объекту в панели за пределами выделения.

## **Выделение нескольких несмежных объектов**

Выделяйте левой кнопкой мыши любые несмежные файлы или каталоги, держа при этом нажатой клавишу **Ctrl** (снятие выделения с отдельного файла/каталога выполняется точно так же). Если в настройках задано выделение правой кнопкой мыши, то вы можете также установить/снять выделение у любого отдельно взятого объекта, щёлкнув на нём правой кнопкой.

## **Выделение и отмена выделения определённых типов файлов**

Нажмите клавишу **Num +** (или **Num –**) или выберите одну из команд

выделения (*Выделить группу / Снять выделение группы*) в меню *Выделение*. Затем в появившемся диалоге введите нужный вам тип файла (например, \*.txt). Вы можете также указать несколько типов файлов, которые должны быть выделены, и даже те типы файлов, которые выделять **не** нужно! Их следует отделить символом вертикальной черты "|". Этот символ применяется, поскольку он запрещён для имён файлов.

Выделить все файлы, которые начинаются с w и не заканчиваются .bak или .old. Выделить все файлы, кроме программ.

В качестве альтернативного способа вы можете выбрать в том же диалоге один из предопределённых фильтров. Этот набор фильтров является общим для функций выделения и поиска файлов! Для добавления или редактирования фильтров нажмите кнопку "Шаблон...". После этого появится диалоговое окно, идентичное по структуре окну поиска [файлов](#page-318-0), где вы можете задать все необходимые ограничения.

Здесь и далее все варианты выделения файлов применимы и для каталогов, если это разрешено в настройках.

Вы можете также использовать регулярные выражения. Они должны начинаться с символа "<", чтобы отличить их от обычных строк для поиска.

В зависимости от настроек **Num +** может выделять только файлы или файлы с каталогами. Альтернативное действие из этих двух будет выполняться нажатием **Shift+Num +**. **Num –** по соображениям безопасности ВСЕГДА снимает выделение и с файлов, и с каталогов; **Shift+Num –** всегда снимает выделение только с файлов.

**Новое:** Вы можете использовать **Shift+Del** для удаления ненужных элементов из списка истории.

## **Выделить всё / Снять всё выделение**

Нажмите сочетание клавиш **Ctrl+Num +** (или, соответственно, **Ctrl+Num –**) или выберите команду *Выделить всё / Снять всё выделение* в меню *Выделение*. В зависимости от настроек **Ctrl+Num +** может выделять только файлы или файлы с каталогами. Используйте **Ctrl+Shift+Num +** для второго из этих действий. **Ctrl+Num –** по соображениям безопасности

ВСЕГДА снимает выделение и с файлов, и с каталогов; **Ctrl+Shift+Num –** всегда снимает выделение только с файлов.

Выделить всё содержимое файловой панели можно также при помощи комбинации клавиш **Ctrl+A**.

## **Выделить по расширению / Снять выделение по расширению**

Выбрав файл с нужным вам расширением, нажмите сочетание клавиш **Alt+Num +** (или **Alt+Num –**), чтобы выделить все файлы с таким же расширением в текущей панели или, соответственно, снять выделение с этих файлов.

## **Инвертировать выделение**

Эта команда выделит все файлы в исходном каталоге, которые не были выделены, и снимет выделение у тех файлов, где оно было. Особенно это полезно после сравнения каталогов. Для вызова команды нажмите клавишу **Num \*** (умножение). Вы можете настроить поведение **Num \*** так, что эта клавиша будет инвертировать выделение только файлов или файлов и папок. **Shift+Num \***, соответственно, будет выполнять действие, альтернативное выбранному.

## **Сохранить выделение**

Внутреннее сохранение текущего выделения. Оно может быть восстановлено с помощью следующего пункта меню. При каждой файловой операции текущее выделение сохраняется автоматически.

## **Восстановить выделение**

Восстанавливает выделение, которое был активно перед последней файловой операцией. Для вызова команды нажмите клавишу **Num /** (деление).

## **Сохранить выделение в файл**

Сохраняет сведения о текущем выделении в обычном текстовом файле.

# **Загрузить выделение из файла**

Восстанавливает выделение из текстового файла.

# <span id="page-205-0"></span>**F2: Обновить содержимое панели**

Нажмите **F2** или **Ctrl+R**. При этом обновится текущая панель (та, у которой заголовок более тёмный).

Эту операцию следует выполнить, чтобы отобразить реальное состояние дерева каталогов, например, после смены гибкого диска или после добавления каталога внешней программой.

# <span id="page-206-0"></span>**F3: Просмотр содержимого файлов**

[Выберите](#page-201-0) файлы, которые хотите [просмотреть,](#page-229-0) и нажмите **F3**. Встроенная программа просмотра файлов (она называется **Lister**) показывает выделенные файлы или файл под курсором (в зависимости от настроек). Удерживая клавишу **Shift** при нажатии **F3**, вы выбираете альтернативный способ (то есть просмотр выделенных файлов, если по умолчанию задан просмотр файла под курсором, и наоборот). При просмотре нескольких файлов **Lister** даёт вам возможность последовательно переключаться между файлами нажатием клавиш **N** (вперёд) и **P** (назад), **Esc** закрывает **Lister** и возвращает вас в Total Commander. (Число загруженных файлов и порядковый номер текущего файла отображаются в правой части меню просмотрщика.) Вы можете также настроить Total Commander для отображения файлов выбранным вами внешним просмотрщиком.

В настройках вы можете определить, какое действие будет выполняться при нажатии **Alt+F3** (вызов внешнего или внутреннего просмотрщика), а также действие, выполняющееся при нажатии **Shift+F3** (просмотр файла под курсором или выделенных файлов, только для внутреннего просмотрщика). С помощью **Alt+Shift+F3** внутренний просмотрщик запускается без каких-либо плагинов или расширенных возможностей обработки графики и мультимедиа.

Если исходный каталог отображает содержание архива, просматриваемые файлы будут автоматически распакованы в каталог, определённый системной переменной **TEMP**. Чтобы самому задать значение этой переменной, в WinNT используйте Панель управления (Система – Дополнительно), а в Win9x включите в ваш файл **autoexec.bat** строку, например, **set temp=c:\windows\temp**. Если эта переменная не задана, используется каталог программы Total Commander. Создаётся подкаталог \\_tc, где сохраняются все временные файлы. При закрытии Total Commander этот каталог удаляется (если он пустой).

# <span id="page-207-0"></span>**F4: Правка**

Поместите курсор (маленький прямоугольник) на файл, который вы хотите редактировать, и нажмите **F4**. При этом запускается выбранный вами в диалоге настройки редактор, а в него загружается выбранный файл. По умолчанию запускается стандартный **Блокнот** Windows. Он может работать только с **текстовыми файлами** (в системах Win9x также есть ограничение по размеру файла). Если вы хотите редактировать файлы других типов, просто дважды щёлкните на файле или нажмите **Enter**. Запустится программа, ассоциированная с файлом. Вы можете ассоциировать расширения файлов, содержащих данные, с программами, используя **Файлы – Открыть с помощью...**

Если исходный каталог показывает содержимое архива, файл под курсором распаковывается во временный каталог и загружается в предварительно выбранный редактор. Если вы измените файл и затем закроете редактор, Total Commander запросит, хотите ли вы заново упаковать файл в архив. Если вы выберете **Да**, архив будет обновлён, а временный каталог очищен. Если вы выберете **Нет**, временный файл будет удалён, архив же останется неизменённым. Аналогично выполняется правка файлов на FTP-сервере.

Если вы используете многодокументный редактор, который уже был запущен при открытии файла из архива на редактирование, Total Commander не сможет определить, когда файл будет закрыт редактором. Поэтому будет выведен небольшой диалог с именем редактируемого файла, где вы сможете подтвердить, что работа с файлом завершена. После нажатия кнопки **Закрыть** Total Commander продолжит работу, как описано выше.

## <span id="page-208-0"></span>**F5: Копирование**

Эта команда копирует файлы и **целые каталоги** из [исходного](#page-406-0) каталога в каталог на другой панели.

[Выделите](#page-201-0) файлы, которые вы хотите скопировать, и нажмите **F5**.

Чтобы скопировать файл в тот же самый каталог (под другим именем), нажмите **Shift+F5**. Кроме того, вы можете создавать ярлыки комбинацией клавиш **Ctrl+Shift+F5**.

## **Диалог копирования**

В этом [диалоговом](#page-408-0) окне вы можете ввести каталог [назначения](#page-407-0) и маску файлов. По умолчанию в этом поле указан каталог второй панели с маской файлов \*.\* . В качестве конечного имени файла вы можете использовать любое корректное имя файла, включая символы подстановки (**\*** и **?**). Если каталог назначения не будет указан, файлы будут скопированы в исходный каталог. Повторное нажатие клавиши **F5** будет включать по очереди выделение: только имени файла, имени с расширением, всей строки (путь, имя и расширение). В поле ввода, находящемся ниже, вы можете определить, какие именно файлы будут скопированы. Пример: вы можете скопировать только файлы с расширением \*.txt (это будет касаться и файлов в подкаталогах!).

Кнопкой [Дерево](#page-397-0) вы можете выбрать каталог назначения из дерева каталогов. Если вы хотите выбрать каталог на другом диске, вы можете указать этот диск (включая двоеточие '**:**') в диалоговом окне перед тем, как нажать кнопку *Дерево*.

При нажатии кнопки **F2 В очередь** выбранные файлы будут добавлены в список последнего открытого диспетчера фоновой пересылки. Это полезно при копировании нескольких больших файлов друг за другом, что более эффективно, чем параллельное копирование их всех в фоновом режиме.

Вы также можете добавлять один файл к другому. Удостоверьтесь, что в диалоге [настроек](#page-185-0) не отключено подтверждение перезаписи, затем просто скопируйте файл, который вы хотите добавить, в тот файл, к которому вы

хотите его добавить (для этого введите имя последнего в диалоге копирования в поле для ввода каталога назначения). Total Commander выведет диалог подтверждения перезаписи, в котором вы можете нажать кнопку "Дописать".

Опция **Скопировать права доступа NTFS** позволяет копировать права, задающиеся на файловой системе NTFS, такие как доступ на чтение или на запись, а также владельца файла. Теперь копируются также и элементы аудита, если к ним есть доступ.

Кнопка **Опции** позволяет установить параметры для автоматического копирования. По умолчанию Total Commander выводит запрос о перезаписи файлов. Эта кнопка позволяет установить по умолчанию "Заменить все", "Пропустить все" или "Заменить все старые". Она также позволяет игнорировать атрибуты **только для чтения**, **скрытый** и **системный** при перезаписи или перемещении файлов.

В поле "Только файлы типа", вы можете указать, какие файлы копировать, причём это распространяется также на файлы из подкаталогов. **Примеры:**

> Будут копироваться только файлы .doc и .txt. Будет копироваться всё, кроме файлов .bak и .old. Не будут копироваться файлы из указанных

каталогов.

## **Упаковка и распаковка**

Если исходный каталог показывает [содержимое](#page-390-0) архива, выводится диалог распаковки файлов. Вы теперь можете также распаковать файлы непосредственно из архива на FTP-сервер! В этом случае файлы будут сначала распакованы во временный каталог, а затем переданы на удалённый сервер. Обратное направление (с FTP в архив) не поддерживается. Слишком велика опасность того, что после длительной загрузки операция упаковки даст сбой, и загруженные файлы будут утеряны.

В противоположной ситуации, когда панель назначения отображает содержимое архива (а исходная панель — обычный каталог), появляется диалог [упаковки](#page-359-0) файлов.

Если вы хотите создать новый архив и упаковать в него выделенные файлы, просто нажмите **Alt+F5**. Откроется диалоговое окно упаковки файлов. При использовании сочетания **Alt+Shift+F5** файлы после упаковки будут удалены. **Новое**: теперь вы можете упаковывать файлы непосредственно из одного архива в другой!

Если вы хотите распаковать архив под курсором (или выделенные архивы), нажмите **Alt+F9**. После указания каталога назначения (и при необходимости — маски файлов), все файлы из архива будут распакованы.

## **Диалог прогресса копирования**

Операции упаковки/распаковки (ZIP и внешние архиваторы) и копирования могут быть переведены в **фоновый режим** нажатием кнопки "В фоне" **во время самой операции**. Это позволяет во время этой операции выполнять в Total Commander другие задачи. После того, как фоновая операция завершится, вам, возможно, надо будет нажать **F2** или **Ctrl+R**, чтобы обновить каталог. Иначе изменённые файлы могут не отобразиться.

## **Диалог подтверждения перезаписи**

Этот диалог выводится, когда файл с таким именем существует в каталоге назначения. Вы можете перезаписать этот файл новым, пропустить его, а также выбрать режим автоматической перезаписи или пропуска всех существующих файлов либо перезаписи только старых файлов новыми.

Кнопка **Дополнительно >>** открывает подменю, в котором есть некоторые другие полезные команды, такие как сравнение по содержимому и переименование имеющегося файла, а также опции автоматического переименования: в случае конфликта имён копируемый или существующий файл может быть автоматически переименован, в результате чего они оба будут сохранены. Кроме того, вы можете установить автоматическую замену файлов с той же или более ранней датой, замену файлов меньшего размера или файлов большего размера.

Помимо этого, вы можете просмотреть эскизы копируемого и имеющегося файла (что полезно при копировании файлов изображений), а также вывести дополнительные сведения, полученные из информационных плагинов (кнопка **[+]** справа от опции **Дополнительные поля**). При

щелчке правой кнопкой мыши по эскизу (или, если эскизы не показаны, по одному из значков, отображающихся вместо них) появляется контекстное меню соответствующего файла, при помощи которого вы можете, например, просмотреть этот файл или вызвать его на редактирование. Кроме того, в этом диалоге работают следующие клавиши:

Открывает верхний файл для просмотра.

Открывает нижний файл для просмотра.

То же, что и **F3**, но просмотрщик запускается без плагинов.

То же, что и **Shift+F3**, но без плагинов.

Сравнивает верхний и нижний файл по содержимому.

Сравнивает верхний и нижний файл внутренним

инструментом.

**Примечание:** Эти функции не работают для упакованных файлов и при работе с FTP!

В Windows Vista/XP/2000/NT при необходимости также может быть выдан запрос на выполнение операции от имени администратора (кнопки "**С админ. правами**" и "**Все с админ. правами**"). При включении этого режима будет запущена небольшая программа **tcmadmin.exe**, которая выполнит требуемую операцию с правами другого пользователя (или с расширенными правами в Windows Vista, если пользователь уже имеет права администратора). Эта программа самостоятельно завершается после периода неактивности, заданного ключом **AdminTimeout** в [wincmd.ini](#page-258-0). (Неактивностью считается отсутствие **любых** действий программы **tcmadmin.exe**, в том числе — выполняющихся в фоновом потоке.) В течение этого периода имя/пароль учётной записи администратора не будут запрашиваться повторно.

# <span id="page-212-0"></span>**F6: Переименование / Перемещение**

Эта команда позволяет выполнять переименование файлов и целых каталогов в [исходном](#page-406-0) каталоге, она же может использоваться для перемещения их в другие каталоги или даже на другие диски. Вы можете также переместить (упаковать и затем удалить) файлы в архив. Перемещать файлы из архивов нельзя, необходимо последовательно использовать функции распаковки и удаления.

[Выберите](#page-201-0) файлы и/или каталоги, которые вы хотите переименовать или переместить, затем нажмите **F6**. Если вы хотите только переименовать один файл, оставив его на месте, нажмите вместо этого **Shift+F6**. При этом имя файла, подлежащего переименованию, будет открыто в небольшом окне редактирования прямо в файловой панели. Повторное нажатие **F6** или **Shift+F6** служит для циклического переключения между способами выделения (имя без расширения/имя+расширение). **Важно:** Закончив правку, вы должны нажать **Enter** для подтверждения переименования файла. Операция отменяется щелчком за пределами окна редактирования или клавишей **Esc**. Если вам не нравится, что при повторном щелчке на имени файла открывается это окошко переименования, добавьте строку **InplaceRename=0** в раздел **[Configuration]** файла [wincmd.ini.](#page-258-0) При переименовании ZIP-файла в EXE-файл Total Commander спросит, хотите ли вы создать самораспаковывающийся ZIP-архив. Если вы выберете "Да", архив будет преобразован в EXE-файл.

По **F6** [открывается](#page-407-0) диалоговое окно, где вы можете ввести каталог назначения и маску [файла](#page-408-0). Повторное нажатие клавиши **F6** будет включать по очереди выделение: только имени файла, имени с расширением, всей строки (путь, имя и расширение). По умолчанию предлагается путь к каталогу, открытому в другой панели. Если вы не указываете каталог назначения, таковым считается исходный каталог, то есть файлы будут просто переименованы. Если вы не указываете маску файла, имя файла не изменяется. Кроме того, вы можете выбрать каталог назначения из дерева каталогов, нажав кнопку [Дерево.](#page-397-0) См. также **[Копирование](#page-208-0) (F5)**.

Если выделено несколько файлов, комбинацией **Shift+F6** открывается диалоговое окно, которое позволяет указать символы подстановки (\* и ?) для переименования нескольких файлов.

**Новое:** Вы можете выбрать опцию **Переименовать каждый файл отдельно**, тогда в ходе операции вас запросят о новом имени для каждого файла по отдельности.

Если ни один файл не выделен, а курсор установлен на элементе **[..]**, служащем для перехода в родительский каталог, то нажатие **Shift+F6** делает редактируемым заголовок активной панели, в котором отображается текущий каталог. Подробнее см. раздел [Текущий](#page-45-0) каталог.

Если исходный каталог отображает содержимое архива, эта функция недоступна. Исключение: При помощи **Shift+F6** вы можете переименовать одиночный файл/каталог внутри ZIP-архивов.

Чтобы переименовать большое число файлов согласно определённой схеме, вы можете использовать отдельный **Инструмент группового [переименования](#page-71-0) (Ctrl+M)**.

## <span id="page-214-0"></span>**F7: Создание каталога**

Эта команда создаёт новый подкаталог в [исходном](#page-406-0) каталоге. После нажатия **F7** просто введите желаемое имя каталога. Имя каталога или файла (без расширения), находящегося под курсором, предлагается по умолчанию (например, для создания нескольких каталогов с похожими именами). Выпадающий список у поля ввода содержит имена последних созданных каталогов. Вы можете использовать **Shift+Del** для удаления ненужных записей из этого списка. Также можно создавать и несколько подкаталогов за одну операцию. Просто отделите подкаталоги обратной косой чертой (обратным слэшем), например: каталог1\каталог2\каталог3. Кроме того, вы можете создавать несколько подкаталогов в одних и тех же или в разных каталогах. Синтаксис для использования:

каталог1|каталог2|каталог3 или c:\каталог1|c:\каталог2|c:\каталог3. **Примечание:** Эти два расширения недоступны при создании каталогов на FTP-серверах.

Для архивов (кроме ZIP и некоторых плагинов) функция создания каталогов недоступна.

Если в системе Windows Vista/XP/2000/NT при создании каталога происходит ошибка, будет выдан запрос, не хотите ли вы повторить операцию от имени другого пользователя с правами администратора. Подробности об этой функции см. в разделе F5: [Копирование](#page-208-0).

# <span id="page-215-0"></span>**F8: Удаление**

[Выделите](#page-201-0) файлы и/или каталоги, которые хотите удалить, и нажмите **F8** или **Del**.

После подтверждения файлы удаляются. Процесс может быть прерван в любой момент кнопкой "Отмена". Для каждого непустого каталога будет запрашиваться подтверждение в дополнительном диалоговом окне. **Предупреждение**: все файлы И ПОДКАТАЛОГИ в этом каталоге будут удалены. В случае ошибочного удаления вы можете попытаться восстановить эти файлы, используя специальные программы сторонних производителей.

При удалении файлы автоматически перемещаются в Корзину (если эта возможность не отключена в системе). Если вы хотите удалить файлы, минуя Корзину, то можете удерживать клавишу **Shift** при нажатии **F8** или **Del**. Если вы хотите удалять файлы в обход Корзины без клавиши **Shift**, отключите опцию **F8/Del – удаление в Корзину** на странице конфигурации [Операции](#page-162-0) с файлами. В этом случае клавиши **F8**/**Del** будут удалять напрямую, а **Shift+F8**/**Shift+Del** — в Корзину. (Чтобы восстановить удалённые файлы или, напротив, удалить их окончательно, вы можете открыть Корзину (например, дважды щёлкнув по её значку на Рабочем столе или через контекстное меню кнопки **F8 Удалить** в Total Commander). В системном диалоге свойств Корзины вы можете также выбрать, сколько места в Корзине могут занимать удалённые файлы, а также вообще отказаться от её использования.)

Если исходный каталог отображает содержимое архива, для удаления файлов запускается соответствующий упаковщик. В этом случае файлы удаляются сразу, минуя Корзину.

Операция удаления может быть переведена в **фоновый режим** нажатием кнопки "В фоне" **во время операции удаления**.

Если в системе Windows Vista/XP/2000/NT при удалении происходит ошибка, будет выдан запрос, не хотите ли вы повторить удаление файла/ каталога от имени другого пользователя с правами администратора. Подробности об этой функции см. в разделе F5: [Копирование](#page-208-0).
# **Alt+F4: Выход**

Закрывает Total Commander и запоминает текущие каталоги в файле [wincmd.ini](#page-258-0), по умолчанию находящемся в вашем каталоге Windows.

# **Работа с архивами (ZIP, ARJ, LZH, RAR, UC2, CAB, ACE и др.)**

#### **Важное примечание:**

Многие старые упаковщики **НЕ** поддерживают длинные имена файлов Win9x/NT! Это не относится, однако, к внутреннему ZIP-упаковщику, встроенному в Total Commander, Zip-NT [\(ftp://ftp.uu.net/pub/archiving/zip/\)](ftp://ftp.uu.net/pub/archiving/zip/) и новым версиям таких архиваторов, как ARJ, UC2, RAR, LHA и ACE. По возможности всегда используйте внутренний ZIP-упаковщик! По умолчанию Total Commander проверяет созданный ZIP-архив сразу же после упаковки, чтобы убедиться в отсутствии дефектов. Эту функцию можно отключить, добавив строку **VerifyZip=0** в секцию **[Packer]** файла [wincmd.ini](#page-258-0).

## **Что такое архивы?**

Архивы (упакованные файлы) — это обычные файлы с расширениями, например, **.ZIP**, **.ARJ**, **.LZH**, **.RAR**, **.UC2**, **.CAB**, **.ACE**. Такие файлы содержат другие файлы в сжатом виде, занимая меньше места на диске, чем несжатые файлы. Для доступа к этим файлам их сначала нужно распаковать. Файлы с расширением **.TAR** пришли из мира Unix — они обычно упаковываются в файл GZIP (заканчивающийся на **.GZ**). Теперь они тоже могут быть изменены с помощью Total Commander. Формат архивов **CAB** используется Microsoft для инсталляционных программ. Архивы **CAB** стандартными средствами Total Commander можно только распаковывать.

#### **Самораспаковывающиеся архивы**

Total Commander также поддерживает самораспаковывающиеся архивы с расширением **EXE** или **COM**. Чтобы открыть такой архив, установите курсор на файле и нажмите **Ctrl+PgDn**. Чтобы создать самораспаковывающийся архив с помощью упаковщика **ZIP**, **ARJ**, **RAR** или **ACE**, выберите в диалоге архивации соответствующую опцию. Кроме того, можно преобразовать обычный ZIP-архив в самораспаковывающийся, заменив расширение **ZIP**-файла на **EXE**. Total Commander далее запросит ваше подтверждение на создание самораспаковывающегося ZIP-архива.

Созданный в Total Commander ZIP/SFX-архив может быть запущен с одной из следующих опций командной строки. При указании любой из них распаковка начинается автоматически, без запроса пользователю.

Файлы будут распакованы в указанный каталог. При наличии одноимённых файлов запрашиваются подтверждения перезаписи.

Файлы будут распакованы в текущий каталог. При наличии одноимённых файлов запрашиваются подтверждения перезаписи.

Файлы будут распакованы в текущий каталог. Одноимённые файлы будут автоматически перезаписаны.

**Примечание:** Одновременное задание нескольких опций не поддерживается.

Новое в TC 6.55: Самораспаковывающийся заголовок теперь 32-битный. Он по-прежнему может быть запущен под Windows 3.1, однако требует установленной подсистемы Win32s. 16-битная версия файла заголовка может быть загружена с нашей домашней страницы.

## **Как создавать архивы?**

Чтобы упаковывать и распаковывать файлы, вам нужна специальная программа-упаковщик, наподобие **pkzip.exe**, **pkunzip.exe**, **arj.exe**, **lha.exe**, **rar.exe**, **uc.exe** и **ace.exe**. Total Commander может выступать для этих программ в качестве оболочки. Подключение и настройка внешних упаковшиков осуществляется на странице диалога настройки [Архиваторы](#page-180-0). Кроме того, Total Commander содержит **PKZIP-совместимый внутренний упаковщик** (настраиваемый на отдельной странице — [Архиватор](#page-182-0) ZIP), который поддерживает почти все функции PKZIP, даже создание многотомных ZIP-файлов! Этот упаковщик основан на библиотеке ZLIB, чьим автором является Jean-loup Gailly. Исходный код на C бесплатно доступен в Интернете по следующему FTP-адресу: [ftp://ftp.uu.net/pub/archiving/zip/.](ftp://ftp.uu.net/pub/archiving/zip/)

С помощью Total Commander **CAB**-архивы можно только распаковывать, но НЕ создавать (для упаковки нужен специальный плагин).

Дополнительные архиваторные плагины доступны на странице [Addons](http://www.ghisler.com/addons.htm) нашего сайта [www.ghisler.com.](http://www.ghisler.com)

Начиная с версии 5.0 имеется внутренний **TAR**-, **GZ**- и **TGZ**-упаковщик!

**TGZ** непосредственно создаёт **TAR**-файл внутри **GZ**-файла за одну операцию.

## **Использование Total Commander как оболочки для архивов**

Total Commander может работать с упакованными файлами так, как будто бы они — каталоги. Это означает, что вы можете **дважды щёлкнуть** (или нажать **Enter**) на таком архиве, и Total Commander покажет содержимое этого файла. Все файлы, упакованные в архив, отображаются в обычной файловой панели.

Если файл был упакован в архив вместе со своим относительным путём, этот путь тоже отображается в виде обычных вложенных подкаталогов. По ним можно перемещаться обычным способом и распаковывать любые файлы или даже целые каталоги. Если вы хотите получить об упакованном файле дополнительные сведения, просто нажмите **Enter** или **Alt+Enter** для отображения в окне "Свойства упакованного файла" таких данных, как полный путь, размеры до и после сжатия, метод и коэффициент сжатия. Для подкаталога в архиве диалог свойств недоступен; по нажатию **Enter** или **Alt+Enter** TC открывает этот подкаталог.

Total Commander теперь может открывать и архивы в архивах! Чтобы распаковать архив во временный каталог, просто нажмите на этом архиве **Enter**. Если архив имеет необычное расширение или если это самораспаковывающийся архив, то вам надо нажать **Ctrl+PgDn**. Когда вы выйдете из такого архива, переключившись на родительский каталог или другой диск, архив будет автоматически удалён из временного каталога.

**Примечание:** Если, находясь в архиве, вы обновите содержимое панели (клавиша **F2** или **Ctrl+R**), Total Commander автоматически перейдёт в каталог, содержащий этот архив, или (если архив был вложенным) в вышележащий архив.

## **Упаковка / распаковка с помощью Total Commander**

## **Распаковка**

Откройте в одной из файловых панелей файл для распаковки (двойным щелчком на имени файла). В другой файловой панели откройте каталог

назначения (тот, куда вы хотите поместить файлы). В исходном каталоге выделите файлы и/или каталоги, которые хотите распаковать. Нажмите **F5 (Копирование)**. При этом откроется диалог [распаковки](#page-390-0) файлов.

Если в открытом архиве нажать **Alt+F9**, то откроется другой вариант диалога распаковки. При этом будут распакованы ВСЕ файлы, удовлетворяющие введённой в диалоге маске, независимо от того, какие файлы были выделены.

Попытка непосредственно выполнить из архива операцию **перемещения (F6)** игнорируется. Для выполнения этой операции сначала скопируйте необходимые объекты, а затем удалите их из архива.

Чтобы распаковать все файлы из архива под курсором, просто нажмите **Alt+F9**. Total Commander имеет встроенные распаковщики для ZIP-, ARJ-, LZH-, RAR-, TAR-, GZ-, CAB- и ACE-файлов.

## **Упаковка**

Выберите файлы, которые хотите упаковать. Затем выберите команду *Упаковать* в меню *Файлы* или нажмите **Alt+F5**. Появится [диалог,](#page-359-0) где вы можете выбрать параметры упаковки файлов. Введите нужное имя для файла архива, который хотите создать. После нажатия **Enter** выбранные файлы будут упакованы в этот файл.

Чтобы переместить (удалить после упаковки) выделенные файлы, нажмите **Shift** при использовании клавиш **Alt+F5** или при выборе команды меню *Упаковать*.

**Важно:** В диалоговом окне необходимо наличие **имени упаковщика** (ZIP, ARJ, LHA, RAR, UC2, ACE и т.п.) и двоеточия перед именем файла, например, **zip:c:\test.zip**, **иначе файлы будут попросту скопированы/ перемещены!!!**

Если вы настроили Total Commander для использования внутреннего ZIPупаковщика, то можете пользоваться и внешним упаковщиком (PKZIP или Zip-NT): вместо "**ZIP:**" поместите перед именем ZIP-файла строку "**EXT:**" (от слова "external")! Вы также можете использовать внутренний упаковщик, указав "**INT:**".

## **Добавление файлов к существующему архиву**

Если вы хотите добавить файлы к существующему архиву, сначала откройте в одной из файловых панелей архив. Затем выделите в другой панели файлы и каталоги, которые собираетесь добавить. Нажмите **F5**, чтобы упаковать выбранные файлы. При этом появится диалог [упаковки](#page-359-0), нажатие **Enter** запустит соответствующий упаковщик. TGZ-, GZ- и CABархивы стандартными средствами Total Commander изменить невозможно.

При нажатии **F6** выбранные файлы будут перемещены (удалены после упаковки).

**Ограничение:** Вы не можете добавить файлы в любой подкаталог архива, **кроме** случаев применения **внутреннего ZIP-, TAR- или TGZупаковщика** или внешних **RAR** и **UC2**. Однако у вас есть возможность добавить целые каталоги со всеми файлами. Вы можете выбрать, хотите ли сохранить упакованные файлы, включая их пути, или же только одни файлы. Чтобы добавить файлы в подкаталог с помощью внутреннего упаковщика или поддерживаемых внешних упаковщиков, вы должны отделить подкаталог **прямой** (не обратной!) **косой чертой** '/' ! **Пример:** zip:c:\test.zip/это\наш\подкаталог

## **Удаление файлов из архива**

Двойным щелчком откройте архив, из которого хотите удалить файлы. Выберите файлы и/или каталоги, которые вы хотите удалить, и нажмите **F8** или **Del** для их удаления.

## **Просмотр файлов в архиве**

Чтобы отобразить файлы с помощью встроенного или внешнего просмотрщика, просто нажмите **F3** (или **Alt+F3**), после чего файл распаковывается во временный каталог, а затем отображается просмотрщиком. После закрытия просмотрщика временный файл удаляется, а оригинальный архив остаётся неизменным.

В режиме быстрого просмотра можно просматривать текстовые файлы, содержащиеся в некоторых архивах (**ZIP**, **ARJ**, **LZH** и **GZ**), не входя при этом в сами архивы. Если текстовых файлов несколько, то сначала будет сделана попытка найти файл **file\_id.diz**, далее приоритет имеют файлы, распознанные как текстовые и отвечающие шаблону **read\*.\***, затем файлы с расширением **.nfo** и, наконец, первый из обнаруженных файлов с расширением **.txt**. Если ни одного из указанных файлов в архиве нет, его содержимое показывается в двоичном представлении.

## **Редактирование файлов из архива**

Для правки файла выбранным вами редактором просто нажмите **F4**. После запроса на помещение во временный каталог для правки файл автоматически распаковывается и будет вновь запакован в архив, если он был изменён редактором. Переупаковка НЕ будет работать с архивами CAB! В таком случае изменённый файл не будет удалён и останется во временном каталоге.

Чтобы редактировать файл с помощью ассоциированной программы, нажмите **Enter**, затем выберите в диалоге "Свойства упакованного файла" кнопку *Распаковать и выполнить*. Далее файл автоматически распаковывается. Он тоже может быть упакован заново, если был изменён.

## **Запуск программы непосредственно из архива**

Чтобы запустить находящуюся в архиве программу, выберите в архиве соответствующий исполняемый файл, нажмите **Enter**, затем выберите в диалоге "Свойства упакованного файла" кнопку *Распаковать и выполнить*. Файл автоматически распаковывается во временный каталог, откуда и произойдёт запуск программы. По завершении работы программы её исполняемый файл будет автоматически удалён из временного каталога.

Если, однако, для запуска программы (например, инсталлятора) требуется обращение к другим файлам, находящимся в архиве, вышеописанный метод работать не будет. В этом случае нужно выбрать в "Свойствах архива" другую кнопку — *Выполнить, распаковав всё*. При этом во временный каталог будут распакованы ВСЕ файлы, находящиеся в архиве.

## **Другие функции, доступные в архиве**

С объектами в архиве можно выполнять и некоторые другие действия.

Допускается копирование файлов/каталогов по **F5** из одного архива в другой. Фактически это совокупность двух операций — извлечения из исходного архива и упаковки в архив назначения. (Для всех форматов, кроме ZIP, должен быть подключён соответствующий архиватор с поддержкой упаковки.)

Можно искать файлы и содержащийся в них текст непосредственно в архивах, если соответствующий формат архива допускает такую возможность. (Из стандартно поддерживаемых архивов эта функция не работает только в UC2.)

Поддерживается сравнение содержимого исходного и целевого каталогов, а также сравнение файлов по содержимому. При этом могут сравниваться как архив и каталог, так и два архива.

В архиве также можно:

создать новый каталог по **F7** (только в ZIP-архивах);

переименовать с помощью **Shift+F6** одиночный файл/каталог (только в ZIP-архивах, при этом в контекстное меню объектов добавляется пункт *Переименовать...*);

выполнить синхронизацию, в т.ч. между двумя архивами (однако диалог синхронизации поддерживает сравнение по содержимому только для ZIPархивов);

просмотреть единым списком все файлы из содержащихся в архиве подкаталогов;

вывести на печать список содержащихся в архиве файлов (распечатка единичного файла из архива не выполняется);

подсчитать занимаемое место с помощью клавиш **Пробел**,

## **Alt+Shift+Enter** или **Ctrl+L**.

## **Контекстные меню**

**•**

Total Commander располагает контекстными меню для некоторых элементов интерфейса. Все эти меню могут быть открыты щелчком правой кнопки мыши:

- В файловых панелях вы можете вызвать системное контекстное меню, **•** нажав **Shift+F10**. Если правая кнопка мыши используется для выделения файлов, вы можете с её помощью вызвать и контекстное меню, удерживая кнопку нажатой немного дольше (примерно 1 секунду). С помощью команд *Копировать* и *Вырезать* можно копировать/ перемещать выделенные файлы, используя буфер обмена. После применения одной из этих команд вам нужно будет просто выбрать команду *Вставить* в контекстном меню пути назначения. Total Commander добавляет в системное контекстное меню дополнительные команды *Просмотр (Lister)* и *Упаковка файлов*, а в режиме просмотра эскизов — также и *Обновить выбранные эскизы*.
- При использовании встроенного FTP-клиента контекстное меню в **•** файловых панелях позволяет выполнять основные операции с файлами, а также добавлять указанные файлы и каталоги к списку для последующей загрузки.
- Панель инструментов содержит контекстные меню для настройки как **•** отдельных кнопок, так и панели в целом.
- Контекстное меню разделителя файловых панелей позволяет быстро **•** выбрать одно из предопределённых положений разделителя.
- Вы можете вызвать контекстное меню любого открытого в панели **•** каталога или любого доступного диска щелчком правой кнопки мыши на заголовке панели или, соответственно, на кнопке диска. При щелчке на списке дисков вызывается контекстное меню для текущего диска. В эти контекстные меню Total Commander добавляет подменю *Новый*, соответствующее по содержанию системному подменю *Создать*, для быстрого создания папки, ярлыка или пустого документа заданного типа. Пункт системного контекстного меню *Найти...* переопределён так, что он открывает собственный диалог Total Commander "Поиск [файлов](#page-318-0)".
- Контекстное меню файла внутри архива позволяет выполнить основные **•** операции над этим файлом (просмотр, редактирование, распаковку, удаление), открыть диалог свойств, а в ZIP-архивах — ещё и переименовать. Для каталога внутри архива доступны операции открытия, копирования (распаковки) и удаления.

Для кнопки **F8** открывается контекстное меню системной **Корзины**.

## **Drag&Drop (Перетаскивание мышью)**

Выберите один или несколько любых файлов, нажмите левую кнопку мыши и, не отпуская её, переместите указатель в другую файловую панель или в любое другое приложение, которое поддерживает Drag&Drop (технологию перетаскивания объектов мышью для выполнения с ними каких-либо операций). Указатель мыши при этом изменяет свою форму для индикации определённых ситуаций:

Перечёркнутый круг означает, что приложение под указателем не поддерживает перетаскивание файлов в данную область окна или что выбранные файлы имеют неверное расширение.

Стрелка с тремя присоединёнными прямоугольничками означает, что приложение готово принять файлы. Если отпустить левую кнопку мыши, файлы будут приняты приложением.

Если мышь указывает на подкаталог или архив (в Total Commander), то вокруг него появится рамка. Это означает, что выбранные файлы будут перемещены/скопированы туда, как только вы отпустите левую кнопку мыши. Если каталог, куда вы хотите скопировать файлы, весь заполнен подкаталогами, вы можете отпустить файлы чуть выше или ниже списка подкаталогов, тогда они будут скопированы в сам каталог. Если целевой подкаталог или архив не виден в панели назначения, вы можете выполнить прокрутку списка файлов, перетащив файл на участок панели чуть выше/ ниже списка. Этот метод работает при любом режиме отображения в панели назначения, кроме **Краткого** и просмотра эскизов.

Файлы и каталоги можно также перетаскивать и на кнопки **Просмотр (F3)**, **Правка (F4)** и **Удаление (F8)**. При этом произойдёт то же самое, что и в случае, когда вы непосредственно нажимаете выбранную кнопку.

Вы можете перемещать файлы на **панель инструментов**. Если перетащить файл на значок программы, этот файл (или первый из выделенных файлов) будет открыт этой программой. Если перетащить файл на пустое место панели инструментов или если удерживать клавишу **Shift** при перетаскивании, то файл будет **вставлен** на панель инструментов в указанной позиции.

Если вы установили в Total Commander режим выделения левой кнопкой мыши, то можете использовать для Drag&Drop и правую кнопку. В этом случае при отпускании файлов появится контекстное меню, которое позволяет выбрать между *копированием*, *перемещением* и *созданием ярлыка*, а также отменить перетаскивание. Если установлен режим выделения правой кнопкой, вы также можете воспользоваться перетаскиванием правой кнопкой, если **до** начала перетаскивания нажмёте **Shift**.

## **Примеры Drag&Drop:**

Перетащите выделенные файлы из одной файловой панели в другую. После подтверждения пользователем будет произведено копирование этих файлов.

Перетащите файлы в подкаталог для копирования их туда.

Удерживайте клавишу **Alt** или **Shift** для *перемещения* файлов вместо копирования. Этот режим отображается дополнительным значком минуса (**–**) на указателе перетаскивания. **Новое:** При перетаскивании файлов нажмите правую кнопку мыши, затем, удерживая её нажатой, отпустите левую кнопку, чтобы переместить файлы!

Удерживайте клавиши **Ctrl** и **Shift**, чтобы *создать ярлыки* к файлам вместо их копирования. Этот режим отображается стрелочкой на указателе перетаскивания.

Перетащите файлы в архив для *добавления* их в этот архив.

Вы можете перетащить файл на значок принтера для распечатки этого файла. Если печать данного типа файлов ассоциирована с определённой программой, эта программа будет запущена и файл будет распечатан. Папку принтеров можно открыть через системное меню "Пуск" или Панель управления.

Многие другие программы, такие как Paint и WordPad, также поддерживают Drag&Drop. Просто проверьте в них эту возможность. (Будьте осторожны при использовании программ, предназначенных для удаления объектов!)

Теперь вы можете перетаскивать файлы на Рабочий стол и даже в папки в Проводнике.

Вы можете перетащить файлы или каталоги на Панель задач, но не можете отпустить их там. Вместо этого задержите указатель мыши над кнопкой, соответствующей нужному вам приложению, пока окно этого приложения не окажется поверх остальных окон, и тогда вы сможете перетащить в него файлы (для достижения того же эффекта можно начать перетаскивание объектов, затем, не отпуская левую кнопку мыши, переключиться на нужное приложение с помощью **Alt+Tab** и перетащить объекты в открывшееся окно). Также вы можете задержать указатель мыши над областью Панели задач, свободной от кнопок приложений. В этом случае все открытые окна будут свёрнуты. Это позволяет перетаскивать объекты на Рабочий стол даже в том случае, когда открытые окна полностью закрывают его.

Перетащите файл в командную строку, чтобы добавить его короткое имя (DOS). Если при перетаскивании файла в командную строку удерживать нажатой клавишу **Shift**, то будет добавлен полный путь файла. Для добавления длинного имени нажмите вместо этого **Ctrl+Enter**, а для добавления длинного имени вместе с полным путём — **Ctrl+Shift+Enter**.

Total Commander позволяет перетаскивать не только файлы и папки, но и некоторые элементы интерфейса, например, [вкладки](#page-42-0) папок.

# **Внутренний просмотрщик файлов**

Интегрированный просмотрщик файлов (Lister) позволяет просматривать файлы почти любого размера (сейчас до 2^63 байт) в текстовом, двоичном или шестнадцатеричном формате, Unicode-файлы и HTML-страницы, файлы **растровой графики**, **мультимедиа**, а также файлы **RTF**. Он размещает в памяти только малую часть файла (за исключением растровых изображений), остальное загружается автоматически по мере пролистывания текста.

**Обратите внимание:** Показ WMF/EMF-изображений в просмотрщике и в режиме эскизов отключён из соображений безопасности (ошибка переполнения буфера в Windows). Он будет включён автоматически, если в системе установлено соответствующее обновление (KB912919). Кроме того, вы можете включить обработку этих файлов, указав ключ **WmfAllowed=3** в секции **[Configuration]** файла [wincmd.ini.](#page-258-0)

По умолчанию Lister вызывается по **F3**, но вы можете выбрать другой способ вызова (см. **Конфигурация – Настройка – [Правка/Просмотр](#page-160-0)**). Если вы открываете для просмотра несколько выделенных файлов, то можете переключаться с текущего файла на следующий/предыдущий при помощи клавиш **N** (вперёд) и **P** (назад). Когда вы просматриваете файлы мультимедиа или прослушиваете звуковые файлы, Lister будет автоматически переключаться с конца файла на следующий файл (функция плей-листа). При помощи **Ctrl+A** можно выделить весь текст. Для пролистывания текста вы можете использовать курсорные клавиши, а также **Home**, **End**, **PgUp**, **PgDn** и **Пробел**. С этой же целью можно использовать мышь. Вы можете открыть одновременно столько окон просмотрщика файлов, сколько захотите (и сколько позволит память). Все окна просмотрщика закрываются при выходе из Total Commander. Чтобы обновить содержимое файла, нажмите **F2**. Клавиша **F11** позволяет развернуть/восстановить окно просмотрщика.

В режиме просмотра **HTML** доступно контекстное меню, с помощью которого можно скопировать в буфер обмена текущий URL или все URL документа, а также сохранить себе на компьютер файл, на который указывает данная HTTP-ссылка.

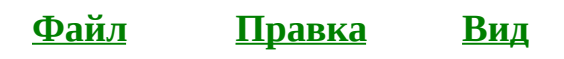

Описание меню внутреннего просмотрщика Lister:

**[xxx](#page-236-0) %**

## <span id="page-231-0"></span>**Внутренний просмотрщик: меню "Файл"**

Позволяет загрузить во внутренний просмотрщик (Lister) одиночный файл. **Открыть...**

Сохранить какПозволяет сохранить текущий файл под другим именем; это полезно, например, при просмотре файла, загруженного с FTP или открытого из архива с помощью **F3**.

Следующий файли во внутренний просмотрщик загружено несколько файлов, вы можете перейти к следующему файлу, используя этот пункт меню. Вы можете также нажать для этого клавишу **N**.

**Предыдущий файм**уться к предыдущему файлу. Вы можете также нажать для этого **P**.

Печатает отображаемый файл в текстовом, двоичном или шестнадцатеричном режиме, в зависимости от текущего режима отображения. Кроме того, можно распечатывать изображения. В режиме "Все изображения в размер окна" изображение сокращается до размера доступной области печати или **расширяется**, если оно было меньше этой области. В противном случае оно будет распечатано в масштабе 1:1. **Печать**

> В текстовом, двоичном или шестнадцатеричном режиме вы можете распечатать весь файл, выделенный фрагмент или указанный диапазон страниц.

#### **Параметры печати...**

Открывает **[диалог](#page-409-0)** для настройки встроенного шрифта принтера и границ печати.

- **Перечитать файе**речитывает с диска отображаемый в данный момент файл. Горячая клавиша: **F2**.
- Закрывает внутреннюю программу просмотра. Сочетания клавиш: **Esc**, **Q** или **Alt+F4**. **Выход**

## <span id="page-232-0"></span>**Внутренний просмотрщик: меню "Правка"**

#### **Копировать как текст**

Выделенный текст копируется в буфер обмена. Все символы с кодом 0 преобразовываются в пробелы (#32). Сочетание клавиш: **Ctrl+C**.

- **Выделить всё** Выделяет всё содержимое файла для копирования в буфер обмена. Сочетание клавиш: **Ctrl+A**.
- Позволяет производить поиск строки вперёд от текущей позиции. Опция "**Только слова целиком**" позволяет искать слова, но не их части ("иск" найдёт только "иск", но не "поиск"). Опция "**Учитывать регистр**" учитывает регистр указанных слов. "**HEX-код**" позволяет задавать искомый текст как шестнадцатеричный, например, 00 FF 12, или в смешанном режиме, наподобие "PK"0102. Поиск может также быть начат нажатием **F7**. Если строка найдена, Lister прокручивает документ до строки с найденным текстом, который отображается в инверсном виде (число строк, отображаемых при этом над найденным текстом, определяется в настройках). **Специальные символы при поиске: Поиск...**

Табулятор \t

Новая строка \n

Одиночная обратная косая черта \\

Новое: теперь поддерживаются [регулярные](#page-240-0) выражения!

Продолжить поиск. Текущая поисковая строка сохраняется для будущих поисков и в Total Commander, и во внутреннем просмотрщике. Клавиши: **F5**, **F3** или **Shift+F7**. Комбинации клавиш **Ctrl+F3** и **Ctrl+F5** изменяют направление поиска на противоположное. **Shift+F3** и **Shift+F5** всегда выполняют поиск в обратном направлении. **Найти далее**

## <span id="page-233-0"></span>**Внутренний просмотрщик: меню "Вид"**

1. Только текстнекущий загруженный файл интерпретируется как текст. Символы #13 (возврат каретки) и #10 (перевод строки) интерпретируются (вместе или по одному) как знак новой строки. Строки длиннее 81 символа (длину можно изменить) разбиваются на несколько строк.

#### **2. Двоичный (фиксированная длина строки)**

Здесь используется фиксированная ширина строки в 75 символов (значение по умолчанию). Это полезно при просмотре исполняемых или других нетекстовых файлов.

## **3. Шестнадцатеричный**

Отображается следующее (слева направо): 32-битное смещение (расстояние в байтах от начала файла), 16 символов в шестнадцатеричном представлении, те же 16 символов в виде простого текста.

## **4. Графика / Мультимедиа / LS-плагины**

Если возможно, файл показывается как растровое изображение (BMP). В зависимости от расширения файл загружается как точечный рисунок внутренним BMPпросмотрщиком или с помощью IrfanView/XnView. Также эта команда позволяет переключаться между несколькими плагинами внутреннего просмотрщика, работающими с файлами данного типа.

## **5. HTML (без показа тегов)**

Пытается интерпретировать файл как HTML-файл: удаляет все теги и показывает гиперссылки. Относительные ссылки откроют соответствующий файл во внутреннем просмотрщике, в то время как абсолютные ссылки (начинающиеся с http://) откроют ссылку в заданном по умолчанию браузере. При наведении указателя мыши на внешнюю ссылку он изменяется на стрелку с небольшим значком земного шара. Теперь также поддерживаются HTML-файлы в кодировке UTF-8, если файл содержит соответствующий заголовок <META HTTP-EQUIV...>. Отображает файлы Unicode. Unicode — формат файла, где

каждый символ занимает 2 байта. Этот формат используется некоторыми программами Windows NT, например, **6. Unicode**

Редактором реестра (**regedt32.exe**) или Блокнотом. Отображает файлы UTF-8. UTF-8 — специальная форма Unicode, где каждый символ может занимать от 1 до 4 байт. Этот формат может быть создан Блокнотом Windows NT.

#### **ANSI (кодировка Windows)**

Этот набор символов следует использовать для всех файлов, созданных в Windows. Режим рассчитан на применение моноширинных шрифтов. Набор символов ANSI может быть выбран клавишей **A**.

#### **ASCII (кодировка DOS)**

Этот набор символов предназначен для текстов DOS, содержащих символы псевдографики DOS (например, линии) или специфические для некоторых стран символы ("умляуты", символы с диакритическими знаками). Набор символов ASCII может быть выбран клавишей **S**.

#### **Шрифт (кодировка) пользователя**

Этот набор символов по умолчанию соответствует пропорциональному шрифту, оптимальному для просмотра текста Windows без таблиц или других упорядоченных частей текста. Вы можете также использовать эту опцию для просмотра текста в дополнительной кодировке (например, в KOI8-R). Клавиша для выбора: **V**.

Если отмечено, текст переносится после максимального числа символов, установленного в диалоге настроек. Текст переносится по границам слов. Если не отмечено, текст переносится после 255 символов (максимально возможная длина строки). Горячая клавиша: **W**.

#### **Показывать текстовый курсор**

Отображает текстовый курсор для выделения и копирования текста (но не для редактирования). Горячая клавиша: **F6**.

#### **Все изображения в размер окна**

Изменяет размеры растрового изображения так, чтобы оно вмещалось в окно внутреннего просмотрщика. Соотношение сторон изображения при этом сохраняется неизменным. Если вы печатаете файл в этом режиме, размер

будет приведён к значению выбранной области печати (размер бумаги за вычетом полей). Горячая клавиша: **F**. Новое: эта функция теперь работает и при просмотре видеофайлов.

#### **Только большие изображения в размер окна**

Меняет размеры изображения, только если оно больше текущего размера окна. Горячая клавиша: **L**.

## **Изображения по центру окна**

Изображения будут отображаться в центре окна просмотрщика вместо левого верхнего угла. Горячая клавиша: **C**.

Открывает диалоговое окно настройки [программы](#page-349-0) просмотра.

#### **Запомнить позицию**

Сохраняет текущую позицию окна внутреннего просмотрщика в файле **wincmd.ini**.

# <span id="page-236-0"></span>**Внутренний просмотрщик: меню "xxx%"**

При отображении содержимого файла в любом текстовом режиме этот пункт меню показывает текущую позицию просмотра в процентах от числа строк. Значение соответствует **последней строке**, отображаемой на экране. Щелчок на этом пункте меню позволяет переходить к заданной позиции.

Если в просмотрщик загружено несколько файлов, слева от этого меню отображается ещё один пункт, в котором указаны номер текущего файла и общее количество загруженных файлов. При щелчке по этому пункту выводится диалог, позволяющий перейти сразу к нужному файлу, указав его номер.

## **Плагины и языки**

Плагины — это расширения Total Commander, написанные мною самим или третьими лицами. Плагины увеличивают функциональность Total Commander. Есть 4 основных типа плагинов:

## **1. Архиваторные плагины**

Они используются для распаковки определённых типов файлов, обычно архивных форматов. Некоторые архиваторные плагины также позволяют создавать новые архивы поддерживаемого типа и модифицировать существующие архивы. Примеры:

Плагин для:

- упаковки/распаковки архивов BZIP2, формата, похожего на встроенный **•** GZIP;
- создания списка файлов в выбранных каталогах, что полезно для **•** каталогизации целых дисков;
- создания командного файла для выбранных файлов, например, для **•** неоднократного пакетного копирования.

## **2. Плагины файловой системы**

Плагины файловой системы доступны через панель Сетевого окружения. Они обычно обеспечивают доступ к каким-то частям вашего компьютера, куда нет доступа через имена дисков, или к каким-либо удалённым системам. Примеры:

Плагин для доступа к:

- устройству Windows CE или PocketPC, подключённому к вашему **•** компьютеру;
- удалённым Web-серверам по HTTP-протоколу, чтобы загрузить файлы **•** общим списком;
- почтовому серверу. **•**

## **3. Плагины внутренней программы просмотра**

Плагины внутренней программы просмотра отображают специальные типы файлов во встроенном просмотрщике (Lister), а также на панели быстрого просмотра (**Ctrl+Q**). Примеры:

- **•**
	-
- **•**
- **•**

Плагины для отображения: баз данных DBF; файлов PDF (формат Adobe для документов); исходного кода для C, Pascal, Java и т.д. с подсветкой синтаксиса.

## **4. Информационные плагины**

Информационные плагины призваны решать несколько задач: поиск по специфическим свойствам и сведениям о содержимом файлов, отображение этой информации в файловых списках и использование её в инструменте группового переименования для добавления в имя файла. Примеры:

теги mp3 (Исполнитель, Заголовок, Альбом и т.д.);

информация о цифровых фотоснимках, хранящаяся в заголовках EXIF в JPEG-файлах (диафрагма, выдержка, вспышка и т.п.);

атрибуты файла, такие как время создания, номер версии программы и т.п.

## **5. Дополнительные языки**

Не входящие в основной дистрибутив Total Commander дополнительные языки, такие как русский, китайский и пр., также доступны на нашей домашней странице. Они могут быть установлены либо автоматически (посредством двойного щелчка на архиве с языковыми файлами), либо вручную, распаковкой архива в нужный подкаталог (по умолчанию это подкаталог Language, входящий в каталог Total Commander).

## **Где найти плагины?**

Одобренные нами плагины можно найти на нашем сайте [www.ghisler.com](http://www.ghisler.com) под рубрикой [Addons](http://www.ghisler.com/plugins.htm) – Plugins. Результаты тестирования новых плагинов обычно обсуждаются на форуме, доступном с нашей домашней страницы.

## **Как установить плагин?**

Новые плагины могут быть установлены автоматически — просто двойным щелчком на архиве с плагином. (Для этого необходимо наличие в архиве специального файла **pluginst.inf**, содержащего информацию для установки.) Вас спросят, куда устанавливать плагин, а остальное сделает Total Commander.

Что касается установки вручную, то каждый плагин содержит файл README с инструкциями на этот счёт. Обычно плагины устанавливаются следующим образом. Сначала вы распаковываете плагин в какой-то каталог, например, в C:\TotalCmd\Plugins. Затем вы подключаете плагин к Total Commander:

Перейдите на страницу <u>[Конфигурация](#page-171-0) – Настройка – Плагины</u> и щёлкните на кнопке, соответствующей типу того плагина, который вы хотите установить.

Дальнейшее зависит от типа устанавливаемого плагина. Диалог для подключения архиваторных плагинов — это упрощённый вариант диалога [ассоциации](#page-392-0) файловых расширений с программами. Для остальных типов плагинов диалог выглядит почти одинаково и позволяет добавить или удалить выбранный плагин, переименовать его (только WFX), а также изменить порядок следования плагинов в списке (только WLX и WDX).

## **Как написать свой собственный плагин?**

Раздел плагинов на [www.ghisler.com](http://www.ghisler.com) содержит также руководство по созданию плагинов каждого типа. Имеются и примеры плагинов с исходным кодом, в основном написанные на C, а некоторые — на Delphi.

## <span id="page-240-0"></span>**Регулярные выражения**

Регулярные выражения — очень мощный инструмент для поиска текстовых строк и проверки соответствия их шаблону. Они позволяют искать слова по сложным критериям. Регулярные выражения предназначены главным образом для профессионалов, однако могут быть полезны и при работе в офисе для поиска определённых документов (см. примеры ниже).

Total Commander поддерживает регулярные выражения в следующих функциях:

- Команды <u>Поиск [файлов](#page-318-0)</u> (в имени и содержимом файла).
- Во [внутренней](#page-232-0) программе просмотра. **•**
- В инструменте группового [переименования](#page-71-0). **•**
- При [выделении](#page-201-0) файлов по маске. **•**

Регулярные выражения состоят из обычных символов и специальных символов, так называемых метасимволов. Следующие символы — это метасимволы или их начальные части:

**. \ ( ) [ ] { } ^ \$ + \* ?** (кроме того, только в определении множеств символов: **-** ).

#### **Обычные символы**

Любой обычный символ означает сам себя, то есть в искомой строке должен находиться в точности этот символ и ничто иное. То же самое относится к нескольким обычным символам, идущим подряд.

#### **Пример:**

находит строку "тест" в исследуемом тексте. **Обратите внимание:** тест "тест" при этом обнаруживается В ЛЮБОМ МЕСТЕ имени файла или

текстовой строки.

#### **Escape-последовательности**

Escape-последовательность начинается с обратной косой черты \. Варианты Escape-последовательностей:

Символ табуляции. **\t**

\**xnn**Символ с шестнадцатеричным ASCII-кодом nn. Пример: \x20 символ пробела. Таблица символов Windows (если она установлена, её запускаемый файл — charmap.exe) показывает символьные коды большинства специальных символов. Вы можете использовать калькулятор Windows в инженерном режиме для преобразования десятичных значений в шестнадцатеричные.

Левая квадратная скобка. Поскольку квадратные скобки метасимволы, они должны быть записаны как \[ для поиска их в целевой строке.

Найти обратную косую черту.

Найти точку (символ "." является метасимволом и служит для поиска произвольного символа, см. ниже).

#### **Примеры:**

находит "В начале" (обратите внимание на пробел). находит "Вначале" с предшествующей табуляцией.

#### **Множества символов**

Символы в квадратных скобках задают множества символов. Будет найден ровно один символ из перечисленных. Чёрточка позволяет определять группы, например, [a-z] — это все 26 строчных латинских букв. При указании ^ в качестве первого символа множества идёт поиск всех символов, кроме перечисленных.

Если необходимо включить во множество саму чёрточку, поместите её в начало или конец списка или предварите символом обратной косой черты: '\-'. Если необходимо добавить во множество сам символ ']', поместите его в самое начало или, точно так же, поставьте перед ним обратную косую черту: '\]'.

## **Примеры:**

Находит ровно одну из перечисленных гласных. Находит любой символ, кроме этих гласных. Находит фамилию "Meier" во всех возможных способах написания: Mayer, Meyer, Maier, Meier. Очень полезно, если вы не можете вспомнить точное написание имени.

## **Метасимволы**

Вот список наиболее важных метасимволов:

Начало строки. Конец строки. Любой символ.

Алфавитно-цифровой символ или знак подчёркивания '\_'. Дополнение к \w, т.е. любой символ, кроме алфавитно-цифровых и подчёркивания. Цифра. Дополнение к \d (не цифра). Разделитель между словами (пробел, табуляция и пр.). Дополнение к \s (любой символ, кроме разделителей). Указывает границу слова. Указывает, что данная позиция не является границей слова.

Метасимвол границы слова (\b) означает, что в том месте, где он находится, обязательно должно быть либо начало, либо конец слова. Метасимвол \B, напротив, означает, что в указанном месте границы слова быть не должно. **Пример:**

Выражение **abc\b** найдёт подстроку "abc" в строке "xabc def" и не найдёт ничего в строке "xabcdef". Выражение **abc\B**, наоборот, ничего не найдёт в "xabc def" и обнаружит подстроку "abc" в строке "xabcdef".

## **Итераторы**

Итераторы (метасимволы повторов) используются для повторения символа или выражения, находящегося слева от итератора.

> Ноль или более вхождений, то же что и {0,}. Ноль или одно вхождение, то же что и {0,1}. Одно вхождение или более, то же что и {1,}. Ровно n вхождений. Не менее n вхождений. Не менее n и не более m вхождений.

Все эти операторы "жадные". Это означает, что они захватывают максимально возможное число символов. Размещение вопросительного знака ? после оператора делает его "не жадным", то есть захватывающим символы не более необходимого минимума.

**Пример: b+**, как и **b\***, применённые ко входной строке "abbbbc" найдут "bbbb", в то время как **b+?** найдёт только "b", а **b\*?** — вообще пустую строку; **b{2,3}** найдёт "bbb", в то время как **b{2,3}?** найдёт "bb".

Если фигурные скобки встречаются в "неправильном" месте, где они не

могут быть восприняты как итератор, то они воспринимаются как обычные символы.

## **Варианты**

Варианты (альтернативы) помещаются в круглые скобки и разделяются вертикальной чертой.

В качестве первого варианта воспринимается всё от предыдущего метасимвола '(' или от начала выражения до первого метасимвола '|', в качестве последнего — всё от последней вертикальной черты '|' до конца выражения или до ближайшего метасимвола ')'.

Варианты пробуются, начиная с первого. Попытки завершаются, как только удастся подобрать такой вариант, при котором совпадёт вся последующая часть выражения. Это означает, что варианты не обязательно обеспечат "жадное" поведение.

**Пример:** по вариантам (Иоанн|Иаков|Пётр) обнаруживается одно из имён: Иоанн, Иаков или Пётр.

Следует знать, что внутри множеств символов метасимвол '|' воспринимается как обычный символ. Например, [бак|бок|бук] означает ровно то же самое что и [баоук|].

## **Подвыражения для поиска+замены**

Текстовые фрагменты в круглых скобках считаются подвыражениями. Подвыражения нумеруются слева направо, в порядке появления открывающих скобок.

## **Пример:**

Чтобы поменять местами заголовок и пояснение в имени MP3-файла, когда они разделены чёрточкой (Заголовок - Пояснение.mp3), можно поступить следующим образом: Найти: (.\*) - (.\*)\.mp3 Заменить на: \$2 - \$1.mp3 Здесь \$1 означает текст в первых скобках, а \$2 — текст во вторых скобках.

## **Обратные ссылки**

Указывает на повторное вхождение подвыражения номер n. Здесь

n — число от 1 до 9.

## **Примеры:**

Находит, например, "aaaa" и "cc". Находит, например, "abab" (где в первый раз "ab" находится

посредством **.+** и во второй — посредством **\1+** ) и "123123".

## **Модификаторы**

Модификаторы используются для изменения поведения регулярных выражений.

> Отключает проверку верхнего/нижнего регистра. В Total Commander это значение включено по умолчанию для имён файлов.

Включает проверку регистра.

Переключение на "жадный" режим (активно по умолчанию). Выключение "жадного" режима, после чего **+** будет означать то же, что и **+?**.

Прочие модификаторы неприменимы для Total Commander, поскольку программа поддерживает только поиск в пределах одной строки.

Total Commander использует свободную Delphi-библиотеку TRegExpr Андрея В. Сорокина: <http://www.regexpstudio.com/> Часть приведённых выше объяснений и примеров позаимствована из справочного файла к этой библиотеке.

# **Диалоговое окно: Быстрый поиск имени файла**

По умолчанию при нажатии **Ctrl+Alt+буква** символ вводится в маленьком диалоговом окне, которое появляется под активным списком файлов и позволяет быстро найти файл по имени. Если имени, начинающегося с такой буквы, нет, окно отображается, но попытка ввода игнорируется. Как только диалог появился, вы можете отпустить **Ctrl+Alt** и вводить следующие буквы непосредственно. Курсор переходит к **следующему** имени файла, начинающемуся с букв, которые вы ввели. Нажимая клавиши-стрелки **вниз** или **вверх**, вы можете переходить к следующему или предыдущему совпадению. Вы можете закрыть окно нажатием **Esc**. Окно также автоматически закрывается, когда вы вызываете какое-либо другое действие.

На большинстве европейских клавиатур есть дополнительная клавиша справа от пробела, обозначенная **AltGr**, которая работает как комбинация **Ctrl+Alt**.

В диалоге [Настройка](#page-167-0) – Быстрый поиск способ вызова быстрого поиска можно изменить.

При быстром поиске в отдельной панели дерева нажатие клавиши **Enter** открывает выбранный каталог, нажатие **Esc** закрывает диалог быстрого поиска и возвращает курсор на текущий каталог, а клавиша **Ins** закрывает диалог, оставляя курсор на выбранном каталоге (в зависимости от настроек, TC при этом может автоматически перейти в этот каталог).

## **Часто задаваемые вопросы (FAQ)**

**Подсказка: Более подробную версию списка часто задаваемых вопросов можно найти на нашей домашней странице <http://www.ghisler.com>**.

## **Где я могу найти самую последнюю версию Total Commander? В:**

Вы можете найти Total Commander в Интернете на странице **О:** <http://www.ghisler.com>.

## **Почему программа так долго загружается на моём 486-м ПК? В:**

- Total Commander должен загрузить библиотеки OLE2, чтобы выполнять **О:** операции Drag&Drop из Проводника и в него, а также для отображения контекстных меню и окон свойств. Эти библиотеки очень большие и требуют много времени и пространства для загрузки. Вы можете использовать на медленных ПК старые 16-битные версии, для которых не требуются библиотеки OLE2. Однако эти версии не поддерживают, например, плагины, вкладки папок, Drag&Drop из Проводника и в него, а также отображают свои собственные упрощённые контекстные меню. Начиная с Total Commander 7.0 поддержка 16-битных версий программы прекращена. Последняя доступная 16-битная версия — 6.57.
- **Если я запускаю программу DOS или команду DOS из командной В: строки Total Commander, я всегда оказываюсь в c:\ (или другом жёстко заданном каталоге) вместо текущего каталога!**
- В PIF-файлах сохраняется каталог, ассоциированный с программой. **О:** Если вы используете Windows NT, то можете применять редактор PIF для изменения файлов **\_default.pif** и **dosprmpt.pif** (или **4dos.pif**), находящихся в каталоге Windows. Строка **Рабочая папка** должна быть пуста! В Windows 9x (или новых версиях NT) вы можете нажать **Alt+Enter** на PIF-файле для его непосредственного изменения.
- **Время от времени при использовании Total Commander у нас В: возникает "общая ошибка защиты". Экран выглядит нелепо, указатель мыши "залипает" и т.д. Что можно сделать?**
- Часто это ошибка не Total Commander, а видеодрайвера. Это компонент **О:**Windows, поставляемый изготовителем платы видеоадаптера. Сначала вы должны проверить, происходит ли нечто подобное со стандартным

VGA-драйвером. Если нет, попросите у вашего продавца новый драйвер или поищите обновлённую версию драйвера в Интернете. В настоящее время у большинства изготовителей есть своя домашняя страница с новейшими драйверами, доступными для скачивания.

Если у вас возникают те же самые проблемы и с VGA-картой, а никакие другие программы в момент возникновения ошибки не выполняются, пошлите мне отчёт об ошибке с указанием версий используемых вами Total Commander и Windows, точного адреса ошибки и названия модуля, где она происходит.

## **Когда я удаляю некоторые файлы, Windows 95/98 полностью зависает!**

У вас запущен Cleansweep? На некоторых компьютерах файловый монитор, используемый Cleansweep, по всей видимости, конфликтует с методом удаления файлов, используемым в Total Commander. Total Commander использует заданные по умолчанию функции Win95/98 для перемещения файлов в Корзину, но удаляет каждый файл по отдельности вместо удаления всех сразу. В текущей версии можно избежать этой проблемы, используя для удаления файлов метод Проводника. Вы можете принудительно включить этот режим, установив **Win95Delete=1** в разделе **[Configuration]** файла [wincmd.ini.](#page-258-0)

## **Total Commander не может обращаться к файлам, содержащим некоторые символы, такие как Alt+255. Что я могу сделать?**

DOS и Windows используют различные наборы символов, ASCII и ANSI. Некоторые символы, содержащиеся в ASCII, такие как DOSсимволы псевдографики, не существуют в Windows-кодировке! Вы должны запустить окно DOS и переименовать файл вручную с помощью DOS-команды RENAME. То же самое относится к Unicodeименам в Windows NT (если вы используете Total Commander ниже версии 6.0 — в более поздних версиях эта проблема решена).

**Как запретить Total Commander перечитывать каталоги в файловых панелях всякий раз, когда я переключаюсь на него? При наличии сетевых дисков это может занять изрядное время!** Поместите нижеследующую строку в файл [wincmd.ini](#page-258-0) в раздел **[Configuration]**:

Noreread=HIJ

Здесь **HIJ** — ваши сетевые диски. Каталог всегда можно перечитать по

#### нажатию **F2**.

#### **Как я могу просмотреть содержимое самораспаковывающихся архивов?**

Поместите курсор на файл и нажмите **Ctrl+PgDn**. Эта комбинация работает с обычными и самораспаковывающимися архивами так же, как и с каталогами.

#### **Как я могу добавить на панель инструментов кнопку программы?**

Просто нажмите и удерживайте клавишу **Shift**, затем перетащите программу на нужное место панели инструментов.

#### **Как я могу удалить или изменить кнопку на панели инструментов?** Щёлкните правой кнопкой мыши на нужной кнопке панели и выберите из контекстного меню "Изменить..." или "Удалить".

## **Как я могу быстро переключиться на часто используемый каталог?**

На панели инструментов может быть создана кнопка для непосредственного выбора нужного каталога, независимо от того, какой каталог или диск выбран в настоящее время. Чтобы это сделать, выберите каталог и, удерживая нажатой клавишу **Shift**, перетащите каталог на панель инструментов. На панели появится новый значок. Щелчок по этой кнопке выполнит переход на другой диск (если требуется) и откроет каталог. В качестве альтернативы вы можете создать новый пункт в меню избранных каталогов, которое можно вызвать с помощью сочетания клавиш **Ctrl+D**, двойным щелчком на заголовке файловой панели или нажатием кнопки со звёздочкой в правой части того же заголовка.

#### **Есть ли способ заставить Total Commander отображать дисковое пространство, используемое каждым отдельно взятым подкаталогом в текущем каталоге?**

Да! Находясь в этом каталоге, просто нажмите сочетание клавиш **Alt+Shift+Enter**. У всех подкаталогов текущего каталога вместо надписи **<Папка>** будет показан их размер (если этот размер нулевой, то останется **<Папка>**)!

## **Может ли Total Commander использовать программу "Быстрый просмотр" в Windows 95/98?**

Когда вы вызываете внешний просмотрщик (**Alt+F3**/**F3** — в зависимости от настроек), Total Commander сначала ищет внутреннюю ассоциацию, установленную в диалоге "Настройка – Правка/Просмотр". Далее Total Commander проверяет, связано ли расширение с программой "Быстрый просмотр". Если эта программа не найдена или не поддерживает данный тип файлов, то используется просмотрщик по умолчанию, заданный в диалоге настройки.

**Как я могу изменять параметры настройки моих DOS-программ?** Просто нажмите **Alt+Enter** на приложении или PIF-файле. Откроется окно свойств этого приложения.

#### **Total Commander сохраняет последние 20 командных строк, но, поскольку я часто ввожу пароли и другую конфиденциальную информацию, то хотел бы отключить эту функцию.**

Это можно сделать в диалоге настроек, отключив опцию "Запоминать историю команд" на странице [Основные](#page-155-0) операции.

## **Почему прямоугольник вокруг текущего файла исчезает, если я ввожу что-то в командную строку?**

Windows не допускает присутствия активного курсора одновременно в двух окнах! Вы можете вернуться обратно в список файлов, нажав клавишу со стрелкой **вверх** или **вниз**.

## **Как я могу быстро переименовать файл? Текущее имя файла должно быть задано как значение по умолчанию!**

Выберите файл и нажмите **Shift+F6**. Это откроет поле для переименования прямо на месте размещения файла в панели. Чтобы переименовывать файл, введите новое имя и нажмите **Enter**.

## **После выполнения DOS-команды типа DIR окно закрывается настолько быстро, что не удаётся прочесть выводимую программой информацию!**

Вы можете запустить программу сочетанием клавиш **Shift+Enter** вместо **Enter**. При этом окно останется открытым после завершения программы. Вместо dosprmpt.pif будут использованы настройки из **noclose.pif**.

## **Как я могу запустить Total Commander, чтобы сразу открывался**

#### **предопределённый каталог или даже ZIP-файл?**

Это можно сделать с помощью [параметров](#page-255-0) командной строки.

#### **Есть ли способ иметь различные настройки для нескольких пользователей на одной машине?**

Вы можете использовать <u>[параметры](#page-255-0) командной строки</u>, чтобы каждый пользователь работал со своим INI-файлом. Создайте несколько ярлыков Total Commander в меню "Пуск" с разными INI-файлами для каждого пользователя!

#### **Как я могу отключить заставку при запуске Total Commander?**

Поместите нижеследующую строку в раздел **[Configuration]** файла [wincmd.ini](#page-258-0): StartupScreen=0

#### **А как насчёт версии для Linux?**

Хотя такие планы и есть, мы пока не можем сообщить дату выхода. Есть уже как минимум два хороших средства для Linux в стиле Commander: mc (Midnight Commander) — Commander в консольном режиме, очень мощный.

xnc (X Northern Captain) — Commander на основе X-Window.

#### **Когда я соединяюсь с FTP-сервером моей компании, мне сообщается о том, что произошла ошибка: сервер не поддерживается. Почему?**

К сожалению, список файлов, создаваемый FTP-серверами, не стандартизирован. Поэтому Total Commander может поддерживать лишь наиболее часто используемые серверы. В настоящий момент поддерживается много вариаций Unix-, DOS-, Windows-, OS/2-, AS/400 и VMS-серверов. Если ваш сервер не поддерживается, вы всё же можете просмотреть удалённый листинг при помощи **Alt+Enter**.

### **Когда я пробую установить более новую версию Total Commander, мне сообщается о том, что произошла ошибка: не найден файл конфигурации. Как мне установить обновление?**

Вы, видимо, открыли файл архива в Total Commander и дважды щёлкнули на install.exe. В данном случае это не сработает, поскольку при этом все остальные файлы в архиве не будут распакованы. Вы должны разархивировать архив целиком в пустой каталог, например, c:\install, и запустить install.exe оттуда. По завершении установки вы можете удалить каталог c:\install.

В текущей версии можно также запустить install.exe и непосредственно из архива, нажав в диалоге свойств кнопку "Выполнить, распаковав всё". При этом ВСЕ файлы, находящиеся в архиве, будут распакованы во временный каталог, после чего запустится файл install.exe.

## **Как мне сохранить или напечатать список файлов?**

У вас есть несколько вариантов:

## 1. Создать кнопку с командой **cm\_CopyFullNamesToClip** или

**cm\_CopyNamesToClip**. Когда вы её нажмёте, все выбранные имена файлов будут скопированы в буфер обмена (соответственно, с путями или без), откуда вы можете вставить их в любую программу. 2. Загрузить плагин *diskdir* из раздела [Addons](http://www.ghisler.com/addons.htm) странички [www.ghisler.com.](http://www.ghisler.com) Он работает подобно упаковщику, но создаёт

удобочитаемый список всех выделенных файлов (с размером и датой/ временем), включая подкаталоги.

3. Использовать команды меню "Файлы – Печать" для распечатки списка файлов (возможно, с подкаталогами).

## **Как мне удалить (деинсталлировать) программу?**

Начиная с версии 4.50 (в 32-битной версии) в комплекте содержится программа удаления Total Commander. Вы можете запустить её при помощи элемента Панели управления "Установка и удаление программ" или зайти в каталог Total Commander и запустить TCUNINST.EXE. Если вы использовали драйвер подключения параллельного порта в Windows NT/2000/XP, то должны выполнить деинсталляцию программы, имея права администратора, иначе драйвер параллельного порта удалить не удастся.

Старые версии можно удалить, полностью удалив каталог программы (обычно c:\totalcmd или c:\wincmd).

## **Символы на кнопках в панели инструментов выглядят размытыми и грязными.**

Total Commander обычно использует в панели инструментов значки размером 32x32. Чтобы уместить побольше значков на одной строке, Total Commander ужимает эти значки. Размер может быть определён в диалоге Настройка – Панель [инструментов.](#page-364-0) Если вам не нравится, что изображение нечёткое, вы можете изменить размер на **32**, чтобы
избежать ужимания значков, или используйте опцию "Маленькие", указав размер **16**.

## **Где я могу найти Zip-NT от Info-Zip для упаковки файлов с длинными именами?**

Вы можете найти Zip-NT по следующему интернет-адресу: <http://www.info-zip.org/pub/infozip/> (используйте для загрузки ваш интернет-браузер). К сожалению, эта версия НЕ поддерживает некоторые символы ASCII, такие как немецкие "умляуты", а также французские или скандинавские диакритические знаки! Вам следует использовать внутренний ZIP-упаковщик, который всё это поддерживает! Вы должны использовать Zip-NT, только если вам требуются специальные параметры командной строки, например, для комментариев к ZIP-файлу или специальных режимов обновления архива.

# **Диалоговое окно: Выбор команды**

Этот диалог позволяет выбрать внутреннюю команду из файла **totalcmd.inc**, а также определить новые команды, которые будут храниться либо в файле **usercmd.ini**, либо в специфическом для данного языка файле **wcmd\_***lng***.ini** (например, **wcmd\_rus.ini** для русского языка).

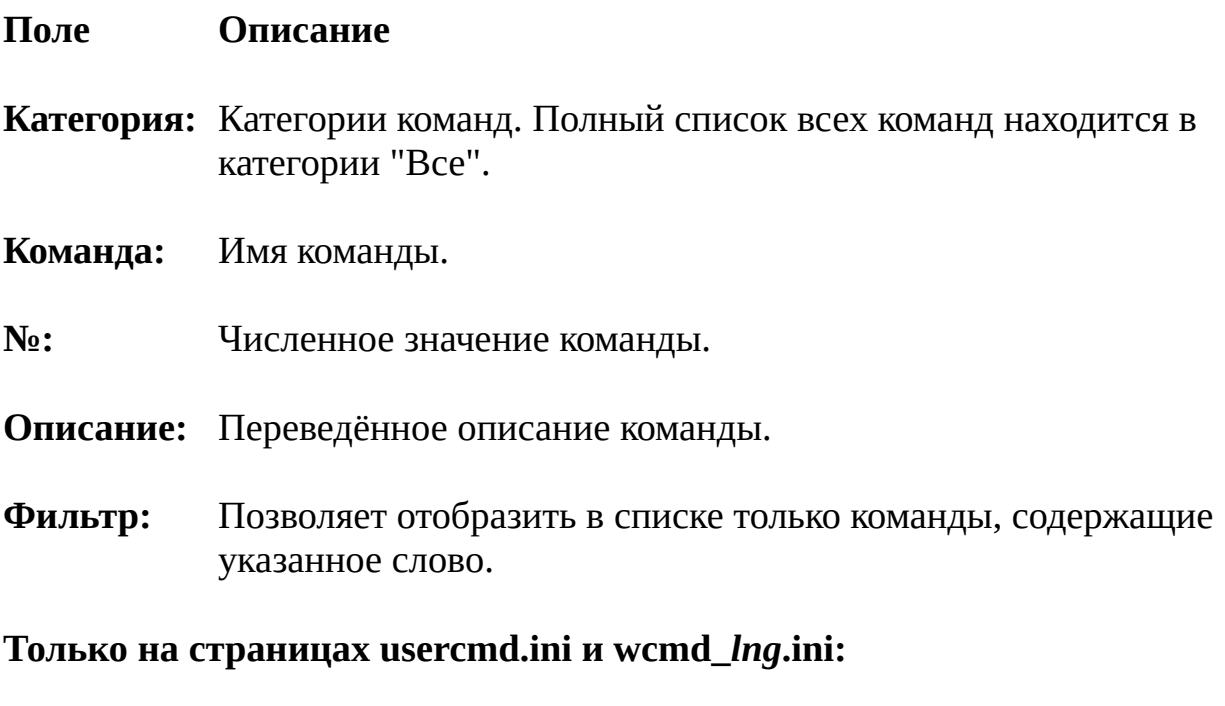

- Создаёт новую пользовательскую команду em\_xyz. Пользовательские команды могут использоваться для вызова программы с нужными параметрами, в том числе из главного меню или по горячей клавише. **Новая...**
- Редактирует существующую пользовательскую команду. **Правка...**
- Удаляет пользовательскую команду. **Удалить**

#### **Сменить имя / Копия...**

Позволяет переименовать выбранную команду или создать её копию с другим именем.

Редактирование пользовательских команд осуществляется при помощи диалога, аналогичного диалогу [настройки](#page-364-0) отдельной кнопки панели

инструментов. В дополнение к обычным шаблонам (таким как **%N**, **%P**) в поле **Параметры** вы можете использовать шаблон **%A**. Обычно, когда вы запускаете команду из командной строки, указывая дополнительные аргументы, эти аргументы полностью заменяют собой всю строку параметров. Шаблон **%A** позволяет использовать совместно как параметры, заданные в настройках команды, так и аргументы, заданные в командной строке: эти аргументы будут подставлены на место шаблона **%A**. Для указания отдельных аргументов, а не всей строки, вы можете использовать нумерованные шаблоны **%A1..%A9**.

# <span id="page-255-0"></span>**Параметры командной строки**

Total Commander может запускаться с одним или двумя каталогами в качестве параметров командной строки. При этом указанные каталоги будут открыты, соответственно, в одной или в обеих панелях. Это позволяет вам создавать несколько ярлыков для Total Commander в меню "Пуск", которые запускают Total Commander с различными каталогами или даже с упакованными файлами, открытыми в его панелях. Более того, вместо стандартного **wincmd.ini** можно задать другой INI-файл, что позволит нескольким пользователям на одной машине иметь каждому свои настройки Total Commander.

## **Синтаксис:**

totalcmd.exe [/o]  $[$ /n]  $[$ Диск1:\Каталог1  $[$ Диск2:\Каталог2]]  $[$ /i=имя.ini]  $[$ /f=имя ftp.ini] или: totalcmd.exe  $[$ /o]  $[$ /n]  $[$ /L=Диск1:\Каталог1]  $[$ /R=Диск2:\Каталог2]  $[$ /i=имя.ini]  $[$ /f=имя ftp.ini]

## **Параметры:**

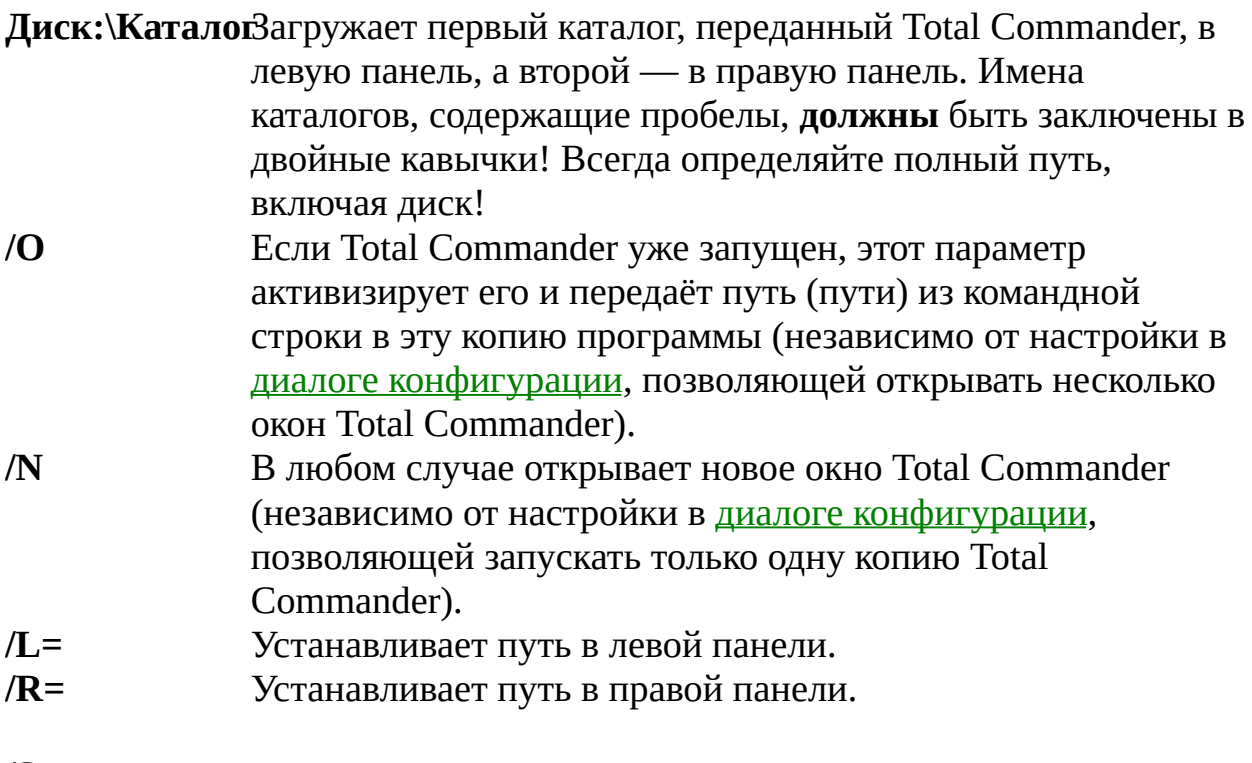

**/S**

Воспринимает переданные каталоги как исходный/целевой вместо левого/правого (для совместного применения с параметром **/O**). Например, каталог, переданный с ключом **/R=** будет воспринят как каталог назначения.

Открывает переданные каталоги в новых вкладках. Теперь этот параметр работает также, если Total Commander не был запущен до этого.

Устанавливает активную панель при запуске: **/P=L** — левую, **/P=R** — правую. Имеет больший приоритет, чем ключ **ActiveRight** файла [wincmd.ini](#page-258-0).

Указывает, что вместо **wincmd.ini**, для сохранения настроек следует использовать другой INI-файл **имя.ini** (см. также: описание [INI-файла\)](#page-258-0).

Указывает, что вместо **wcx\_ftp.ini**, для сохранения настроек встроенного FTP-клиента следует использовать другой INIфайл **имя\_ftp.ini**.

Задерживает запуск Total Commander на <x> секунд (предполагается использовать в папке автозагрузки, если есть проблемы с другими программами, запускающимися одновременно с Total Commander).

Устанавливает драйвер параллельного порта — нужен, только если вы хотите использовать подключение через [параллельный](#page-114-0) порт как обычный пользователь, а не как администратор. Требует права администратора (работает только в Windows NT/2000/XP).

Удаляет драйвер, установленный параметром **/INSTALLDRIVER** (работает только в Windows NT/2000/XP).

Устанавливает драйвер параллельного порта без вывода каких-либо сообщений. Это полезно, например, для использования в удалённых скриптах установки. Удаляет драйвер параллельного порта без вывода какихлибо сообщений.

Параметры командной строки НЕ чувствительны к регистру.

#### **Примеры:**

В левой панели открывается c:\windows.

В левой панели открывается d:\data, в правой — c:\programs. В правой панели открывается d:\data. В левой панели — длинное имя, в двойных кавычках! В правой панели — длинное имя. В левой панели открывается содержимое архива backup.zip. Для всех настроек используется Petrov.ini (вместо wincmd.ini), а для FTP — MyFtp.ini. Активизирует уже запущенный Total Commander и устанавливает на левую панель c:\, а на правую панель d:\doc. Открывает c:\путь в текущей панели НАЗНАЧЕНИЯ запущенной программы. Пояснение: Вследствие применения ключа /S Total Commander воспринимает /L как исходный каталог и /R как каталог назначения вместо левого и правого. Открывает в левой панели уже запущенного Total Сommander новую вкладку c каталогом, соответствующим установленному пути.

# <span id="page-258-0"></span>**Структура файла wincmd.ini**

Пожалуйста, имейте, в виду: большинство параметров, содержащихся в файле **wincmd.ini**, может также быть изменено в диалоговых окнах. Некоторые параметры могут быть изменены исключительно в INI-файле, поскольку они либо не предназначены для конечного пользователя, либо нужны только для решения определённого круга проблем. Настройки для FTP-клиента сохраняются в файле [wcx\\_ftp.ini.](#page-308-0)

**Внимание:** Оба INI-файла по умолчанию расположены в каталоге Windows, но их [расположение](#page-255-0) можно изменить, используя параметры командной строки. Расположение INI-файлов может также быть задано в системном реестре. Это можно сделать, либо задав расположение при инсталляции, либо используя автономную программу INIRELOC.EXE, которая доступна на сайте [www.ghisler.com,](http://www.ghisler.com) в разделе [Addons.](http://www.ghisler.com/addons.htm) Кроме того, если файл **wincmd.ini** находится в каталоге Total Commander, то в нём можно указать ключ **UseIniInProgramDir**, задающий местоположение обоих INI-файлов (см. ниже).

Подчёркиваниями здесь отмечены ключи и секции, не описанные в оригинальной английской справке или описанные лишь частично; тёмнокрасным цветом — ключи и секции, которые можно изменить только непосредственным редактированием INI-файла, включая те, для которых **некоторые** значения (но не все!) можно настроить и в диалогах TC.

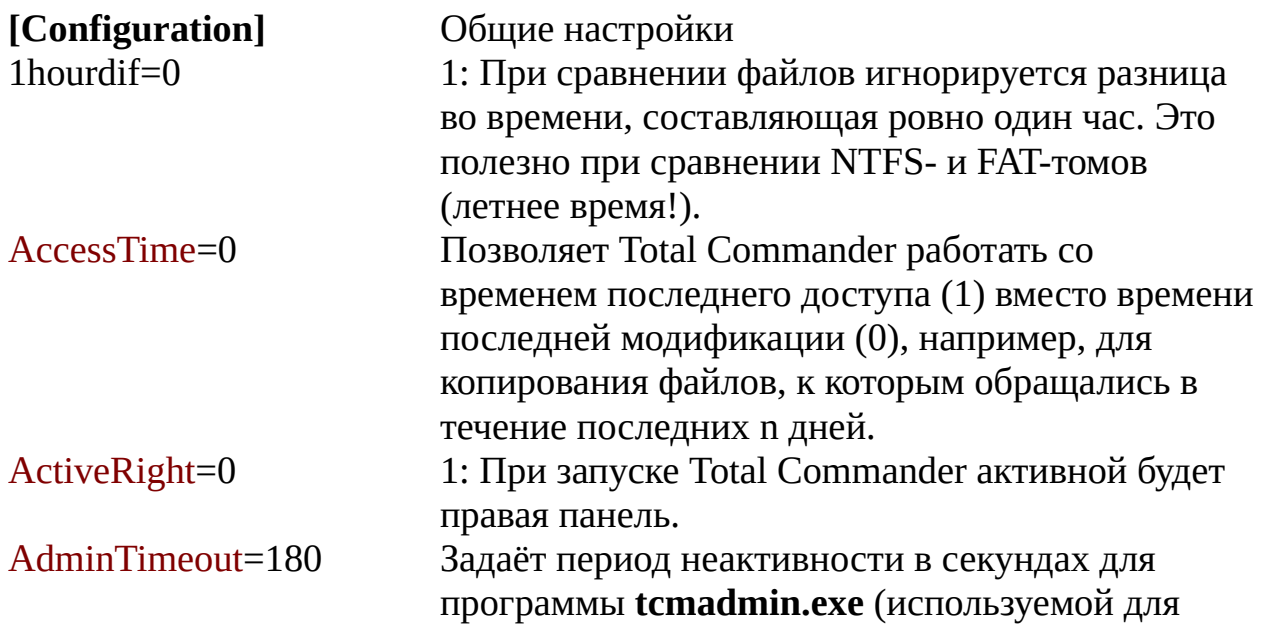

копирования, удаления и прочих операций от имени администратора), по истечении которого она будет завершена. Чтобы программа никогда не завершалась, установите 0. Для отключения возможности выполнения операций от имени администратора установите -1.

Расширение файла отображается:

 $0 =$  сразу после имени;  $1 =$  с выравниванием по левой границе.

0: При выборе команды "Показать ресурсы администратора" будут показаны только диски, такие как C\$.

1: Будут показаны все скрытые ресурсы. Доступны только эти диски -> ограничение доступа к дискам! Пример: Allowed=cde. '\' означает "Сетевое окружение".

Если этот ключ задан, сохранение всех пользовательских секций будет выполняться в другой INI-файл. По умолчанию, это все секции, кроме: **[Configuration]**, **[Layout]**, **[Packer]**, **[Confirmation]**, **[Extensions]**, **[Shortcuts]**,

**[PackerPlugins]**, **[FileSystemPlugins]**,

**[ListerPlugins]**, **[ContentPlugins]**. Однако эти секции тоже можно хранить в другом INI-файле, поскольку в любой секции можно создать ключ **RedirectSection**, указывающий, переносить ли её в новый INI-файл. Возможные значения:

0: не переносить данную секцию;

1: переносить в файл, указанный ключом **AlternateUserIni**;

<файл.ini>: переносить в указанный INI-файл. **Примечание:** Если указано хранение секции в другом файле, то все настройки этой секции в исходном INI-файле будут игнорироваться, кроме ключа **RedirectSection**! Опции **AlternateUserIni** и **UseIniInProgramDir** секции **[Configuration]** также всегда читаются только из исходного INIфайла!

Поиск в каталоге:

 $0 = \text{Ctrl} + \text{Alt}$ ; 1 = Alt; 2 = только буква; 3 = буква (с диалогом поиска); 4 = отключён.

Задаёт режим копирования и перемещения по умолчанию: 0 = стандартный; 1 = фоновый; 2 = в Диспетчере фоновой пересылки.

0: Все упаковщики работают в обычном режиме.

1: Внутренний ZIP-упаковщик работает в фоновом режиме.

2: Внутренний ZIP-упаковщик и внешние упаковщики работают в фоновом режиме.

3: Как 2, но внешние упаковщики запускаются свёрнутыми.

Если установлено в 1, Total Commander будет всегда переключаться на корневой каталог при смене дисков (подобно Проводнику Windows). 0: Все распаковщики работают в обычном режиме.

1: Внутренний ZIP-распаковщик работает в фоновом режиме.

2: Внутренний ZIP-распаковщик и внешние распаковщики работают в фоновом режиме.

3: Как 2, но внешние распаковщики запускаются свёрнутыми.

Определяет имя по умолчанию для создаваемых ярлыков (\*.lnk):

0: file.ext  $\rightarrow$  file.lnk

1: file.ext -> file.ext.lnk

Если установлено в 0, Total Commander не будет показывать предупреждение перед

дописыванием в конец файла.

Комбинация (сумма) следующих значений:

1: Выводить выпадающий список

автозавершения путей.

2: Использовать автоподстановку имён.

При использовании автозавершения в командной строке клавиша **Tab**:

0: переключает в активную файловую панель;

1: выбирает следующий вариант из списка автозавершения, а при отсутствии таковых переключает в файловую панель;

2: выбирает следующий вариант из списка автозавершения, а при отсутствии таковых игнорируется.

Значение 0 отключает автоматическую установку плагина/аддона при открытии его архива.

Если установлено в 1, то при перемещении по дереву каталогов выбранный каталог будет открываться в другой панели.

Установить предельную ширину (в пикселях) для колонки в кратком режиме представления. Если установлено в 0, ширина колонки ограничена только шириной панели.

Установите эту опцию в 1, если Total Commander оставляет "хвосты" вокруг невыделенных файлов при перемещении курсора (ошибка видеоадаптера).

Если установлено в 1, то при неудачном переключении дисков на CD-ROM делается попытка закрыть лоток CD-привода. Если значение 0, автоматического закрытия лотка не происходит.

Если установлено в 0, метки для CD и других сменных дисков не будут выводиться в выпадающем меню дисков и в панели дисков. Причина: Некоторые CD-приводы тратят

несколько секунд на возврат метки.

Когда активно окно командной строки, нажатие клавиши **вверх**/**вниз** помещает курсор,

соответственно, на текущую позицию в файловой панели (0) или на предыдущую/ следующую позицию (1).

Использовать набор символов OEM (DOS) в файлах descript.ion (рекомендуется, только если вы используете инструмент типа 4DOS или 4NT). Разрешить (1) или запретить (0) раскраску по типам файлов.

1: Сравнение по содержимому чувствительно к верхнему/нижнему регистру букв.

0: Игнорировать (a и A рассматриваются как одинаковые).

1: В сравнении по содержимому часто повторяющиеся строки будут игнорироваться (например, begin/end). Полезно при сравнении исходных кодов программ, а также других файлов с часто встречающимися строками, не являющимися важными для сравнения. 0: Функция отключена. Полезно при сравнении

списков, где существенные для сравнения строки часто повторяются.

Определяет, игнорировать ли повторяющиеся пробелы в инструменте сравнения по содержимому.

1: При сравнении по содержимому в текстовом режиме несколько повторяющихся пробелов приравниваются к одному, т.е. строка "a b" считается совпадающей со строкой "a b". 0: Строки считаются одинаковыми, только если в них совпадает и количество пробелов. Управляет поведением инструмента сравнения по содержимому при сохранении изменённых файлов:

1: При сохранении оригинальный файл копируется в <имя\_файла>.bak, после чего данные записываются в исходный файл. Преимущества: корректная работа с потоками NTFS, специальными атрибутами и т.п. 0: При сохранении данные записываются в файл <имя\_файла>.tmp, оригинальный файл переименовывается в <имя\_файла>.bak, затем <имя\_файла>.tmp переименовывается в <имя\_файла>. Преимущества: запись производится только один раз, файл остаётся неповреждённым при возникновении ошибки записи.

При сравнении по содержимому пропускать заданное число первых символов в каждой строке файла слева (например, дату/время в

файле отчёта).

То же для файла справа.

Устанавливает внешний инструмент для

сравнения по содержимому, например, Compare It!.

Панели окна сравнения по содержимому располагаются:

1: одна над другой;

0: бок о бок.

Суммируются значения следующих опций:

1: Предпочтительный тип комментария files.bbs.

2: Предпочтительный тип комментария descript.ion.

4: При копировании/перемещении создавать файл комментария предпочтительного типа на основе существующего файла другого типа.

8: Копировать комментарии, соответствующие файлам. Сами файлы комментария пропускаются.

16: Использовать набор символов DOS для descript.ion (для files.bbs всегда используется набор символов DOS).

**Примечание:** Если просуммированы одновременно 1 и 2 (либо в сумму не входит ни один из них), будет использоваться файл descript.ion.

Включить режим совместимости для указанных дисков. Рекомендуется для USB-флэш дисков, а также для нестандартных устройств, с которыми обычное копирование вызывает проблемы.

Пример: CopyCompatDrives=CDEF

Символ '\*' задаёт все диски, обратная косая черта '\' задаёт "Сетевое окружение". По умолчанию режим выключен. В Windows 9x этот режим недоступен.

1: Включить режим совместимости для USB флэш-дисков (НЕ жёстких дисков!). В Windows 9x этот режим недоступен.

Копировать дату/время последнего изменения каталогов (1/0).

1: Потоки NTFS будут копироваться.

0: Потоки NTFS будут игнорироваться.

Установить размер блока при копировании в Кб (1 Кб = 1024 байта). Значение по умолчанию и минимум — 32 (= 32768 байтов).

Установить размер блока при копировании очень больших файлов. Файлы будут считываться и записываться непосредственно, минуя дисковый кэш. Минимальный размер — 10 Мб. Таким способом будут копироваться только файлы, превышающие этот размер. Для файлов меньшего размера будет использоваться параметр CopyBlockSize. По умолчанию, без этой записи в INI-файле, такая возможность отключена.

Установить размер блока при копировании между логическими дисками, находящимися на разных физических дисках. Здесь лучше использовать меньший размер блока, так как оба диска могут выполнять чтение и запись одновременно. При копировании в пределах одного физического диска головки будут "прыгать" то к месту чтения, то к месту записи, поэтому предпочтительнее больший размер блока, чтобы такие "прыжки" происходили реже. Установить размер блока при копировании очень больших файлов между разными физическими дисками. Минимум: 256 Кб (при меньших значениях копирование будет производиться через кэш). Рекомендуемые значения (примерные, другие пробуйте сами):

CopyBlockSize=1024

CopyHugeBlockSize=10240

CopyBlockSizeOther=128

CopyHugeBlockSizeOther=1024

Позволяет указать, какие логические диски

(разделы) располагаются на одном и том же физическом диске. Пример: У вас два жёстких диска, на одном логические диски — С, Е и F, а на другом — D, G и H. Тогда здесь должно быть SamePartitions=CEF,DGH

При копировании между E и F (один физический диск) будут использоваться первые два значения размеров блока, при копировании между C и D (разные диски) — значения ключей с "Other" в имени.

1: Подсчитывать размер файлов в подкаталогах перед копированием/удалением, что позволяет дополнительно вывести общий индикатор выполнения задачи.

0: Не подсчитывать размер файлов (быстрее). 1: Подсчитывать размер файлов при выделении **Пробелом**.

0: Не подсчитывать размер файлов (быстрее). 1: Использовать внутренний метод обработки сочетаний **Ctrl+стрелки** в полях ввода, таких как командная строка (курсор останавливается на разделителях путей: **\ / . – \_** и пробеле) 0: Использовать стандартный метод Windows

(разделителем считается только пробел). Выводить (1) или нет (0) дополнительные поля (такие как [tc.Комментарий]) в диалоге подтверждения перезаписи.

Total Commander ожидает заданный период времени (в миллисекундах) после удаления файла в Корзину. Попробуйте увеличить это значение (по умолчанию — 0), если возникают сбои при использовании Cleansweep.

1: Реагировать на сообщения

WM\_DEVICECHANGE (для определения смены носителя).

0: Игнорировать.

Показывать квадратные скобки вокруг имён папок (1/0).

1: Если присутствует хотя бы один подкаталог, то

при выделении объектов показывать в строке состояния не только количество файлов, но и количество подкаталогов в данном каталоге (выделенных/имеющихся). Например, "папок: 5 из 7".

Максимальное число символов на заголовке вкладки. Необходимо, чтобы была выбрана опция "Ограничивать размер заголовка до:" (см. ключ DirTabOptions).

Здесь описывается поведение заголовков вкладок. Суммируются значения следующих опций:

1 = Показывать заголовок вкладки, даже если она одна.

2 = Размещать вкладки в несколько рядов.

4 = Все вкладки имеют одинаковую ширину.

8 = Ограничить размер заголовка до: (значение определяется ключом DirTabLimit).

16 = Подтверждать закрытие всех вкладок.

32 = Закрывать вкладку по двойному щелчку.

64 = **Ctrl+вверх** делает новую вкладку активной.

128 = Открывать новую вкладку рядом с текущей.

256 = Отмечать заблокированные вкладки звёздочкой \* .

512 = Делать панель активной при щелчке по одной из её вкладок.

1024 = Показывать букву текущего диска в заголовке вкладки.

Позволяет скрывать некоторые из элементов панели дисков:

 $A-Z = \mu$ иски;

0-9 = активные FTP-подключения;

 $\backslash$  = Сетевое окружение;

. = кнопки перехода в родительский/корневой каталог;

– = метка тома и сведения о дисковом пространстве.

В отличие от ключа **Allowed**, диски остаются

доступными в выпадающем списке (**Alt+F1/F2**), через команду **cd** и так далее.

Пометить заданные диски как CD-ROM. Total Commander будет снимать атрибут "только для чтения" у объектов, копируемых с этих дисков. Полезно для сетевых CD-приводов, не определяемых автоматически.

Загружать все значки для панели дисков Total Commander из данной DLL (например, drivebmp.dll).

Определить задержку в миллисекундах перед появлением описаний в списке выбора диска. Включить расширения оболочки Drag&Drop для перетаскивания правой кнопкой мыши (1/0). Редактор по умолчанию для вызова по **F4**. Время ожидания в секундах после открытия файла в архиве или с FTP-сервера. Если редактор закрывается в течение указанного количества секунд, предполагается, что это многодокументный редактор. В этом случае выводится диалог, чтобы пользователь мог подтвердить завершение редактирования. Установите значение 0 для отключения этой функции. Значение -1 позволяет полностью отключить вывод данного диалога подтверждения (например, когда файл передаётся в ассоциированную программу посредством DDE).

Использовать встроенную функцию копирования (более гибкую) или функцию Проводника (копирование+вставка) для **F5** и **F6** (0/1). Показывать всплывающие подсказки с полным именем для тех имён файлов, которые слишком длинны, чтобы отображаться целиком в "подробном" режиме представления (1/0). При первой попытке синхронизации с FTPсервером выводить предупреждение о проблемах с датой/временем при закачке файлов на FTPсервер.

Внутренний счётчик. В настоящее время никакой осмысленной информации не содержит и на настройки не влияет. Зарезервирован для будущего подсчёта того, сколько дней вы уже используете Total Commander.

При первом запуске Total Commander вывести диалог настроек. Этот ключ работает только в незарегистрированной версии. (В старых версиях программы основным назначением ключа было отображение важнейших примечаний к текущей версии. В новых версиях этой функции нет.) При первой распаковке архивного файла по **Alt+F9** появится подсказка, как извлечь из архива только часть файлов.

При первой распаковке архивного файла появится диалог настройки архиваторов. Включить/отключить сброс содержимого файловых буферов на диск перед закрытием файлов: 0 = отключить; 1 = при копировании; 2 = при распаковке; 3 = при копировании и распаковке (этот режим настоятельно рекомендуется **не** использовать, поскольку он очень сильно замедляет работу!).

Если установлено в 1, использовать коррекцию направления при выделении англоязычного текста во внутренней программе просмотра при работе в Windows, где региональный язык иврит.

1: Каталог, выбранный из списка последних посещённых каталогов (**Alt+вниз**), добавляется в конец списка истории.

0: Текущая позиция в истории перемещается на выбранный каталог.

Загружать все стандартные значки для файловых панелей Total Commander из данной DLL. См. образец ICL (16-битной DLL) на сайте [www.ghisler.com.](http://www.ghisler.com)

Разрешить/запретить оверлейные значки, наподобие маленьких стрелочек для ярлыков  $(1/0).$ 

Позволяет отображать значки из библиотеки **wcmicons.dll** или **wciconex.dll** в главном меню.

Суммируются следующие значения:

1: Включить функцию отображения значков в меню.

2: Выводить значки с обрамлением в виде кнопки.

16: Отображать выбранные пункты в виде нажатой кнопки с пометкой или значком (аналогично стилю MS Office).

Дополнительно вы можете прибавить к полученной сумме одно из следующих значений: 4: Выводить значки размером 24x24 вместо 16x16.

8: Выводить значки размером 32x32.

12: Выводить значки размером 48x48 (для экранов с очень высоким разрешением).

**Пример:** 1+4+16=21 означает значки без кнопочного оформления, размером 24x24, выбранные пункты в виде нажатых кнопок. Загружать значки программ (EXE) и ярлыков файлов (LNK) отдельным потоком (1/0). Загружать значки программ и ярлыков файлов

также и на сетевых дисках (1/0).

Отображать специальные значки:

 $0 =$  нет;  $1 = \mu\pi$ я обычных папок;  $2 = \mu\pi$ я

виртуальных папок и сети; 3 = везде.

Указывает на текстовый файл (полный путь), содержащий список имён, которые должны исключаться из отображения, копирования, удаления и т.д. Поддерживаются файловые маски, а также имена с путями и без путей, как с буквой диска, так и без неё. Форма записи строк может быть следующей:

> Файл **filename.ext** будет скрыт во всех подкаталогах. Файл **filename.ext** будет

скрыт только в c:\test\. Каталог будет скрыт на всех дисках. Файлы указанных типов будут скрыты во всех каталогах. Файлы указанных типов будут скрыты только в каталоге c:\test\. Файлы указанных типов будут скрыты в подкаталоге test\ корневого каталога без привязки к конкретному диску. Имена, содержащие пробелы, должны быть заключены в кавычки, если в них используются маски (**\*** или **?**).

Указывает, используется ли список исключений, заданный ключом **IgnoreListFile**. Позволяет временно отключить эту функцию, не удаляя путь к файлу. Также функцию можно включать и выключать внутренней командой

#### **cm\_SwitchIgnoreList**.

Игнорировать команды от колёсика IntelliMouse. Само колёсико при этом продолжит работать, т.к. драйвер преобразует команды от него в соответствующие нажатия стрелок.

Разрешить/запретить переименование непосредственно в панели при повторном щелчке по имени (1/0).

Разрешить (1) / запретить (0) редактирование текущего пути непосредственно над файловой панелью. По умолчанию используется значение параметра InplaceRename, если оно установлено, в противном случае 1.

2: Запретить непосредственное редактирование текущего пути, но разрешить быструю смену

каталога при помощи однократного щелчка на части пути (**Shift** не требуется).

Каталог последней установки Total Commander (то же самое, что и в реестре).

Путь к ключу регистрации (БЕЗ имени файла!). По умолчанию Total Commander ищет ключ в своём собственном каталоге. Полезно, если ключ не читается по локальной сети.

Используемый языковой файл

(WCMD\_RUS.LNG и т.д.).

Последний использовавшийся формат при подсчёте контрольных сумм: 1 = MD5, 0 = SFV. Последнее имя учётной записи пользователя, которое использовалось в команде "Запуск от имени" (Run as). Устанавливать этот ключ вручную нет необходимости.

Определяет размещение файла со списком FTPзагрузок (ftplist.txt).

Определяет действие, совершаемое при щелчке на кнопке [ \ ], для вкладки, заблокированной с возможностью смены каталога:

0: Переход в основной каталог заблокированной вкладки.

1: Переход в корневой каталог диска. Что делать при смене каталога на

заблокированной вкладке:

0: всегда создавать новую вкладку;

1: сначала пытаться использовать вкладку с этим же каталогом;

2: сначала пытаться использовать первую незаблокированную вкладку;

3: сначала пытаться использовать последнюю незаблокированную вкладку.

Имя файла отчёта для протоколирования операций с файлами (не с FTP).

Максимальное количество экземпляров файла отчёта, которое должно храниться при смене файла отчёта.

Задаёт, какие операции должны

протоколироваться. Суммируются следующие значения:

1 = функция активирована;

2 = копирование, перемещение, создание ярлыков;

4 = удаление файлов;

8 = создание/удаление каталогов;

16 = функции работы с архивами;

32 = не используется;

64 = операции с плагинами файловой системы;

1024 = успешные операции;

2048 = операции, завершившиеся ошибкой; 4096 = операция была начата, но файл был пропущен.

Если установлено в -1, начинать новый файл отчёта каждый день после полуночи.

Если установлено значение **N**>0, начинать новый файл отчёта при достижении размера в **N** Кбайт. Значение 0 означает, что функция смены файла отчёта отключена (всё пишется в один файл). Когда в панели выбран режим представления, отличный от "краткого" и дерева каталогов, и не выделен ни один объект, отображать в строке состояния имя текущего объекта (1) или количестве отображаемых в панели объектов (0). Передавать короткие/длинные имена в окно DOS

при запуске по **Shift+Enter** (0/1).

Содержит путь к файлу пользовательского меню (указывается относительно каталога **Language\** или полностью).

1: С помощью **Num +**, **Ctrl+A** и др. выделять и файлы, и каталоги.

Устанавливает минимум для высоты строк файлового списка (в пикселях), если значение положительное. Если указать отрицательное значение, его абсолютная величина будет прибавлена к текущему значению высоты. Например, установлена высота строки 16 пикселей, MinLineHeight=–2 — реальная высота строки будет 18.

0: Выключает автозамену некорректных символов, полученных из плагинов в инструменте группового переименования (такую как '**:**' -> '**.**'). В этом случае пользователь должен будет решать эту проблему сам.

Редактор, используемый инструментом группового переименования для ручного редактирования имён файлов.

Загружать список компьютеров в сетевом окружении фоновым потоком.

1: НЕ разрешать переименование файлов на сетевых дисках.

1: Использовать индикатор прогресса в стиле текущей операционной системы (включено по умолчанию для XP и более новых систем). 0: Использовать собственный индикатор TC (включено по умолчанию для всех более старых систем Windows).

2: Как 1, но со сплошным индикатором вместо сегментного (только при использовании классического стиля).

Не перечитывать указанные диски. Обратная косая черта "\" означает "Сетевое окружение". Также здесь можно указать косую черту "/" и/или двоеточие "**:**" для запрета запоминания, соответственно, плагинов файловой системы и виртуальных папок наподобие Рабочего стола в качестве текущих при выходе из Total Commander.

Не перечитывать указанные диски при закрытии и перезапуске Total Commander. Если ключ Noreread2 не указан, используется значение ключа Noreread; это приводит к тому, что TC ведёт себя так же, как и версии, предшествующие 6.52. Пример: Noreread=ABC\ и Noreread2=AB\ : Не перечитывать автоматически гибкие диски, диск C: и сеть, но запоминать каталог на диске C: при

закрытии и повторном открытии Total Commander.

1: Использовать для кнопок дисков старые значки, которые были в TC 6.5x.

0: Использовать новые значки.

1: Использовать SetCurDir для проверки наличия каталога.

0: Использовать непосредственно FindFirstFile. Эта настройка работает только с деревом в

файловой панели: 0: Показывать дерево для всех дисков (корневая папка — Рабочий стол).

1: Показывать полностью развёрнутое дерево для текущего диска.

2: Показывать дерево для текущего диска со считыванием по мере необходимости.

Загружать описания:

0: только из файлов комментариев descript.ion и files.bbs;

1: из Проводника (потоки NTFS и документы Word) и файлов комментариев;

2: только из Проводника;

3: ниоткуда из вышеперечисленного (только из плагинов, если они заданы).

Запускать одновременно только одну копию Total Commander.

Увеличивает масштаб почти всех диалоговых окон (кроме главного окна, окна просмотрщика и диалогов фоновых операций!) до ближайшего к заданному доступного размера в точках на дюйм. Стандартный размер — 96 точек на дюйм. Файловые панели рядом (0) или одна над другой

(1).

Стандартное размещение каталога, в подкаталоги которого будут автоматически устанавливаться плагины. При установке нового плагина TC добавляет к пути подкаталоги "тип\_плагина" и — по умолчанию — "имя\_плагина". Пример:

PluginBaseDir=%COMMANDER\_PATH%\plugins Предлагаемый путь для архиваторного плагина "sample\_packer":

%COMMANDER\_PATH%\plugins\wcx\sample\_pac 1: Передача данных через параллельный порт с использованием драйвера, целыми блоками -> быстрее, но с компьютером во время передачи нельзя будет работать.

0: Передача в пользовательском режиме -> медленнее, но лучше обработка многозадачности.

Эта настройка влияет только на Win9x. В WinNT все передачи выполняются через драйвер.

0: Не выполнять предварительную загрузку эскизов (загружать их только при перемещении на соответствующую строку).

1: При открытии каталога загружать все эскизы, но не в режиме показа файлов без каталогов.

2: При открытии каталога загружать все эскизы.

3: Загружать следующие за последним показанным файлом две строки.

0: При быстром поиске введённая точка воспринимается как **\*.** , т.е. при вводе **win.i** обнаруживается также **wincmd.ini**.

1: Точное соответствие поиска вводу, т.е. если напечатано **win.i**, обнаруживается **win.ini**, но не **wincmd.ini**.

0: При быстром поиске в начало автоматически добавляется **\*** , т.е. **win** будет восприниматься как **\*win**.

1: Точное соответствие: ввод **win** позволит найти **win.ini**, но не **otherwin.ini**.

См. описание ключа **AlternateUserIni**.

При переименовании в панели выделяется только имя, но не расширение (1), или имя и расширение (0).

0: Данные, зависящие от разрешения экрана, такие как стиль и размер шрифта, будут сохраняться в одной общей секции

#### **[AllResolutions]**.

1: Данные, зависящие от разрешения экрана, будут сохраняться в независимых секциях с именами наподобие **[1024x768 (10x20)]**. Отключение каких-либо частей интерфейса. Суммируются значения следующих параметров: 1 = Меню Запуск.

2 = Командная строка.

4 = Настройка панели инструментов.

8 = Контекстное меню дисков.

16 = Контекстное меню файлов.

32 = Настройка меню избранных каталогов.

64 = Команды работы с FTP (**Ctrl+N**, **Ctrl+F**).

128 = Использование клавиши **Enter** (запуск

программ, открытие файлов).

256 = Плагины файловой системы.

1: Отображать историю посещённых каталогов в обратном порядке (последние посещённые каталоги — сверху).

Сохранять историю командной строки при закрытии Total Commander (1/0).

Сохранять историю посещённых каталогов

#### (**Alt+вниз**) в секциях **[LeftHistory]** и **[RightHistory]**.

Сохранять текущие пути (включая вкладки) при закрытии Total Commander (1/0).

Сохранять вид левой и правой панелей при закрытии Total Commander (1/0).

Здесь вы можете определить дополнительные типы архивов, внутри которых вы хотите использовать <u>[функцию](#page-318-0) поиска</u>. Пример:

SearchInFiles=\*.EXE \*.XPI

Режим дерева в отдельной панели:  $0 =$  нет,  $1 =$ одно для обеих панелей, 2 = два, по одному на панель.

Ширина отдельной панели (панелей) с деревом. При переименовании файлов теперь по

умолчанию устанавливается архивный бит.

Замените значение на 0, чтобы не устанавливать

его.

Отображать значки, создаваемые расширениями оболочки (различные значки для файлов одного типа), 0 = не отображать.

Показывать время в 12-часовом формате AM/PM (американский способ).

Отображать столетие в дате (20xx) в файловых списках (1/0).

1 = Отображать скрытые/системные файлы.

 $3$ начки:  $0 =$  не показывать,  $1 =$  только стандартные, 2 = все.

Управляет отображением значков для файлов EXE и LNK (работает только при ShowIcons=2): 0: не показывать специфические значки

(использовать стандартные);

1: показывать значки (медленно);

2: показывать значки везде, кроме дискет.

Отображать номер в заголовке окна программы, когда запущено более одной копии Total Commander (1/0).

Если установлено в 1, Total Commander отображает значок перехода в родительский каталог и в корне диска (в данном случае родительским каталогом считается папка "Мой компьютер").

0: Запуск программ, открытие файлов и переход в каталоги выполняется двойным щелчком.

1: Все эти действия выполняются одиночным щелчком (как Web-стиль, например, в Win98).

2: Запуск программ и открытие файлов двойным щелчком, переход в каталоги одиночным.

Если к значению ключа прибавить 4, то курсор не будет следовать за указателем мыши. Проверять перед копированием на дискету, хватает ли свободного места на целевом носителе.

Стиль отображения суммарных размеров в строке состояния (для отмеченных файлов и для всех файлов в каталоге) и сведений о свободном и общем дисковом пространстве над файловыми панелями:

0 = в байтах; 1 = в килобайтах; 2 = плавающий (Кб/Мб/Гб); 3 = плавающий с дробной частью (Кб/Мб/Гб); 4 = плавающий (Кб/Мб); 5 = плавающий с дробной частью (Кб/Мб). Стиль отображения размера объекта в файловых панелях, а в "кратком" режиме представления и в строке состояния. Возможные значения как у ключа **SizeFooter**.

Показывать у DOS-имён (8 символов для имени и 3 для расширения) первый символ в верхнем регистре, остальные — в нижнем, как в Проводнике Win9x (1/0). По умолчанию используется значение 0 в системах WinNT и  $1$  — в системах Win9x.

Значение 1 позволяет сортировать каталоги по расширению (работает только при SortDirsByName=0).

Всегда сортировать каталоги по имени (1/0). 0: Сортировка файлов по умолчанию, без учёта логического порядка чисел (например, как в Проводнике Win9x).

1: Как 0, но с другим порядком некоторых специальных символов. Например, файлы, начинающиеся с символа подчёркивания " " или тильды "~", будут располагаться последними. 2: Использование собственной функции для смешанной буквенно-цифровой сортировки. Например, file10.txt будет располагаться ПОСЛЕ файлов file1.txt, file2.txt, ..., file9.txt. 3: Использование системной функции сравнения StrCmpLogicalW для смешанной буквенноцифровой сортировки (как в Проводнике WinXP). Чтобы такая сортировка работала, должен быть установлен IE версии не ниже 6.x! Минимальное время (в секундах), которое должна продолжаться файловая операция, чтобы после её выполнения был подан звуковой сигнал "операция завершена". Если значение

отрицательное, звук подаваться не будет.

1: При выделении файлов **Пробелом** перемещать курсор на следующий файл (как при выделении клавишей **Ins**).

Новый режим перемещения курсора. Сумма следующих значений:

1: Нажатие клавиши **влево** перемещает курсор в начало файлового списка, **вправо** — в конец. 2: Клавиша **влево** выполняет переход в

родительский каталог, клавиша **вправо**

открывает каталог/архив под курсором.

4: Игнорировать горизонтальную полосу прокрутки в режиме пользовательских колонок. Если эта опция не установлена, перемещение курсора или смена каталога происходит только в том случае, когда бегунок горизонтальной полосы прокрутки находится в крайнем левом положении.

8: Перемещать курсор не в начало/конец списка, а постранично (как клавиши **PgUp**/**PgDn**).

**Примечание:** Комбинированный режим 1+2 работает следующим образом: клавиша **влево** перемещает курсор в начало файлового списка, а если курсор уже находился в начале списка выполняет переход в родительский каталог; клавиша **вправо** открывает каталог/архив под курсором.

Верхний предел скорости пересылки (в Кб/с) в Диспетчере фоновой пересылки.

Показывать заставку при запуске Total Commander (1/0).

Здесь сохраняется состояние кнопок в диалоге "Синхронизация каталогов". Суммируются следующие значения:

- 1: Слева направо.
- 2: Одинаковые файлы.
- 4: Разные файлы.

8: Справа налево.

16: Дубликаты (файлы, существующие с обеих сторон).

32: Уникальные файлы (существующие только на одной стороне).

Запомнить последние настройки диалога

"Синхронизация каталогов". Суммируются следующие значения:

1: включить подкаталоги;

2: сравнить по содержимому;

4: игнорировать дату файлов;

8: асимметричный режим.

Задаёт размещение файла для сохранения/

загрузки информации о текущих вкладках.

Что должно произойти при попытке

пользователя сменить каталог в заблокированной вкладке?

0: Ничего.

1: Открытие новой вкладки.

2: Запрос подтверждения для открытия вкладки. Задаёт односимвольный разделитель между буквой диска и именем текущей папки в

заголовке вкладки.

При использовании **Ctrl+Tab**/**Ctrl+Shift+Tab** для переключения между вкладками:

0: Фактическое переключение на вкладку происходит только после отпускания клавиши **Ctrl**.

1: Переключение происходит сразу, как только нажимается клавиша **Tab**.

Этот параметр используется для определения того, доступен ли INI-файл для записи. Если доступа нет, то выдаётся сообщение об ошибке.

Проверяется наличие сетевого доступа к каталогу -> он отображается с рукой под значком  $(1/0).$ 

Если этот ключ установлен в 1, вызов функции FindFirstFile выполняется в отдельном потоке, что должно дать пользователю возможность

прервать чтение из зависшего сетевого подключения.

Задать число эскизов в каждой панели, для которых выполняется кэширование в памяти (по умолчанию: 200 в Win9x, 500 в NT/2000/XP; минимум: 100).

Задать объём дискового пространства в байтах для предварительного размещения базы данных, во избежание фрагментации. База данных эскиза — составной документ с данными, внедрёнными посредством OLE, наподобие DOC-файла Word. Без предварительного выделения памяти во время создания такие файлы становились бы чрезвычайно фрагментированными, особенно на NTFS дисках. Выводить (1) или нет (0) эскизы в диалоге подтверждения перезаписи.

ThumbsLocation=%\$LOCAL\_APPDATA%\GHISLER

Расположение базы данных эскизов (если ничего не указано, то кэширование эскизов будет отключено). Расположение по умолчанию в Windows 9x: Каталог TC; в Windows NT/2000/XP: %\$LOCAL\_APPDATA%\GHISLER (или

%APPDATA%\GHISLER, если

%\$LOCAL\_APPDATA% не существует).

Копировать/удалять эскизы с соответствующими файлами.

Показывать (1) или не показывать (0)

дополнительные поля данных под эскизами.

Содержимое дополнительных полей под эскизами.

Высота эскиза в пикселях, если кэш не используется.

Ширина эскиза в пикселях, если кэш не используется.

Определяет, какие средства использовать при загрузке эскизов. Суммируются следующие значения:

1 = Метод Проводника.

2 = Плагины просмотрщика.

4 = IrfanView/XnView (используется значение ключа **IViewPath**).

8 = Отображать первые строки как простой текст. Задать типы файлов, загружаемые при помощи плагинов внутреннего просмотрщика.

Задать типы файлов, загружаемых методом Проводника (OLE2). HTML-файлы исключены из соображений безопасности (их обрабатывает Internet Explorer).

Задать типы файлов, загружаемых при помощи внешнего просмотрщика IrfanView или XnView. Задать типы файлов, для которых эскиз состоит из нескольких первых строк простого текста. Подсказки: 1 = для кнопок; 2 = для дисков; 3 = для того и другого.

Определить задержку в миллисекундах перед появлением описаний для панели инструментов. Сворачивать Total Commander в системный трей  $(1/0).$ 

Отображать дерево каталогов: 1 = без сортировки; 0 = отсортированным по именам. Задать другое размещение файлов treeinfo.wc, например, TreeFileLocation=c:\каталог \treeinfo%D%.wc

%D% замещается буквой диска (или корневым каталогом общего ресурса, \ замещается подчёркиванием ).

%R% замещается путём к корневому каталогу. %L% замещается меткой диска.

Пожалуйста, имейте в виду, что эти переменные должны быть записаны в ВЕРХНЕМ регистре, иначе TC будет искать переменные окружения с такими именами!

Определить размещение файла treeinfo только для диска E. Работает только в том случае, если для TreeFileLocation тоже задано значение! Определить размещение файла treeinfo только для сетевого диска \\server\share (значение для

TreeFileLocation тоже должно быть задано). Размер (в килобайтах), до превышения которого файл **treeinfo.wc** будет автоматически обновляться при файловых операциях, таких как копирование или удаление. Для очень больших деревьев это обновление заняло бы много времени.

1: Предупреждать при первом переходе в каталог, содержащий файлы с Unicode-именами, которые не могут быть отображены в текущей кодовой странице (например, китайские символы при использовании русской кодовой страницы). Такие файлы не могут обрабатываться, например, при упаковке или работе с FTP. Определяет, должны ли системные переменные окружения перечитываться TC в случае их изменения или нет. Сумма следующих величин: 1: Включить функцию считывания изменённых переменных окружения.

2: Также считывать новые переменные (не только изменившиеся).

Определяет, будет ли дерево в отдельной панели разворачиваться до текущего каталога сразу (1) или только при первой смене каталога пользователем (0).

При копировании получать время файла посредством FindFirstFile вместо GetFileTime  $(1/0).$ 

Это значение будет приниматься во внимание лишь тогда, когда файл **wincmd.ini** находится в том же каталоге, что и программа (независимо от того, используется ли перенос секций в другие файлы). Если положение INI-файлов было задано через параметры командной строки, то независимо от значения данного ключа будут использоваться именно указанные файлы. В противном случае значение данного ключа трактуется как сумма следующих параметров: 1: Использовать файл **wincmd.ini**,

расположенный в каталоге программы, если в реестре не задано иное расположение.

2: Использовать файл **wcx\_ftp.ini**,

расположенный в каталоге программы, если в реестре не задано иное расположение.

4: Полностью игнорировать информацию в реестре о расположении файлов **wincmd.ini** и **wcx\_ftp.ini**.

Использовать длинные имена файлов (1/0). Использовать 1 = правую / 0 = левую кнопку мыши для выделения.

Если равно 1, использовать старый метод подключения к общим сетевым ресурсам (способ обойти проблемы при работе с VINES).

Использовать Корзину, если эта возможность не отключена в системе.

Версия Total Commander (не всегда изменяется). Отображать версию файла в диалоге перезаписи. Установите в 0 при работе в медленных сетях. Внешняя программа просмотра по умолчанию (по **Alt+F3** или **F3**) или "**none**", если не задана. Просмотр по **F3**:

0: Файл под курсором — внутренней программой.

1: Выделенные файлы — внутренней программой.

2: Файл под курсором — внешней программой. Если этот ключ установлен в 0, кнопки основного окна будут отображаться в классическом стиле, независимо от значений ключей **XPstyle** и **XPthemeBg**. Значение 1 позволяет использовать стиль XP. Управляет механизмом автоматических обновлений каталогов, позволяющим обнаруживать действия программ, отличных от Total Commander, такие как добавление, модификация или удаление файлов, и отображать изменения в файловых панелях. Эта функция не работает в Windows 9x.

Суммируются следующие значения:

1: включить функцию слежения (по умолчанию она отключена).

2: также обнаруживать изменения размера, даты, атрибутов.

4: помещать недавно добавленные файлы в КОНЕЦ файлового списка (по умолчанию список сортируется).

8: не реагировать на изменения, если окно TC неактивно.

16: обновлять строку состояния (общее количество файлов). Внимание: может замедлять работу на больших дисках!

32: обновлять информацию о свободном дисковом пространстве. Внимание: может замедлять работу на больших дисках!

256: оповещать звуком при каждом изменении (полезно в целях отладки).

Отключить слежение за изменениями для перечисленных здесь дисков, когда опция WatchDirs включена.

Может быть полезно, например, для отключения автообновления на медленных дисках.

Всплывающие подсказки будут отображаться в стиле Win32 (смещаются ниже и правее

указателя мыши) (1/0). Также позволяет

использовать в подсказках для разных типов файлов дополнительные поля данных,

используемые информационными плагинами (например, в специфических подсказках для файлов \*.jpg или \*.mp3).

Определить метод удаления, используемый Total Commander:

0: Использовать собственную функцию удаления файлов Total Commander (больший выбор настроек).

1: Использовать для удаления файлов метод Проводника.

-1: Если запущен Cleansweep, использовать метод

Проводника во избежание аварийного отказа (вызванного несовместимостью методов удаления Cleansweep и Total Commander). Если Cleansweep не запущен, Total Commander использует собственный метод. Путь к папке для размещения временных файлов Total Commander. При перезапуске программы эта папка автоматически очищается. Указанный путь игнорируется, если он не

содержит **\\$wc** или (в TC7) **\\_tc**.

0: Блокирует показ WMF- и EMF-файлов, а также всех эскизов папок.

1: Позволяет показывать изображения в формате WMF (Windows Metafile) и EMF (Enhanced Metafile) во внутреннем просмотрщике и в режиме эскизов.

2: Позволяет показывать эскизы для папок (которые могут содержать WMF/EMF-файлы). 3: Показываются как WMF/EMF-файлы, так и эскизы для папок.

-1: Позволяет показывать WMF/EMF-файлы и эскизы для папок, если установлена соответствующая "заплатка" для Windows. Блокировка работы с WMF/EMF была введена из-за серьёзной проблемы безопасности Windows.

Указывает расположение Socket-библиотеки для FTP.

Установка значения 1 позволяет отключать перенаправление обращений к каталогу **Windows\System32\** в каталог

**Windows\SysWOW64\** в 64-битных версиях Windows.

**Внимание!** Поскольку Total Commander и его плагины являются 32-битными приложениями, отключение перенаправления может привести к нестабильной работе программы или плагинов. Пользуйтесь этим ключом с осторожностью! 1: При перемещении файлов им присваиваются

права доступа папки назначения. 0: Права доступа файлов сохраняются неизменными.

Значение по умолчанию: Windows XP и новее: 1, другие операционные системы: 0.

То же самое, что **XPMoveMethod**, но для операций перемещения, выполняемых от имени администратора программой **tcmadmin.exe**. Значение по умолчанию — 1, независимо от ОС. Пропустить определение ZipMagic при открытии ZIP-файлов (1/0).

Настройки внутреннего просмотрщика (Lister). Во весь экран.

Положение левого верхнего угла окна программы по горизонтали (x).

Позиция левого верхнего угла окна программы по вертикали (y).

Ширина окна.

Высота окна.

Ширина текстовой строки (в символах).

Ширина строки для двоичного отображения.

1: Всегда пытаться загружать и показывать файлы с изображениями.

0: Загружать как двоичный, но показывать изображение, если пользователь выбирает режим "Графика / Мультимедиа / LS-плагины".

Отображать текстовый курсор, например, для

выделения текста с клавиатуры.

Центрировать изображение в окне

Просмотрщика (1/0).

Шрифт ANSI, моноширинный.

Шрифт ASCII, моноширинный.

Пользовательский шрифт (в т.ч.

пропорциональный).

Встроенный шрифт принтера (моноширинный).

Встроенный шрифт принтера

(пропорциональный).

Автоматически конвертировать HTML в текст со
ссылками.

Использовать IrfanView/XnView для загрузки других графических форматов, помимо BMP, наподобие JPG и др.

Дополнительные типы файлов, которые должны быть переданы в IrfanView/XnView для преобразования в BMP.

Пример: \*.xyz \*.abc

Если здесь указать типы, передаваемые туда по умолчанию (например, \*.jpg), файлы с этими расширениями не будут проверяться на правильность содержимого. Без этой опции в IrfanView/XnView передаются следующие типы файлов:

gif, jpg, jpeg, jfif, tga, tif, tiff, pcx, png, ani, acr, cam, clp, cpt, cur, dcx, dib, eps, g3, iff, img, lbm, lwf, pbm, pgm, pcd, ppm, psd, psp, ps, ras, rle, sfw, iw44, djvu, rgb, dcm, acr, wbmp, mos, kdc, xbm, xpm, swf, fpx, sgi, jp2, j2k

Путь к исполняемому файлу IrfanView/XnView. Просмотр HTML: показывать фигурные скобки **{ }** вокруг ссылок.

1: Всегда пытаться загружать и проигрывать звуковые и видеофайлы.

0: Загружать как двоичный, но проигрывать, если пользователь выбирает режим "Графика /

Мультимедиа / LS-плагины".

Автоопределение файлов RTF.

Число строк, которые Lister должен отображать над найденным текстом.

0: Не менять размеры изображения.

1: Сжать/растянуть изображение до размера окна.

2: Сжать изображение только в том случае, если оно больше размера окна, но не растягивать, если оно меньше.

Сохраняет режим и шрифт, используемые при запуске внутреннего просмотрщика:

0 = авто, 1 = текст, 2 = двоичный, 3 =

шестнадцатеричный.  $0 =$  abro,  $16 =$  ANSI,  $32 =$  ASCII,  $48 =$ пользовательский. Шаг табуляции. Перенос по строкам включён (1) или выключен  $(0).$ Размеры полей для печати (в десятых долях мм): левого; правого; верхнего; нижнего. Цвет текста. Способ задания — как в секции **[Colors]**. Цвет фона. Цвет выделенного текста. Фон выделения. Цвет ссылок.

Всё, что касается архиваторов. Путь / имя файла для PKZIP. Путь / имя файла для PKUNZIP. Путь / имя файла для ACE. Путь / имя файла для ARJ. Путь / имя файла для LHA. Путь / имя файла для RAR. Путь / имя файла для UC2.

1: При упаковке передавать ARJ длинные имена (работает только в версиях ARJ 2.55 или новее, в системах Win9x).

Последний использованный архиваторный плагин.

1: Сразу запускать файлы изнутри архивов по нажатию **Enter**.

0: Показывать свойства файла.

Распаковать также и сохранённые с файлами пути.

Использовать внутренний UNZIP. То же для ARJ.

То же для LHA.

То же для ACE.

То же для RAR.

Использовать внутренний ZIP-упаковщик.

Степень сжатия для внутреннего ZIP-упаковщика

 $(0 = 6e$ з сжатия, 1 = самое быстрое, 9 =

наилучшее сжатие).

Временный каталог для работы внутреннего ZIPупаковщика.

Тип архиватора, который использовался при последней упаковке (1: ZIP; 2=ARJ; 3: LHA; 4: RAR; 5: UC2; 8: GZ; 9: TAR; 11: ACE; 12: TGZ; 10000: первый архиваторный плагин в списке **[PackerPlugins]**; 10001: второй архиваторный плагин... и т.д.).

1: Создавать Linux-совместимые архивы TAR.

0: Создавать SunOS-совместимые архивы TAR. 1: Не удалять извлечённые файлы с неверной CRC-суммой.

1: Открывать неполные ZIP-архивы, например, частично загруженные.

Значение 1 позволяет архиваторным плагинам переопределять собой внутренний ZIPупаковщик. Если этот ключ установлен в 0, внутренний упаковщик всегда будет приоритетнее плагинов.

1: Total Commander будет модифицировать ZIPфайлы на сменных носителях следующим образом: создаст новый архив во временном каталоге, удалит старый архив, скопирует новый на сменный диск.

0: Для дискет, как в случае 1, для более объёмных носителей (например, флэшдисков) — непосредственно на носителе, без временного каталога.

1: Всегда перезаписывать при распаковке.

1: Всегда проверять контрольную сумму ZIPфайлов после их создания.

0: Не проверять.

При создании больших архивов выводить предупреждение, что некоторые архиваторы не могут распаковывать ZIP-файлы размером более 2 Гб.

Если файл из зашифрованного архива просматривается/редактируется/открывается/ сравнивается, расшифрованные данные временно хранятся в каталоге TEMP. По умолчанию этот временный файл перед удалением затирается нулевыми байтами (из соображений безопасности). Для ускорения работы это поведение можно отключить, выставив WipeEncrypted=0.

Упаковывать файлы с их DOS-именами (8 символов — имя, 3 — расширение) и не использовать длинные имена (1/0). Устанавливает формат шифрования:

0: ZIP2.0;

1: AES co 128-битным ключом;

2: AES co 192-битным ключом;

3: AES с 256-битным ключом.

1: При ZIP-упаковке сохранять имена файлов в кодировке ANSI (Windows) вместо OEM (DOS). Учтите, что в этом случае некоторые

распаковщики не смогут обрабатывать архивы с диакритическими символами.

Упаковывать файлы с путями.

Работать с архивными файлами как с каталогами.

Использовать Info-ZIP для NT (0 = нет, 1 = Zip-

NT 2.0.1 (исправленный с помощью Total

Commander), 2 = нераспознанная версия).

Упаковывать все каталоги рекурсивно (т.е. со всеми их подкаталогами).

При упаковке с помощью внутреннего упаковщика ZIP установить дату архива по дате самого нового файла в архиве (1/0).

Подтверждения. Запрос перед удалением непустых каталогов  $(1/0)$ .

Запрос перед перезаписью файлов (1/0). Запрос перед перезаписью/удалением скрытых/ системных файлов (1/0). Запрос перед перезаписью/удалением файлов с атрибутом "только для чтения" (1/0). Запрос при перетаскивании файлов (1/0).

Пункты этого раздела определяют, какая часть пользовательского интерфейса Total Commander отображается. Все эти параметры могут быть изменены в основном диалоге настроек. Панель инструментов: 1 = показать; 0 = скрыть. Командная строка: 1 = показать; 0 = скрыть. Имя текущего каталога: 1 = показать; 0 = скрыть. Вкладки папок: 1 = показать; 0 = скрыть. Кнопки дисков: 1 = показать; 0 = скрыть. Одна (0) или две (1) панели с кнопками дисков. Этот ключ используется только при DriveBar1=1. Интерфейс кнопок дисков: 1 = без эффекта трёхмерности (плоский); 0 = с эффектом трёхмерности. Выпадающие списки над панелями для выбора

дисков: 1 = показать; 0 = скрыть.

Кнопки для истории каталогов и избранных каталогов: 1 = показать; 0 = скрыть.

Интерфейс основного окна: 1 = без эффекта трёхмерности (плоский); 0 = с эффектом трёхмерности.

Кнопки функциональных клавиш: 1 = показать; 0 = скрыть.

Строки состояния под файловыми панелями: 1 = показать; 0 = скрыть.

Заголовки табуляторов: 1 = показать; 0 = скрыть. Использовать стиль текущей темы XP для фона меню, панели инструментов и панели дисков.

Параметры панели инструментов. Имя файла панели инструментов, загружаемой по умолчанию.

Размер кнопок.

1: Кнопки без эффекта трёхмерности (плоские);

0: с эффектом трёхмерности.

1: Использовать маленькие значки, размер которых указан ключом **SmallIconSize**.

0: Значки имеют тот же размер, что и кнопки.

Размер значков для случая, когда он не совпадает с размером кнопок.

Использовать стиль XP для отрисовки кнопок  $(1/0).$ 

Параметры настройки цветов для основного окна. Значения для ключей, кодирующих цвет, могут быть заданы как в десятичном виде (красный + 256\*зелёный + 65536\*синий), так и в шестнадцатеричном (\$BBGGRR).

Отображать курсор сплошным закрашенным прямоугольником (1).

Отображать выделенные файлы на фоне сплошного закрашенного прямоугольника (1).

Цвет фона (-1 = цвет по умолчанию).

Цвет фона всех чётных строк в файловой панели и текущего каталога в отдельной панели дерева.

Цвет символов.

Цвет выделения.

Цвет курсора.

Цвет текста под курсором (только для инверсного курсора).

Цвет рамки вокруг эскизов (-1 = цвет по умолчанию, -2 = невидимая рамка).

Цвет линий в дереве каталогов, как в обычном, так и в отдельном (-1 = цвет по умолчанию, -2 = невидимые линии).

Цвет для подсветки различий при сравнении файлов в текстовом режиме.

То же, но для выделенного текста.

Цвет для подсветки различий при сравнении файлов в двоичном режиме.

То же, но для выделенного текста. Имя шаблона для заданной пользователем цветовой группы (*N* — порядковый номер). Этот и следующий ключ используются только при значении ColorFilters=1. Пример: ColorFilter3=Folders only. Цвет всех файлов данной цветовой группы с номером *N*. Пример: ColorFilter3Color=9175040.

Эта секция используется при ResolutionSpecific=0. См. описание секции **[1024x768 (10x20)]**.

Данные, зависящие от разрешения экрана и размера шрифта (размер шрифта определяется числами в скобках: **(8x16)** — для нормального и уменьшенного шрифта, **(10x20)** — для крупного шрифта).

Положение левого верхнего угла окна Total Commander по горизонтали.

Положение левого верхнего угла окна Total Commander по вертикали.

Ширина окна.

Высота окна.

Позиция разделителя окна в промилле (т.е. в тысячных долях). Допустимые значения — от 0 до 1000.

Позиция разделителя окна в промилле при просмотре комментариев (**Ctrl+Shift+F2**).

Позиция разделителя окна в промилле при отображении в режиме быстрого просмотра (**Ctrl+Q**). Эти три положения разделителя могут быть установлены независимо друг от друга с помощью команды "Запомнить позицию" в соответствующем режиме (быстрый просмотр, отображение комментариев или стандартный вид).

Имя шрифта для файловых панелей.

Размер шрифта для файловых панелей. Толщина шрифта (400 = нормальный, 700 = полужирный). Набор символов (западноевропейский, кириллический и т.д.) для шрифта файловых панелей. FontNameWindow=Microsoft Sans Serif Имя шрифта для остальной части основного окна. Размер шрифта. Толщина шрифта. Набор символов. Имя шрифта для диалоговых окон. Размер шрифта. Толщина шрифта. Набор символов. Размер значка в пикселях. Если установлено в 1, то использовать размер значков 16 пикселей, независимо от значения ключа Iconsize32. 0 = обычное окно, 1 = окно, развёрнутое на весь экран. Позиции табуляторов. Координаты и другие параметры для диалога "Выбор команды". То же для окна сравнения по содержимому. То же для диалога "Соединение с FTP-сервером". То же для диалога настройки пользовательских наборов колонок. То же для диалогов редактирования меню "Запуск" и избранных каталогов. То же для диалога предварительного просмотра печати файловых списков. То же диалога группового переименования. То же для диалога поиска. То же для диалога синхронизации каталогов. То же для диалога "Дерево каталогов".

Табуляторы для файловой панели (используются, только если не сохранены для текущего разрешения экрана!). Положение правого края поля "Размер". Положение левого края поля "Дата". Положение левого края поля "Атрибуты". Положение левого края поля "Тип". Положение табулятора комментариев. Автокоррекция ширины столбца имени при изменении размеров окна.

Список всех подключённых архиваторных плагинов (см. [Настройка](#page-171-0) – Плагины). Каждая строка содержит настройки для одного плагина. Порядок этих строк задаёт порядок, в котором будет выведен список расширений в диалоге настроек [архиваторных](#page-392-0) плагинов, а также порядок самих плагинов в соответствующем списке в диалоге [упаковки](#page-359-0) файлов.

Плагин для архиватора bzip2. Слева от знака равенства указывается расширение файлов, трактуемых данным плагином как архивы. 27 — сумма чисел, соответствующих

возможностям плагина:

1: Создание нового архива.

2: Изменение существующего архива.

4: Обработка нескольких файлов в одном архиве.

8: Удаление файлов из архива.

16: Поддержка диалога настройки параметров.

32: Поддержка упаковки в памяти (для создания архивов вида **TAR.EXT**).

64: Определение типа архива по содержимому.

128: Поддержка поиска текста в архивах.

256: Не открывать по **Enter**, только по **Ctrl+PgDn**.

512: Поддержка шифрования.

НЕ добавляйте это число самостоятельно,

TotalCmd добавит его при первой загрузке DLL (\*.WCX).

После этого числа через запятую указывается полный путь к файлу плагина.

Все установленные плагины файловой системы (см. [Настройка](#page-171-0) – Плагины). Каждая строка содержит настройки для одного плагина. Слева от знака равенства находится имя плагина (как оно показано в панели "Сетевое окружение"), определяемое TotalCmd автоматически. Справа — полный путь к файлу плагина (чаще всего имеющему расширение WFX).

Все установленные плагины встроенного [просмотрщика](#page-349-0) (см. Диалоговое окно: Настройка внутренней программы просмотра). Строка содержит порядковый номер плагина (начиная с нуля) и полный путь к файлу плагина (обычно плагины просмотрщика имеют расширение WLX). Номер важен, поскольку он определяет порядок загрузки плагинов в

программу просмотра! Необязательная строка, задающая условие, при котором будет произведена попытка загрузки плагина с номером *N* (например, можно указать зависимость от расширения, от содержимого файла и т.д.).

Все установленные информационные плагины (см. [Настройка](#page-171-0) – Плагины). Внутренний информационный плагин (**tc**) в список не входит. Строка содержит порядковый номер плагина (начиная с нуля) и полный путь к файлу плагина (обычно информационные плагины имеют расширение WDX).

Необязательная строка, задающая условие, при котором будет произведена попытка загрузки плагина с номером *N* (например, можно указать зависимость от расширения, от содержимого

файла и т.д.). Число, определяющее возможности плагина. Временная метка плагина, служащая для определения ситуации, когда плагин был обновлён.

Сохранённые пользовательские наборы колонок. Имена пользовательских наборов колонок: Имя\_набора\_1|Имя\_набора\_2 и т.д. Данные в формате:

Заголовок\_поля1\nЗаголовок\_поля2 и т.д. (в том виде, как это отображается в диалоге конфигурации). Здесь и далее *N* означает номер набора (например, Headers1 — заголовки полей для первого набора, Headers2 — для второго и т.д.).

Ширина имеющихся в наборе колонок (при выравнивании колонки по правому краю значению предшествует минус). Например: 80,60,-25,-30.

Содержимое полей данных в формате: [=Имя\_плагина.Имя\_поля.Единица\_измерения]\n[=Имя\_плагина.Имя\_поля.Единица\_измерения] и т.д. (строка \n является разделителем полей,

относящихся к разным колонкам).

Параметры пользовательских наборов колонок, записанные в следующем порядке:

1. -1 — выравнивание колонок отключено; при включённом выравнивании здесь указывается ширина основного окна TC.

2. 0 — горизонтальной полосы прокрутки в панели с набором колонок нет; 1 горизонтальная полоса прокрутки есть.

Перечень подсказок, отображающихся для разных типов файлов.

Маска или тип файлов по шаблону (*N* — номер записи).

*N*fields=[=audioinfo.Artist]\n[=audioinfo.Title]

Информация, отображаемая в подсказках для

этого типа файлов. (Как правило, это сведения из информационных плагинов.)

Перечень дополнительных полей, отображающихся в диалоге подтверждения перезаписи.

Маска или тип файлов по шаблону (*N* — номер записи).

*N*fields=[=audioinfo.Artist]\n[=audioinfo.Title]

Информация, отображаемая в диалоге для этого типа файлов.

Пользовательские наборы колонок для указанного FS-плагина.

Имена пользовательских наборов колонок (здесь и далее формат значений такой же, как для одноимённых ключей в секции **[CustomFields]**). Заголовки полей данных.

Ширина имеющихся в наборе колонок.

Содержимое полей данных. Сам плагин при этом обозначается как **<fs>**.

Параметры пользовательских наборов колонок. Автоматическое переключение на указанный набор при использовании плагина (0 = функция отключена).

Сохранённые пользователем наборы настроек для инструмента группового переименования. В приведённом ниже описании параметров строка *имя* заменяется реальным именем, указанным при сохранении.

Маска для имени файла.

Маска для расширения файла.

Подстрока для поиска.

Подстрока для замены.

Остальные параметры, разделённые

вертикальной чертой '|' и записанные в

следующем порядке:

1. номер выбранного элемента в выпадающем

списке "Верхний/нижний регистр";

2. начальное значение счётчика [C];

3. шаг счётчика;

4. количество цифр счётчика;

5. **1**, если включена опция **Рег. выраж.**; иначе числа, соответствующие пунктам 5 и 6, отсутствуют;

6. **1**, если включена опция **Подстан.**; **0** в противном случае.

Здесь сохраняются все пользовательские шаблоны для групп файлов. Они могут применяться для поиска по заданным критериям, фильтрации объектов в панелях, определения цветов для них и некоторых других операций. В приведённом ниже описании параметров строка *имя* заменяется реальным именем, указанным при сохранении.

Файловая маска.

Область поиска (используется только в диалоге поиска).

Текстовая строка для поиска по содержимому. *имя*\_SearchFlags=0|000002000020|||||||||0000|

> Набор значений, описывающих прочие свойства шаблона. Представляет собой набор из 12 блоков, разделённых вертикальной чертой '|':

1. Искать в архивах (0: выключено, 1: включено).

2. Основные критерии поиска (12 цифр,

записанных подряд):

2.1. Искать слова целиком (0: выключено, 1: включено).

2.2. Учитывать регистр (0: выключено, 1: включено).

2.3. Искать текст в кодировке DOS (0:

выключено, 1: включено).

2.4. Файлы, НЕ содержащие указанный текст (0: выключено, 1: включено).

2.5. Поиск только в выделенных файлах/ каталогах (0: выключено, 1: включено).

2.6. Атрибут "сжатый" (0: выключено, 1: включено, 2: не учитывается).

2.7. HEX-код (0: выключено, 1: включено).

2.8. Искать текст в кодировке Unicode (0:

выключено, 1: включено).

2.9. Имя файла как регулярное выражение (0: выключено, 1: включено).

2.10. Строка поиска как регулярное выражение (0: выключено, 1: включено).

2.11. Атрибут "зашифрованный" (0: выключено,

1: включено, 2: не учитывается).

2.12. Искать текст в кодировке UTF-8 (0: выключено, 1: включено).

3. Начальная дата для поиска по диапазону дат (в формате "ДД.ММ.ГГГГ").

4. Конечная дата для поиска по диапазону дат. Если оба поля 3 и 4 пустые, то эта опция отключена.

5. Численное значение для поиска файлов не старше заданного периода времени (если блок пустой, то эта опция отключена).

6. Единица измерения для периода времени (-1: минуты, 0: часы, 1: дни, 2: недели, 3: месяцы, 4: года).

7. Операция сравнения для поиска по размеру файла (0: равно, 1: больше, 2: меньше).

8. Численное значение размера файла (если блок пустой, то эта опция отключена).

9. Единица измерения размера файла (0: байты,

1: килобайты, 2: мегабайты).

10. Атрибуты:

10.1. Атрибут "архивный" (0: выключено, 1: включено, 2: не учитывается).

10.2. Атрибут "только для чтения" (0: выключено, 1: включено, 2: не учитывается).

10.3. Атрибут "скрытый" (0: выключено, 1:

включено, 2: не учитывается).

10.4. Атрибут "системный" (0: выключено, 1: включено, 2: не учитывается).

10.5. Атрибут "каталог" (0: выключено, 1: включено, 2: не учитывается).

11. Поиск дубликатов (4 цифры, записанных подряд):

11.1. Включение собственно поиска дубликатов (0: выключено, 1: включено).

11.2. Поле, состоящее из трёх цифр, кодирующее опции поиска (000: по имени и размеру, 001: по имени, 010: по размеру, 110: по размеру и содержимому, 100: по всем трём критериям). 12. Ограничение глубины вложенности подкаталогов (0: текущий уровень, 1...100: до указанного уровня включительно; если блок отсутствует, ограничения нет). Параметры для поиска с использованием

информационных плагинов.

Сохранённые пользователем наборы настроек для диалога смены атрибутов, содержащие наборы редактируемых полей информационных плагинов.

Слева от знака равенства указано имя шаблона, справа — строка, задающая набор полей информационных плагинов с устанавливаемыми значениями. Имя поля и значение разделяются последовательностью '**:=**'; если указано несколько полей, они разделяются вертикальной чертой '|'.

Сохранённые опции для синхронизации каталогов. В приведённом ниже описании параметров строка *имя* заменяется реальным именем, указанным при сохранении. Путь слева. Путь справа. Маска файлов. Опции. Представляет собой набор из трёх блоков, разделённых вертикальной чертой '|': **Блок 1:** Опции сравнения. Сумма значений:

1: с подкаталогами;

2: по содержимому;

4: игнорировать дату;

8: асимметричный режим.

**Блок 2:** Опции отображения. Сумма значений:

1: файлы, копируемые слева направо;

2: одинаковые файлы;

4: различные файлы;

8: файлы, копируемые справа налево;

16: дубликаты;

32: уникальные файлы.

**Блок 3:** Порядок сортировки (отрицательное

значение означает обратный порядок):

6: по имени;

8: по размеру слева;

9: по дате/времени слева;

10: по размеру справа;

11: по дате/времени справа.

Определяет комбинации клавиш (новые или замещающие заданные по умолчанию значения). В этом примере комбинация **Ctrl+Alt+Shift+F2** вызывает внутреннюю функцию cm\_renameonly. (C=**Ctrl**, A=**Alt**, S=**Shift**)

Используемые псевдонимы и сопоставленные им команды TC ([Настройка](#page-185-0) - Разное). В этом примере задаётся псевдоним **cf**, вызывающий внутреннюю команду **cm\_Config**.

Пользовательское меню "Запуск". Заголовок. Команда. Параметры. Путь запуска. Запустить: 1 = в свёрнутом виде; -1 = развернув во весь экран; ключ отсутствует = в обычном окне. Горячая клавиша: 1 = **Ctrl+Alt+F1**; 2 =

**Ctrl+Alt+F2** и т.д. по списку клавиш в диалоге настройки меню "Запуск".

Определяемые пользователем избранные каталоги (**Ctrl+D**). Заголовок. Команда. Путь к каталогу во второй панели.

Ассоциации для внешних просмотрщиков. Например, файлы \*.pif ассоциированы с PIFредактором.

Настройки левой панели.

Последний открытый каталог. 0 = краткий вид, 1 = подробный вид, 2 = дерево

каталогов.

 $1$  = показывать всё, 2 = только программы, 3 = по выбору пользователя.

Номер набора пользовательских колонок, перекрывает значение ключа show. Сохраняется в отдельной переменной во избежание проблем со старыми версиями Total Commander.

Сортировать по: 0 = имени, 1 = типу, 2 = размеру,  $3 = \text{qare/времени, 4 = без сортировки.$ 

Сортировать по пользовательским колонкам (только в режиме пользовательских колонок): 100  $=$  первая настраиваемая колонка,  $101$  = вторая и т.д.

Дополнительные колонки сортировки,

перечисленные через запятую. Значения такие же, как у ключей **sortorder** и **customsortorder**, отрицательное число означает сортировку в

обратном направлении.

Сортировка в обратном порядке.

Определяемая пользователем маска файлов.

То же самое для правой панели.

Перечень всех вкладок левой панели, кроме активной вкладки (хранящейся в секции **[left]**). Полный путь к каталогу, открытому во вкладке. Здесь и далее *N* означает порядковый номер вкладки (начиная с нуля).

Имя на заголовке вкладки (если ключ отсутствует, берётся имя текущего каталога). Остальные параметры, разделённые вертикальной чертой '|' и записанные в следующем порядке:

1. вид представления (0: краткий; 1: подробный; 2: дерево; 4: комментарии; 5: эскизы; 6 первый пользовательский набор колонок; 7: второй... и т.д.);

2. критерий сортировки (0: имя, 1: расширение; 2: размер; 3: дата; 4: без сортировки);

3. порядок сортировки (0: прямой; 1: обратный);

4. для вкладок с открытыми архивами: число символов в полном имени архива (напр., c:\test.zip =  $11$ );

5. для вкладок с открытыми архивами: формат архива (значения такие же, как для ключа **LastUsedPacker** секции **[Packer]**);

6. блокировка вкладки (0: нет; 1: полная; 2: частичная);

7. сортировка по пользовательским колонкам (100: первая настраиваемая колонка; 101: вторая... и т.д.);

8. опциональный блок, описывающий дополнительные колонки сортировки,

перечисленные через запятую (аналогично ключу **AddSortOrders** в секциях **[left]** и **[right]**).

Порядковый номер активной вкладки. Основные параметры активной вкладки описаны в секции **[left]**!

Блокировка активной вкладки (1: полная, 2: частичная; если ключ отсутствует, блокировки нет).

Имя на заголовке активной вкладки (если ключ

отсутствует, берётся имя текущего каталога).

То же для вкладок правой панели.

Автоматически сохраняемые настройки печати файловых списков. Имя шрифта, используемого при печати. Размер шрифта. Параметры шрифта (**B** — полужирный, **I** курсив). Размеры полей (в десятых долях мм): нижнего; левого; правого; верхнего. Размер поля колонтитула. Текст шаблона колонтитула.

Определяемые пользователем описания дисков для их выбора. По одной строке для каждого диска с его именем

и пользовательской подсказкой. '\' означает "Сетевое окружение".

Список последних использованных команд. 0 — последняя команда, 1 — предпоследняя и т.д.

1=calc

Эти три раздела содержат сведения о предыдущих поисках: Объекты поиска. Место поиска. Искомый текст.

Эти три раздела содержат списки истории для группового переименования: Шаблоны для имени. Текст для поиска. Текст для замены.

Здесь сохраняются последние файловые маски, использованные для выделения (**Num +**).

Список последних каталогов, созданных по **F7**.

Список последних посещённых каталогов в левой панели. Сохранение можно отключить, установив SaveHistory=0.

То же самое для правой панели.

Список последних размеров частей, введённых вручную при разбиении файлов и создании многотомных архивов.

# **Структура файла wcx\_ftp.ini**

**Пожалуйста, учтите:** Этот файл используется для сохранения настроек FTP-клиента. Большинство параметров может быть изменено также в диалоговых окнах. Все остальные настройки Total Commander сохраняются в файле [wincmd.ini](#page-258-0).

Подчёркиваниями здесь отмечены ключи и секции, не описанные в оригинальной английской справке или описанные лишь частично; тёмнокрасным цветом — ключи и секции, которые можно изменить только непосредственным редактированием INI-файла, включая те, для которых **некоторые** значения (но не все!) можно настроить и в диалогах TC.

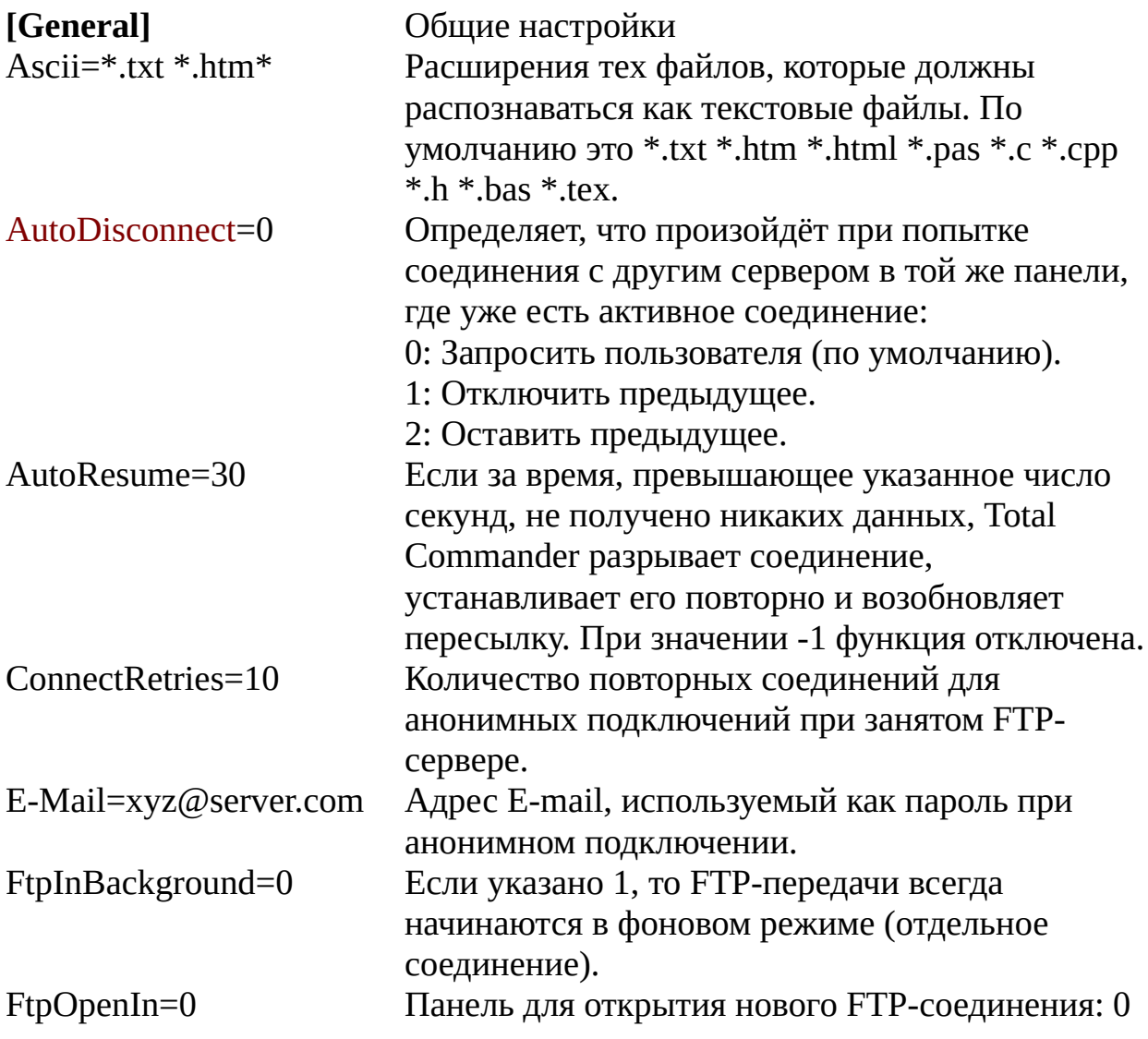

FtpShowHidden=0

GetModeFromLocalFile=0

 $=$  активная;  $1 = \pi$ евая;  $2 = \pi$ равая.

1: Применять при запуске опцию "FTP:

Показывать скрытые файлы на сервере".

1: Расширение локального файла определяет, как будет передаваться файл в автоматическом режиме — как текстовый или как двоичный (по умолчанию используется расширение удалённого файла).

Ожидать ответа от Web-сервера при HTTPзагрузках указанное число секунд.

1: Посылать команду поддержки соединения также во время пересылки. При этом в открытое в панели соединение посылаются только символы конца строки, чтобы брандмауэр/ маршрутизатор не разрывал соединение. Также эту опцию можно устанавливать отдельно для каждого сервера (в этом случае опция не работает при использовании диспетчера фоновой пересылки). Имейте в виду, что это может сбить с толку некоторые FTP-серверы, но такой метод может оказаться единственным вариантом в условиях постоянных обрывов связи.

Записывать отчёт в файл с указанным именем. По умолчанию не создаётся.

Файл отчёта только для наиболее значимых сведений (переданные файлы). По умолчанию не создаётся.

Режим работы с датой/временем при синхронизации локального каталога с FTPсервером. Суммируются следующие значения: 1 = использовать команду **mdtm <файл дата>**

для установки даты/времени закачанных файлов;

2 = посылать дату/время в формате **UTC** (универсальное время или, иначе, время по Гринвичу).

Определяет, применяется ли сжатие данных при пересылке файлов по FTP (MODE Z):

0: Не применять.

1: Применять, но не в локальной сети.

2: Применять в т.ч. и в локальной сети. Задаёт начальное значение диапазона портов при соединениях в режиме PORT (полезно при работе с некоторыми брандмауэрами). Задаёт конечное значение диапазона портов. Ограничение диапазона действует только если заданы обе границы (PortFrom и PortTo). По умолчанию ограничение отключено. Эта опция работает только в WinXP и более

новых версиях. Возможные значения:

-1: IPv6 отключён.

1: предпочитать IPv6 для серверов,

поддерживающих как IPv4, так и IPv6.

0: предпочитать IPv4 (обычные интернет-адреса).

1: Не посылать серверу команду FEAT (выдача

списка поддерживаемых возможностей).

Некоторые прокси "подвисают" при посылке этой команды.

Сумма следующих величин:

1: Принудительно использовать неявный SSL

(без пересылки данных прямым текстом).

2: Принудительно использовать явный SSL.

4: Принудительно использовать TLS-

аутентификацию.

8: Принудительно использовать SSL23 аутентификацию.

16: Вести подробный отчёт для фоновых FTPопераций.

32: Не проверять размер файлов после пересылки (командой SIZE).

0: Выключить предупреждение о некорректных SSL-сертификатах. TC по-прежнему будет отображать значок в виде красного открытого замка.

1: Поддерживает активность TCP для всех соединений: Полезно для некоторых

брандмауэров/маршрутизаторов, если связь часто нарушается. Соединение не обрывается во время передачи большого файла.

Режим передачи, включённый по умолчанию:

A = текстовый;

I = двоичный;

 $X =$  автоопределение.

Размер блока для закачек (в байтах). При работе в быстрой сети вы можете попробовать увеличить этот размер, например, до 1492 или даже 8192 байтов.

Задержка между попытками соединения (в секундах).

1: Предупреждать, если двоичные файлы закачиваются/скачиваются в текстовом режиме. 0: Без предупреждений (как это было в Commander 3.5x).

0..9: Коэффициент сжатия по ZIP-совместимому методу для закачек (MODE Z). 0 = без сжатия, 1  $=$  самое быстрое,  $9 =$  самое сильное.

0..9: То же, что и zlibratiobin, но для текстовых файлов. Возможно, вам захочется установить здесь большее значение, потому что текстовые файлы обычно сжимаются лучше. Внимание: Брандмауэр Cisco PIX не поддерживает степень сжатия 1 и прерывает закачку!

Список доверенных FTPS-серверов. Для добавления сервера в этот список нужно принять сертификат, щёлкнув по значку в виде замочка. В этом примере сертификат, выписанный для сервера **hostcompany.com**, будет использоваться в том числе и при подключении к серверу **server.com**.

Различные настройки, применяемые по умолчанию.

1: Всегда использовать для нового подключения пассивный режим.

0: Всегда использовать для нового подключения активный режим.

Для файлов, скачанных с FTP-сервера:

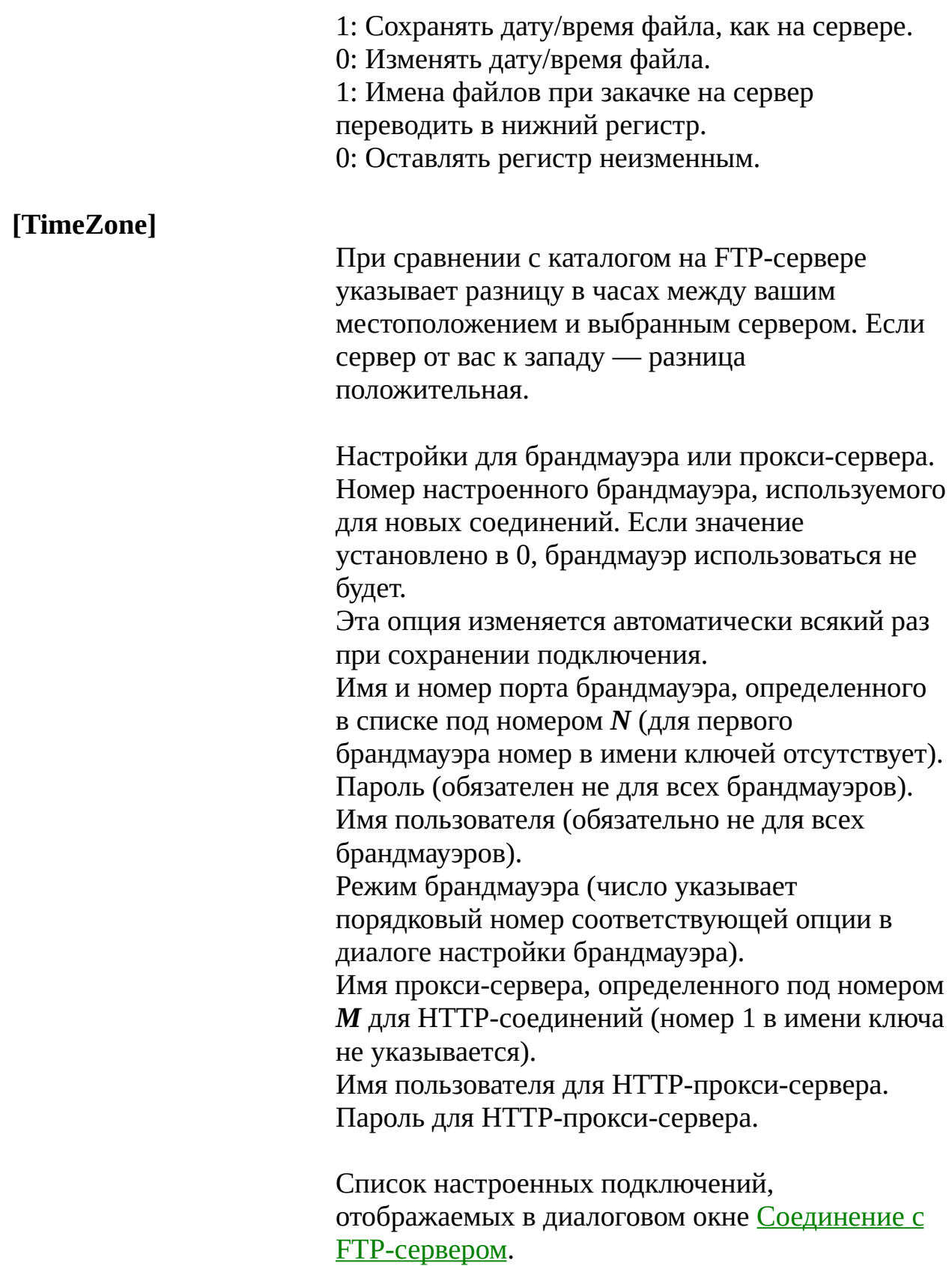

Имя последнего подключения, выбранного в диалоге Соединение с [FTP-сервером.](#page-111-0)

Список подключений, сделанных ранее в диалоговом окне **Новое [FTP-соединение](#page-112-0).** 

```
0=ftp://ftp.anysite.com/pub/subdir/
```
1=user@ftp.anyprovider.com

Подробные сведения об одном из подключений, описанных в секции **[connections]**.

Имя сервера, при необходимости номер порта (разделяются двоеточием).

1: Анонимное подключение.

0: Подключение с паролем.

Имя пользователя для сервера.

Замаскированный (НЕ зашифрованный, это в принципе невозможно!) пароль.

Пароль учётной записи; должен быть вписан вручную (копирование+вставка из другой строки с введённым паролем).

Каталог на сервере, открываемый после подключения.

Локальный каталог, открываемый после подключения.

0: Использовать активный режим (команда PORT).

1: Использовать пассивный режим (команда PASV) — полезно для некоторых брандмауэров. Использовать сервер с указанным номером, сконфигурированный в секции **[firewall]** как брандмауэр/прокси-сервер.

Тип сервера. Если этот ключ не задан, тип определяется автоматически. Если указано значение **\$\$def**, то при подключении будет выведен диалог определения типа сервера. Любое другое значение трактуется как имя пользовательского шаблона.

Команды, посылаемые на FTP-сервер после

подключения. Несколько команд можно разделять точкой с запятой ';'. Определяет команду, посылаемую для эмуляции трафика каждые **nn** секунд. 0: При каждой смене FTP-каталога его содержимое перечитывается заново. 1: Содержимое всех каталогов, посещённых при данном подключении, сохраняется в кэше. См. описание в секции **[General]**. Настройки, указанные для подключения, имеют больший приоритет, чем глобальные.

Параметры пользовательского шаблона для определения специального типа сервера (см. диалог [Определить](#page-351-0) тип сервера). Содержимое основной строки-шаблона. Содержимое второй (дополнительной) строкишаблона (для серверов со сложным листингом). Содержимое третьей строки-шаблона, и т.д.

# **О программе Total Commander**

Total Commander, Copyright © 1993-2008 by Christian Ghisler Все авторские права защищены, особенно в отношении копирования зарегистрированной версии, перевода на иностранные языки и декомпиляции. Эта программа является [условно-бесплатной;](#page-316-0) пожалуйста, [зарегистрируйте](#page-21-0) её для дальнейшего развития Total Commander.

# <span id="page-316-0"></span>**Что такое shareware?**

Принцип Shareware позволяет вам опробовать программу в течение некоторого времени, прежде чем вы купите её. После того, как вы попробовали условно-бесплатную программу (shareware-программу), вы знаете, удовлетворяет ли она вашим потребностям, ещё *до того*, как вы заплатите за неё. Если вы используете эту программу в течение более длительного времени, чем указанный испытательный срок (30 дней), ожидается, что вы **[зарегистрируете](#page-21-0)** её. Лицензионная версия этого продукта включает в себя постоянное право использовать продукт в течение неограниченного времени. В лицензионной версии также при старте программы не появляется экран напоминания о регистрации.

# **Заявление омбудсмена**

"Данная программа написана участником **Ассоциации программистов условно-бесплатного ПО** (**Association of Shareware Professionals** — ASP). ASP хочет быть уверена, что принципы условно-бесплатного ПО подходят вам. Если вы не в состоянии решить проблему, относящуюся к условнобесплатному ПО, общаясь с участником ASP напрямую, то, возможно, вам сможет помочь ASP. Омбудсмен ASP поможет вам решить спор или техническую проблему с участником ASP, но он не предоставляет техническую поддержку для продуктов, произведённых членами организации. Вы можете связаться с омбудсменом ASP на сайте [http://www.asp-shareware.com/omb.](http://www.asp-shareware.com/omb)"

# **Что такое Info-ZIP?**

Info-ZIP — это группа программистов, пишущих на языке C с целью предложения свободных упаковщиков и распаковщиков ZIP для как можно большего числа платформ. С их разрешения мы транслировали часть исходного кода в Turbo Pascal и интегрировали его в Total Commander. Условием этого было, что мы не потребуем дополнительную плату за их код, и что исходный код будет распространяться свободно (см. ниже).

Наибольший вклад в разработку кода распаковки внёс Mark Adler. Выражаем ему особую благодарность за бескорыстную работу!

Если у вас есть доступ в Интернет, то вы можете получить оригинальный C-код на

[http://www.info-zip.org/pub/infozip/.](http://www.info-zip.org/pub/infozip/).. [зеркала домашней страницы Info-ZIP].

или на некоторых зеркалах [simtel.net](http://simtel.net). В будущем наш код будет доступен на некоторых интернет-серверах (ищите info-unz.dll).

ZIP-упаковщик использует библиотеку ZLIB, чьим автором является Jeanloup Gailly из Info-ZIP. Я не конвертировал её в Pascal, а поместил в библиотеку wcmzip32.dll. ZLIB доступна на том же самом интернет-сайте.

# **Свободно распространяемый исходный код UNZIP на Turbo Pascal**

Если вы программируете на Turbo Pascal, то можете получить исходные коды к моему UNZIP-распаковщику бесплатно, проделав следующее:

Пошлите нам запрос электронной почтой на адрес, указанный на сайте [www.ghisler.com](http://www.ghisler.com) (раздел [Support](http://www.ghisler.com/faq.htm)), и мы вышлем вам исходные коды UNZIP приложением к письму.

Это предложение **полностью независимо от Total Commander**. Оно не подразумевает никаких обязательств по покупке!

# **Поиск файлов: Общие параметры**

**(щёлкните на вкладке)**

## **Общие параметры**

С помощью этих опций вы можете искать файлы по имени (полному или частичному) и по тексту внутри файлов.

#### **Значение Поле**

**Искать файлы:** В этом поле вы можете ввести маску для поиска файлов. Имена, содержащие пробелы, ДОЛЖНЫ быть помещены в двойные кавычки, например, "Письмо к Иванову.doc", иначе Total Commander искал бы каждую часть имени по отдельности. Для удаления ненужных записей из истории поиска, вы можете использовать сочетание **Shift+Del**. Примеры: *\*.ini* находит, например, **win.ini** *Иванов* находит "Письмо к Иванову.doc" *\*.bak \*.sik \*.old* находит все файлы резервных копий с этими расширениями *\*n.ini* теперь находит имена, которые **обязательно** содержат 'n' перед точкой. *w\*.\**|*\*.bak \*.old* находит файлы, которые начинаются с *w* и не заканчиваются на *.bak* или *.old*. **Новое:** Включение/исключение определённых каталогов при поиске. Можно использовать подстановочные символы во включаемых/исключаемых именах каталогов, имена должны завершаться обратной косой чертой "\". Примеры: *\*.ini | windows\* находит все INI-файлы, за исключением тех, которые находятся в каталогах "windows" и их подкаталогах. *\*.htm? | \_vti\*\* находит все файлы HTML, за исключением тех, которые содержатся в подкаталогах, начинающихся на \_vti (используются Frontpage). *windows\ system32\ \*.ini* находит INI-файлы только в

каталогах windows\ и system32\.

Здесь вы можете ввести один или несколько начальных каталогов, разделённых "**;**".

**Новое:** Теперь вы можете запустить поиск изнутри архива.

Эта кнопка открывает диалог выбора стартового каталога для поиска.

Выберите диск(и), на которых вы хотите произвести поиск. Вы можете выбрать несколько дисков.

Искать в именах файлов с [использованием](#page-240-0) регулярных выражений.

#### **Только в выделенных файлах/каталогах**

Поиск только в каталогах и файлах, выделенных в активной файловой панели Total Commander. Это позволяет включать/исключать определённые файлы и каталоги из поиска.

### **Искать также в архивах**

Позволяет поиск в файлах с расширениями ZIP, ARJ, LZH, RAR, TAR, GZ, CAB и ACE. Возможен даже поиск текста в архиве (включая САВ и некоторые форматы, поддерживаемые архиваторными плагинами)! Файлы на лету распаковываются, в них производится поиск, и затем распакованные файлы удаляются.

#### **Глубина вложенности подкаталогов**

Данная опция позволяет вести поиск только до определённой глубины вложенности подкаталогов. Выберите нужное значение в выпадающем списке:

Поиск ведётся по всем подкаталогам без ограничения глубины.

Поиск ведётся только в текущем

каталоге, но не в его подкаталогах.

Поиск ведётся в текущем каталоге и его

подкаталогах до *N*-ого уровня

включительно.

Если отмечена эта опция, вы можете ввести текст, который нужно найти. С помощью **\t** вы можете искать символы табуляции, а с помощью **\n** — разрывы строк (Enter) в текстах. Чтобы найти обратную косую черту **\**, вы должны ввести её дважды: **\\** .

#### **Только фраза целиком**

Ограничивает поиск только целыми словами.

#### **Учитывать регистр символов**

Учитывает регистр слова (маленькие или большие буквы). Пример: **Windows** находит только "Windows", но не "WINDOWS".

#### **В кодировке ASCII (DOS)**

Специальные символы, наподобие символов русского алфавита, переводятся в их DOS-эквиваленты (они имеют другое положение в наборе символов DOS, отличное от набора символов Windows).

#### **Файлы, НЕ содержащие этот текст**

Ищет все файлы, которые не содержат данный текст, но при этом удовлетворяют всем остальным критериям поиска. Применение: Требуется изменить несколько файлов, и нужно отобразить только те файлы, которые ещё не изменены.

Поиск в Unicode-файлах. В них каждый символ закодирован 2 байтами. Этот формат используется главным образом в системах, построенных на ядре NT (Windows NT/2000/XP/2003).

Поиск в файлах формата UTF-8. В таких файлах каждый символ может занимать от 1 до 4 байт. Этот формат используется, главным образом, в Windows NT/2000/XP. **Примечание:** На данный момент поиск UTF-8 всегда

выполняется регистрозависимо (в силу ограничений используемой функции поиска).

Поиск шестнадцатеричных символов, например, 00 FF 12, или смешанных, например, "PK"0102.

**Примечание:** Когда опция "Учитывать регистр символов"

не отмечена, также будут найдены символы в другом регистре. Пример: При указании **4B** будет найден не только 'K', но и этот же символ в нижнем регистре 'k' (шестнадцатеричный код **6B**).

#### **Регулярные выражения**

Поиск в содержимом файлов с использованием [регулярных](#page-240-0) выражений.

#### **<Результаты поиска>**

Содержит список всех найденных файлов. Подробности (дата и время модификации, размер) показаны под списком из-за недостатка свободного пространства. Дважды щёлкните на файле, чтобы перейти в каталог, в котором этот файл находится. Чтобы скопировать весь список файлов в буфер обмена, щёлкните в этом окне и нажмите **Ctrl+C**. Щелчок правой кнопкой на найденном файле открывает системное контекстное меню для него.

Загружает выделенный файл во внутреннюю программу просмотра (Lister).

Закрывает нижнюю часть диалога для нового поиска.

Если вы выбрали файл в списке, вы можете перейти в каталог, где находится этот файл, нажав "Перейти к файлу". Удерживая нажатой клавишу **Shift**, вы откроете этот каталог в новой вкладке.

Передаёт найденные файлы в исходную файловую панель, где они могут быть скопированы, перемещены или удалены. Это работает, только когда поиск внутри архивов НЕ включён! Удерживая нажатой клавишу **Shift**, вы откроете результаты поиска в новой вкладке. С помощью **F2** или **Ctrl+R** вы можете вернуться к обычному режиму отображения файлов.

Эта кнопка начинает поиск. Он может быть прерван нажатием **Esc** или кнопки Отмена.

Прерывает процесс поиска или закрывает диалоговое окно. Расположение диалогового окна сохраняется автоматически при его закрытии.

# **Диалоговое окно: Сравнение содержимого файлов**

С помощью этого диалогового окна вы можете сравнить два текстовых или двоичных файла друг с другом. Чтобы сделать это, пожалуйста, выполните следующие действия:

- Выберите два файла, которые вы хотите сравнить в Total Commander. 1.
- Выберите пункт меню Файлы Сравнить по содержимому. 2.
- 3.С помощью кнопки "Следующее отличие" вы можете переходить к следующему отличию, обнаруженному у этих двух файлов.

Когда вы откроете диалоговое окно, Total Commander автоматически выполнит шаг 3 с первыми двумя файлами, выделенными в активной файловой панели. Вы также можете выбрать два других файла для нового сравнения и нажать кнопку "Сравнить".

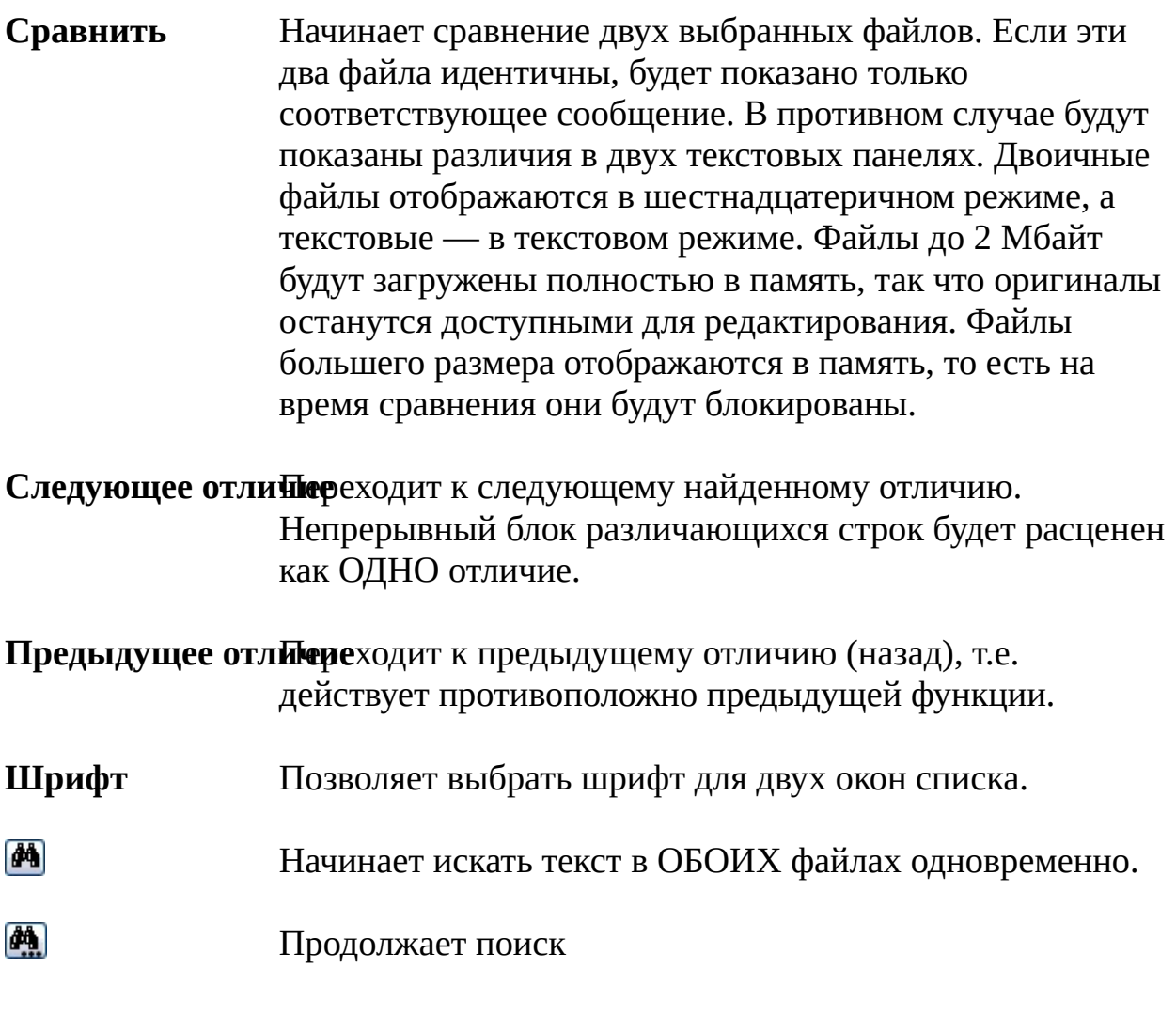

A

僵
Располагает одну панель над другой.

Открывает диалог с запросом на сохранение изменённых файлов.

Позволяет выполнить редактирование сравниваемых файлов. Поддерживаются форматы: текстовый и Unicode. Файлы синхронизируются автоматически. Добавленные и изменённые строки получают номер 0, существующие строки сохраняют свои номера соответственно исходному файлу. При закрытии или повторном сравнении вам будет выдан запрос на сохранение изменённых файлов. При сохранении тип конца строки (Windows, Unix, Mac) определяется по преобладанию типа конца строки в первоначальном файле. Например, если оригинал содержал в основном концы строк в стиле Windows и лишь несколько — в стиле Unix, то весь файл будет сохранён в стиле Windows. Для переключения режима редактирования вы можете использовать клавишу **F6**.

Копирует выделенный текст из левой панели в правую (или из верхней в нижнюю), замещая соответствующие строки в другой панели. Полезно в сочетании с кнопками "Следующее отличие" и "Предыдущее отличие". Если текст не выделен, будет скопирована вся строка целиком.

То же самое, но в противоположном направлении.

Отменяет предыдущее изменение. Отменены могут быть все изменения, вплоть до первоначального состояния в обоих файлах. Курсор всегда помещается в то место, где он находился непосредственно перед выполнением отменённого действия.

#### **Учитывать регистр символов**

Если эта опция отмечена, два текста, которые отличаются только регистром (верхний/нижний), будут рассматриваться как различные. Это полезно при

сравнении исходного кода на языке С/C++. Если эта опция выключена, то тексты, которые отличаются только регистром символов, считаются одинаковыми. Это следует использовать, например, для исходных кодов Pascal и Basic.

# **Эта функция не работает при сравнении двоичных файлов.**

Сравнивает в двоичном режиме, то есть с фиксированной длиной строки и в шестнадцатеричном режиме отображения.

Сравнивает файлы в режиме Unicode (UTF-16).

### **Игнорировать повтор пробелов**

Если эта опция включена, повторяющиеся пробелы трактуются как один, а пробелы в конце строк полностью игнорируются. **Пример:** Строки "test1 test2 " и "test1 test2" будут отмечены как одинаковые.

### **Игнорировать частые строки**

Если эта опция включена, то при поиске строк для сопоставления после нахождения очередного различия Total Commander будет игнорировать строки, часто встречающиеся в сравниваемых файлах (как, например, инструкции "begin"/"end" в языках программирования). Это позволяет улучшить результат, когда добавляются или удаляются целые абзацы.

При нажатии правой кнопкой мыши появляется контекстное меню, содержащее следующие команды: Копирует выделенный текст в буфер обмена. Вставляет текст из буфера обмена. Этот пункт доступен только в режиме редактирования.

### **Установить маркер ручного сопоставления**

Если функция сравнения неправильно сопоставляет текст, например, когда большой абзац был перемещён на другое место, вы можете сопоставить строки вручную. Вам нужно выделить по одной строке в левой и правой

панелях перед вызовом этой команды. Если файл был изменён, эта функция недоступна.

Диалог может быть закрыт с помощью **Esc**, **Alt+F4** или кнопки закрытия окна в области заголовка. Как в случае с внутренней программой просмотра, можно оставить открытыми несколько диалогов сравнения и при этом продолжать использовать Total Commander!

Разделитель между панелями можно перетаскивать мышью, изменяя тем самым ширину панелей. Если при перетаскивании удерживать клавишу **Shift**, то разделитель можно будет установить строго на одну из позиций: 0%, 25%, 50%, 75%, 100%.

**Важное замечание:** В текстовом режиме сравнения несколько последовательных символов пробела или табуляции расцениваются как один пробел, например, "а b" является тем же самым, что и "а b". Если вы хотите отключить этот режим, пожалуйста, отключите опцию "Игнорировать повтор пробелов".

### **В этом окне работают следующие сочетания клавиш:**

Копировать выделенный текст в буфер обмена. Поиск. Вывести диалог сохранения. Откат (с переключением в режим редактирования). Показать контекстное меню. Перейти к предыдущему/следующему различию. Продолжить поиск. Изменить направление поиска на противоположное. Однократный поиск в обратном направлении. Включить/выключить режим редактирования. Закрыть диалог.

### **Только в режиме редактирования:**

Вставить текст из буфера.

Скопировать выделенный текст в левую/правую

панель.

### **Только в режиме просмотра:**

Выделить строку, переместив курсор на следующую

строку.

Выделить строку / Снять выделение. Курсор остаётся на текущей строке.

Прокрутить на один символ. Прокрутить на 30 символов.

# **Диалоговое окно: Изменение атрибутов**

Используйте это диалоговое окно, чтобы изменить атрибуты выбранных файлов, а также дату и время их создания. **Предупреждение:** скрытые и системные файлы показываются в файловых списках, только если указана соответствующая опция в диалоге **Конфигурация – Настройка**.

### **Обрабатывать содержимое каталогов**

Если есть выбранные каталоги, и вы отметили эту опцию, атрибуты (и, если указаны, дата и время) всех файлов в этих каталогах также будут изменены. В противном случае изменения коснутся только самих каталогов.

**Архивный (а)** Здесь вы можете изменить состояние бита, соответствующего атрибуту "Архивный". Этот атрибут автоматически устанавливается каждый раз, когда файл изменяется.

# **Только для чтения (r)**

Устанавливая атрибут "Только для чтения", вы предотвращаете случайное удаление важных файлов. Total Commander может удалять файлы с этим атрибутом, но перед этим он выдаст запрос.

- **Скрытый (h)** Помечает файл как скрытый. Скрытые файлы не показываются в списке файлов, выдаваемом командой **dir**. Total Commander можно настроить так, что он будет показывать скрытые файлы. (См. [Настройка\)](#page-137-0)
- Помечает файл как системный. Файлы **IO.SYS** и **Системный (s) MSDOS.SYS** в корневом каталоге загрузочного диска являются системными. Системные файлы не могут быть перемещены оптимизаторами дисков, такими как **defrag**.

Переключатель для каждой из этих опций может иметь три состояния:

- Устанавливает атрибут у всех выбранных файлов/каталогов.
- **Contract** Снимает атрибут у выбранных файлов/каталогов.
- $\blacksquare$ Оставляет атрибут без изменения (режим доступен, только если выбран каталог или группа файлов/каталогов).

**Время**

#### **Изменение даты/времени**

Включите эту опцию, чтобы изменить дату и время файла. Здесь вы можете ввести желаемую дату. Она должна быть в формате, соответствующем указанному в поле ввода! Здесь вы можете ввести желаемое время. Секунды можно не вводить (тогда они будут обнуляться). Вставляет текущую дату и время. Эта кнопка открывает диалог, использующий специфические элементы управления для выбора даты/ времени.

#### **Использовать плагины:**

Эта опция позволяет наряду с изменением атрибутов использовать информационные плагины для редактирования различных свойств файлов.

### **F2 Шаблоны операции**

Позволяет сохранить или загрузить наборы полей информационных плагинов.

Сохраняет текущий набор в виде поименованного шаблона. Удаляет последнюю выбранную запись из списка. Загружает ранее сохранённый набор.

Выберите плагин, поля которого вы хотите поменять. Выберите редактируемое свойство плагина. В списке присутствуют только те поля, которые можно менять. Введите новое значение для этого свойства. Эта кнопка открывает диалог, специфичный для данного типа значения (например, дата/время, выбор файла; плагины также могут реализовывать собственные диалоги

для редактирования значения).

Значение может быть считано из другого плагина, например, можно записать короткие имена файлов в их комментарии.

Добавляет новую строку для задания дополнительного правила редактирования.

Удаляет последнюю строку.

### **Загрузить из файла под курсором**

Загружает атрибуты из файла под курсором в активной

панели. Если плагины не используются, будут считаны только стандартные атрибуты (архивный, только для чтения, скрытый, системный) и дата/время.

Устанавливает/снимает выбранные атрибуты.

Возвращает в Total Commander, не делая никаких изменений.

Открывает эту страницу справки.

# **Диалоговое окно: Инструмент группового переименования**

В этом диалоговом окне вы можете переименовывать список файлов, выбранных в Total Commander. Вместо подстановочных символов \* и ? эта функция использует специальные выражения в скобках [ ]. Новые имена отображаются сразу, но реально файлы не будут переименованы до тех пор, пока не нажата кнопка **Выполнить**.

#### **Описание Поле**

### **Маска для: имени файла**

В этом поле вы можете создать определение для новых имён файлов. Расположенные ниже кнопки позволяют вставить специальные выражения для подстановки предыдущего имени, его части, счётчика или даты/времени файла. Эти выражения всегда заключены в скобки [ ], в то время как все другие символы (без скобок) будут помещены в новое имя без изменений.

См. ниже описание всех доступных выражений. Вы можете использовать **Shift+Del** для удаления ненужных записей из списка истории.

**...расширения** Строка для определения расширения. В принципе, все выражения могут быть добавлены к любому из двух полей определения. Инструмент переименования создаст строку переименования в виде: Поля в маске имени + "." (точка) + Поля в маске расширения. Причина, по которой эти два поля разделены, состоит в том, чтобы предотвратить случайное удаление расширений файла, что повлекло бы за собой удаление ассоциаций этих файлов с программами.

 $\Pi$ оиск и замен£трока, введённая в поле "Найти", заменяется строкой, введённой в поле "Заменить на". Текст в поле "Найти" НЕ чувствителен к регистру! Оба поля поддерживают маски \* и ?. \* обозначает любое количество символов, ? — ровно один символ. Эта функция применяется ПОСЛЕ применения маски переименования!

**Новое:** Вы можете теперь выполнять поиск и замену нескольких строк за один шаг! Строки следует разделить вертикальной чертой (символ **Alt+124**). **Пример:** Заменить символы авторской и торговой

ответственности на их упрощённые обозначения. Найти: ©|®|™ Заменить на: (c)|(R)|(TM)

Учитывать верхний/нижний регистр. **Пример:** Заменить русские буквы транслитерацией, сохранив регистр: Найти: а|А|б|Б|в|В|г|Г|…|ю|Ю|я|Я Заменить на: a|A|b|B|v|V|g|G|…|ju|Ju|ja|Ja

Эта опция включает поддержку [регулярных](#page-240-0) выражений.

Подстановка: Имя файла будет целиком заменено символами, введёнными в поле "Заменить на". Если эта опция выключена, то будет заменено только найденное выражение. Вы можете работать с подвыражениями, см. пример в разделе [регулярные](#page-240-0) выражения.

### **Верхний/нижний регистр**

Преобразует всю строку по одному из шаблонов: верхний регистр; нижний регистр; первую букву в верхний регистр, остальное в нижний. Эта функция применяется ПОСЛЕ применения маски переименования и после работы поиска и замены. Используйте выражения **[U]**, **[L]** и **[n]**, чтобы преобразовать в верхний/нижний регистр только некоторые части имени!

Открывает контекстное меню со следующими пунктами: **Загрузить имена из файла**: Позволяет указать текстовый файл, из которого должны быть считаны имена. **Редактировать имена**: Сохраняет текущий вариант предлагаемых имён в текстовый файл, открывает его на редактирование, а после редактирования считывает из него новые имена.

**Выбрать редактор**: Позволяет выбрать редактор для правки имён файлов. Убедитесь, что этот редактор

сохраняет файлы простым текстом!

# **Параметры счётчика [C]**

Позволяет задать счётчик для поля (полей) **[C]**. Начальное значение. Файлы всегда нумеруются в том же порядке, в котором они отображены в списке результатов. Вы можете сортировать список результатов точно так же, как в основном окне Total Commander. Кроме того, вы можете переупорядочивать отдельные элементы, используя Drag&Drop или клавиши **Shift+стрелки**.

Счётчик увеличивается/уменьшается на это значение. Ширина поля счётчика. Если цифр больше одной, инструмент группового переименования добавит нули в начале полученного числа, чтобы получить фиксированную ширину поля.

### **F2 Шаблоны операции**

Позволяет сохранить, загрузить или сбросить параметры группового переименования.

Сбрасывает параметры в исходное состояние (в котором имена останутся неизменными).

Сохраняет текущие параметры в виде поименованного шаблона.

Удаляет последнюю выбранную запись из списка. Загружает ранее сохранённые параметры.

### **<Заголовки списка файлов>**

Позволяют сортировать список по старому имени, расширению, размеру или дате/времени. Показывает список всех переименовываемых файлов. Новые имена выведены в столбце **Новое имя**. Все изменения в вышеописанных полях немедленно отображаются в этом столбце, но фактически файлы не переименовываются до нажатия кнопки **Выполнить**. Если маска переименования содержит ошибку, выводится строка **<Ошибка!>**.

Отдельные элементы могут быть перемещены вверх/вниз с помощью Drag&Drop или клавиш **Shift+стрелки**. Это полезно для изменения порядка файлов при использовании счётчика.

Загрузить результаты переименования для следующего шага. Полезно, если вы хотите применить несколько правил переименования для одного и того же набора файлов. Клавиша: **F5**.

Начать переименование файлов. Если есть конфликты имён, появится предупреждающее сообщение.

Пытается отменить операцию переименования в обратном порядке (сначала последний переименованный файл). Это работает и ПОСЛЕ закрытия инструмента группового переименования! Просто повторно откройте его для произвольного файла (файлов).

Создаёт протокол переименования файлов.

Закрывает диалоговое окно без каких-либо дальнейших действий.

Ниже приведено описание всех доступных выражений. **ВНИМАНИЕ:**

Регистр символов важен!

Старое имя файла БЕЗ расширения.

Символы из старого имени от 2-го до 5-го (всего 4 символа).

Двухбайтные символы (например, в китайском, японском языках)

считаются за один символ! Нумерация начинается с единицы.

5 символов, начиная со 2-го символа.

Все символы, начиная со 2-го.

5 символов, начиная с 8-го символа, отсчитанного с конца имени.

Символы от 8-го символа с конца до 5-го символа с конца.

Символы от 2-го символа до 5-го символа с конца.

Символы от 5-го символа с конца и до конца имени.

Символы 2-5 из полного имени файла, включая расширение и путь (другие комбинации чисел аналогичны **[N]**)

Вставляет имя каталога, содержащего данный файл/каталог,

например, при переименовании c:\directory\file.txt будет вставлено "directory".

Также работают: **[P2-5]**, **[P2,5]**, **[P-8,5]**, **[P-8-5]** и **[P2-]**, см. выше описание для **[N]**.

Каталог на уровень выше того, где содержится данный файл/ каталог (использование аналогично **[P]**).

Расширение.

Символы 1-2 расширения (другие числа — как в определении **[N]**). Добавляет счётчик, заданный в полях **Параметры счётчика**.

Добавляет счётчик, заданный непосредственно. В данном примере счётчик начинается с 10, увеличивается с шагом 5 и содержит 3 цифры.

Также могут быть заданы частичные определения, такие как **[C10]**, **[C+5]** или **[C:3]**.

Добавляет счётчик, заданный непосредственно. В данном примере он начинается символами 'aa', увеличивается с шагом в 1 букву, использует 2 символа (определяется размером поля 'aa')

Вставляет дату, как указано в текущих языковых параметрах. '**/**' (косая черта) заменяется чёрточкой.

Вставляет год (4 цифры).

Вставляет год (2 цифры).

Вставляет месяц (ровно 2 цифры).

Вставляет день (ровно 2 цифры).

Вставляет время, как указано в текущих языковых параметрах. '**:**' заменяется точкой.

Вставляет часы в 24-часовом формате (2 цифры).

Вставляет минуты (ровно 2 цифры).

Вставляет секунды (ровно 2 цифры).

Все символы после этой позиции будут в верхнем регистре.

Все символы после этой позиции будут в нижнем регистре.

Первый символ каждого слова после этой позиции будет в верхнем регистре, остальные — в нижнем.

Все символы после этой позиции будут сохранять свой регистр, как указано в исходном имени.

Вставляет открывающую квадратную скобку.

Вставляет закрывающую квадратную скобку (внутри квадратной скобки не могут быть вставлены другие команды!)

### **[=имя\_плагина.имя\_поля.единица\_измерения]**

Вставляет дополнительное поле данных с именем "имя\_поля" из указанного информационного плагина ("имя\_плагина"). Далее может идти необязательный элемент — единица измерения (если поддерживается для этого поля) или определитель формата поля, например, YMD для полей с датой. Вы можете использовать кнопку **[=?] Плагин** для вставки полей данных из соответствующего плагина.

# **[=имя\_плагина.имя\_поля.единица\_измерения:4-7]**

То же, что и выше, но для подстрок (в данном примере будут вставлены символы с 4 по 7; допустимы все выражения, что описаны выше для **[N]**).

# **Диалоговое окно: Настройка FTP-соединения**

В этом диалоговом окне вы можете установить различные настройки подключения по FTP.

Здесь вы можете задать произвольное название для данного подключения, например, **Microsoft FTP server**. **Заголовок:**

Сервер [: Порт: этом поле можно ввести имя или IP-адрес FTP-сервера, например, **ftp.microsoft.com** Номер порта можно задать через двоеточие, например, **ftp.firma.com:1021**

Эта опция позволяет использовать защищённое соединение при помощи протокола SSL или TLS. Для этого требуется наличие библиотек OpenSSL **libssl.dll** (часто именуемой также **ssleay.dll**) и **libeay.dll** с сайта [www.openssl.org.](http://www.openssl.org) Убедитесь, что у вас последняя версия! Корневые сертификаты должны находиться в файле **wincmd.pem** в том же каталоге, где находится файл настроек **wincmd.ini**. Для отключения шифрования при пересылке данных вы можете добавить команду **PROT C** в поле **Послать команды:**. **SSL/TLS**

### **Анонимное соединение**

Нажмите эту кнопку для настройки анонимного подключения в Total Commander. Это означает, что в качестве имени пользователя для сервера будет использовано **anonymous** (аноним), а в качестве пароля — ваш **E-mail**. Total Commander будет запрашивать ваш E-mail при каждом нажатии на эту кнопку.

**Учётная запи&д**есь вы можете ввести имя пользователя (**anonymous**, если у вас нет учётной записи на сервере).

Здесь необходимо ввести пароль. **Вводите здесь пароль, только если вы полностью уверены в безопасности вашего компьютера!** Не следует сохранять пароли на **Пароль:**

компьютерах, доступных для других людей! Если это поле оставить пустым, Total Commander запросит ваш пароль при соединении.

Если вы укажете здесь каталог, Total Commander сделает попытку открыть этот каталог на удалённом сервере сразу после соединения. **ВНИМАНИЕ:** Составные части пути обычно отделяются косой чертой '/'.

После соединения Total Commander перейдёт в этот локальный каталог (если он указан) на **другой файловой панели**. Составные части пути (каталоги) должны быть разделены обратной косой чертой '\'.

После соединения указанные команды будут посланы FTPсерверу. Можно указать несколько команд, разделяя их точкой с запятой ';'.

Режим Total Commander "Автоопределение" поддерживает формат списка файлов большинства доступных серверов в Интернете. Однако многие универсальные ЭВМ или Интранет-серверы используют свой собственный стиль для этого списка, неизвестный Total Commander. Эта опция позволяет вам использовать подобные серверы. Для настройки такого сервера выберите "Определить новый тип", а затем соединитесь с сервером, выбрав, по возможности, каталог с большим количеством файлов и папок. Появится [диалоговое](#page-351-0) окно, которое позволит вам настроить параметры для этого сервера. Вы также можете импортировать типы серверов, определённые другими пользователями, выбрав "Импорт из файла". Вы можете создать свой собственный файл описания типа сервера следующим образом: определите новое соединение при помощи пункта "Определить новый тип", сохраните его, а затем скопируйте новую секцию из файла **wcx\_ftp.ini** в отдельный файл. Эта секция может выглядеть примерно так: [Unix1]

Template1=pppppppppppppppppp !S\* TTT DD UUUUU n\*

### **Использовать брандмауэр или прокси-сервер**

Если у вас доступ в Интернет через корпоративную сеть (или Интранет), возможно, вам потребуется указать здесь брандмауэр-сервер. Для этого установите эту опцию и нажмите кнопку ["Изменить".](#page-356-0) Откроется другое диалоговое окно.

### **Пассивный режим для обмена (как Web-браузер)**

Для каждой пересылки файла (на сервер или с сервера) требуется дополнительное соединение для потока данных. Обычно (в активном режиме) это соединение устанавливается **сервером**. В пассивном же режиме соединение устанавливает **клиент**. Это может потребоваться при работе через некоторые брандмауэры, которые не пропускают подключения извне.

#### **Посылать команду для поддержания соединения активным:**

Позволяет посылать заданную пользователем команду каждые xx секунд для моделирования трафика. Это полезно для FTP-серверов с очень коротким временем неактивности, например, в несколько минут. Режим поддержания активного соединения работает не более 1 часа, чтобы позволить подключиться другим пользователям.

#### **Запоминать содержимое всех посещённых каталогов (в кэше)**

Когда эта опция включена, Total Commander обновляет список файлов только при первом открытии каталога или когда содержимое каталога меняется самим TC. Тем не менее, вы в любой момент можете принудительно обновить список нажатием **F2** или **Ctrl+R**. Отключите эту опцию, если содержимое FTP-сервера часто меняется, например, когда другие пользователи постоянно закачивают файлы на сервер.

# **Поиск файлов: Плагины**

**(щёлкните на вкладке)**

# **Плагины**

Эта страница даёт возможность использовать при поиске информационные плагины, например, для обнаружения специальных файловых атрибутов или иной специфической информации. Вы можете найти дополнительные информационные плагины на нашей домашней странице. **Примечание:** Информационные плагины работают только с обычной файловой системой (файлами и каталогами), но не с виртуальными папками (такими как Рабочий стол), содержимым FTP-серверов и архивов или плагинами файловой системы.

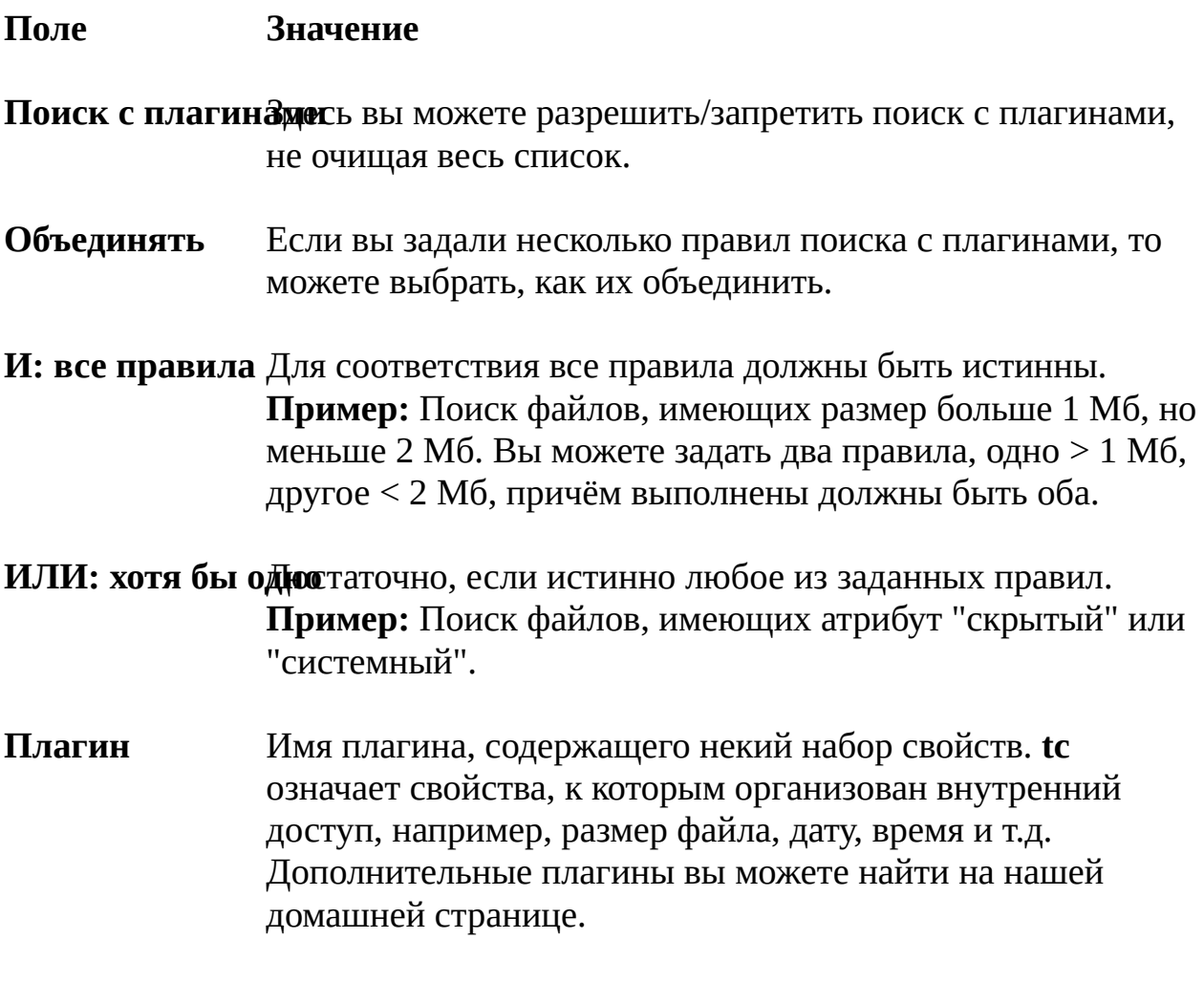

### **Свойство**

### **Операция**

= != Свойства, поддерживаемые плагином.

Одна из следующих операций сравнения:

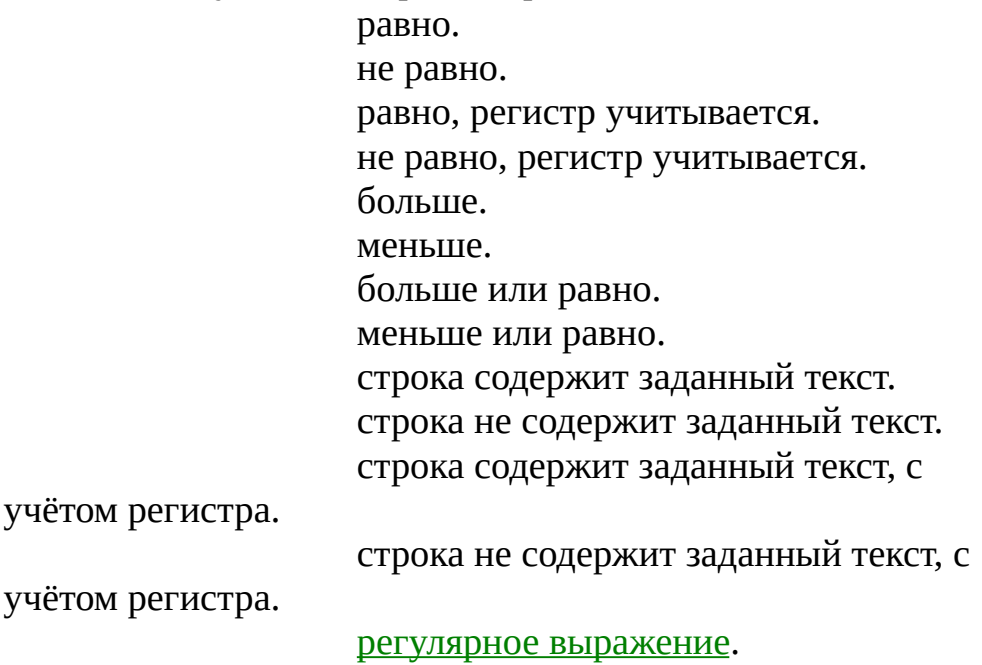

Значение, по которому вы хотите выполнять поиск. Для даты и времени используется формат, отображаемый в основном окне Total Commander. Для некоторых полей с числовыми значениями вы можете выбрать и единицу измерения, например, байты или килобайты.

Добавляет новую строку для задания дополнительного правила.

Удаляет последнее правило.

# **Поиск файлов: Дополнительно**

**(щёлкните на вкладке)**

# **Дополнительно**

Эти расширенные параметры поиска используются только в некоторых специальных случаях, например, если известна дата письма, но не имя файла, в котором оно сохранено.

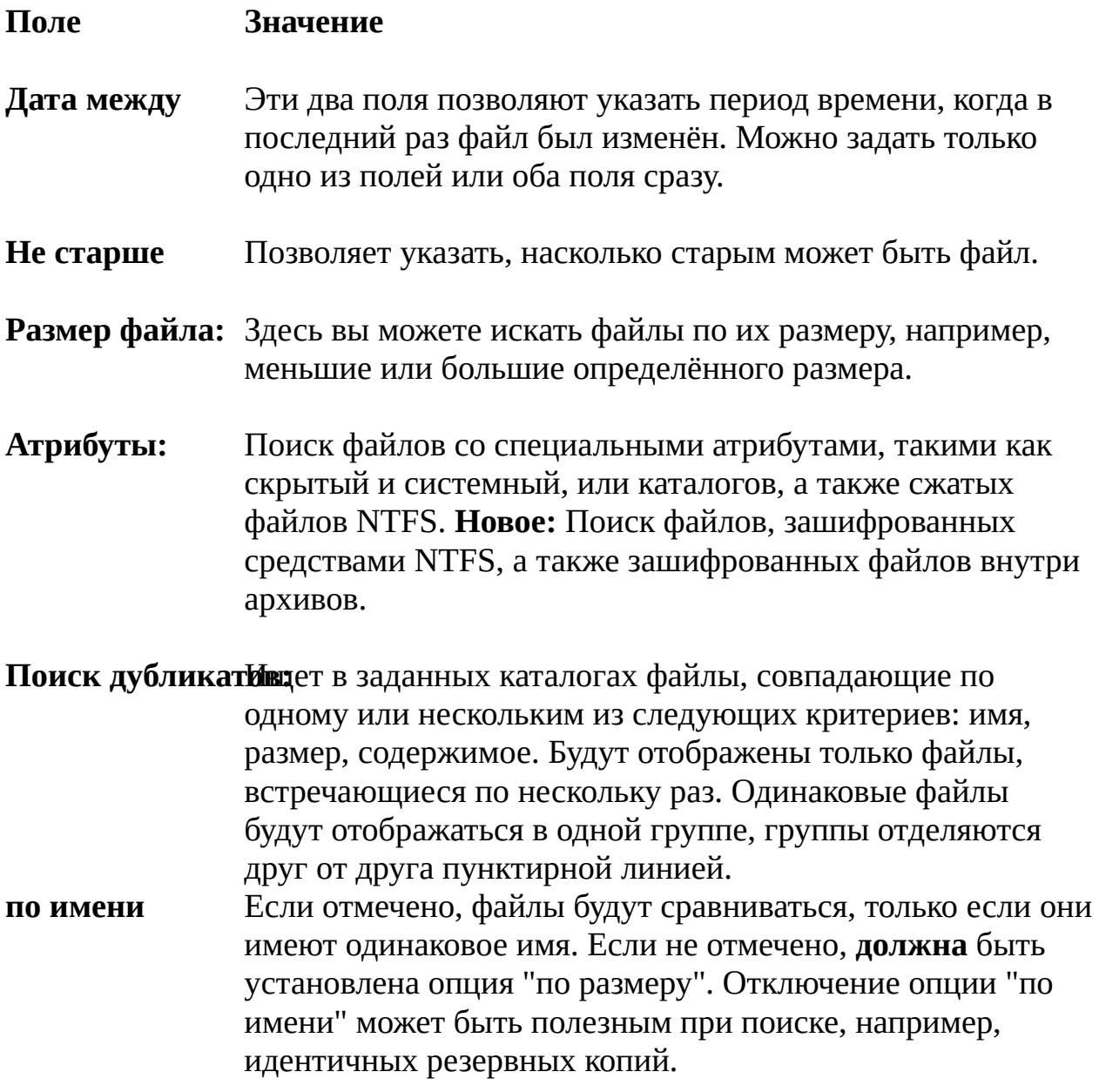

**по размеру**

**по содержимому**

Если отмечено, файлы с одинаковым размером рассматриваются как идентичные. Если найдены файлы одинакового размера, они будут также проверены на совпадение содержимого. Хотя это занимает намного больше времени, эта опция гарантирует, что файлы идентичны на 100%.

Если отмечено "по имени", файлы будут сортироваться по имени, в противном случае — по размеру, чтобы идентичные файлы можно было сгруппировать вместе.

# **Диалоговое окно: Синхронизация каталогов**

В этом диалоговом окне вы можете сравнить между собой два каталога, включая их подкаталоги, и затем скопировать различающиеся файлы в каталог назначения или в любой другой каталог. Чтобы сделать это, пожалуйста, выполните следующее:

- Выберите два каталога, которые вы хотите сравнить, и (в случае 1. необходимости) типы файлов (маски), используя выпадающее окно посередине.
- Выберите параметры сравнения "с подкаталогами", "по содержимому" и/ 2. или "игнорировать дату".
- Нажмите кнопку "Сравнить". 3.
- В секции "Показывать", выберите файлы, которые нужно отображать. 4.
- Выберите файлы, которые вы хотите скопировать. Это делается щелчком 5. на квадратике между двумя столбцами сравнения или выбором одной из опций в контекстном меню, появляющемся по щелчку правой кнопкой мыши. По умолчанию функция выделит все более новые файлы для копирования.
- Нажмите на кнопку "Синхронизировать". Это откроет **[диалоговое](#page-410-0) окно** 6. копирования выбранных файлов. Будут скопированы только отображённые файлы!

**Обратите внимание:** Вы можете синхронизировать следующие

комбинации:

 $\circledast$ 

- Два каталога. **•**
- Каталог и архив (сравнение по содержимому поддерживается только в **•** ZIP-архивах).
- Два архива (только сравнение без синхронизации; сравнение по **•** содержимому возможно, только если оба архива — ZIP).
- Локальный каталог и каталог на FTP-сервере. **•**
- Локальный каталог и каталог на компьютере, подключённом через **•**параллельный порт.

Ниже даётся описание элементов диалогового окна:

Выводит меню, позволяющее сохранять каталоги и/или настройки синхронизации, а также загружать сохранённые

ранее шаблоны. Список отсортирован по имени. FTPподключения могут быть сохранены, только если они присутствуют в списке диалога Соединение с [FTP-сервером](#page-111-0) (**Ctrl+F**). Опция **Выделенные (в главном окне)** не сохраняется.

Маска для включения/исключения некоторых типов файлов. См. **[Выделение](#page-201-0) файлов**, чтобы узнать, как включать/ исключать файлы с помощью масок. Предопределённые фильтры в настоящее время не поддерживаются.

Начинает сравнение двух выбранных каталогов.

#### **Выделенные (в главном окне)**

Сравнивает только каталоги и файлы, которые были выделены в Total Commander перед вызовом этой функции. Достаточно выбрать каталоги/файлы только в одной файловой панели.

Если отмечена эта опция, предполагается, что копия содержимого левой панели должна быть создана на правой панели. Файлы, которые **не существуют** на левой стороне, будут отмечены для **удаления** на правой стороне. Эта опция предназначена для резервного копирования. НЕ ИСПОЛЬЗУЙТЕ эту опцию, чтобы синхронизировать, например, настольный и портативный компьютер! Также сравнивает подкаталоги двух выбранных каталогов. После изменения этой опции необходимо произвести повторное сравнение.

Сравнивает содержимое файлов, имеющих одинаковый размер и дату. При этом проверяется, одинаковое содержимое у этих файлов или нет. После изменения этой опции необходимо произвести повторное сравнение. Если выбрана эта опция, файлы с одинаковым размером и именем считаются идентичными. Если дополнительно выбрана опция "по содержимому", файлы с одинаковым размером сравниваются также и по содержимому. Результатом такого сравнения является только символ "одинаковые" или "различные", а направление копирования должно быть затем установлено пользователем. После изменения этой опции необходимо произвести повторное сравнение.

Опции отображения файлов, вступающие в силу немедленно, без проведения нового сравнения.

Показывает только файлы, которые **по результатам сравнения** должны быть скопированы слева направо. Показывает только файлы, которые **по результатам сравнения** должны быть скопированы справа налево или (в асимметричном режиме) которые будут удалены справа. Показывает файлы, которые считаются одинаковыми при текущих параметрах сравнения. Показывает файлы, которые считаются различными, но без заданного по умолчанию направления копирования

(например, при одинаковых дате и времени или в режиме, когда дата и время модификации игнорируются).

Вышеуказанные значки также появляются в списке файлов, между сравниваемыми файлами. В дополнение к ним в списке могут также появляться два дополнительных символа:

> Появляется только при сравнении между FTP-сервером и локальным каталогом. Это означает, что файлы идентичны, только если удалённый файл является текстовым файлом на Unix-сервере. Подробности см. в теме [Синхронизация](#page-399-0) каталогов и FTP-серверов.

Появляется только тогда, когда в окне ещё идёт сравнение по содержимому, и отображается до тех пор, пока данная пара файлов не будет сравнена.

Показывает файлы, которые существуют с обеих сторон. Показывает файлы, которые существуют только на одной стороне.

#### **Разница времени dT=...ч**

Эта опция (как и две следующих) присутствует только при сравнении локального каталога с удалённым сервером. Она позволяет устанавливать различие часовых поясов

между вашим расположением и FTP-сервером. Используйте числа > 0, если сервер расположен западнее вашего местоположения, и < 0 — если восточнее. Смещение сохраняется по имени сервера, поэтому если вы определили несколько подключений к одному и тому же серверу, то вам нужно будет установить смещение в этом диалоге только один раз.

Если эта опция включена, TC использует команду **mdtm <файл дата>** для установки даты/времени закачанных файлов. Эта команда поддерживается не всеми серверами. Если есть возможность, вместо неё будет использоваться более новая команда **mfmt**.

Устанавливает дату/время в формате **UTC** (универсальное время или, иначе, время по Гринвичу). Большинство серверов воспринимают именно формат **UTC**, но некоторые, по-видимому, используют вместо него местное время.

Открывает **[диалоговое](#page-410-0) окно**, в котором выбранные файлы могут быть скопированы на другую сторону или в любой другой указанный пользователем каталог.

Закрывает диалоговое окно.

Щёлкните по соответствующему заголовку, чтобы отсортировать список по имени, размеру или дате. Если файл на выбранной стороне отсутствует, для сортировки используется файл с другой стороны.

Здесь отображены сравнённые каталоги, а также (если указано пользователем) их подкаталоги. Каждый подкаталог отделён серой полосой. Символ посередине определяет направление копирования, которое может быть выбрано пользователем (при помощи контекстного меню или щелчком по этому символу). Цвет текста показывает заданное по умолчанию направление копирования, определённое при сравнении:

**Зелёный:** Копировать слева направо.

**Синий:** Копировать справа налево или удалить справа (асимметричный режим, в этом случае рядом с файлом указан крестик **x**).

**Красный:** Файлы, которые являются различными в соответствии с данными критериями (без направления копирования).

**Чёрный:** Файлы, которые являются идентичными (не подлежащие копированию).

*Примечание:* При сравнении содержимого архива с каталогом, содержащим этот архив, сам файл архива присутствует в списке, но задать направление копирования для него невозможно.

Направление копирования можно выбрать для нескольких файлов одновременно с помощью контекстного меню, появляющегося по **щелчку правой кнопкой**. Кроме того, это меню позволяет **просматривать** выбранные файлы, **удалять** их или даже **сравнивать** левый и правый файлы при помощи инструмента сравнения по [содержимому](#page-323-0) (также сравнить файлы можно двойным щелчком по соответствующей строке). Для FTP-соединений есть дополнительная команда "**Дата/время локального файла как на сервере**". Если вы выберете её, файлы с одинаковым размером будут считаться одинаковыми (они будут иметь одинаковый размер и дату/время). Смысл этой функции состоит в том, чтобы отображать файлы идентичными, когда вы знаете, что они на самом деле идентичны (например, если вы закачали их, используя другую программу). По поводу проблемы синхронизации даты/ времени с FTP вы можете почитать в разделе [Синхронизация](#page-399-0) каталогов и FTP-серверов.

# **Диалоговое окно: Настройка внутренней программы просмотра**

**Вид при запуск&**ыберите здесь, в каком режиме запускать Lister (внутреннюю программу просмотра) при нажатии **F3** в Total Commander. Lister может быть запущен, отображая файл в виде **текста**, в **двоичном** (фиксированной ширины) или **шестнадцатеричном** виде. Когда указано **Автовыбор**, Lister может в некоторых случаях определять вид файла текстовый он или двоичный.

**Шрифт при запВекб**ерите здесь кодировку, в которой будет отображён текст при запуске программы просмотра: **ANSI** (Windows), **ASCII** (DOS) или **пользовательский** шрифт (другая кодировка или пропорциональный шрифт). Когда выбрано **Автовыбор**, Lister пытается распознать кодировку ANSI и ASCII.

Здесь вы можете указать, какой шрифт будет использован для каждого из трёх режимов. **Внимание:** Из-за ошибки в стандартном диалоге Windows при выборе DOS-шрифта отображаются также не DOS-шрифты. В Windows NT программа Lister может работать с несколькими кодовыми страницами, так что вы можете просматривать кириллические (русские) и восточно-европейские тексты с правильным шрифтом. **Шрифт**

### **Ширина строки (в символах)**

Выберите ширину строки для текстового и двоичного режимов.

- **Результаты поиСкф**еделяет, на сколько строчек ниже верхней границы окна будет выведен найденный текст.
- **Мультимедиа** Эта группа опций управляет отображением содержимого в окне просмотрщика. Опция **Сразу выводить изображения как графику** определяет, нужно ли показывать изображения как графику или как текст при запуске просмотрщика. Опция **Воспроизводить мультимедиа** позволяет

программе Lister по умолчанию загружать и проигрывать

звуковые и видеофайлы. Если эта опция выключена, вы можете, тем не менее, переключиться в режим "Графика/ Мультимедиа/LS-плагины" для просмотра таких файлов. Опция **RTF как текст** отображает файлы RTF с помощью элемента управления Microsoft RTF, используемого также программой WordPad. Изображения и другие внедрённые объекты показываться НЕ будут.

С помощью опции **IrfanView/XnView для показа не-ВМР изображений** можно использовать просмотрщик IrfanView как фильтр, пересылающий не-BMP рисунки в Total Commander. При использовании этой опции для просмотра больших изображений требуется много памяти. Вы можете найти **IrfanView** в разделе [Addons](http://www.ghisler.com/tools.htm) – Tools на нашей домашней странице, [www.ghisler.com.](http://www.ghisler.com) Вам потребуется IrfanView по меньшей мере версии 2.90! В качестве альтернативы вы можете использовать XnView версии не ниже 1.14 ([www.xnview.com\)](http://www.xnview.com). Также вы можете выбрать, показывать ли файлы **HTML**

как обработанный текст со ссылками или как исходный текст HTML. Вы можете также отключить опцию отображения **фигурных скобок { } вокруг ссылок**.

**LS-плагины:** Эта кнопка позволяет устанавливать/удалять плагины для внутреннего просмотрщика (Lister-плагины). Плагины будут вызываться в том порядке, в котором они указаны в списке установленных плагинов. Вы можете изменять их порядок с помощью сочетаний **Shift+клавиши-стрелки**. В просмотрщике вы можете переключаться между плагинами, нажимая клавишу **4**. Сами плагины можно найти на сайте [www.ghisler.com](http://www.ghisler.com).

# <span id="page-351-0"></span>**Определить тип сервера**

Это диалоговое окно позволяет сконфигурировать незарегистрированные в Total Commander серверы, которые не распознаются функцией автоматического определения. Такая ситуация возможна, поскольку список файлов, возвращаемый FTP-серверами, не стандартизован. Большинство серверов в сети Интернет использует стиль Unix (ls -l), но большинство универсальных ЭВМ и серверов Интранет используют их собственный патентованный формат.

### Строка-шаблонтрока, которую вы можете здесь указать, будет

использоваться для синтаксического анализа списка файлов, полученного с сервера; сам список находится в поле, расположенном ниже. В строке используются специальные символы для каждого поля, например, 'n' для имени файла. См. ниже определения всех типов.

#### **Исходные данные каталога с сервера:**

Это листинг, возвращённый FTP-сервером для текущего удалённого каталога. Если этот каталог не содержит полезных файлов, вы должны отсоединиться и использовать команду меню *Сеть* – *Соединиться с FTP-сервером* для задания другого удалённого каталога.

Когда вы соединяетесь через HTTP прокси-сервер, листинг проходит предварительную обработку для удаления HTMLтегов и других данных, усложняющих обработку листинга.

# **Дополнительные строки-шаблоны (для серверов с очень сложным листингом):**

Если сервер возвращает сильно различающиеся строки, например, одну для файлов и другую для каталогов, вы можете определить более одной строки. Total Commander будет использовать строку, которая возвращает ошибку с наименьшим кодом.

### **Данные после обработки для выбранной исходной строки:**

Эта секция позволяет проверить, что строка-шаблон работает правильно. После определения строки, нужно установить курсор на каждую строку листинга, чтобы удостовериться, что все строки данных возвращают корректные данные.

Если вы уже определили специальный тип сервера, то здесь можно загрузить его строку (строки) определения. Кроме того, можно выбрать один из стандартных типов серверов, а также импортировать типы, определённые другими. Это позволяет системным администраторам предоставлять предварительно определённый файл шаблона для сервера(ов) компании. Чтобы создать такой файл, определите сервер в данном диалоговом окне, а затем скопируйте его определение из **wcx\_ftp.ini** в отдельный INIфайл. После этого вы сможете сделать этот тип сервера доступным для других пользователей.

Связывает текущее подключение с определённым типом сервера. Если вы изменили строку-шаблон, то выведется запрос на сохранение нового типа сервера.

Закрывает диалоговое окно без сохранения. Total Commander будет использовать "автоматический" режим.

### **Список символов для шаблона (регистр символов важен!):**

Специфические символы для имени:

Имя файла (nnnnnnnn означает 8-символьное имя, n\* — см. определение \* ниже). Имя файла в стиле VMS: *name.ext;1* или *dirname.dir;1*. Удалить завершающие пробелы из имени файла и добавить следующие символы, отделив их точкой (например, nnnnnnnn.nnn), см. пример PC-NFSD ниже.

#### Символы для даты и времени:

День. Месяц. Трёхбуквенное название месяца (Jan, Feb, Mar, ...), поддерживаются английские, немецкие и французские названия.

### **TTT=12 трёхбуквенных названий месяцев**

Позволяет определить названия месяцев для других языков. Пример (русский):

TTT=янвфевмарапрмайиюниюлавгсеноктноядек

Смешанная Unix-подобная запись год/время, в которой в одном и том же месте может быть записано, например, либо "2000", либо "20:30".

Год.

Часы.

Указатель времени суток (a — до полудня, p — после полудня). Минуты.

Секунды.

# Символы для других атрибутов файла:

Размер.

Размер, умножаемый на указанное значение (в данном случае: 1024). Это требуется для серверов, которые возвращают размер в блоках.

Права доступа в стиле Unix (например, -rwxrwxrwx определяет права пользователя).

Атрибут каталога, определяет каталог, если символ в данной позиции D или d, например, часть текста <DIR> или [DIR]. Атрибут каталога; символ, определяющий каталог, указан после = (см. пример VOS ниже).

Другие символы:

1. После любого числового поля: использовать все цифры до первого нецифрового символа.

2. Для поля имени не в конце строки: использовать все символы до первого пробела.

3. Для поля имени в конце строки: использовать все символы до конца строки.

Пропустить все символы до первого пробела или до конца строки. Пропустить все пробелы/табуляции до следующего символа или до конца строки.

Данные продолжаются на следующей строке (поддерживаются максимум 2 строки).

Игнорировать символ. Не должен присутствовать в начале строки, поскольку Windows удаляет все начальные пробелы!

Игнорировать символ. Используйте его в начале строки вместо пробела.

В точности 1 пробел. Если на этом месте находится другой символ, то вся строка игнорируется (например, для игнорирования строк до или после списка файлов, которые показывают свободное место на диске и т.д.).

# **Примеры строк-шаблонов:**

# **1. Сервер AIX Unix:**

### **Пример списка:**

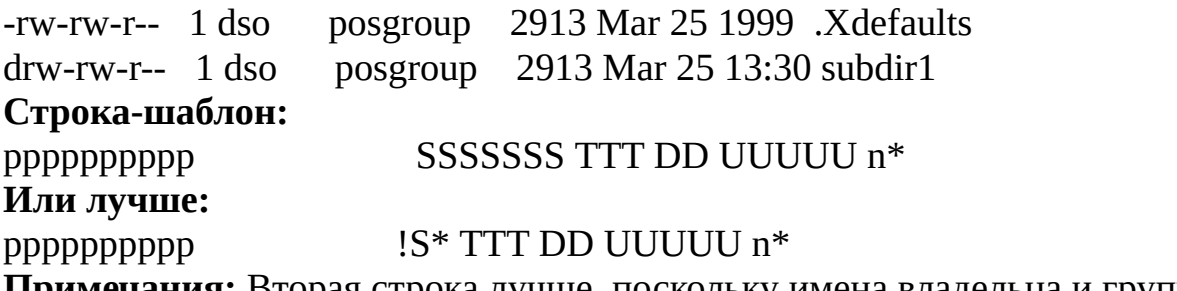

**Примечания:** Вторая строка лучше, поскольку имена владельца и группы могут быть длиннее, при этом подстрока размера сдвинется вправо.

# **2. PC-NFSD:**

### **Пример списка:**

prog1 exe 2,563,136 06-10-99 10:00a temp <dir> 01-27-97 3:41p

### **Строка-шаблон:**

nnnnnnnn.nnn dSSSSSSSSSSS MM DD YY hh mmH

**Примечания:** Запятые в числовых полях определяются автоматически. Эта строка выдаёт ошибку с кодом 1, но ошибки с кодом, не превышающим 2, игнорируются, если нет другой строки-шаблона — иначе используется строка, возвращающая наименьший код ошибки. Точка в строке-шаблоне удаляет завершающие пробелы в имени между *prog1* и *exe* и вставляет точку.

# **3. VOS (Stratus):**

### **Пример списка:**

w 10 seq 99-04-20 11:15:42 abbreviations m 4 99-07-02 10:11:25 arsffs32

# **Строки-шаблоны:**

- SSSSS YY MM DD hh mm ss n<sup>\*</sup>

- d= SSSSS YY MM DD hh mm ss n\*

**Примечания:** Этот сервер выдаёт разные строки для файлов и папок, поэтому для него требуются две строки-шаблона.

# **4. Unisys Clearpath:**

# **Пример списка:**

UCF/CONFIG/SAMPLE/TSA SEQDATA 1428 09/22/1998 18:37 FF990628/BD/0009942/0009943/000PRINT

BACKUPPRINTER 7200 01/01/2000 04:22

# **Строки-шаблоны:**

nnnnnnnnnnnnnnnnnnnnnnnnnnnnnnnnn SSSSSSSSS MM DD YYYY hh mm

n\*\x SSSSSSSSS MM DD YYYY hh mm

**Примечания:** Это пример сервера, разбивающего строку на две, если имя файла слишком длинное, поэтому требуются две строки-шаблона.

# <span id="page-356-0"></span>**Диалоговое окно: Настройки брандмауэра**

В этом диалоговом окне вы можете настроить брандмауэр (файерволл, англ. — firewall), осуществляющий соединение между корпоративной сетью и Интернетом. Эти настройки являются общими для всех соединений. Чтобы использовать брандмауэр с функцией "Новое FTPсоединение", вы должны настроить хотя бы одно соединение. Информацию о настройках вы можете получить у администратора вашей сети.

### **Способ соединения**

Выберите способ, поддерживаемый вашим брандмауэром.

### **Послать команду USER user@hostname**

Посылает команду "USER user@hostname" брандмауэру/ прокси-серверу. Этот метод используется многими программами, такими как **Wingate**. Поля "Учётная запись" и "Пароль" должны быть пустыми.

### **Послать команду SITE (с входом в систему)**

Сначала прокси-серверу посылаются учётная запись и пароль (если они указаны), после этого — команда "SITE имя компьютера". Для этого типа прокси обычно требуются поля "Учётная запись" и "Пароль".

### **Послать команду OPEN**

Сначала прокси-серверу посылаются учётная запись и пароль (если они указаны), после этого — команда "OPEN имя компьютера". Обычно поля "Учётная запись" и "Пароль" для этого типа прокси-серверов не нужны.

# **USER user@firewalluser@hostname / PASS pass@firewallpass**

Использует для соединения указанные две команды.

ПрозрачныйСначала используются команды USER и PASS с именем пользователя и паролем брандмауэра, а затем — с именем пользователя и паролем сервера, с которым устанавливается соединение.

### **HTTP-прокси с поддержкой FTP**

Используется тот же метод, что и в Netscape и Internet Explorer. Это не будет работать со всеми прокси-серверами, т.к. возвращаемая HTML-страница не стандартизована. Тем не менее, наиболее важные прокси-сервера поддерживаются.

**Обратите внимание:** Вы не можете устанавливать режим передачи данных при соединении через HTTP-прокси: сам прокси-сервер определяет режим передачи через MIME-типы. Использует прокси SOCKS4. Для этого прокси обычно требуется имя или идентификатор пользователя и не требуется пароль. Возможно, вам потребуется запустить Identd-сервер на вашей машине. Вы можете найти бесплатную версию на [www.tucows.com.](http://www.tucows.com) Если вы хотите ввести имя домена, ваша сеть должна поддерживать DNS, т.е. в ней должен быть DNSсервер (сервер имён доменов).

# **SOCKS5 (basic authentication)**

Использует прокси SOCKS5. Обычно требуются имя пользователя и пароль. Аутентификация GSSAPI не поддерживается из-за ограничений швейцарских законов на экспорт средств шифрования.

# **USER user@hostname firewalluser PASS pass ACCT firewallpass**

Использует эти три команды для подключения. Эта опция открывает туннельное FTP-соединение через HTTP-прокси, поддерживающий команду CONNECT (требуется HTTP 1.1). Эту команду поддерживают не все HTTP-прокси. **Пожалуйста, имейте в виду:** Этот режим предпочтительнее режима **HTTP-прокси с поддержкой FTP**, поскольку он поддерживает все команды FTP, включая удаление и создание каталога. При этом типе взаимодействия с прокси-сервером возможен только пассивный режим.

# **Соединение через брандмауэр**

Здесь вам нужно указать настройки собственно брандмауэрсервера.

В этом поле можно ввести имя или IP-адрес брандмауэрсервера. Номер порта можно задать через двоеточие, например, **firewall.mycompany.com:1021**

В этом поле указывается имя пользователя на брандмауэрсервере. Многие брандмауэры не требуют учётной записи и пароля.

При необходимости вы можете указать здесь ваш пароль. Указывайте здесь пароль только в том случае, если ваш компьютер полностью защищён! Если пароль не указан, Total Commander запросит пароль при соединении.

# **Диалоговое окно: Упаковка файлов**

В этом диалоговом окне вы можете установить настройки для упаковки файлов. В этом случае файлы упаковываются одним из внешних упаковщиков **PKZIP**, **ARJ**, **LHA**, **RAR**, **UC2** или **ACE**. При подключении соответствующих плагинов могут использоваться и другие внешние упаковщики. Total Commander содержит внутренние упаковщики **ZIP**, **TAR**, **GZ** и **TGZ**. Внутренний ZIP-упаковщик поддерживает большинство функций PKZIP. После упаковки внутренним упаковщиком ZIP полученный ZIP-файл автоматически проверяется на наличие ошибок. Проверка может быть прервана без удаления ZIP-файла. Проверку можно полностью отключить, установив **VerifyZip=0** в [wincmd.ini,](#page-258-0) секция **[Packer]**.

**Внимание:** В этом диалоговом окне должно быть указано **имя упаковщика** (ZIP, ARJ, LHA, RAR, UC2, ACE и т.п.) перед именем файла архива, отделённое двоеточием '**:**'. Иначе выделенные файлы будут **скопированы или перемещены** вместо упаковки!

# **Упаковать файлы (n шт.) в архив**

Введите имя архива, в который вы хотите упаковать выделенные файлы. Если архив не существует, он будет создан. При появлении диалога предлагается имя файла, которое состоит из каталога назначения и имени исходного файла (если упаковывается единственный файл) или исходного каталога (если файлов несколько). Вы можете указать любое корректное DOS-имя файла. Если вы используете Zip-NT и хотите дать архиву длинное имя, содержащее пробелы, это имя ДОЛЖНО БЫТЬ заключено в двойные кавычки, например:

# **zip:"c:\Длинное имя.zip"**

Вы можете даже упаковывать в подкаталог внутри архива, но только упаковщиками RAR и UC2 или внутренними упаковщиками ZIP, TAR и TGZ. Для этого к имени архива должно быть добавлено имя подкаталога, отделённое косой чертой '/', например:

### **zip:c:\test.zip/это\наш\подкаталог**

**Подсказка:** Когда вы удерживаете **Ctrl** при выборе пункта
меню Файлы->Упаковать, по умолчанию будет создан архив в исходном каталоге вместо каталога назначения.

Если вы выделили подкаталоги для упаковки, они будут сохранены с их путями **относительно исходного каталога**. Пример: Вы выбрали каталог **test\**, который содержит файл **document.txt**. В архиве файл будет сохранён как **test\document.txt**. Если эта опция не установлена, все файлы будут упакованы без их путей.

## **Учитывать подкаталоги**

Если вы выделили каталоги для упаковки и выбрали эту опцию, в выделенных каталогах ищутся подкаталоги и также упаковываются. Пример: Если вы выбрали каталог **Windows\**, тогда подкаталог **Windows\System\** также будет упакован. В противном случае будут упакованы только файлы в выделенном каталоге.

#### **Многотомные архивы (ZIP, ARJ, RAR, ACE)**

Укажите эту опцию, чтобы упаковать один архив на несколько дисков. Это работает только с архивами **ZIP**, **ARJ**, **RAR** и **ACE**. Метод PKZIP позволяет вам работать с полным оглавлением всех дисков сразу, в то время как метод ARJ позволяет вам либо распаковать все файлы сразу, либо работать исключительно с файлами на текущем диске. Поэтому рекомендуется использовать метод **PKZIP**.

### **Удалить исходные файлы после упаковки**

Если эта опция выбрана, файлы удаляются после **успешной** операции упаковки.

## **Самораспаковывающийся архив**

Установите эту опцию, чтобы создать исполняемый файл (EXE-файл), который при запуске распакует содержащиеся в нём файлы (так называемый SFX-архив). Данная опция работает с упаковщиком **ZIP**, а также, при наличии внешнего архиватора — с **RAR**, **ARJ** и **ACE**, а также с некоторыми плагинами, такими как **SQX**. По умолчанию файлы, упакованные ZIP SFX, распаковываются в текущий

каталог, но перед извлечением можно выбрать другой каталог. Самораспаковывающийся архив — 32-битная программа, которая может быть запущена также в системах Windows 3.x с установленным расширением Win32s. На распространение самораспаковывающегося архива лицензия **не** требуется.

## **Отдельные архивы для каждого выбранного файла/каталога**

Позволяет создать по одному архиву для каждого файла. Это полезно для типов архивов, которые поддерживают один файл в архиве, например, GZ. Если не указан никакой каталог назначения, упакованный файл будет помещён в тот же каталог, где находится исходный файл.

Эта опция позволяет создавать зашифрованные архивы. Поддерживаются форматы **ZIP**, **RAR**, **ARJ** и **ACE**. Кроме того, некоторые архиваторные плагины теперь также могут поддерживать создание зашифрованных архивов (например, **SQX**).

**Важное замечание:** Стандартное шифрование ZIP2.0 недостаточно надёжно. Оно легко расшифровывается, когда части зашифрованных файлов доступны в простом текстовом виде, например, файл **readme**, зашифрованный тем же паролем, что и всё остальное. Гораздо более безопасное [шифрование](#page-384-0) AES со 128-, 192- или 256-битным ключом поддерживается не всеми ZIP-архиваторами, но присутствует в последних версиях WinZIP и PkZip.

Здесь вам нужно указать желаемый архиватор **(ZIP, ARJ, LHA, RAR, UC2, ACE, TAR, GZ, TGZ)**. При наличии подключенных архиваторных плагинов вы можете выбрать желаемый формат в выпадающем списке расширений, ассоциированных с этими плагинами. Если каталог с выбранной программой-упаковщиком не указан в переменной окружения PATH, вы должны ввести полный путь в диалоге **Конфигурация – Настройка – Архиваторы...**, включая имя файла. Если в настройках задан внутренний упаковщик ZIP, вы всё равно можете использовать внешний упаковщик (PKZIP или Zip-NT):

вместо **ZIP:** укажите строку **EXT:** перед именем ZIP-файла! Вы можете также использовать внутренний упаковщик ZIP, введя **INT:**.

В зависимости от выбранного упаковщика, открывает диалоговое окно Настройка – [Архиваторы](#page-182-0) или Настройка – Архиватор ZIP. Если выбран плагин, открывается его собственный диалог настройки (если этот диалог реализован).

Закрывает диалог и запускает выбранный упаковщик.

Закрывает диалог без упаковки файлов.

См. также:

- Работа с [архивами](#page-217-0)
- [Диалоговое](#page-390-0) окно: Распаковка файлов

# **Диалоговое окно: Определить цвета для типов файлов**

В этом диалоговом окне вы можете определить различные цвета для различных типов файлов, например, один цвет для ZIP-файлов, другой для папок и т.д. Можно указать для одного цвета несколько масок, разделяя их точкой с запятой, например, **\*.zip;\*.rar;\*.arj**. При этом у вас есть те же самые возможности, что и при выделении файлов с использованием клавиши **Num +**. Это диалоговое окно можно открыть последовательностью команд: Конфигурация – Настройка – [Цвета](#page-146-0) – Определить цвета для типов файлов.

#### **Описание Поле**

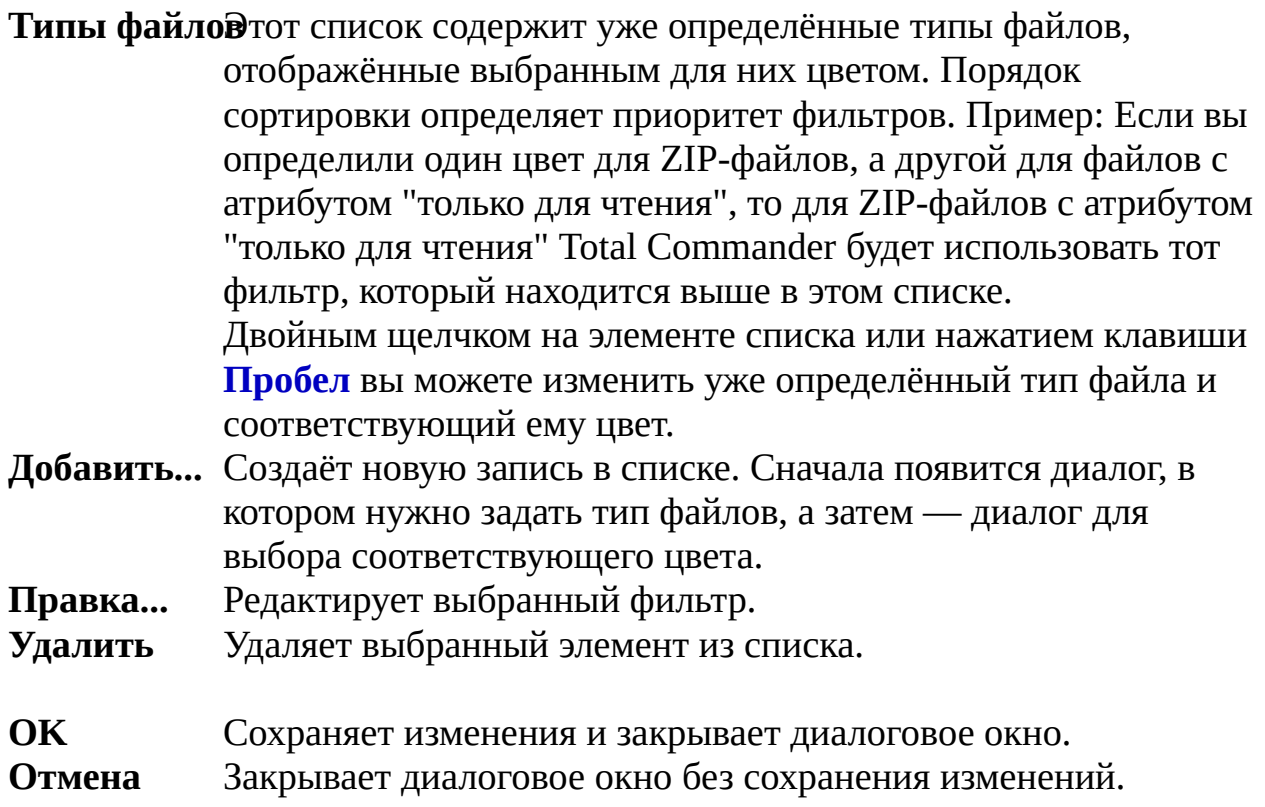

## **Диалоговое окно: Конфигурация – Панель инструментов**

**Подсказка:** Перемещая файл на панель инструментов **с нажатой клавишей Shift**, вы можете легко добавлять кнопки на эту панель. Нажав **правую** кнопку мыши на элементе панели инструментов, вы можете открыть контекстное меню, которое позволяет изменить или удалить кнопку под указателем мыши. Можно также вырезать или скопировать кнопку в буфер обмена, после чего вставить её в любом месте этой же или другой панели. Диалоговое окно изменения свойств кнопки имеет точно такую же структуру, как нижняя часть диалогового окна **Настройка панели инструментов**, которое можно открыть, щёлкнув правой кнопкой мыши на пустом участке панели.

#### **Описание Поле**

В этом поле отображается имя файла редактируемой панели инструментов. Вы можете выбрать другую панель инструментов, используя кнопку **>>**, находящуюся правее имени файла. Вы не можете присвоить панели другое имя, находясь в окне её настроек. Можно только при сохранении настроек выбранной панели сделать её главной (загружаемой по умолчанию при запуске) или оставить в качестве одной из дочерних. **Панель:**

Ниже этого поля вы можете видеть текущую панель инструментов в виде набора значков (разделители выглядят как пустые квадраты без значка).

**Подсказка:** Вы можете использовать **Shift+клавишистрелки**, чтобы переместить кнопки, или просто перетаскивать их мышью!

- Здесь вы можете выбрать размер кнопок на панели инструментов. Размер 32 соответствует стандартному размеру значка. **Размер:**
- Если отмечено, кнопки отображаются в XP-стиле (если этот стиль доступен). **Стиль XP**
- Если отмечено, кнопки отображаются без 3D-эффекта. **Плоские**

### **Маленькие**

Если отмечено, значки отображаются размером, указанным в поле редактирования рядом с этой опцией; в противном случае устанавливается размер, равный размеру кнопок.

Добавляет новый элемент на панель инструментов непосредственно ПОСЛЕ текущей позиции. Если оставить нижележащие поля диалогового окна пустыми, вместо кнопки на панель будет добавлен разделитель.

Удаляет выбранный элемент.

В этом поле могут быть указаны следующие команды: Вы можете определить программу, которая будет запускаться, включая её путь. Здесь вы можете также определить постоянные параметры. **Внимание:** Вы должны явно указывать расширения **.com** и **.bat**, потому что по умолчанию Windows находит только **.exe**! При помощи кнопки **>>** вы можете найти нужную программу. Здесь вы можете также разместить одну из внутренних команд Total Commander. Просто нажмите на кнопку с изображением увеличительного стекла и выберите команду в диалоге Выбор [команды](#page-253-0). Следующие команды позволяют перейти в соответствующую виртуальную папку: cm\_OpenDesktop, cm\_OpenDrives, cm\_OpenControls, cm\_OpenFonts, cm\_OpenNetwork, cm\_OpenPrinters, cm\_OpenRecycled Вы можете сделать кнопку перехода к нужному каталогу, указывая в качестве команды **cd** *имя\_каталога*. Вы можете даже выбрать, какие файлы отображать, например, используя команду **cd** *имя\_каталога***\\*.txt** Вы можете также открывать FTP-соединение, используя либо **cd ftp://ftp.servername.com** , либо **ftpopen** *имя\_соединения*, где *имя\_соединения* название, указанное в диалоговом окне [Соединение](#page-111-0) с FTPсервером. С помощью команды **zipfromlist** вы можете создавать ZIP-

файл по списку файлов. Поле команды должно содержать имя ZIP-файла, а поле параметров — имя файла списка. Файл списка должен содержать перечень файлов для упаковки, по одному файлу на строку.

Далее, вы можете вставить кнопку **переключения на другую панель инструментов**. Чтобы сделать это, выберите нужную кнопку (или создайте новую), а затем нажмите кнопку **Добавить панель**. В появившемся диалоговом окне вы можете выбрать в качестве дочерней панели одну из существующих или ввести имя файла для новой панели. После этого появится новое диалоговое окно для настройки добавленной панели, в которой, если она пуста, автоматически создаётся кнопка для перехода в родительскую панель. Вы можете делать ссылки на панели по цепочке (панель 1 вызывает панель 2, которая вызывает панель 3), но учтите, что редактирование одной панели одновременно в двух окнах невозможно!

**Обратите внимание:** Если вы хотите вызывать этой кнопкой другую панель, вместо уже заданной, то перед нажатием кнопки **Добавить панель** вы должны удалить имя файла прежней панели из поля ввода.

**Важно:** Панель инструментов должна иметь расширение **.bar**, иначе она не будет вызвана!

**appendtabs <имя\_файла>.tab** добавляет [вкладки](#page-42-0), сохранённые в указанном TAB-файле, к текущим вкладкам. **opentabs <имя\_файла>.tab** делает то же самое, но не добавляя вкладки, а заменяя текущие вкладки новыми. **syncopen имя\_шаблона** открывает диалог [синхронизации](#page-344-0) с сохранёнными в указанном шаблоне настройками. **loadsearch имя\_шаблона** открывает диалог поиска [файлов](#page-318-0) с сохранёнными в указанном шаблоне поиска настройками.

**openbar <имя\_файла>.bar** открывает указанный файл панели инструментов, включая панель, если она до этого была отключена. Если файл задаёт пустую панель (как, например, **no.bar**), панель инструментов будет скрыта.

Определяет путь, который будет установлен перед запуском программы. Если никакой путь не задан, то устанавливается путь текущей панели.

**Внимание:** Если команда (указанная в поле "Команда") — **cd диск:\каталог**, то путь, заданный в этом поле ввода, будет установлен **в другой панели**! Это позволяет устанавливать оба пути (исходный и целевой) одновременно.

Здесь вы можете определить параметры командной строки. Неизменяемые параметры **должны** быть указаны непосредственно после имени файла, потому что иначе при использовании Drag&Drop программе будет передано только имя файла.

Специальные параметры:

в качестве первого параметра вызывает перед стартом программы **диалоговое окно**, содержащее указанные далее параметры. Вы можете изменить их перед стартом программы и даже отменить запуск.

вставляет в командную строку исходный путь, включая обратную косую черту (\) в конце.

помещает в командную строку имя файла под курсором.

вставляет текущий каталог назначения. Особенно полезно для упаковщиков.

помещает в командную строку текущее имя файла в каталоге назначения.

помещает в командную строку текущее имя файла **без расширения**.

помещает в командную строку текущее **расширение** (без предшествующей точки).

помещает в командную строку имена всех выделенных файлов. Имена, содержащие пробелы, будут взяты в кавычки. Имейте в виду, что длина командной строки не может превышать 32767 символов.

помещает в командную строку имена не более чем 10 первых выделенных файлов. Вы можете использовать любое другое число для ограничения количества файлов, передаваемых в программу.

#### **Замечания:**

**•** %N и %M вставляют длинное имя, в то время как %n и %m вставляют имя DOS (8.3). %P и %T вставляют пути с длинными именами каталогов, а %p и %t — с короткими. (То же самое для %o, %e и %s.)

**•** Если приписать %P, %p, %T или %t непосредственно перед %S или %s (без пробела между ними!), то к имени каждого файла из списка будет добавлен путь. При наличии пробелов полный путь автоматически заключается в кавычки. Пример: %P%S помещает в командную строку список всех выделенных файлов с полными путями.

вставляет знак процента.

**%L, %l, %F, %f, %D, %d** создаёт файл списка в каталоге, заданном переменной TEMP, с именами выбранных файлов и каталогов и добавляет имя этого файла списка в командную строку. Список удаляется автоматически, когда запущенная программа завершается. Можно создать файл списка в одном из 6-ти форматов:

Длинные имена файлов, включая полный путь, например, c:\Program Files\Long name.exe.

(L в нижнем регистре) Короткие имена файлов, включая полный путь, например, C:\PROGRA~1\LONGNA~1.EXE.

Длинные имена файлов без пути, например, Long name.exe.

Короткие имена файлов без пути, например, LONGNA~1.EXE.

Короткие имена файлов, включая полный путь, но с использованием набора символов DOS для диакритических знаков.

Короткие имена файлов без пути, но с использованием набора символов DOS для диакритических знаков.

#### **Только для диалога задания [пользовательских](#page-253-0) команд:**

**%A** или **%A0** Вставляет оставшуюся часть введённой командной строки.

**%A1..%A9** Вставляет, соответственно, параметры от первого до девятого.

**Пример:** Пользовательская команда **em\_tc** запускает **totalcmd.exe** с параметрами **/L=%A1 /R=%A2**

-> Командная строка **em\_tc c:\dir1 d:\dir2** будет преобразована в команду: **totalcmd.exe /L=c:\dir1 /R=d:\dir2**

#### **в свёрнутом виде:**

Программа будет запущена в свёрнутом виде.

Окно программы будет развёрнуто на весь экран.

Файл, который содержит значок для панели инструментов. Для программ Windows вы можете указать имя самого EXEфайла (например, notepad.exe). Для внутренних команд есть некоторое число значков в файле **wcmicons.dll**. (Кстати, из-за внутренней ошибки Windows вы теряете несколько байт памяти при каждом изменении файла значка. Но после выхода из Total Commander эти байты освобождаются. Та же самая проблема присутствует, например, в Проводнике Windows!)

В этом списке отображаются все значки, содержащиеся в указанном **файле значка**. Номер выбранного значка показан перед списком. Просто нажмите на значок, чтобы выбрать его для панели инструментов.

Содержимое маленького окошка, которое появляется, если навести указатель мыши на кнопку и подержать так около одной секунды.

Сохраняет изменения, сделанные в данной панели инструментов, в соответствующем файле панели (\*.bar).

Закрывает диалоговое окно без сохранения.

Открывает эту страницу справки.

# <span id="page-370-0"></span>**Диалоговое окно: Редактирование свойств типа файлов**

В этом диалоговом окне вы можете редактировать существующий тип файла, например, добавлять новые действия, изменять или удалять существующие.

**Изменить знач@к**ределяет значок, отображаемый в Total Commander и Проводнике слева от файла данного типа.

**Название типа**Имя типа файла, определённое в системном реестре. В этом диалоге менять его нельзя.

- Описание типа Описание типа файла, которое выдаётся пользователю, например, в диалоге "Файловые ассоциации".
- Здесь вы можете определить новые действия для файла или изменить существующие. Действие по умолчанию — это действие, выполняющееся при нажатии **Enter** на файле данного типа. Обычно действием по умолчанию является "**open**" (Открыть). **Действия**
- Программа, используемая для действия "**open**". Если надпись **Открыть** отображается полужирным шрифтом, то это действие по умолчанию. Если опция DDE не отмечена, вы должны вписать %1 или "%1" за именем программы, чтобы имя файла передавалось как параметр. **Открыть**
- Если отмечено, Windows будет использовать протокол DDE (динамический обмен данными, Dynamic Data Exchange) для открытия ассоциированных с приложением файлов. Преимущество этого способа состоит в том, что несколько документов могут быть открыты одной программой, например, Word. Условием для работы такого метода является поддержка DDE программой. При включении этой опции откроется **[диалоговое](#page-411-0) окно**, в котором можно будет настроить параметры DDE для этого действия. **DDE**
- В этом списке отображены все остальные действия, **<Список>**

определённые для этого типа файла. Вы можете изменять их с помощью кнопок, располагающихся ниже списка.

Создаёт новое действие для данного типа файла. Настройки для нового действия могут быть заданы в появившемся **[диалоговом](#page-411-0) окне**.

Позволяет изменить настройки для выбранного действия в **[диалоговом](#page-411-0) окне**.

Удаляет выбранное действие.

Определяет выбранное действие как действие, заданное по умолчанию, которое выполняется, когда вы дважды щёлкаете на файле этого типа (или нажимаете **Enter**).

Сохраняет текущие настройки и закрывает диалог. Изменённые действия были сохранены до этого, когда вы закрывали диалоговое окно редактирования действия.

Закрывает диалог без сохранения изменений, которые вы сделали **в этом диалоге**.

Открывает эту страницу справки.

## **Информация для посредников**

В качестве торгового посредника вы можете заказывать Total Commander для ваших клиентов. Просим вас обратить внимание на следующее:

- Пожалуйста, сообщайте **имя/наименование компании и адрес •** конечного пользователя. Эта информация сохраняется в регистрационном ключе и никак по-иному не используется.
- Пожалуйста, укажите, куда мы должны послать программу и, **•** соответственно, счёт (вам или конечному пользователю).
- Представляя компанию, вы можете производить заказ по счёту. **•**
- К сожалению, мы лишены возможности предложить вам посредническую скидку, поскольку наши цены, рассчитанные на конечного пользователя, и так весьма невысоки. Вы можете, однако, отнести свои расходы на счёт конечного пользователя. Мы не даём рекомендаций по вашей цене продаж.

# **Наш адрес:**

C. Ghisler & Co. P.O. Box CH-3065 Bolligen **SWITZERLAND** 

**[Форма](#page-374-0) заказа**

# <span id="page-374-0"></span>**Форма заказа** (См. также: [Лицензии](#page-27-0) и Как [зарегистрироваться](#page-21-0))

Пожалуйста, вышлите эту форму вместе с вашей оплатой на следующий адрес:

C. Ghisler & Co. P.O. Box CH-3065 Bolligen SWITZERLAND

О регистрации см. подробнее: Как [регистрироваться.](#page-21-0) Последние новости см. на [www.ghisler.com](http://www.ghisler.com).

**Order:** (price valid through December 2008, all prices Swiss Francs!)

( ) Total Commander 7.x licence (incl.**GHF**ping):40.-

() **or:** Student licence (with copy of stCdHeFnt3Card)

+ [Additional](#page-25-0) licences to the same name, without disk: (Example: Licence for 25 computers: 40.-+9x20.-+15x15.-=**445.-**) Additional licence 02-10, x CHF 20.- \_\_\_\_\_\_ Additional licence 11-25, x CHF 15.-Additional licence 26-100, x CHF 12.-Additional licence 101-1000, x CHF \_8.- \_\_\_\_\_\_

**\_\_\_\_\_ Total CHF** (see [www.ghisler.com](http://www.ghisler.com) for amount in US\$)**:** Version:  $[X]$  32 bit (the registration key can also be used with the 16 bit version)

Language: [ ] English [ ] French [ ] German [ ] other:

(Your name **OR** company name appears in the title bar - **please check off**)

\_\_\_\_\_\_\_\_\_\_\_\_\_\_\_\_\_\_\_\_\_\_\_\_\_

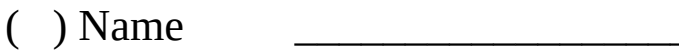

\_\_\_\_\_\_\_\_\_\_\_\_\_\_\_\_\_\_\_\_\_\_\_\_\_ *Address label:*

( ) Company

Address

 $\overline{\phantom{a}}$ 

ZIP Code

State/Country

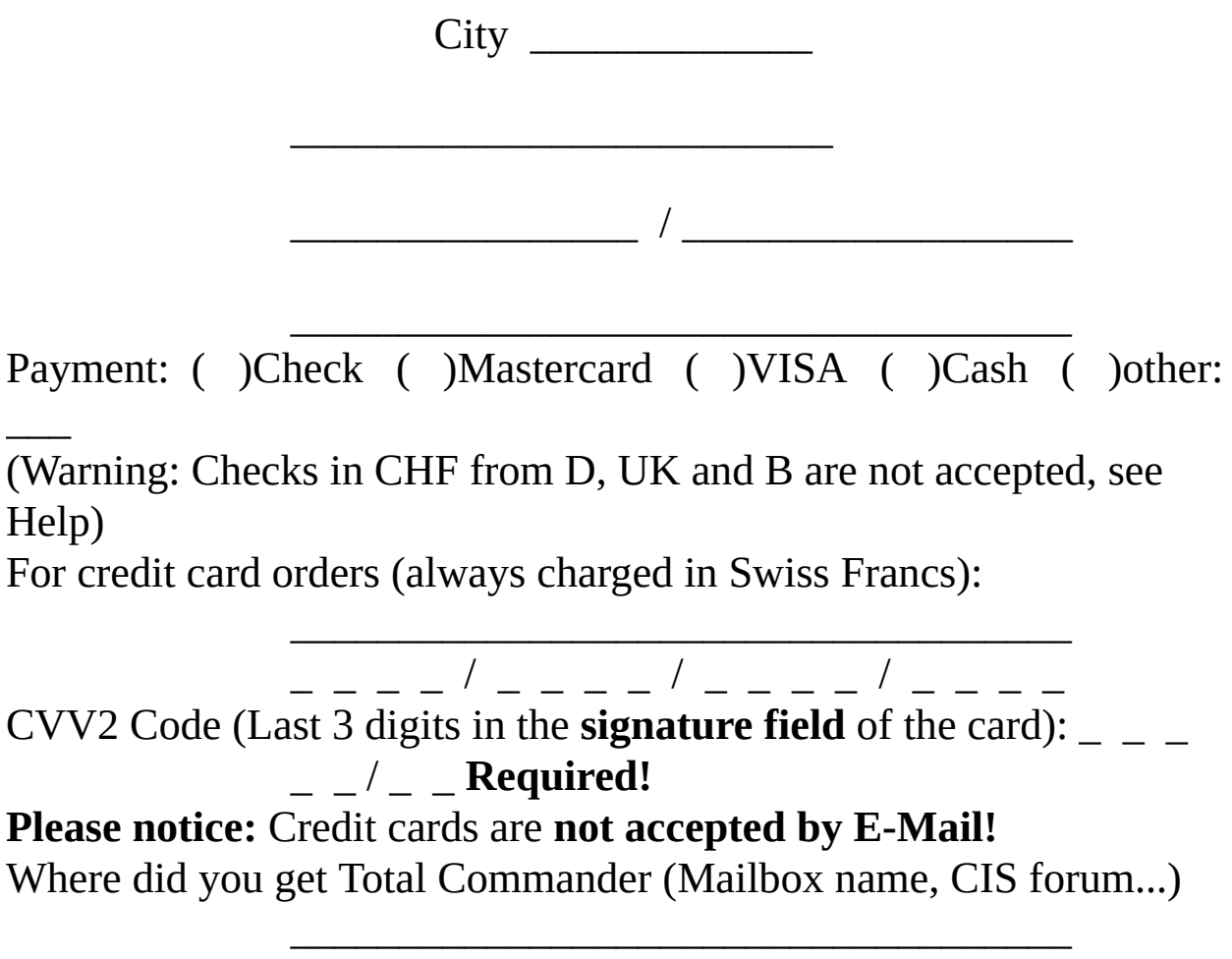

\_\_\_\_\_\_\_\_ **Signature** \_\_\_\_\_\_\_\_\_\_\_\_\_\_\_\_\_\_

## <span id="page-376-0"></span>=========================================================== **Total Commander v7 Bestelformulier voor Nederland en België**

Please use the [International](#page-374-0) order form for all other countries! ===========================================================

Nederlandse en Belgische gebruikers van Total Commander kunnen met dit formulier de nieuwste gelicenseerde versie bestellen bij CopyCats Software & Services. De prijzen van CopyCats zijn volledig inclusief, zodat u niet voor onverwachte meerkosten komt te staan. U kunt uw bestelling en de benodigde gegevens vanzelfsprekend ook per e-mail of telefonisch doorgeven, behalve als het een levering op rekening betreft (z. onder bij betaalwijze).

#### **Tel +31 (0)72 5745993 Fax +31 (0)72 5726559 E-mail [info@copycats.nl](mailto:info@copycats.nl) BTW-Nr. NL-185152119B01 CopyCats Software & Services Postbus 1088 1700 BB Heerhugowaard Nederland**

U ontvangt vervolgens via e-mail uw persoonlijke key (licentiebestand) waarmee u op eenvoudige wijze uw licentie activeert. Met deze key kunt u tevens toekomstige v7-updates activeren die via [www.ghisler.com](http://www.ghisler.com) als download worden aangeboden. Desgewenst leveren we u het programma en de key ook graag op CD. CopyCats garandeert een correcte levering, stuurt u na levering een BTW-nota en beantwoordt graag uw mogelijke support-vragen.

*s.v.p. duidelijk en volledig invullen!*

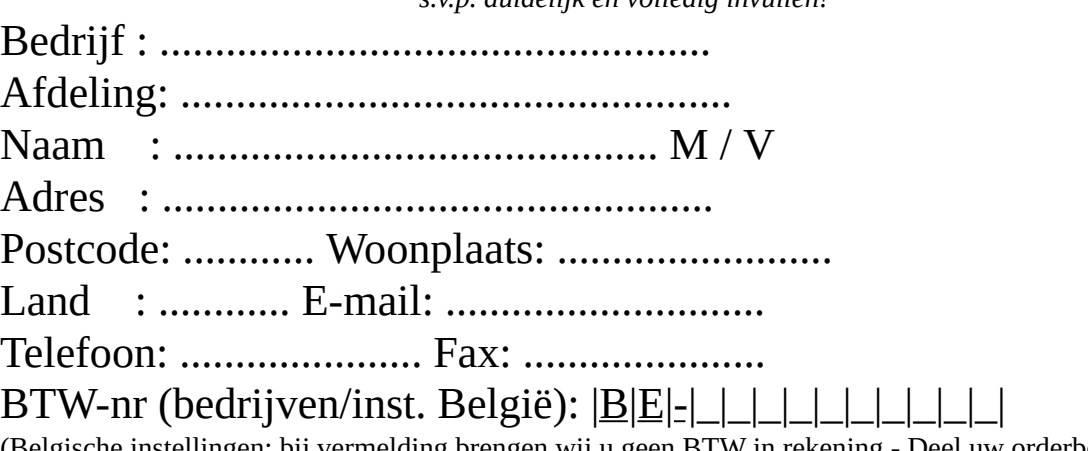

istellingen: bij vermelding brengen wij u geen BTW in rekening - Deel uw orderbedrag door 1,19!)

## **Ja - Ik word geregistreerd gebruiker van Total Commander! Lever mij deze licentie:**

[...] Total Commander v7 single user: 32,00 Euro incl. BTW

[...] Total Commander v7 multi-user (zie prijzen en voorbeeld hieronder)

voor ......... gebruikers. Totaal te voldoen: ................ Euro. **Prijsschema multi-user licenties voor bedrijven en instellingen (prijzen incl. BTW!) Aantal : Prijs : Meerprijs evt. extra users (EUR):** 2 user €48,00 Hierboven per extra user: €16,00 10 user 176,00 Hierboven per extra user: 11,00

25 user 341,00 Hierboven per extra user: 9,00

100 user 1016,00 Hierboven per extra user: 6,00 VB: 35-user kost 341,00 + 10x9,00 = € 431,00 incl. BTW

Wilt u dat het programma wordt tenaamgesteld op: [\_] uzelf of op [\_] het bedrijf?

Lever mij de key en nieuwste versie tevens op CDR (meerprijs  $\epsilon$  8,00) [\_] Ja / [\_] Nee

## *Betaalwijze:*

[ ] NL: Is per bank overgemaakt op ING 68.59.35.701 *Datum, Handtekening:*

[ ] NL: Is per giro overgemaakt op girorek. 4328577 **....-....-......**

[ ] B : Is overgemaakt op Postrek. 000-1656064-80

[ ] NL+B: Op rekening/Op factuur (\*) **....................**

*(\*) Uitsluitend aan (semi-)overheid, onderwijs en grootbedrijf. Stuur een officiële inkooporder / bestelbon van uw bedrijf mee.*

*CopyCats S&S is sinds 1992 actief als Nederlands vertegenwoordiger van diverse onafhankelijke softwareontwikkelaars. Wij leveren en ondersteunen o.a. ook: Boxer, CAD6, SmartDraw, ThumbsPlus, VisualScript XML, WinU en WinZip. Prijzen en specificaties onder voorbehoud. Uw privacy is gewaarborgd. CopyCats houdt zich het recht voor, bepaalde verzoeken om levering op rekening te weigeren.*

----------------------------------------- Dank u voor uw bestelling! ----------------------

-------------------

# **Распространитель в Бельгии и Нидерландах:**

CopyCats Software & Services Postbus 1088 1700 BB Heerhugowaard Nederland

Tel. 072-5745993 Fax 072 5726559 E-mail: [copycats@compuserve.com](mailto:copycats@compuserve.com)

**[Голландская](#page-376-0) форма заказа**

# **Сайт распространителя в Дании:**

c/o DKC DATA Alhambravej 1 1826 Frederiksberg C.

Интернет-сайт: <http://www.totalcmd.dk>

Тел.: 70 20 20 80 (только заказы!!!) Факс:70 20 20 85 E-ma<u>tbtalcmd@totalcmd.dk</u>

# **Сайт распространителя в Чешской республике**

JIMAZ s.r.o. Hermanova 37 170 00 Praha 7

Телефон: +420-2-33372301 (Только для заказов!!!) <http://www.jimaz.cz> E-mail: [jimaz@jimaz.cz](mailto:jimaz@jimaz.cz)

# **Распространитель в Словакии:**

Ing.Peter Hubinsky — AVIR Zahumenice 15 902 01 Pezinok Slovak Republic

Tel. 0905 859812 (международный: +421 9...) FAX/TAM 033 6401895 (международный: +421 3...) E-mail: [info@avir.sk](mailto:info@avir.sk) Домашняя страница: [www.avir.sk](http://www.avir.sk)

# **Сайт распространителя в Польше:**

Skulski Enterprises Polska Sp. z o.o. Centrum Rejestracji Oprogramowania T. Bairda 16/18 05-827 Grodzisk Mazowiecki Poland Phone: +48 (22) 734 41 20 Fax:+48 (22) 724 14 05 Web: <http://cro.skulski.pl>

SP IT Solutions cc P.O. Box 40813 Garsfontein East 0060

# <span id="page-384-0"></span>**Информация об AES-шифровании**

Код, используемый для шифрования/дешифрования ZIP-файлов по стандарту AES, создал Brian Gladman. Этот код можно загрузить из Интернета по следующему адресу: [http://fp.gladman.plus.com/cryptography\\_technology/fileencrypt/](http://fp.gladman.plus.com/cryptography_technology/fileencrypt/)

Он представляет собой тот же самый код, который используется в WinZIP и который получил сертификат FIPS-197 правительства США. Пожалуйста, имейте в виду, что Total Commander НЕ имеет такого сертификата.

## **Авторские права**

Copyright © 2002, Dr Brian Gladman < >, Worcester, UK. Все права сохранены.

## **Условия лицензирования**

Бесплатное распространение и использование этого программного обеспечения, как в форме исходных кодов, так и бинарных файлов, разрешается (с изменениями или без них) при условии, что:

1. распространяемые исходные коды включают в себя вышеприведённое уведомление об авторских правах, этот список условий и нижеследующий отказ от ответственности;

2. распространяемые бинарные файлы включают в себя вышеприведённое уведомление об авторских правах, этот список условий и нижеследующий отказ от ответственности в документации и/или прочих соответствующих материалах;

3. имя владельца авторских прав не используется для продвижения продуктов, собранных с использованием данного программного обеспечения, без специального письменного разрешения.

В качестве АЛЬТЕРНАТИВЫ, при условии, что данное уведомление полностью сохранено, этот продукт разрешается распространять на условиях Универсальной общественной лицензии GNU (General Public License; GPL), в каковом случае положения GPL вступают в силу ВМЕСТО вышеприведённых.

## **Ответственность**

Данное программное обеспечение распространяется "как есть", без каких бы то ни было явных или подразумеваемых гарантий относительно его свойств, включая, но не ограничиваясь корректностью и соответствием назначению. --------------------------------------------------------------------------- Дата опубликования: 24.01.2003

## **Диалоговое окно: Избранные каталоги**

Меню избранных каталогов вызывается сочетанием **Ctrl+D** или двойным щелчком на заголовке панели.

Чтобы переместить пункты меню в другую строку, поместите курсор на нужную запись, нажмите клавишу **Shift** и переместите запись, используя клавиши-стрелки **вверх** и **вниз**. Вы можете также перетащить элементы, используя мышь.

#### **Значение Поле**

- **Меню каталоповк**азывает существующие записи меню избранных каталогов. Если вы выберете запись, показываются относящиеся к ней командная строка и параметры.
- Создаёт новую запись в меню избранных каталогов. Предварительно запрашивается название пункта меню. Символ **&** делает подчёркнутым символ, следующий за ним. Введите один символ '-', чтобы создать строку-разделитель. **Добавить...**
- Создаёт новое подменю. Предварительно выдаётся запрос о его названии. Подменю отображаются с чёрточкой перед названием. Конец подменю отмечен двумя чёрточками. **Подменю...**
- Удаляет выбранную запись меню. Выберите **Отмена**, чтобы отменить все изменения. **Удалить**

Переименоват Заменяет название элемента меню.

- Эта строка содержит команду для перехода в требуемый каталог. Команда выглядит следующим образом: cd Диск:\Каталог Вы также можете выбрать одну из команд Total Commander, нажав кнопку с изображением увеличительного стекла (например, **cm\_OpenDesktop** для перехода на Рабочий стол). **Команда:**
- **Целевой катаЛрт**ь, заданный в этой строке, будет установлен во второй панели. Это позволяет устанавливать оба пути (исходный и

целевой) одновременно. Вы можете либо указать только путь, либо задать команду cd Диск:\ЦелевойКаталог

Сохраняет сделанные изменения в файле **wincmd.ini** в каталоге Windows.

Закрывает диалоговое окно без сохранения.

Открывает эту страницу справки.

# **Диалоговое окно: Изменение атрибутов Unix (права пользователя)**

В данном диалоговом окне можно изменить атрибуты файлов на FTPсерверах системы Unix™. Хотя это диалоговое окно выводится для всех FTP-серверов, команда (SITE chmod xyz file.ext) работает не везде, а только на некоторых серверах Unix.

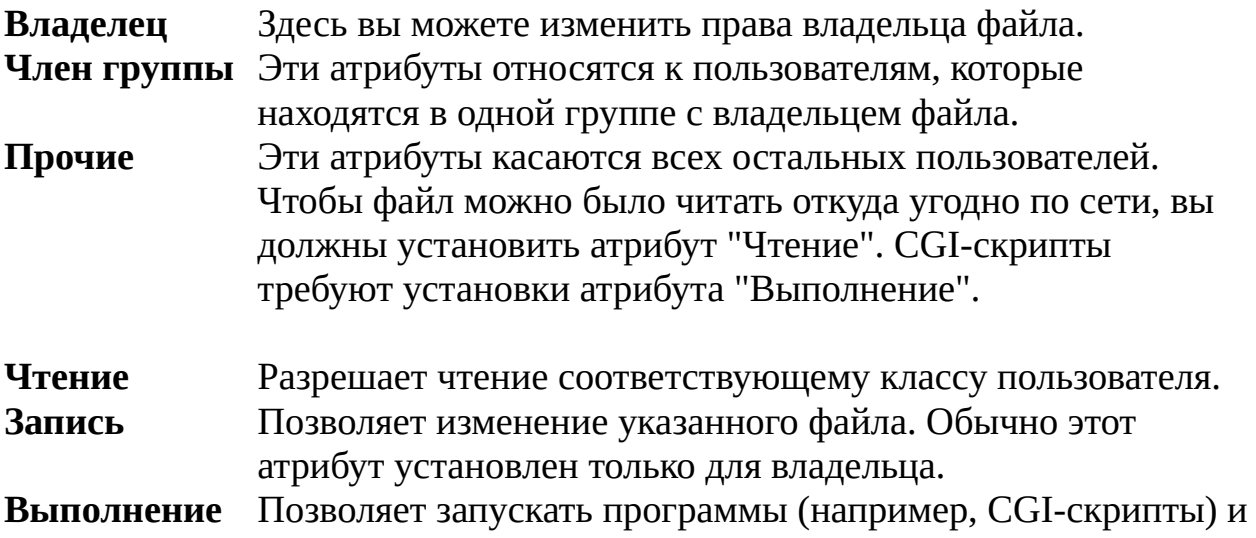

**Подсказка:** Переключатель для каждой из этих опций может иметь три состояния:

- Устанавливает атрибут у всех выбранных файлов/каталогов.
- Снимает атрибут у выбранных файлов/каталогов.

открывать подкаталоги.

 $\Box$ Оставляет атрибут без изменения (режим доступен, только если выбрано несколько файлов/каталогов).

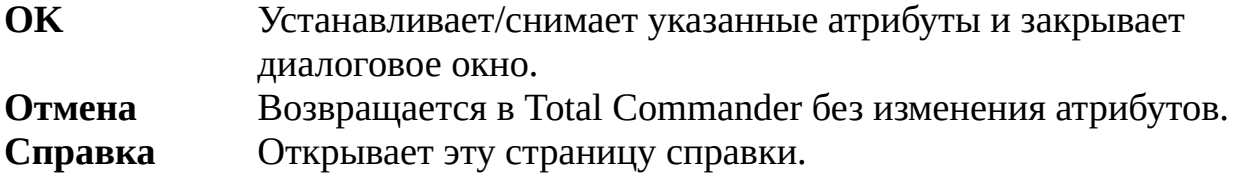

**Подсказка:** Атрибуты Unix в списках файлов отображаются как трёхзначные числа:

- Первая цифра сдержит права владельца. **•**
- Вторая цифра показывает права членов группы. **•**
- **• •**

Третья цифра отвечает за права всех остальных пользователей.

Цифры вычисляются сложением значений, отвечающих за отдельные права: 4="Чтение", 2="Запись", 1="Выполнение".

**Пример:** 754 означает, что владелец имеет полные права, группа может читать и исполнять, а все остальные могут только читать файл.

# <span id="page-390-0"></span>**Диалоговое окно: Распаковка файлов**

В этом диалоговом окне вы можете выбрать параметры распаковки файлов. После этого файлы распаковываются одним из внешних распаковщиков **PKUNZIP**, **ARJ**, **LHA**, **RAR**, **UC2** или **ACE**, либо (для других типов файлов) соответствующим архиваторным плагином. Существуют внутренние распаковщики **ZIP**, **ARJ**, **LZH**, **RAR**, **ACE**, **TAR**, **GZ** и **CAB**, поддерживающие также длинные имена файлов.

## **Распаковать n файл(а,ов) в:**

или

## **Распаковать файлы по указанной ниже маске из архива в:**

В этом поле указан путь, по которому будут размещены распакованные файлы. В качестве значения по умолчанию даётся путь каталога назначения. Тем не менее, вы можете ввести любой существующий путь или очистить поле (в последнем случае файлы будут распакованы в тот же каталог, где находится архив).

Название этого поля ввода (и производимое действие) зависит от того, каким способом был вызван диалог распаковки. При вызове диалога клавишей **F5** (копирование) используется первый вариант названия; при этом будут распакованы только выделенные файлы. При вызове диалога по **Alt+F9** (распаковка) будет использован второй вариант; в этом случае будут распакованы ВСЕ файлы, удовлетворяющие введённой ниже маске, независимо от того, какие файлы были выделены.

## **Маска для распаковки:**

Это поле присутствует только при распаковке файлов с помощью **Alt+F9**. Здесь вы можете ввести маску (такую как \*.doc \*.txt), чтобы указать, какие файлы нужно распаковывать. Если вы хотите распаковать файл, содержащий пробелы в имени, вы должны заключить его имя в двойные кавычки, например, **"Письмо к Иванову.doc"**.

#### **Учитывать подкаталоги**

Если вы выделили для распаковки каталоги, все файлы в этих каталогах будут распакованы с учётом их путей.

## **Заменять существующие файлы**

Если выбрана эта опция, и содержащийся в архиве файл уже существует в указанном каталоге, этот существующий файл будет перезаписан распакованным файлом. В противном случае распаковщик будет запрашивать подтверждение перезаписи каждого файла.

## **Распаковать каждый архив в отдельный каталог (с именем архива)**

Это поле появляется только при распаковке файлов с помощью **Alt+F9**. Если выбрана эта опция, каждый из выделенных архивных файлов будет распакован в отдельный каталог, который получит имя исходного архива.

Закрывает диалог и запускает распаковщик.

Закрывает диалог без распаковки файлов.

См. также:

- Работа с [архивами](#page-217-0)
- [Диалоговое](#page-359-0) окно: Упаковка файлов

## **Диалоговое окно: Файловые ассоциации**

Позволяет ассоциировать определённые файловые расширения (например, **.txt**) с программами или с архиваторными плагинами, а также устанавливать ассоциации для внешних программ просмотра.

## **Файлы с расширением:**

Введите расширение файла без предшествующей звёздочки (**\***). Наличие/отсутствие точки несущественно. Если ассоциация уже установлена, она отображается в нижележащем поле ввода.

## **Открывать с помощью:**

Здесь нужно ввести имя программы (или плагина), которую вы хотите ассоциировать с выбранным выше расширением файла. Вы можете выбрать в находящемся ниже списке один из зарегистрированных типов файлов. Если программа отсутствует в списке, вы можете ввести имя программы вручную (включая путь к файлу) или выбрать программу, используя кнопку "**Обзор...**". При установке ассоциации с архиваторным плагином в этом поле ввода также отображается число, соответствующее реализованным возможностям плагина (НЕ вводите это число вручную, Total Commander устанавливает его автоматически при первом обращении к плагину).

- Открывает диалог, в котором нужно указать программу (\*.exe; \*.com; \*.bat; \*.pif) или файл плагина (\*.wcx) для создания новой ассоциации. Если требуемый файл имеет любое другое расширение (например, **dll**), вы можете ввести **\*.dll** и нажать **Enter** в диалоговом окне обзора, которое отобразит **DLL**-файлы в текущем каталоге. **Обзор...**
- Эта кнопка присутствует только при редактировании файловых ассоциаций с программами. Она позволяет редактировать тип выбранной программы в отдельном **[диалоговом](#page-370-0) окне**. Здесь вы можете определить дополнительные команды, помимо заданной по умолчанию **Изменить...**

команды "**Открыть**", чтобы расширить контекстное меню для этого типа файла.

Сохраняет все изменения в системном реестре или (при редактировании ассоциаций программы просмотра или архиваторных плагинов) в **wincmd.ini**.

Игнорирует все изменения и возвращает в Total Commander.

Открывает эту страницу справки.

# **Диалоговое окно: Комментарий к файлу**

Это диалоговое окно позволяет устанавливать и/или изменять комментарий к файлу. Вы можете открыть его соответствующей командой меню *Файлы* или сочетанием **Ctrl+Z**.

## **Правка комментариев к:**

Показывает имя файла, для которого вы можете установить комментарий.

## **<Поле редактирования>**

Здесь вы можете вводить комментарий. При использовании descript.ion длина комментария ограничена (на данный момент) 512 символами. При использовании files.bbs комментарий может быть многострочным. Комментарий автоматически приводится к правильному формату. Предпочтительный формат комментария может быть установлен в диалоге [настроек](#page-133-0) на странице Основные операции. Если [присутствует](#page-155-0) только файл комментария не предпочтительного формата, комментарий изменяется в этом файле.

- Отображает комментарий, используя шрифт DOS **Шрифт OEM (DOS)** (например, Terminal). Это полезно для комментариев в файлах files.bbs, которые используют набор символов DOS. Некоторые символы, такие как линии или другие символы ASCII-графики, могут быть отображены только при использовании шрифта DOS. Эта опция недоступна, если для комментариев используется файл **descript.ion** и в [настройках](#page-155-0) выключена опция **Кодировка DOS**.
- Нажмите эту кнопку или клавишу **F2**, чтобы сохранить комментарий. **F2 OK**
- Закрывает диалоговое окно, не сохраняя изменения. Горячая клавиша: **Esc Отмена**
- Открывает эту страницу справки. **Справка**

# **Предварительный просмотр**

Позволяет выполнить предварительный просмотр и распечатку имён выделенных файлов и каталогов. Этот же диалог используется для распечатки дерева каталогов и результата сравнения в диалоге "Синхронизация каталогов". Диалог содержит следующие элементы:

- Выберите шрифт, которым будет распечатан список файлов. Содержимое окна предварительного просмотра перерисовывается заново при изменении шрифта, его размера и начертания (Полужирный, Курсив и т.д.). **Подсказка:** Некоторые встроенные шрифты принтера отсутствуют в компьютере и при отображении заменяются другими шрифтами. Это означает, что изображение на экране будет отличаться от результата распечатки на принтере. Однако интервал между символами будет таким же, как на принтере, т.к. каждый символ на экране отрисовывается индивидуально. **Шрифт:**
- Задаёт режим отображения в окне предварительного просмотра. Эти параметры не влияют на настройки печати. Верхний выпадающий список позволяет выбрать страницу, отображаемую в окне предварительного просмотра, а нижний — размер страницы. **Вид:**
- <**имя принтера**? у вас установлено несколько принтеров, вы можете здесь выбрать текущий принтер. В зависимости от принтера набор доступных шрифтов, межсимвольный интервал и границы страниц могут быть различными. Поэтому важно выбрать правильный принтер ПЕРЕД печатью, а не в диалоге, появляющемся при нажатии на кнопку печати. Иначе предварительный просмотр печати и распечатка будут различаться!
- Настройка...В открывающемся системном диалоге вы можете установить качество печати, размер страницы и другие параметры печати. Выбор этих настроек нужно сделать в первую очередь, т.к. они могут затронуть разметку страницы. Если вы всегда
используете одни и те же параметры, вы можете установить их по умолчанию в Панели управления – Принтеры.

Здесь вы можете задать размеры полей страницы и верхнего колонтитула. Если вы задаёте размеры, равные 0, Total Commander будет автоматически использовать минимальные возможные размеры полей, поддерживаемые текущим принтером. Вы можете устанавливать поля, перетаскивая линии границ в окне предварительного просмотра. Вы также можете задать содержимое верхнего колонтитула, используя для шаблона следующие параметры:

Текущая страница Общее количество страниц Исходный каталог списка Текущая дата Текущее время (на момент печати) Символ процента

Открывает системное диалоговое окно для запуска печати. Также вы можете задать в нём некоторые дополнительные параметры, например, диапазон печати:

> Печать всех страниц Печать только заданного диапазона страниц Печать текущей страницы

Специальный режим распечатки с обеих сторон страницы для экономии бумаги. Total Commander сначала распечатает каждую вторую страницу, а затем попросит заново вставить только что напечатанные страницы для распечатки на их обратной стороне. Бумага должна быть вставлена так, чтобы первая напечатанная страница вновь печаталась первой, но на этот раз с оборота!

### **<Окно предварительного просмотра>**

Отображает список в режиме предварительного просмотра и позволяет устанавливать поля при помощи мыши. Если колонтитул не нужен, вы можете скрыть его, очистив поле для шаблона колонтитула в диалоговом окне "**Поля**".

## **Диалоговое окно: Дерево каталогов**

В этом диалоговом окне вы можете выбрать каталог, куда вы хотите скопировать, переместить, упаковать или распаковать выделенные файлы.

#### **Список с деревом каталогов**

Содержит дерево каталогов целевого диска. Вы можете выбрать каталог назначения клавишами-стрелками или мышью. Нажатием **Enter**, двойным щелчком по нужному каталогу или нажатием кнопки **OK** вы можете передать путь в окно, откуда был вызван этот диалог. Нажмите **F2**, чтобы обновить дерево каталогов.

**Быстрый поис** $\overline{\textbf{k}}$ **с**ли диалоговое окно с деревом каталогов активно, вы может набрать первые буквы нужного каталога. При этом буквы отображаются в этом поле. Курсор автоматически устанавливается на следующем каталоге, начинающемся с этих букв. Поддерживаются маски **\*** и **?** , как в обычном диалоге быстрого поиска. Нажмите **Ctrl+Enter** или **Ctrl+вниз**, чтобы переместить курсор к следующему соответствию, или **Ctrl+вверх** для перехода к предыдущему соответствию.

- Открывает [диалоговое](#page-395-0) окно для вывода дерева каталогов на печать. **Печать...**
- Закрывает диалог и копирует выбранный путь в поле редактирования. **OK**
- Закрывает диалог без изменения первоначального пути. **Отмена**

## **Информация о системе: Оборудование**

**(щёлкните на вкладке)**

# **Оборудование**

В этом диалоговом окне показаны данные о вашем компьютере. В нём присутствует одна страница для описания аппаратных средств, другая для программного обеспечения и третья — для сети. Под Windows NT некоторые из этих пунктов могут отображать ничего не значащий текст, так как NT не позволяет обращаться к BIOS!

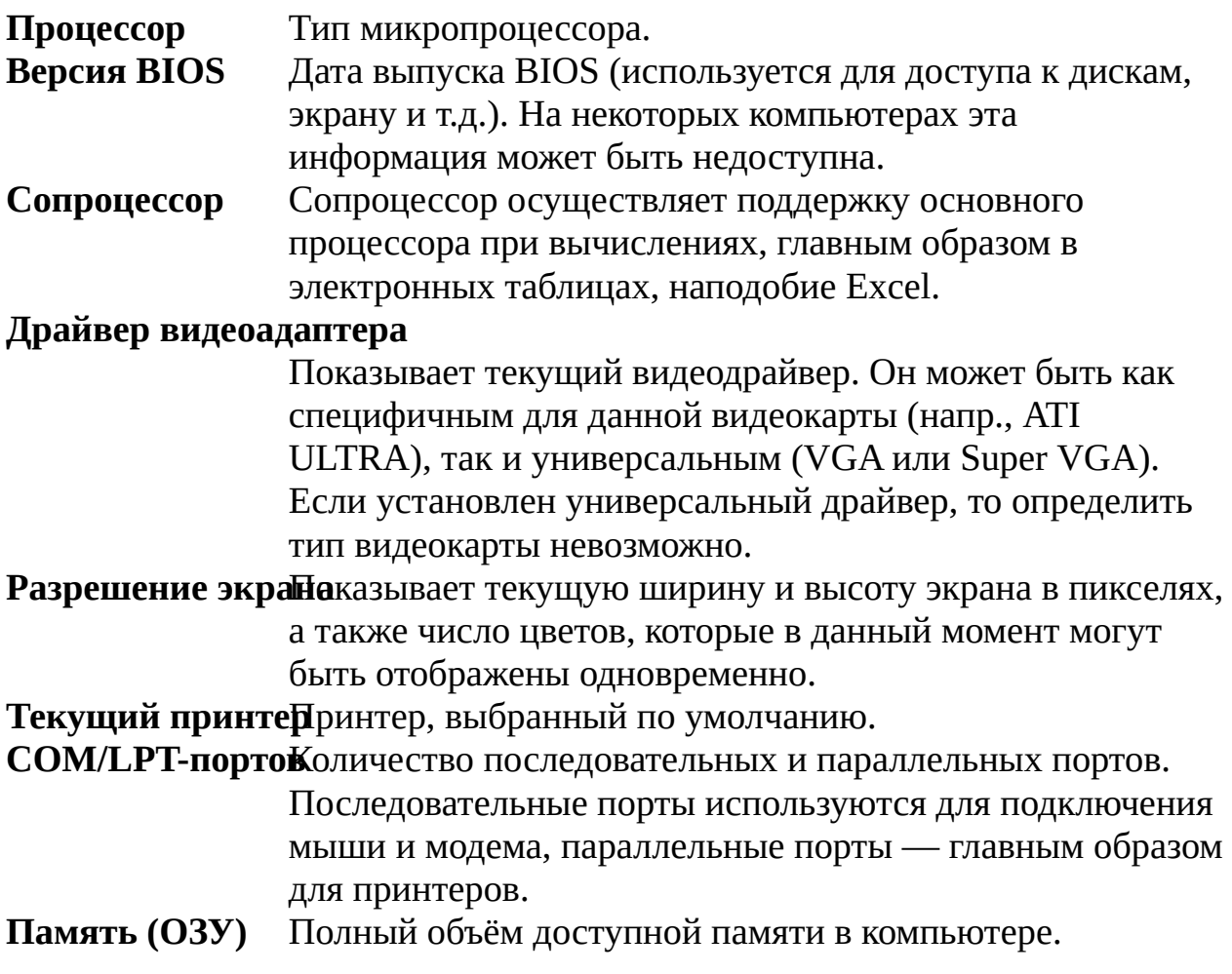

# Синхронизация каталогов и FTP-серверов

# 1. Цель

Эта функция может использоваться для обновления персональной домашней страницы на интернет-сервере. Страницы редактируются на локальной машине, закачиваются же только изменённые страницы. Вы должны быть весьма осторожны, чтобы правильно выполнять эту работу! Поэтому очень внимательно прочтите, пожалуйста, всё нижеследующее.

# 2. Проблема с датой/временем файлов при работе с FTP

Обычно, когда вы копируете файл из одного локального каталога в другой, сохраняются его дата и время его последнего изменения. Однако когда вы загружаете файлы на FTP-сервер, нет функциональной возможности сообщить серверу, каковы дата/время файла! Поэтому файлу на FTPсервере всегда будет присвоено текущее местное время сервера! В этом и заключается проблема, поскольку даже после загрузки локальный и удалённый каталог будут различаться!

# 3. Как эта проблема решена в Total Commander

После успешной пересылки функция синхронизации устанавливает метку даты/времени локального файла по дате/времени удалённого файла. Теперь два файла будут выглядеть одинаково! Однако это может вызывать другие проблемы: вы не можете синхронизировать этот локальный каталог с любым другим каталогом на той же самой машине или с другим FTPсайтом, поскольку всякий раз, когда вы пересылаете файл, его дата/ время изменяются! Поэтому важно знать, что, если вы выполняли синхронизацию между каталогом и FTP, вам нельзя использовать синхронизацию этого каталога с ещё каким-то каталогом! Новое: Total Commander HE изменяет дату/время локального файла, если отмечена опция "игнорировать дату".

## 4. Другие проблемы и их решения

Проблема: FTP сервер и ваш компьютер могут находиться в разных часовых поясах! Например, сервер может быть расположен в Калифорнии, в то время как вы — в Нью-Йорке или даже в Европе!

**Решение:** Перед сравнением укажите **разницу часовых поясов** в часах между вашим местоположением и сервером. Если сервер западнее, разница положительна. Пример: От Нью-Йорка до Калифорнии разница составляет +3 часа, а от Германии — +9 часов.

**Проблема:** Прежде чем запустить синхронизацию каталогов, вы закачали файлы, либо используя непосредственно Total Commander, либо с помощью других утилит. Теперь даже **одинаковые файлы будут выглядеть различными**!

**Решение:** Во избежание повторной входящей или исходящей закачки всех файлов, которые на самом деле одинаковы, выберите все файлы, про которые вы точно знаете, что они одинаковы. Щёлкните по ним правой кнопкой мыши, затем выберите "**Дата/время локального файла как на сервере**". Теперь файлы будут выглядеть одинаковыми.

**Проблема:** Unix-машины различают **верхний и нижний регистр** в именах файлов. В то же время Windows-машины, могут лишь отображать имена в смешанном регистре, но не различают файлы, у которых имя одно, а регистр — разный.

**Решение:** Когда Total Commander загружает файл на FTP-сервер, а файл с таким же именем, *но в другом регистре* уже существует на сервере, переданный файл получит имя уже существующего файла. Это позволяет избежать сосуществования двух одноимённых файлов в одном каталоге. Если вы хотите загрузить файл, имя которого отличается только регистром, вам следует сначала удалить существующий файл (например, выбрав в его контекстном меню пункт *Удалить*). Для файлов, которые отсутствуют на сервере, вы можете указать, следует ли загружать файл с неизменным именем или же с именем, преобразованным в нижний регистр.

**Проблема:** Unix-машины сохраняют **текстовые файлы** по-иному, нежели DOS/Windows-машины. Unix-машины сохраняют конец строки в одном символе, в то время как DOS/Windows использует два символа (возврат каретки/перевод строки). Поэтому текстовые файлы (в том числе HTML) на Unix-машинах меньше по размеру, чем на DOS-машинах!

**Решение:** Когда Total Commander обнаруживает два файла с одной и той же самой временной меткой, но различным размером, он определяет концы строк локальных файлов и вычисляет исходя из этого размер текстового файла в Unix-стиле. Если размеры соответствуют, функция синхронизации

отобразит вот такой значок: <sup>••</sup>

Для получения дополнительной информации, см. диалоговое окно [Синхронизация](#page-344-0) каталогов.

## **Диалоговое окно: Настройка набора колонок**

Здесь вы можете задать содержимое колонок для отображения пользовательских наборов колонок.

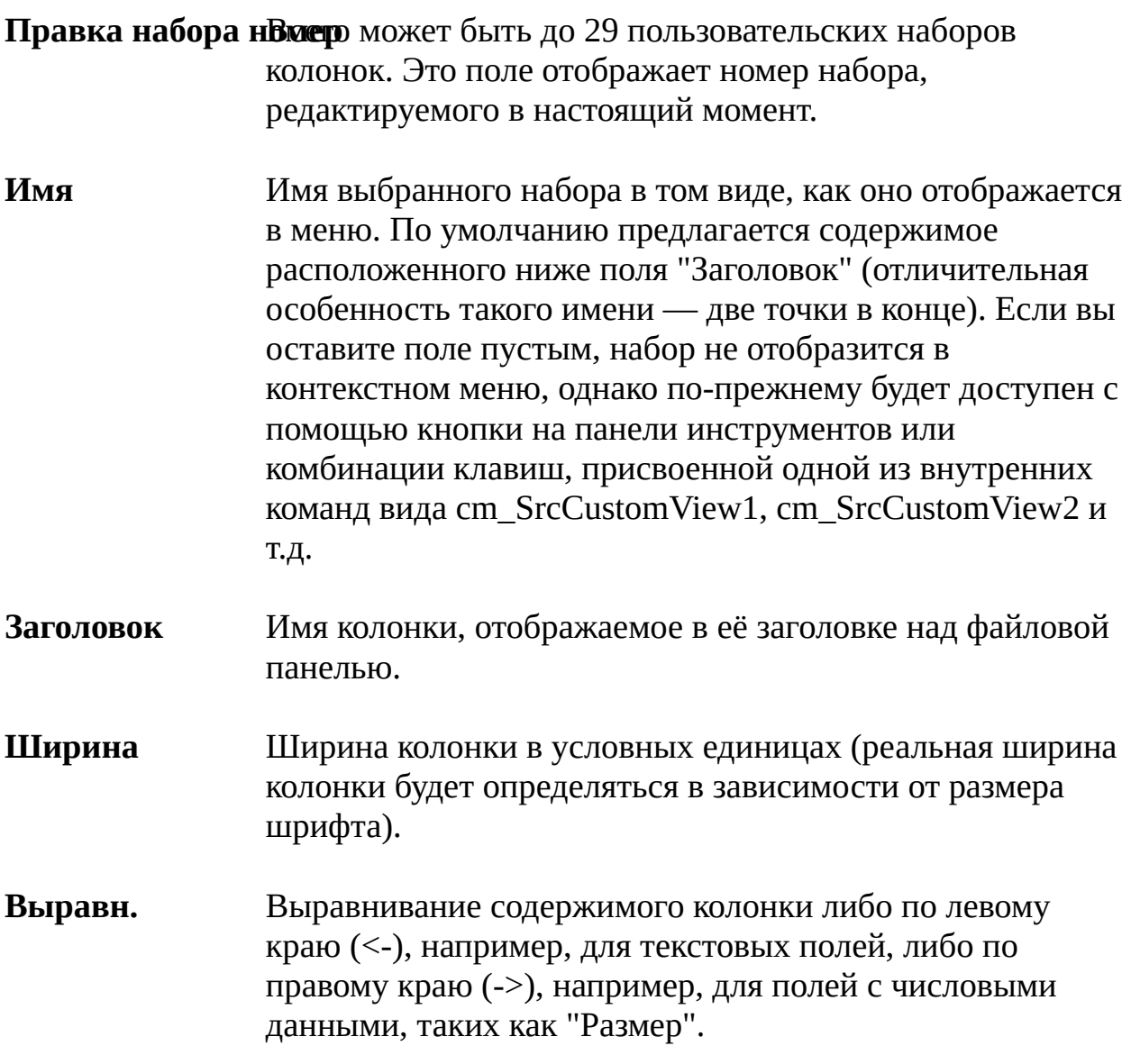

### **Содержимое поля данных**

Поле данных может содержать, наряду с простым текстом, некоторое количество значений. Чтобы добавить значение поля, щёлкните на кнопке [+] и выберите значение. Вы можете скачать с нашей страницы и установить дополнительные информационные плагины

для отображения расширенной информации о файле, например, содержимого тегов MP3, сведений из EXIFзаголовков для цифровых фотоизображений и т.д. Синтаксис здесь следующий (похожий используется в инструменте группового переименования):

[=имя\_плагина.имя\_поля.единица\_измерения] Вставляет дополнительное поле данных с именем "имя\_поля" из указанного информационного плагина ("имя\_плагина"). Далее может идти необязательный элемент — единица измерения (если поддерживается для этого поля) или определитель формата поля, например, YMD для полей с датой (см. ниже примечание). Вы можете использовать кнопку [+] для вставки полей данных из соответствующего плагина.

[=имя\_плагина.имя\_поля.единица\_измерения:4-7] То же, что и выше, но для подстрок (в данном примере будут вставлены символы с 4 по 7; допустимы те же выражения, что и для шаблона [N] в Инструменте группового переименования). Учтите, что эти выражения действуют только на отображение данных, сортировка будет производиться по полной строке, а не по указанной подстроке!

[="префикс"имя\_плагина.имя\_поля.единица\_измерені Строка-префикс и/или суффикс будет видна лишь тогда, когда поле "имя\_поля" существует и имеет допустимое значение. Например, вы можете использовать эту возможность для обозначения единиц измерения некоего поля данных. При этом если сами данные отсутствуют, то и единицы измерения выводиться не будут.

Позволяет легко добавлять новые поля данных из различных информационных плагинов.

Позволяют вручную сортировать колонки. Поместите курсор на колонку, которую хотите переместить, и справа появятся две маленькие кнопки со стрелочками вверх/ вниз. Теперь щёлкните нужное число раз на одной из кнопок, чтобы передвинуть колонку вверх или вниз.

Эта кнопка добавляет новую колонку в конец имеющегося набора.

#### **Удалить текущую колонку**

Удаляет колонку, на которой находится курсор.

#### **Выравнивать по ширине панели**

Когда вы изменяете ширину основного окна, ширина колонки "Имя" изменяется таким образом, чтобы остальные столбцы не меняли своего положения относительно правого края панели (т.е. колонка "Имя" будет вести себя так же, как в подробном режиме представления, если в диалоге Настройка – [Табуляторы](#page-148-0) включена опция **Выравнивать колонки по ширине панели**).

#### **Горизонтальная полоса прокрутки**

Разрешается/запрещается отображение горизонтальной полосы прокрутки в случае, когда суммарная ширина отображаемых полей больше, чем доступная ширина панели.

#### **Переключиться на этот набор при использовании плагина**

(Только при редактировании набора колонок FS-плагина.) Позволяет автоматически переключаться на данный набор колонок при открытии соответствующего плагина файловой системы.

### **Примечания:**

Поля данных для даты, времени или даты/времени могут использовать вместо единиц измерения следующие определители формата:

Год в 4-значном формате. Год в 2-значном формате. Месяц в 2-значном формате. День в 2-значном формате. Часы в 2-значном 24-часовом формате. Минуты в 2-значном формате. Секунды в 2-значном формате. Часы в 2-значном 12-часовом формате.

2 символа для 12-часового формата ("am" или "pm", в зависимости от времени суток).

1 символ для 12-часового формата ("a" или "p", в зависимости от времени суток).

# **Исходный каталог**

Каждая из двух панелей со списком объектов в Total Commander отображает содержимое каталога. Одна из них (та, у которой заголовок более тёмный), содержит **исходный каталог**. Эта панель со списком реагирует на ввод с клавиатуры, например, нажатие курсорных клавиш или клавишу **Enter**.

## **Каталог назначения**

Это каталог, куда файлы копируются/перемещаются. Указанный вами каталог должен существовать (вам следует создать его перед копированием). Символы **..** или **\** тоже воспринимаются как каталог назначения относительно **исходного** каталога. Если каталог назначения не указан, таковым считается **исходный** каталог.

## **Маска файлов**

Она определяет, как файлы переименовываются во время копирования или перемещения. Например, вы можете указать **\*.new**, чтобы изменить расширение всех новых файлов на **new**. Если никакая маска не задана, то берётся **\*.\***, что означает сохранение первоначальных имён файлов.

## **Диалоговое окно: Параметры печати**

В этом диалоговом окне можно задать шрифт принтера и поля страницы для печати в программе Lister (встроенной программе просмотра).

- Позволяет установить принтер, используемый для вывода на печать. Определяет набор шрифтов, доступных для печати. **Принтер**
- Здесь вы можете выбрать шрифт, чтобы печатать в текстовом режиме. **Основной** определяет шрифт для режимов ANSI и ASCII, а **Польз.** — для режима отображения "Пользовательский". В режиме ASCII все символы перед печатью преобразуются из набора символов ASCII в ANSI. Доступные шрифты определяются текущим принтером. **Шрифт**
- Позволяет установить поля для печати. Если указанный размер поля меньше минимального, поддерживаемого принтером, Lister автоматически откорректирует его в процессе печати. **Поля**

## **Диалоговое окно: Синхронизировать**

Здесь вы запускаете фактическую операцию синхронизации. Вы можете определить каталог назначения для файлов в левой и правой части окна соответственно. Если вы поместите строку "**zip:**" перед путём, то файлы будут упакованы в указанный ZIP-архив (аналогично для других типов архивов).

Слева направо Здесь вы можете ввести целевой путь для файлов на левой стороне. По умолчанию предлагается путь к каталогу, открытому справа. Это означает, что более старые файлы справа будут перезаписаны.

Справа налево Аналогично полю "Слева направо".

### **Справа: Удалить xxx файл(ов)**

В асимметричном режиме позволяет удалять выбранные (со значком x) файлы на правой (целевой) стороне, которые больше не существуют на левой (исходной) стороне.

### **Справа: Удалить пустые каталоги**

В асимметричном режиме позволяет удалять пустые каталоги на правой стороне. При этом также будут удалены пустые каталоги на правой стороне, которые всё ещё существуют на левой стороне.

**Подтвердить за<del>и</del>ену** отмечено, Total Commander выведет запрос перед перезаписью файлов в каталоге назначения.

### **Скопировать права доступа NTFS (нужны админ. права)**

Копирует права доступа к файлам в файловой системе NTFS.

См. также: Диалоговое окно **[Синхронизация](#page-344-0) каталогов**

# Диалоговое окно: Изменение действия

Здесь вы можете определить или изменить действие, связанное с выбранным типом файла.

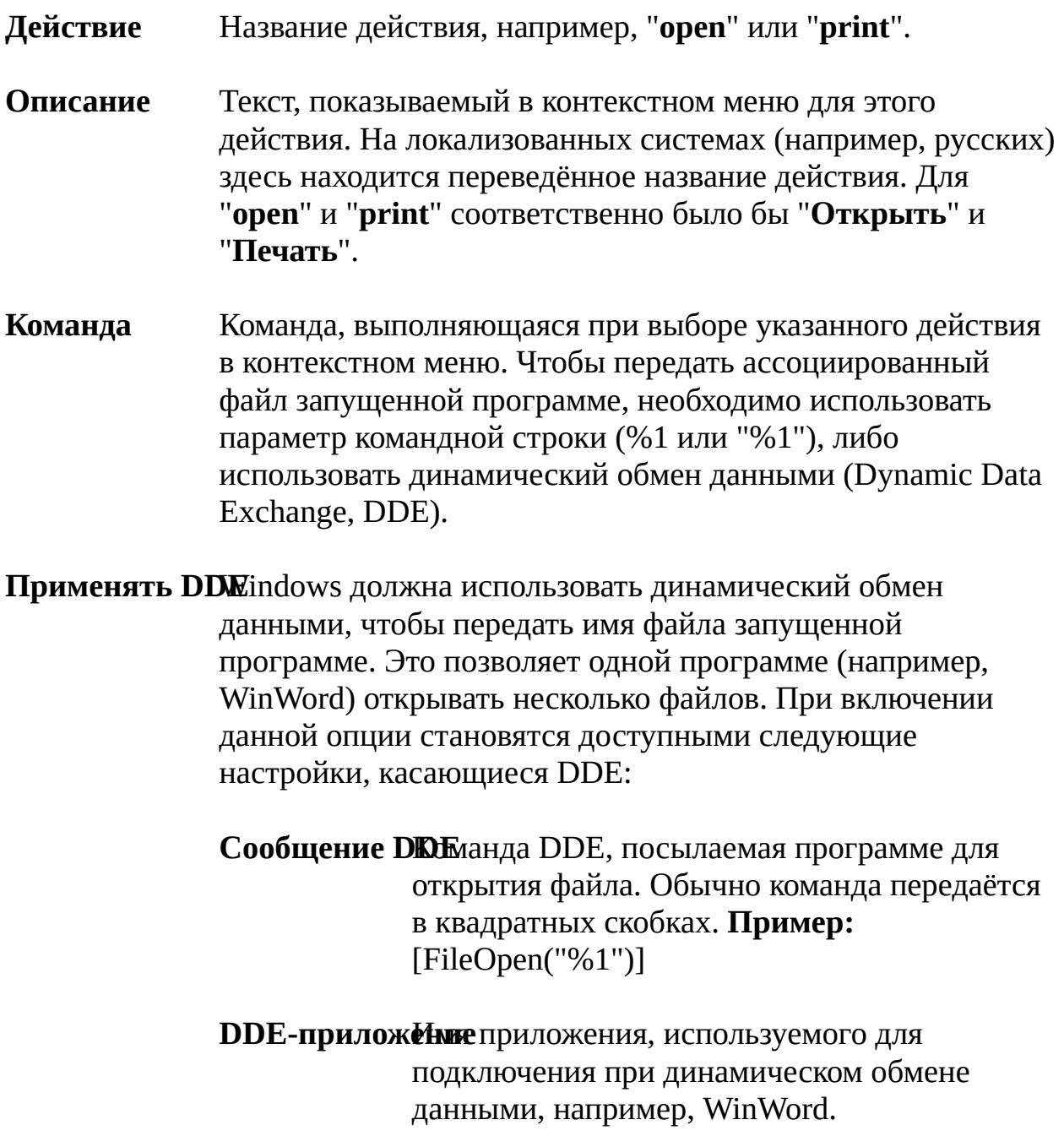

Сообщение DDE, если приложение не запущено Некоторые приложения используют разные сообщения, когда программа запущена и когда не запущена.

**Пример:** Если вы выбираете "Печать" для файлов Excel, команда для незапущенного приложения будет [open("%1")][print()][quit()], в результате чего Excel закроется после печати.

Если Excel уже запущен, командой будет строка [open("%1")][print()][close()], которая закроет только распечатанный документ, оставляя Excel открытым.

Раздел динамического обмена данными для DDE-подключения. Для большинства приложений здесь установлено значение "**System**".

Сохраняет текущие настройки выбранного действия в системном реестре и закрывает диалог.

Закрывает диалог без сохранения сделанных вами изменений.

Открывает эту страницу справки.